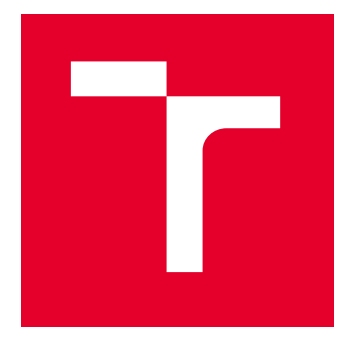

# VYSOKÉ UČENÍ TECHNICKÉ V BRNĚ

BRNO UNIVERSITY OF TECHNOLOGY

# FAKULTA STROJNÍHO INŽENÝRSTVÍ

FACULTY OF MECHANICAL ENGINEERING

## LETECKÝ ÚSTAV

INSTITUTE OF AEROSPACE ENGINEERING

# POROVNÁNÍ MKP MODELŮ POMOCÍ 1D A 2D ELEMENTŮ POUŽITÝCH PŘI VÝPOČTU FLUTTERU

COMPARISON OF FEM MODELS USING 1D AND 2D ELEMENTS USED TO FLUTTER ANALYSIS

DIPLOMOVÁ PRÁCE MASTER'S THESIS

AUTOR PRÁCE **AUTHOR** 

VEDOUCÍ PRÁCE **SUPERVISOR** 

Bc. Filip Zubaľ

Ing. Jan Šplíchal, Ph.D.

BRNO 2024

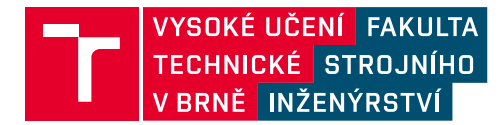

# **Zadání diplomové práce**

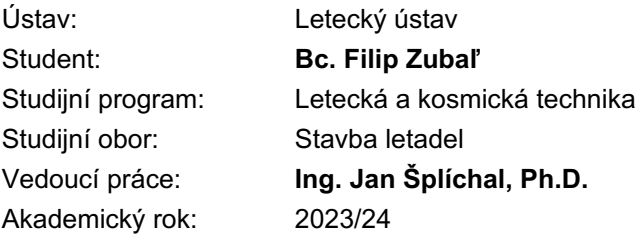

Ředitel ústavu Vám v souladu se zákonem č.111/1998 o vysokých školách a se Studijním a zkušebním řádem VUT v Brně určuje následující téma diplomové práce:

#### Porovnání MKP modelů pomocí 1D a 2D elementů použitých při **xýpočtu flutteru**

#### Stručná charakteristika problematiky úkolu:

Proveďte aeroelastickou analýzu křídla s využitím metody konečnách prvků. Pro tuto analýzu využijte jak model pomocí 2D elementů tak 1D elementů. Stanovte kriticlké rychlosti flutteru a obě varianty navzájem porovnejte.

#### **Cíle diplomové práce:**

- systémový CAD model křídla s křidélkem.
- MKP model křídla pomocí 1D elementů modální analýza.
- MKP model křídla pomocí 2D elementů modální analýza.
- srovnání náročnosti modelů.
- stanovení kritických rychlostí flutteru pro oba modely.

#### Seznam doporučené literatury:

DANĚK, Vladimír. Aeroelasticita. Brno: Rektorát Vysokého učení technického v Brně,1987.

MSC Software. MSC Nastran Version 2023.2: Aeroelastic Analysis User's Guide.15/06/2023.

Termín odevzdání diplomové práce je stanoven časovým plánem akademického roku 2023/24

V Brně, dne

L. S.

doc. Ing. Jaroslav Juračka, Ph.D. ředitel ústavu

doc. Ing. Jiří Hlinka, Ph.D. děkan fakulty

# ABSTRAKT

Diplomová práca sa zaoberá problematikou trepotania, ktorá v letectve predstavuje jeden z najnebezpečnejších dynamických aeroelastických javov. Práca obsahuje postup tvorby a následnú analýzu trepotania dvoch MKP modelov krídla experimentálneho lietadla VUT 051 Ray. Cieľom práce je porovnať jednotlivé MKP modely a určiť kritickú rýchlosť trepotania, zhodnotiť efektivitu a využiteľnosť MKP modelov pomocou 1D a 2D elementov.

# KĽÚČOVÉ SLOVÁ

lietadlo, trepotanie, MKP, aeroelasticita, krídlo, kritická rýchlosť

# ABSTRACT

The diploma thesis deals with flutter, which is one of the most dangerous dynamic aeroelastic phenomena in aviation. The work includes the creation process and subsequent flutter analysis of two FEM models of the wing of the BUT 051 Ray experimental aircraft. The goal of the work is to compare individual FEM models and determine the critical flutter speed, to evaluate the effectiveness and usability of FEM models created by 1D or 2D elements.

# KEY WORDS

airplane, flutter, FEM, aeroelasticity, wing, critical speed

# BIBLIOGRAFICKÁ CITÁCIA

ZUBAĽ, Filip. *Porovnání MKP modelů pomocí 1D a 2D elementů použitých při výpočtu flutteru* [online]. Brno, 2024. Dostupné z: [https://www.vut.cz/studenti/zav](https://www.vut.cz/studenti/zav-prace/detail/157979)[prace/detail/157979.](https://www.vut.cz/studenti/zav-prace/detail/157979) Diplomová práce. Vysoké učení technické v Brně, Fakulta strojního inženýrství, Letecký ústav. Vedoucí práce Jan Šplíchal.

# ČESTNÉ PREHLÁSENIE

Prehlasujem, že som diplomovú prácu na tému "*Porovnání MKP modelů pomocí 1D a 2D elementů použitých při výpočtu flutteru*" písal samostatne pod vedením vedúceho práce Ing. Jana Šplíchala, Ph.D. pri použití uvedenej literatúry a zdrojov v zozname.

V Brne dňa 23.05.2024 ........................................

Bc. Filip Zubaľ

# POĎAKOVANIE

Ďakujem môjmu vedúcemu diplomovej práce pánovi Ing. Janovi Šplíchalovi, Ph.D. za dohľad a cenné rady pri spracovaní práce. Následne chcem poďakovať rodičom za podporu počas celého štúdia.

# **OBSAH**

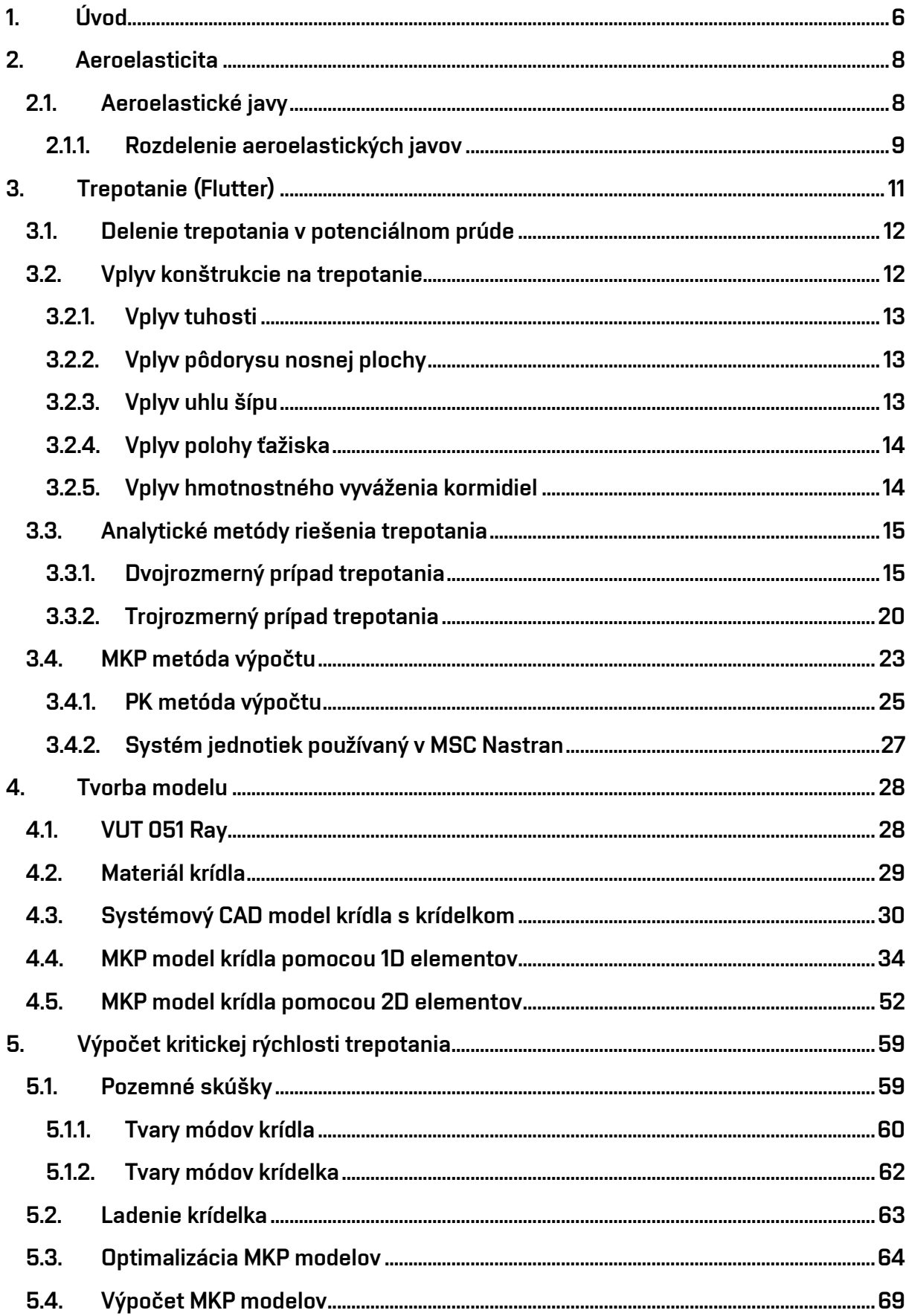

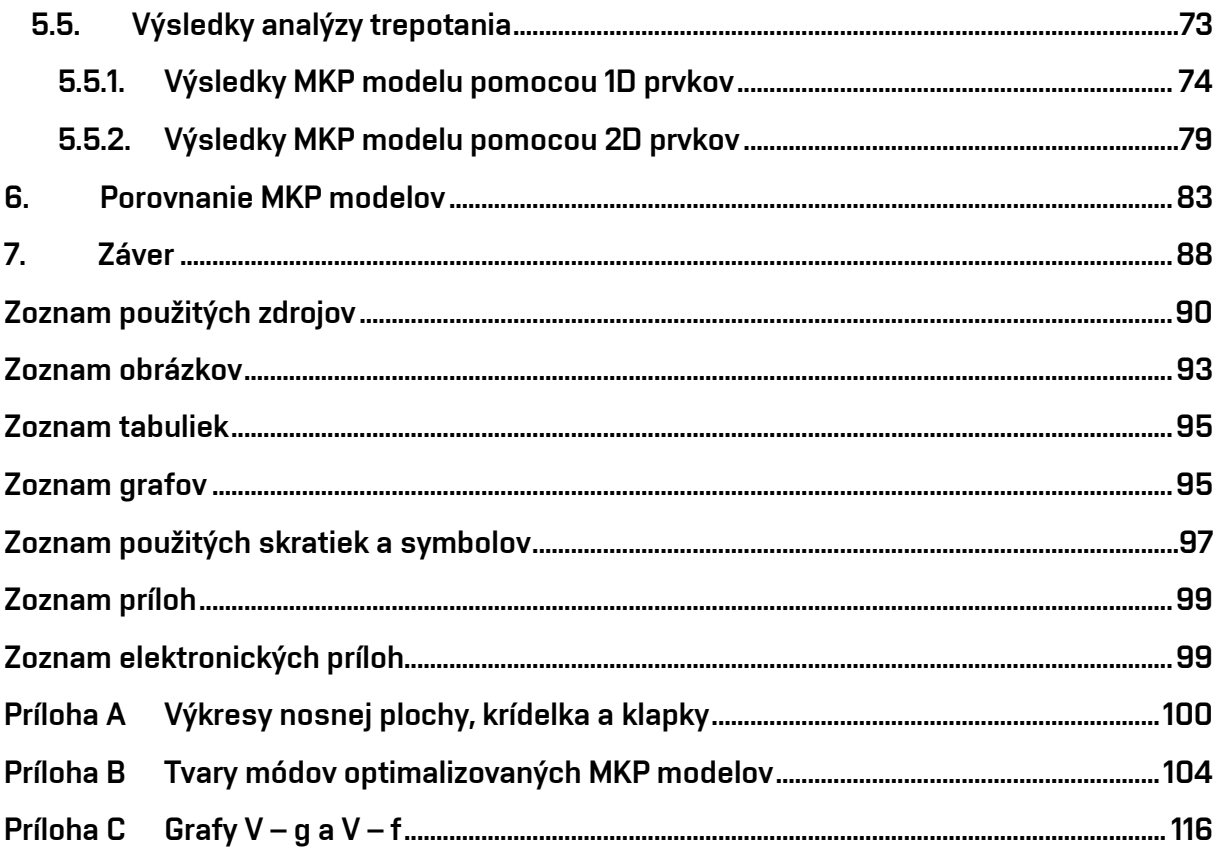

# <span id="page-9-0"></span>1. Úvod

Lietadlá sú jedny z najkomplikovanejších dopravných prostriedkov používaných na svete. Na ich vývoj a výrobu je vynaložené veľké úsilie množstva inžinierov, ktorý sa snažia dosiahnuť požadované maximum z pohľadu letových výkonov, hmotnosti, komfortu cestujúcich, spoľahlivosti a bezpečnosti lietadla. Letecký priemysel je relatívne konzervatívny v oblasti zavádzania nových technológii, avšak vývoj v jednotlivých oblastiach leteckého priemyslu neustále napreduje. Vysoké nároky sú kladené najmä na zvýšenie bezpečnosti a spoľahlivosti, ale aj na znižovanie hmotnosti a zvyšovanie letových výkonov, teda zvyšovanie efektivity prevádzky.

Letecký priemysel využíva technológie a materiály, ktoré dovoľujú vytvoriť ľahké konštrukcie so zámerom zvyšovania letových výkonov alebo aj k zníženiu spotreby paliva, a tým aj k zníženiu uhlíkovej stopy. Práve so zvyšovaním letových výkonov ide ruka v ruke aj znižovanie hmotnosti, čo prináša isté konštrukčné problémy. Každý ušetrený gram hmotnosti lietadla má cenu zlata, a preto táto otázka znižovania hmotnosti lietadla predstavuje náročnú úlohu pre konštruktérov. Z pohľadu aeroelasticity predstavuje zníženie hmotnosti konštrukcie lietadla niekoľko problémov.

Jedným z nich je možné zníženie tuhosti danej konštrukcie, čo má za následok väčšiu pružnosť konštrukcie, ktorá sa následne môže deformovať vplyvom pôsobenia aerodynamických, ale aj ďalších druhov síl. Znižovanie tuhosti konštrukcie lietadla má priamo za následok potenciálny vznik statických alebo dynamických aeroelastických javov, ako sú napríklad torzná divergencia, reverzia riadenia, trepanie (buffeting) alebo aj trepotanie (flutter). Tým, že trepotanie je spôsobené výsledným vzájomným pôsobením troch druhov síl, zohráva významnú úlohu v ucelenom procese vývoja konštrukcie lietadla. Z hľadiska bezpečnosti je veľmi dôležité stanoviť kritickú rýchlosť trepotania na vytýčenie hraníc letovej obálky daného lietadla. Trepotanie je z pohľadu aeroelastických javov jeden z tých najnebezpečnejších, a preto je kladený veľký dôraz na správnu analýzu a predikciu vzniku trepotania na konštrukcii lietadla. V minulosti sa dodržiavali zaužívané postupy a využívali doporučené konštrukcie lietadiel, tak aby sa trepotanie alebo iný aeroelastický jav nevyskytol. S rozvojom a pokrokom výpočtovej techniky, návrhových a výpočtových metód, vznikali nové možnosti cielené na optimalizáciu konštrukcie z pohľadu aeroelastických javov.

V súčasnej dobe sa na analýzu aeroelastických javov využíva metóda MKP, ktorá je jedna z najefektívnejších metód používaných na riešenie problémov mechaniky kontinua, taktiež plynov, kvapalín a iných potenciálnych problémov. Podstata metódy konečných prvkov je rozdelenie konštrukcie na sústavu konečných prvkov vzájomne spojených v jednotlivých uzloch.

Spojenie problematiky trepotania a metódy konečných prvkov otvára možnosti kvalitnej a efektívnej analýzy daného aeroelastického javu, akým je trepotanie. Práca je zameraná na vytvorenie potrebného CAD modelu krídla s klapkou a krídelkom pre

lietadlo VUT 051 Ray s následným výpočtom kritickej rýchlosti trepotania pomocou využitia 1D a 2D elementov pomocou MKP metódy. Jednotlivé prístupy a ich požadované kroky nám ukážu náročnosť a odlišnosti jednotlivých metód. Dané výstupy z oboch metód ponúkajú istý pohľad na ich efektivitu a využiteľnosť v praxi pri riešení otázky konštrukčných problémov spojených s trepotaním (nežiadúceho javu spojeného s trepotaním).

Jednotlivé aeroelastické javy môžu byť viac, či menej nebezpečné pre samotnú konštrukciu lietadla, avšak každé lietadlo musí spĺňať požiadavky a nároky medzinárodných leteckých predpisov CS, FAR alebo AP. Súčasný trend návrhov lietadiel poukazuje na fakt, že v budúcnosti budeme môcť využívať ešte ľahšie materiály a konštrukcie v leteckom priemysle, ktoré budú prispievať k ešte väčšej pružnosti. To otvára dvere pre následné sofistikované riešenia trepotania ako je aktívne potlačenie trepotania (flutteru).

# <span id="page-11-0"></span>2.Aeroelasticita

Aeroelasticita je oblasť aplikovanej mechaniky, ktorá sa venuje vplyvu aerodynamických síl na pružné telesá. Klasická teória pružnosti telies sa zaoberá napätím a deformáciou pružného telesa pri pôsobení vonkajších síl a momentov. Zaťaženie vonkajšími silami je vo všeobecnosti nezávislé od deformácie telesa. Zvyčajne predpokladáme, že deformácia je dostatočne malá, a tým neovplyvňuje pôsobenie vonkajších síl. V takom prípade je možné zanedbať zmeny tvaru a rozmerov skúmaného telesa a vychádzať z pôvodného tvaru. Avšak to neplatí pri riešení problémov aeroelasticity. Pôsobenie aerodynamických síl významne závisí na polohe a tvare telesa vzhľadom na prúdenie tekutiny. Pre určenie samotného vonkajšieho zaťaženia je potrebné poznať elastickú deformáciu, ktorá v tejto úlohe má dôležité postavenie. Veľkosť aerodynamickej sily nie je známa, kým nie je určená elastická deformácia. [4] Jedná sa teda o interakciu tekutiny a obtekaného pružného telesa.

Jedným zo zaujímavých problémov aeroelasticity je stabilita alebo presnejšie prechod konštrukcie do nestabilnej oblasti pri obtekaní telesa prúdom vzduchu. Aerodynamická sila sa zvyšuje s rýchlosťou nabiehajúceho prúdu vzduchu, pričom tuhosť sledovaného telesa je nezávislá na rýchlosti prúdu vzduchu. V takom prípade môže existovať kritická rýchlosť prúdu vzduchu, pri ktorej sa teleso stane nestabilným. Nestabilita následne môže spôsobiť nadmerné deformácie, ktoré môžu viesť až k deštrukcii telesa alebo aj sústavy telies. [4]

Neustále zvyšujúce sa nároky na letové výkony, vlastnosti a technologické charakteristiky moderných lietadiel vytvárajú nové a zložitejšie problémy na poli aeroelasticity. [3] Jednotlivé konštrukčné riešenia lietadiel pri snahe dosiahnuť vyšších rýchlostí letu a odľahčovania konštrukcie lietadla môžu viesť k zníženiu tuhosti konštrukcie. Takýmto znížením tuhosti zvyšujeme náchylnosť ku vzniku klasickým, ale aj k novým formám aeroelastických javov.

## <span id="page-11-1"></span>2.1. Aeroelastické javy

V tejto diplomovej práci sa budeme zaoberať výlučne leteckou aeroelasticitou, a preto musíme upresniť úvodnú definíciu aeroelasticity. "Aeroelasticita je náuka, ktorá sa zaoberá pohybom poddajných telies, obtekaných alebo pretekaných prúdom plynu (vzduchu) v súvislosti s príčinami, ktoré tento pohyb spôsobujú". [3] Daná základná definícia aeroelasticity je stále veľmi obecná, pretože postihuje iba základné znaky skúmania predmetu. Ďalšia definícia aeroelasticity už zahŕňa aj bližšie informácie o fyzikálnej podstate aeroelastických javov, ktoré pojednávajú o silových súvislostiach. "Aeroelasticita je náuka, skúmajúca radu fyzikálnych javov, ktorých podstatou je vzájomné pôsobenie aerodynamických, elastických a zotrvačných síl, vznikajúcich pri relatívnom pohybe plynu a poddajného telesa". [3]

Obdobne je možné definovať pojem aeroelastický jav. "Aeroelastickým javom rozumieme taký fyzikálny jav, ktorého podstatou je vzájomné pôsobenie aspoň prvých dvoch z týchto druhov síl: aerodynamických, elastických a zotrvačných, vznikajúcich pri relatívnom pohybe plynu a poddajného telesa, respektíve sústavy telies". [3] Z danej definície je zrejmé, že nie všetky druhy síl sa musia zúčastniť na vzniku aeroelastického javu. Taktiež, nie vždy vzniknú rovnaké aeroelastické javy, pri pôsobení tých istých síl.

### 2.1.1.Rozdelenie aeroelastických javov

<span id="page-12-0"></span>Na základe obrázku 2.1 môžeme jednoducho rozdeliť aeroelastické javy podľa pôsobenia jednotlivých síl. Daný trojuholník zaviedol do odbornej literatúry A.R.Collar. [3] V jednotlivých vrcholoch trojuholníka sú uvedené už zmienené sily, nutné na vznik aeroelastických javov. Ich možná vzájomná interakcia (väzba) určuje typické problémy mechaniky, vrátane aeroelastických javov, za účasti iba dvoch pôsobiacich síl. Vnútorná plocha (časť) trojuholníka predstavuje zložitejšie fyzikálno-mechanické väzby, za účasti všetkých troch druhov síl (aerodynamických, elastických a zotrvačných).

Pre našu oblasť skúmania a potrebu rozdelenia aeroelastických javov sa budeme zaoberať ľavou časťou a vnútornou plochou trojuholníka. Ľavá časť predstavuje interakciu medzi aerodynamickými silami a silami elastickými a vnútorná plocha, zahŕňajúca všetky tri druhy síl.

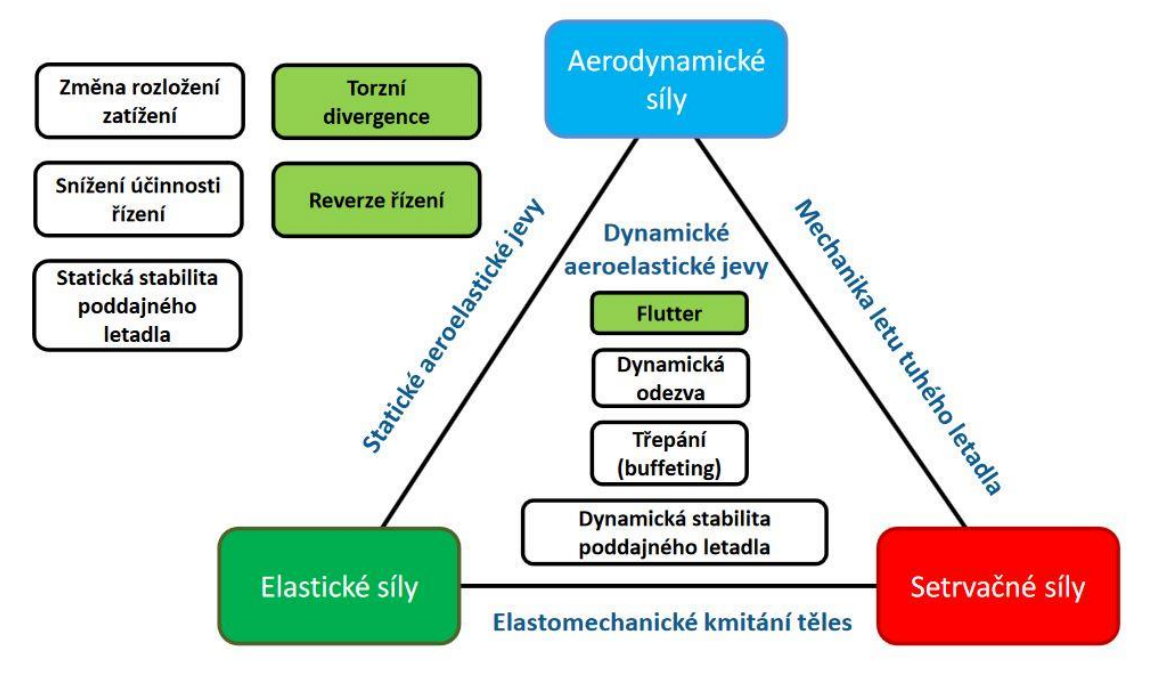

#### *Obr. 2.1 Definičná schéma aeroelasticity [15]*

Prítomnosť zotrvačnej sily zohráva veľkú úlohu v rozdelení aeroelastických javov, pretože významne ovplyvňuje charakter pohybu telies a je základným znakom pri delení javov na dve základné skupiny: Statické a dynamické aeroelastické javy. Následne sú do jednotlivých skupín zaradené najdôležitejšie aeroelastické javy. [3]

#### • **Statické aeroelastické javy:**

- Torzná divergencia
- Reverzia riadenia
- Zmena aerodynamického rozloženia
- Zníženie účinnosti riadenia
- Statická stabilita poddajného lietadla

#### • **Dynamické aeroelastické javy:**

- Buffeting (trepanie)
- Flutter (trepotanie)
- Aeroelastická odozva na dynamické zaťaženie
- Dynamická stabilita a riaditeľnosť poddajného lietadla

# <span id="page-14-0"></span>3.Trepotanie (Flutter)

Trepotanie (flutter) je samobudené kmitanie pružného telesa (sústavy), nachádzajúceho sa v prúde vzduchu. [3] Ako bolo spomenuté v predchádzajúcej kapitole, kmitanie je spôsobené výsledným vzájomným pôsobením troch druhov síl. Aerodynamické, elastické a zotrvačné sily periodicky vznikajú v riešenej sústave. [3]

Pri elastomechanickom kmitaní telesa budú vždy elastické a zotrvačné sily v rovnováhe a súčet kinetickej a potenciálnej energie bude za periódu konštantný. Z daného tvrdenia vyplýva, že dané samobudené kmitanie aeroelastickej sústavy bez priameho a na sústavu nezávislého vonkajšieho budenia bude možné iba vďaka prívodu energie z prúdu vzduchu. Samobudené kmitanie vznikne vtedy, keď prívod energie do sústavy prevýši straty energie v dôsledku konštrukčného tlmenia. [3]

Samotné trepotanie a jeho skúmanie je do značnej miery zložitým problémom. Namiesto skúmania celého priebehu pohybu aeroelastickej sústavy sa zameriavame iba na prechod sústavy z tlmeného do divergentného kmitavého pohybu. Na základe ohraničenia skúmaného pohybu, formulujeme úlohu ako stabilitný problém. Trepotanie je chápané ako pohybový stav na medzi straty dynamickej aeroelastickej stability a je charakteristický harmonickým, ustáleným, netlmeným kmitaním. [3]

Základnou úlohou aeroelasticity je zistenie rýchlosti letu, pri ktorej daný pohybový stav nastane. [3] V prípade hľadania rýchlosti letu pre pohybový stav trepotania hovoríme o tzv. "kritickej rýchlosti trepotania".

Trepotanie je možné rozdeliť na dva kvalitatívne odlišné druhy. Rozhodujúcim faktorom pre vznik a priebeh trepotania sú aerodynamické sily, ktoré vznikajú v dôsledku pohybu telesa a obtekajúceho prúdu vzduchu. Jedná sa o:

#### • **Trepotanie v potenciálnom prúde (bez odtrhnutia medznej vrstvy)**

Medzná vrstva v podstate neovplyvňuje aerodynamické sily, a tým aj charakter trepotania. Typickým znakom je skutočnosť, že izolované tvary kmitania (čisto translačné alebo čisto klopivé) sú aerodynamicky tlmené vo veľkom rozsahu frekvencii. Vznik trepotania s jedným stupňom voľnosti je prakticky nemožný. Trepotanie môže nastať až pri dvoch a viac stupňoch voľnosti v dôsledku fázového posunu medzi jednotlivými zložkami výsledného pohybu sústavy. Taktiež tento druh trepotania nazývame ako klasický flutter. [3]

#### • **Trepotanie s odtrhnutím prúdu vzduchu**

Tento druh trepotania nastáva v momente, keď spolu kmitajúca medzná vrstva stratí stabilitu. Vtedy dochádza k jej odtrhnutiu a vzniku intenzívnych vírov, ktoré majú významný vplyv na charakter kmitania, kde sa prejavuje silný vplyv aerodynamických nelinearít. Zvyčajne sa prejavuje trepotanie s obmedzenou amplitúdou kmitania a tiež iba v jednom prevažujúcom stupni voľnosti. Môže vzniknúť zdanie, že sa problém zjednodušuje, avšak na základe zložitých nelinearít a nestacionárnemu prúdeniu sme odkázaní na výsledky experimentálnych pokusov a skúšok. [3]

## <span id="page-15-0"></span>3.1. Delenie trepotania v potenciálnom prúde

Na základe kvalitatívneho rozdelenia trepotania na dve základné skupiny sa ukázalo, že trepotanie v potenciálnom prúde (bez odtrhnutia medznej vrstvy) je nebezpečnejším prípadom trepotania. Daná úvaha vychádza z amplitúdy samobudeného kmitania v potenciálnom prúde vzduchu, ktorá veľmi prudko narastá a v priebehu krátkeho časového úseku (sekúnd), môže dôjsť k poškodeniu konštrukcie lietadla a následnej katastrofe. Medzi významné druhy trepotania v potenciálnom prúde zaraďujeme:

- **Ohybovo-krútivé trepotanie**
	- Zložený z ohybových a krútivých deformácii nosnej plochy.
	- Nosná plocha sa chová ako jeden celok.
	- Kormidlá nosnej plochy sa neprejavujú.
- **Ohybovo-krídelkové trepotanie**
	- Primárne zložené z ohybového kmitania krídla za účasti súčasného vychyľovania nedostatočne hmotnostne vyváženého krídelka, ako je zobrazené na obrázku 3.1
	- Rovnako platí aj pre chvostové plochy s kormidlom.
- **Ohybovo-krútivé trepotanie nosnej plochy za účasti krídelok alebo kormidiel**
	- Kombinácia prípadov ohybovo-krútivého trepotania a ohybovo-krídelkového trepotania.
- **Ohybovo-krútivé trepotanie nosnej plochy s kormidlom a plôškou**
	- Najzložitejší a najnebezpečnejší prípad trepotania. [3]

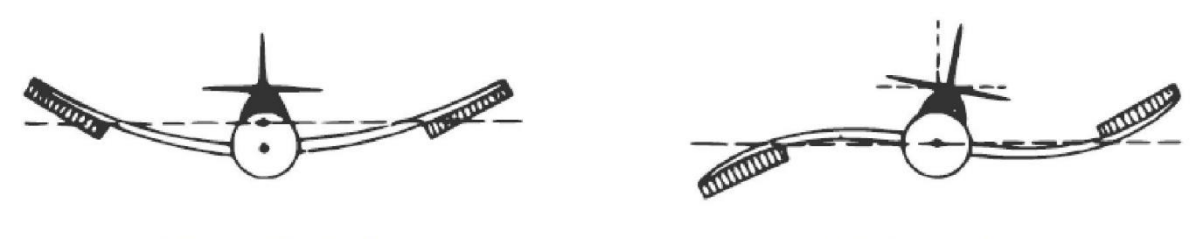

a) Symetrický prípad

b) Antisymetrický prípad

*Obr. 3.1 Symetrický a antisymetrický prípad ohybovo-krídelkového trepotania krídla (upravené) [3]* Okrem uvedeného delenia môžeme z hľadiska tvaru kmitania pomocou obrázku 3.1 rozdeliť trepotanie na symetrické a antisymetrické.

## <span id="page-15-1"></span>3.2. Vplyv konštrukcie na trepotanie

Ako už bolo spomenuté, primárnou úlohou aeroelasticity je určenie kritickej rýchlosti trepotania. Okrem primárnej úlohy u aeroelasticity nájdeme aj vedľajšiu úlohu. Tou je návrh konštrukčných úprav na zvýšenie kritickej rýchlosti trepotania, čiže celkové zlepšenie odolnosti konštrukcie proti trepotaniu. V nasledujúcich podkapitolách budú uvedené jednotlivé základné možnosti, ako ovplyvniť kritickú rýchlosť trepotania.

## 3.2.1. Vplyv tuhosti

<span id="page-16-0"></span>Základnou a najúčinnejšou metódou zvýšenia kritickej rýchlosti trepotania je zvýšenie samotnej tuhosti konštrukcie. Pri riešení tuhosti konštrukcie sa zaoberáme ohybovou (EJx alebo EJy) a torznou (GJk) tuhosťou. Na základe analýz je jednoznačné, že veľký vplyv práve na zvýšenie kritickej rýchlosti trepotania má torzná tuhosť. V prípade, že zvýšime iba ohybovú tuhosť, odolnosť konštrukcie na trepotanie sa zvýši veľmi málo, dokonca v niektorých prípadoch sa môže aj znížiť. Samozrejme zvýšenie najmä torznej tuhosti sa nezaobíde bez vedľajších efektov. So zvýšením tuhosti sa navyšuje aj celková hmotnosť konštrukcie. Zvyčajné zvýšenie tuhosti je v podobe zväčšeného prierezu nosných plôch. Pri potrebe zvýšenia tuhosti nosnej plochy je vhodné najskôr upraviť vnútorné rozloženie prierezu a tvar prvkov konštrukcie tak, aby sme dosiahli zvýšenie tuhosti. Až následne využiť možnosť zmeny rozmerov prierezu nosných prvkov konštrukcie jednotlivých prierezov. [16]

## 3.2.2. Vplyv pôdorysu nosnej plochy

<span id="page-16-1"></span>S pôdorysným tvarom nosnej plochy sú spojené vždy aj ďalšie konštrukčné parametre. Ak zjednotíme podmienky a stanovíme rovnakú vzťažnú plochu a rozpätie nosnej plochy, tak kritická rýchlosť trepotania sa bude zvyšovať so zužujúcou sa nosnou plochou. To je dané aerodynamickým zaťažením koncov krídel (nosných plôch), ktoré bude so zúžením klesať v dôsledku zmenšovania lokálnej hĺbky tetivy nosnej plochy. [3]

### 3.2.3. Vplyv uhlu šípu

<span id="page-16-2"></span>Pri zachovaní všetkých ostatných parametrov nosnej plochy a zvyšovaním uhlu šípu do kladných hodnôt má za následok zvýšenie kritickej rýchlosti trepotania. U krídel so zvyšujúcim sa uhlom šípu sa analýzami ukazuje úmerné zvýšenie kritickej rýchlosti trepotania súčiniteľu  $1/cos(\Lambda_F)$ . Obrázok 3.2 ukazuje vplyv uhlu šípu na rýchlosti letu pre jednotlivé aeroelastické javy. Pri šípových nosných plochách dochádza aj k zvláštnosti, ktorou je možnosť vzniku trepotania aj pri jednom stupni voľnosti. Jedná sa o trepotanie v ohybe. [16] Jednotlivé tvrdenia môžu byť neprávne pri veľkom uhle šípu, kde môže nastať aerodynamická interferencia medzi krídlom a chvostovými plochami (nadzvukové lietadlá s meniteľným uhlom šípu). [3]

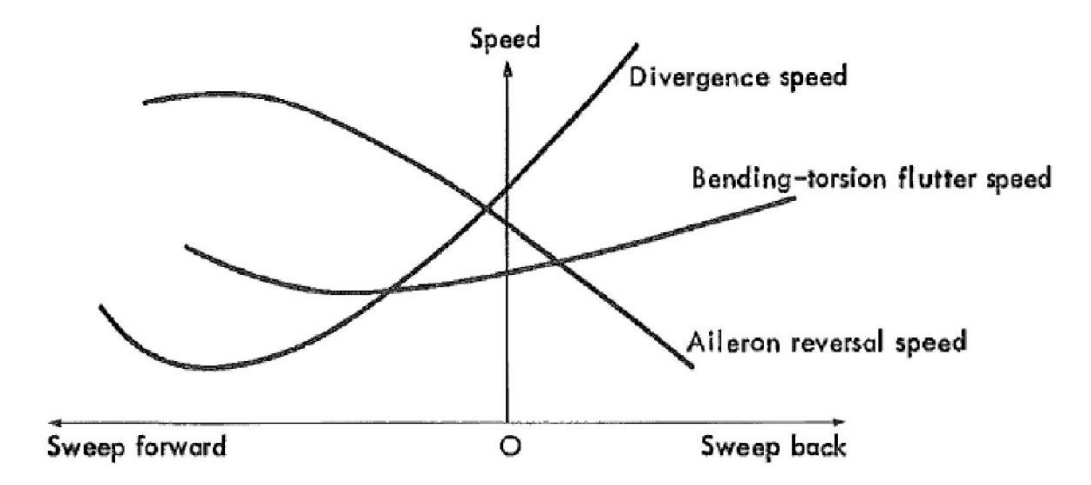

*Obr. 3.2 Vplyv uhlu šípu na aeroelastické javy [1]*

#### 3.2.4. Vplyv polohy ťažiska

<span id="page-17-0"></span>Vplyv polohy ťažiska riešime vo vzťahu k elastickej ose. Poloha ťažiskovej osi je veľmi dôležitá nielen z pohľadu aeroelasticity, ale aj napríklad z pohľadu stability. So zmenšujúcou sa vzdialenosťou ťažiskovej osi za elastickou osou pozorujeme navýšenie kritickej rýchlosti trepotania. Tendencia zvyšovania odolnosti proti trepotaniu zosilňuje, pokiaľ sú obe osi totožné alebo dokonca je ťažisková os pred elastickou osou tak, ako je znázornené na obrázku 3.3. [16] Rovnako funguje aj pozdĺžna stabilita, kde ťažisková os pred elastickou osou napomáha pozdĺžnej stabilite lietadla. (Zjednodušene, ak  $x<sub>T</sub> \le x<sub>AS</sub>$  dosiahneme zvýšenie kritickej rýchlosti trepotania VF a zároveň aj zvýšenie pozdĺžnej stability lietadla). Daná analýza nám dáva možnosť využiť pasívne navýšenie kritickej rýchlosti trepotania pomocou vhodného rozloženia vyvažovacích hmôt.

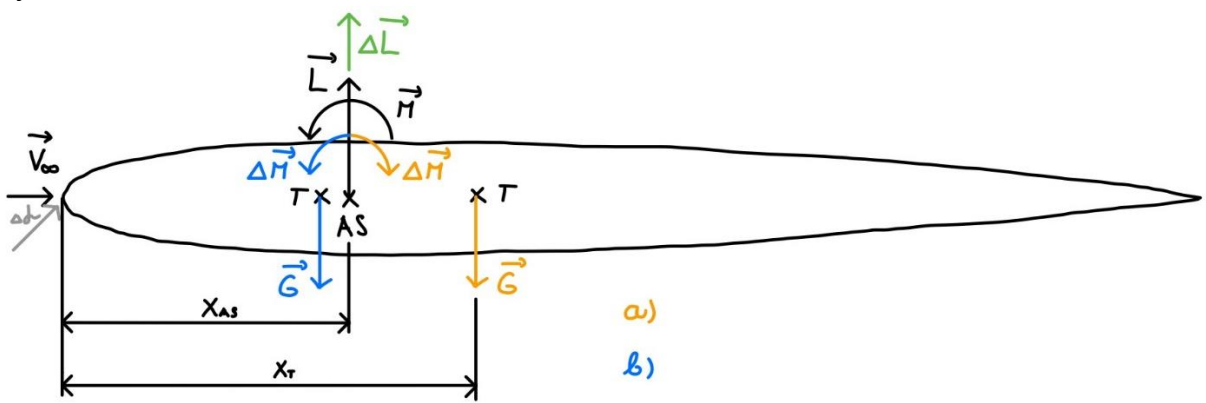

<span id="page-17-1"></span>*Obr. 3.3 Vplyv polohy ťažiska na kritickú rýchlosť trepotania a pozdĺžnu stabilitu a) zníženie VF b) zvýšenie VF*

#### 3.2.5. Vplyv hmotnostného vyváženia kormidiel

Vyváženie kormidiel môže mať významnejšiu rolu v odolnosti proti trepotaniu, než vplyv polohy ťažiska. S rastúcim stupňom hmotnostného nevyváženia kormidla dochádza k značnej miere poklesu kritickej rýchlosti trepotania. Hmotnostné vyváženie kormidiel je nutné, najmä u lietadiel so sústavou priameho riadenia. [16]

### <span id="page-18-0"></span>3.3. Analytické metódy riešenia trepotania

### 3.3.1. Dvojrozmerný prípad trepotania

<span id="page-18-1"></span>V tejto časti kapitoly sa zameriame na úsek krídla nekonečnej štíhlosti s jednotkovým rozpätím tzv. typický rez. Úsek krídla je vybavený na odtokovej hrane kormidlom a umiestnený do ustáleného prúdu vzduchu **V∞**. Na obrázku 3.4 je znázornený daný úsek krídla, na ktorý pôsobia vonkajšie aerodynamické sily. Elastické sily pre dvojrozmerný prípad predstavujú lineárne a torzné pružiny a samotný úsek krídla je absolútne tuhý. [3] Obecne z pohľadu mechaniky sa jedná o elastomechanickú sústavu s tromi stupňami voľnosti (h, α, δ). [16] Naše riešenie obmedzíme iba na dva stupne voľnosti (h, α) v prípade úseku krídla a tri stupne voľnosti (h, α, δ) pre kormidlo podľa obrázku 3.5. Opäť je cieľom nájsť kritickú rýchlosť trepotania VF. [3]

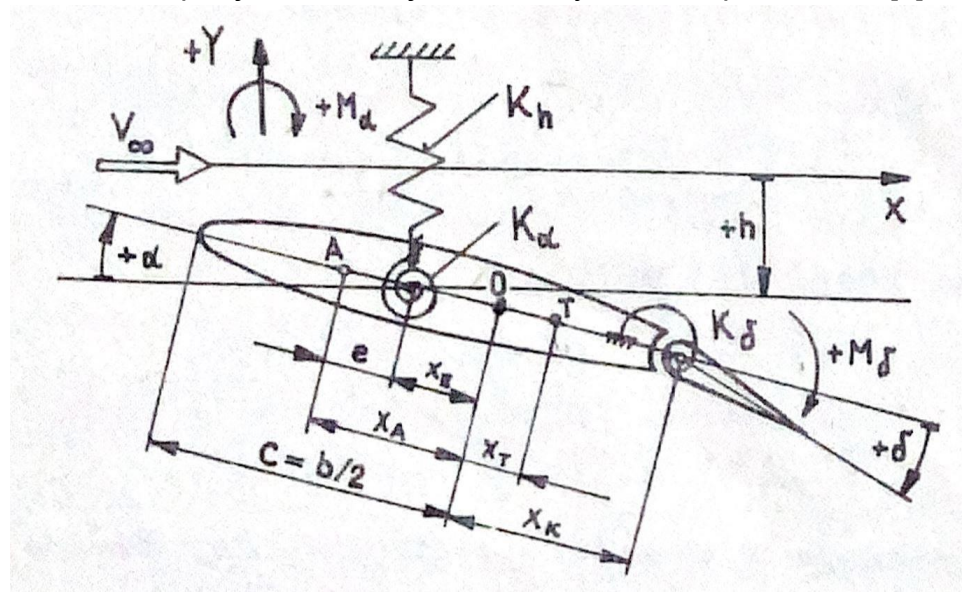

*Obr. 3.4 Typický rez s kormidlom pre dvojrozmerný prípad [3]*

Riešenie dvojrozmerného prípadu trepotania vychádza z Lagrangeových rovníc 2. druhu

$$
\frac{d}{dt}\left(\frac{\partial L}{\partial q_i}\right) - \frac{\partial L}{\partial q_i} = Q_i, (i = 1, 2, 3)
$$
\n(1)

kde:

L kinetický potenciál (Lagrangian):  $L = E_k - E_n$ 

qi zobecnená súradnica

Qi zobecnená vonkajšia sila

Celková **kinetická energia** sústavy (krídlo a kormidlo) predstavuje súčet kinetických energií jednotlivých častí sústavy. Na začiatok určíme kinetickú energiu pre translačnoklopivý pohyb úseku krídla bez kormidla Ek1. Následne k nej superponujeme kinetickú energiu samotného kormidla Ek2 podľa nasledujúcej rovnice (2). [3]

$$
E_K = E_{k1}(h, \alpha) + E_{k2}(h, \alpha, \delta)
$$
\n(2)

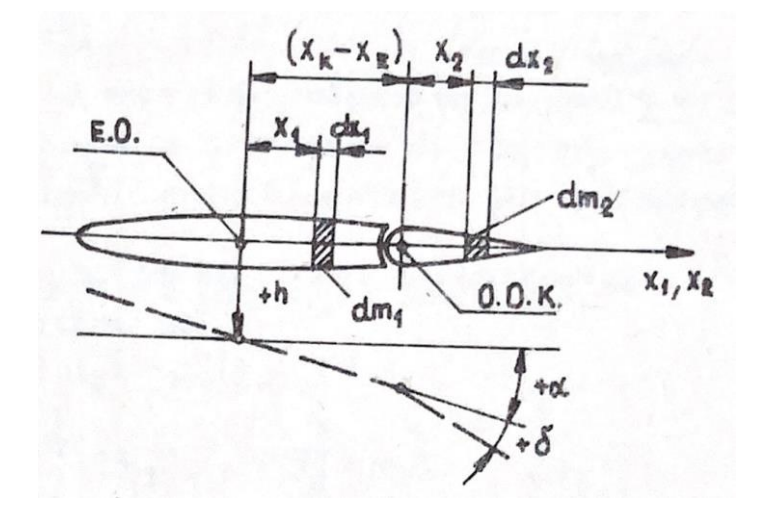

*Obr. 3.5 Typický rez na odvodenie kinetickej energie [3]*

Kinetická energia úseku krídla s hmotnosťou dm<sub>1</sub> sa nachádza vo vzdialenosti  $x_1 =$  $(x - x_e)$  od elastickej osi podľa obrázku 3.5 je daná vzťahom (3).

$$
dE_{k1} = \frac{1}{2} \cdot V^2 \cdot dm_1 = \frac{1}{2} \cdot [h + (x - x_e) \cdot \dot{\alpha}]^2 \cdot dm_1
$$
 (3)

Po úprave a integrácii od nábežnej hrany po os otáčania kormidla dostaneme finálny vzťah (4).

$$
E_{k1} = \frac{1}{2} \cdot m_1 \cdot \dot{h}^2 + \frac{1}{2} \cdot I_{\alpha,1} \cdot \dot{\alpha}^2 + S_{\alpha,1} \cdot \dot{h} \cdot \dot{\alpha}
$$
 (4)

Obdobným spôsobom je možné určiť aj kinetickú energiu pre úsek kormidla. Kormidlo má hmotnosť dm<sup>2</sup> vo vzdialenosti x2 podľa obrázku 3.5. Rýchlosť v tomto mieste je taktiež obdobná ako v prvom prípade. Je daná súčtom translačnej a klopivej zložky rýchlosti pohybu strednice okolo elastickej osi. Na rozdiel od úseku časti krídla, v danom mieste vystupuje aj zložka rýchlosti otáčavého pohybu kormidla okolo osi otáčania. [3]

$$
V = \dot{h} + \left[ (x_k - x_e) + x_2 \right] \cdot \alpha + x_2 \cdot \dot{\delta} \tag{5}
$$

Následne dostaneme

$$
dE_{k2} = \frac{1}{2} \cdot V^2 \cdot dm_2 = \frac{1}{2} \cdot \left[ \dot{h} - \left[ (x_k - x_e) + x_2 \right] \cdot \dot{\alpha} + x_2 \cdot \dot{\delta} \right]^2 \cdot dm_2 \tag{6}
$$

$$
E_{k2} = \frac{1}{2} \cdot m_2 \cdot \dot{h}^2 + \frac{1}{2} \cdot I_{\alpha,2} \cdot \dot{\alpha}^2 + \frac{1}{2} \cdot I_{\delta} \cdot \dot{\delta}^2 + S_{\alpha,2} \cdot \dot{h} \cdot \dot{\alpha} + S_{\delta} \cdot \dot{h} \cdot \dot{\delta} + \left[ (\widetilde{\chi}_k - \widetilde{\chi}_e) \cdot c \cdot S_{\delta} + I_{\delta} \right] \cdot \dot{\alpha} \cdot \dot{\delta}
$$
\n(7)

Súčtom oboch kinetických energii dostaneme rovnicu pre celkovú kinetickú energiu typického rezu krídlom s kormidlom s uvážením, že  $m = m_1 + m_2$ ;  $S_\alpha = S_{\alpha,1} +$  $S_{\alpha,2}$ ;  $I_{\alpha} = I_{\alpha,1} + I_{\alpha,2}$ .

$$
E_k = \frac{1}{2} \cdot m \cdot \dot{h}^2 + \frac{1}{2} \cdot I_\alpha \cdot \dot{\alpha}^2 + \frac{1}{2} \cdot I_\delta \cdot \dot{\delta}^2 + S_\alpha \cdot \dot{h} \cdot \dot{\alpha} + S_\delta \cdot \dot{h} \cdot \dot{\delta} + \left[ (\widetilde{\mathcal{X}_k} - \widetilde{\mathcal{X}_e}) \cdot c \cdot S_\delta + I_\delta \right] \cdot \dot{\alpha} \cdot \dot{\delta}
$$
\n(8)

kde:

Iα/δ moment zotrvačnosti k elastickej osi / k osi závesu kormidla

Sα/δ statický moment plochy k elastickej osi / kormidla k osi závesu

**Potenciálnu energiu** aeroelastickej sústavy krídla s kormidlom vyjadrujeme vzťahom

$$
E_p = \frac{1}{2} \cdot K_h \cdot h^2 + \frac{1}{2} \cdot K_\alpha \cdot \alpha^2 + \frac{1}{2} \cdot K_\delta \cdot \delta^2 \tag{9}
$$

Kde:

K<sup>α</sup> torzná tuhosť

- Kh lineárna tuhosť
- $K_{\delta}$  tuhosť k osi otáčania kormidla

Príslušným dosadením do kinetického potenciálu (Lagrangianu  $L = E_k - E_n$ ) a následnou deriváciou podľa zobecnených súradníc obdržíme sústavu troch diferenciálnych rovníc v tvare.

$$
m \cdot \ddot{h} + S_{\alpha} \cdot \ddot{\alpha} + S_{\delta} \cdot \ddot{\delta} + K_h \cdot h = Q_h \tag{10}
$$

$$
S_{\alpha} \cdot \ddot{h} + I_{\alpha} \cdot \ddot{\alpha} + [(\widetilde{x_{k}} - \widetilde{x_{e}}) \cdot c \cdot S_{\delta} + I_{\delta}] \cdot \ddot{\delta} + K_{\alpha} \cdot \alpha = Q_{\alpha}
$$
 (11)

$$
S_{\delta} \cdot \ddot{h} + [(\widetilde{x_{k}} - \widetilde{x_{e}}) \cdot c \cdot S_{\delta} + I_{\delta}] \cdot \ddot{\alpha} + I_{\delta} \cdot \ddot{\delta} + K_{\delta} \cdot \delta = Q_{\delta}
$$
 (12)

Zobecnené vonkajšie sily na pravej strane Lagrangeových rovníc určíme z virtuálnej práce vonkajších síl, ktorá je obecne daná rovnicou

$$
\delta W = \sum Q_i \cdot \delta q_i \tag{13}
$$

Aplikovaním tohto vzťahu (13) na náš prípad, kedy vonkajšie sily sú iba aerodynamické sily, je virtuálna práca daná výrazom [3]

$$
\delta W = -L \cdot \delta h + M_{\alpha} \cdot \delta \alpha + M_{\delta} \cdot \delta \delta \tag{14}
$$

Zobecnené sily potom získavajú hodnoty

$$
Q_h = \frac{\delta W}{\delta h} = -L \tag{15}
$$

$$
Q_{\alpha} = \frac{\delta W}{\delta \alpha} = M_{\alpha} \tag{16}
$$

$$
Q_{\delta} = \frac{\delta W}{\delta \delta} = M_{\delta} \tag{17}
$$

Kde záporné znamienko zobecnenej sily "-L" zodpovedá vztlaku, ktorý zodpovedá skutočnosti, že kladné smery sily a dráhy sú opačné. [3]

Kinematické veličiny a aj aerodynamické sily a momenty vyjadríme komplexnými výrazmi pre harmonické deje pomocou vzťahov (18) a (19).

$$
(h, \alpha, \delta) = (\hat{h}, \hat{\alpha}, \hat{\delta}) \cdot e^{i \cdot \omega \cdot t} \tag{18}
$$

$$
(L, M_{\alpha}, M_{\delta}) = (\hat{L}, \widehat{M_{\alpha}}, \widehat{M_{\delta}}) \cdot e^{i \cdot \omega \cdot t} \tag{19}
$$

Kde:

( $\hat{ }$ ) označenie komplexnej amplitúdy periodicky premennej veličiny

Dosadením týchto vzťahov, ich derivácií a skrátením rovníc exponenciálnym členom  $-e^{i\omega t}$  získame diferenciálne rovnice vyjadrujúce vzťahy medzi amplitúdami kinematických veličín a aerodynamických síl a momentov. Amplitúdy aerodynamických síl a momentov sú závislé na redukovanej frekvencii  $k = (\omega \cdot c)/V_{\infty}$ a na tých istých amplitúdach kinematických veličín, ktoré vystupujú na ľavých stranách rovníc. [3]

$$
m \cdot \omega^2 \cdot \hat{h} + S_{\alpha} \cdot \omega^2 \cdot \hat{\alpha} + S_{\delta} \cdot \omega^2 \cdot \hat{\delta} + K_h \cdot h = \hat{L}
$$
 (20)

$$
S_{\alpha} \cdot \omega^2 \cdot \hat{h} + I_{\alpha} \cdot \omega^2 \cdot \hat{\alpha} + [(\widetilde{x_k} - \widetilde{x_e}) \cdot c \cdot S_{\delta} + I_{\delta}] \cdot \omega^2 \cdot \hat{\delta} + K_{\alpha} \cdot \hat{\alpha} = -\widehat{M_{\alpha}}
$$
 (21)

$$
S_{\delta} \cdot \omega^2 \cdot \hat{h} + [(\widetilde{x_k} - \widetilde{x_e}) \cdot c \cdot S_{\delta} + I_{\delta}] \cdot \omega^2 \cdot \hat{\alpha} + I_{\delta} \cdot \omega^2 \cdot \hat{\delta} + K_{\delta} \cdot \hat{\delta} = -\widehat{M_{\delta}} \tag{22}
$$

Z kombinácie všetkých možných riešení, ako už bolo spomenuté, nás zaujíma správanie skúmanej aeroelastickej sústavy iba na medzi stability, čiže v okamžiku harmonického samobudeného kmitania s konštantnou amplitúdou v ustálenom prúde vzduchu. [3] Vďaka riešeniu sústavy v danom momente je možné ďalším postupom, ako je znázornené v publikácii DANĚK, Vladimír. *Aeroelasticita,* vypočítať kritickú rýchlosť trepotania, a tým stanoviť rýchlosť letovej obálky lietadla, pri ktorej dôjde ku vzniku nežiadúceho aeroelastického javu.

Riešenie rovníc trepotania vychádza zo sústavy rovníc popisujúcich translačno-klopivé trepotanie profilu krídla s kormidlom [3]

$$
(A_{hh} - \lambda) \cdot \frac{\hat{h}}{c} + A_{h\alpha} \cdot \hat{\alpha} + A_{h\delta} \cdot \hat{\delta} = 0
$$
 (23)

$$
A_{\alpha h} \cdot \frac{\hat{h}}{c} + (A_{\alpha \alpha} - \lambda) \cdot \hat{\alpha} + A_{\alpha \delta} \cdot \hat{\delta} = 0 \tag{24}
$$

$$
A_{\delta h} \cdot \frac{\hat{h}}{c} + A_{\delta \alpha} \cdot \hat{\alpha} + (A_{\delta \delta} - \lambda) \cdot \hat{\delta} = 0 \tag{25}
$$

V tomto tvare predstavujú sústavu homogénnych algebraických rovníc. Pre netriviálne riešenie musí platiť, že determinant sústavy sa rovná nule. [3]

$$
\begin{vmatrix}\n(A_{hh} - \lambda) & A_{h\alpha} & A_{h\delta} \\
A_{\alpha h} & (A_{\alpha \alpha} - \lambda) & A_{\alpha \delta} \\
A_{\delta h} & A_{\delta \alpha} & (A_{\delta \delta} - \lambda)\n\end{vmatrix} = 0
$$
\n(26)

Hľadaná neznáma frekvencia  $\omega$  sa nachádza vo výraze pre  $\lambda$ , ktorá sa nachádza iba na hlavnej diagonále. [3]

$$
\lambda = \left(\frac{\omega_{\alpha}}{\omega}\right)^2 \tag{27}
$$

Jednotlivé prvky determinantu sú komplexné čísla, pretože obsahujú komplexné nestacionárne aerodynamické súčinitele. Rozvojom determinantu obdržíme charakteristickú rovnicu sústavy. V danom prípade sa jedná o kubickú komplexnú charakteristickú rovnicu vzhľadom k  $\lambda$  s nekonštantnými komplexnými koeficientami, ktoré sú funkciou redukovanej frekvencie "k". To znamená, že jediným výpočtom nie je možné získať hľadanú neznámu frekvenciu, výpočet prebieha postupne. Riešením komplexnej charakteristickej rovnice pre radu zvolených hodnôt redukovanej frekvencie "k" budeme získavať obecne komplexné korene charakteristickej rovnice  $\lambda$ , až pre istú hodnotu  $k = k_F$  dostaneme reálny koreň  $\lambda = \lambda_F$ . Iba tento koreň  $\lambda_F$  má fyzikálny význam, pretože vyjadruje v súlade s rovnicou  $\lambda = (\omega_{\alpha}/\omega)^2$  pomer frekvencií, ktorý môže byť v skutočnosti len reálnym číslom. Pretože výpočet je iba pre isté diskrétne hodnoty redukovanej frekvencie "k", je ideálne riešenie vyjadriť graficky, pomocou priebehu imaginárnej a reálnej časti komplexného koreňa  $\lambda = \lambda' + i\lambda''$  ako je znázornené na obrázku 3.6. Taktiež je možné pomocou grafického vyjadrenia  $\lambda', \lambda''$  v závislosti na "k" určiť hodnotu redukovanej frekvencie, ktorá zodpovedá kritickej rýchlosti trepotania "k<sub>F</sub>". Tá je daná priesečníkom  $\lambda''$  s osou "k" ( $\lambda'' = 0$ ). Tejto hodnote zodpovedá frekvenčný parameter  $\lambda_F$ , ktorý určíme pomocou krivky  $\lambda' = f(k)$ . [3]

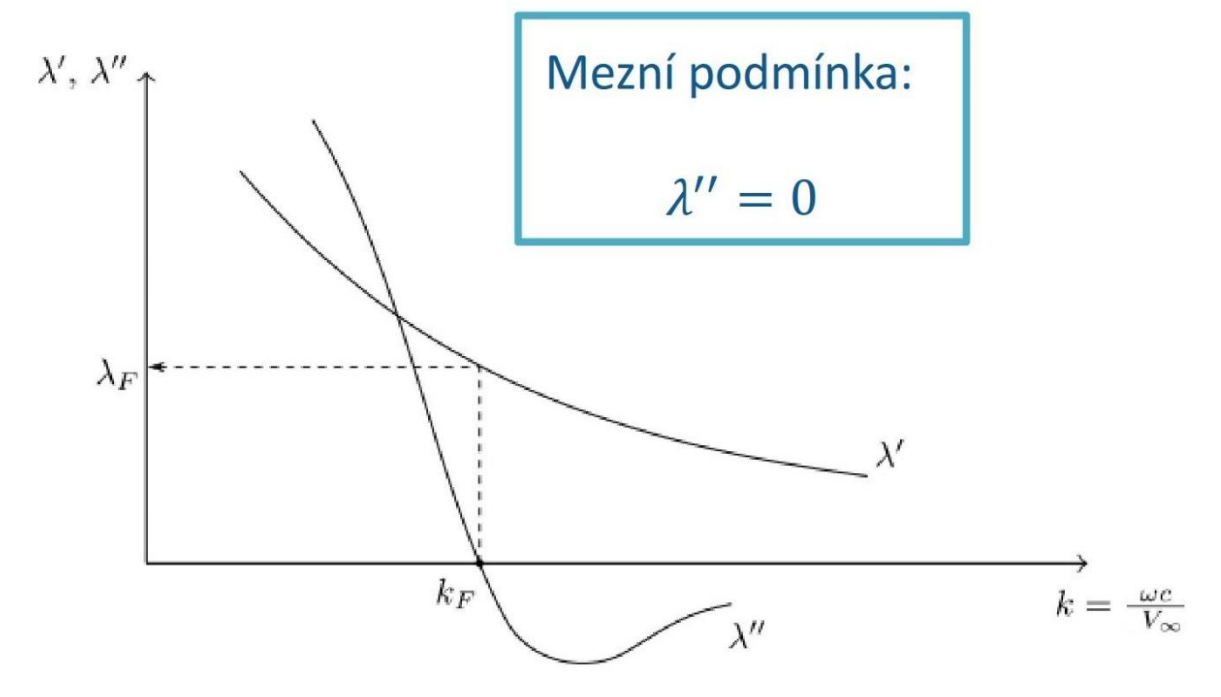

*Obr. 3.6 Riešenie komplexnej charakteristickej rovnice [16]*

Z definície frekvenčného parametru  $\lambda$  určíme uhlovú rýchlosť a frekvenciu trepotania úseku krídla lietadla s kormidlom. [3]

$$
\omega_F = \frac{\omega_\alpha}{\sqrt{\lambda_F}} \left[ \frac{\text{rad}}{\text{s}} \right] \tag{28}
$$

$$
f_F = \frac{\omega_\alpha}{2 \cdot \pi \sqrt{\lambda_F}} \text{ [Hz]}
$$
 (29)

Výslednú kritickú rýchlosť trepotania V<sub>F</sub> získame z definičného vzťahu pre redukovanú frekvenciu (ako bolo uvedené  $k = (\omega \cdot c)/V_{\infty}$ ).

$$
V_F = \frac{\omega_F \cdot c}{k_F} = \frac{\omega_{\alpha} \cdot c}{k_F \cdot \sqrt{\lambda_F}} \left[ \frac{m}{s} \right]
$$
 (30)

#### 3.3.2. Trojrozmerný prípad trepotania

<span id="page-23-0"></span>Po ukážke dvojrozmerného prípadu trepotania si naznačíme riešenie trojrozmerného prípadu trepotania nosnej plochy pri zavedení určitých predpokladov. Nosnou plochou v nasledujúcom prípade uvažujeme samonosné priame "vetknuté" krídlo s priamou elastickou osou kolmou na rovinu "vetknutia". Samonosná plocha – krídlo je bez kormidiel (klapiek). V trojrozmernom prípade trepotania sa budeme zaoberať ohybovokrútivým trepotaním poddajného krídla. Každý rez má 2° voľnosti (h, α). Na obrázku 3.7 je znázornené uvažované krídlo pre trojrozmerný prípad trepotania.

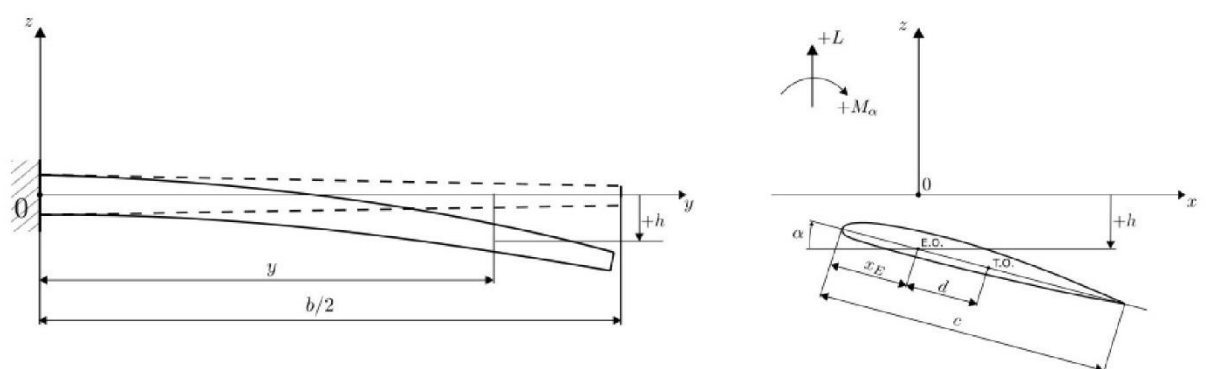

*Obr. 3.7 Ohybovo-krútivé trepotanie krídla [16]*

Vo väčšine prípadov letecké konštrukcie nespĺňajú podmienku totožnosti elastickej osi a ťažiskovej osi. V týchto prípadoch sa ťažisková os nachádza vo vzdialenosti "d" od elastickej osi ako je znázornené na obrázku 3.7. Túto vzdialenosť "d" budeme považovať za kladnú. Ak krídlo uvedieme do stavu vlastného harmonického kmitania, potom môžeme pozorovať dva súčasne prebiehajúce pohyby. Vertikálne premiestňovanie elastickej osi a natáčanie nosnej plochy okolo elastickej osi. Jednotlivé kmitavé pohyby pri harmonickom netlmenom vlastnom kmitaní sú udržované vzájomným pôsobením dvoch druhov síl a momentov: elastických a inerčných. Žiadne iné vonkajšie sily nie sú prítomné. [3] Pri zostavení pohybových rovníc pre danú nosnú plochu vychádzame zo základných rovníc rovnováhy.

$$
\frac{\partial^2}{\partial y^2} \Big[ E \cdot J_x(y) \cdot \frac{\partial^2 z}{\partial y^2} \Big] = q_z(y, t) \tag{31}
$$

$$
\frac{\partial}{\partial y} \Big[ G \cdot J_k(y) \cdot \frac{\partial \theta}{\partial y} \Big] = -q_M(y, t) \tag{32}
$$

Na ľavej strane oboch rovníc vystupujú účinky síl a momentov a na pravej strane sa nachádzajú členy vyjadrujúce časovo premenlivé spojité zaťaženia inerčnými silami a momentmi. Vonkajšie silové zaťaženie  $q_z(y, t)$  predstavuje zotrvačnú silu na jednotku rozpätia, ktorá pôsobí v ťažiskovej osi. Vonkajšie momentové zaťaženie  $q_M(y,t)$  je vztiahnuté k elastickej osi a predstavuje algebraický súčet inerčného momentu na jednotku momentu a momentu zotrvačnej sily pôsobiacej na ramene "d" od elastickej osi. [3]

$$
q_z(y,t) = -m' \cdot \frac{\partial^2 z_T}{\partial t^2} \tag{33}
$$

$$
q_M(y,t) = -I'_{y_T} \cdot \frac{\partial^2 \theta}{\partial t^2} + m' \cdot d \cdot \frac{\partial^2 z_T}{\partial t^2}
$$
 (34)

Pre malé uhly skrútenia platí medzi premiestnením elastickej osi "zE" a elastickej osi "z $\tau^*$  vzťah  $z_T = z_E - d \cdot \sin \theta \cong z_E - \theta \cdot d$  a pre momenty zotrvačnosti podľa Steinerovej vety plynie vzťah  $I'_{y_T} = I'_{y_E} - m' \cdot d^2 = I'_\alpha - m' \cdot d^2$ . Následne je možné vyjadriť spojité zaťaženie  $q_z(y,t)$  a  $q_M(y,t)$  pomocou kinematických veličín a inerčných charakteristík vztiahnutých k elastickej osi. Následným vyjadrením a po malej úprave dostaneme vzťahy: [3]

$$
q_z(y,t) = -m' \cdot \frac{\partial^2 z_E}{\partial t^2} + m' \cdot d \cdot \frac{\partial^2 \theta}{\partial t^2}
$$
 (35)

$$
q_M(y,t) = -I'_\alpha \cdot \frac{\partial^2 \theta}{\partial t^2} + m' \cdot d \cdot \frac{\partial^2 z_E}{\partial t^2}
$$
 (36)

Dosadením týchto vzťahov do základných rovníc rovnováhy získame pohybové rovnice zloženého ohybovo-krútivého vlastného kmitania nosnej plochy.

$$
\frac{\partial^2}{\partial y^2} \Big[ E \cdot J_x(y) \cdot \frac{\partial^2 z_E}{\partial y^2} \Big] + m' \cdot \frac{\partial^2 z_E}{\partial t^2} - m' \cdot d \cdot \frac{\partial^2 \theta}{\partial t^2} = 0 \tag{37}
$$

$$
\frac{\partial}{\partial y}\Big[G \cdot J_k(y) \cdot \frac{\partial \theta}{\partial y}\Big] - I'_\alpha \cdot \frac{\partial^2 \theta}{\partial t^2} + m' \cdot d \cdot \frac{\partial^2 z_E}{\partial t^2} = 0 \tag{38}
$$

Doplnením vonkajších aerodynamických síl a momentov do predchádzajúcich rovníc dostaneme priamo výslednú sústavu pohybových rovníc trepotania.

$$
q_z(y,t) = -m' \cdot \frac{\partial^2 z_E}{\partial t^2} + m' \cdot d \cdot \frac{\partial^2 \theta}{\partial t^2} + L'(t)
$$
 (39)

$$
q_M(y,t) = -I'_\alpha \cdot \frac{\partial^2 \theta}{\partial t^2} + m' \cdot d \cdot \frac{\partial^2 z_E}{\partial t^2} + M'_\alpha(t) \tag{40}
$$

Dosadením do základných rovníc rovnováhy aeroelastického modelu pri platnosti podmienok (v tomto prípade)  $h = -z_E$  a  $\alpha = \theta$  získame **výslednú sústavu pohybových rovníc ohybovo-krútivého trepotania nosnej plochy**. Okrajové podmienky sú zhodné s okrajovými podmienkami platnými pre voľné ohybovo-krútivé kmitanie krídla  $y = 0$ :  $h = \frac{\partial h}{\partial y} = 0$  a  $y = l$ :  $\frac{\partial^2 h}{\partial y^2} = \frac{\partial^3 h}{\partial y^3} = \frac{\partial \theta}{\partial y} = 0$ . [3]

$$
\frac{\partial^2}{\partial y^2} \Big[ E \cdot J_x(y) \cdot \frac{\partial^2 h}{\partial y^2} \Big] + m' \cdot \frac{\partial^2 h}{\partial t^2} + m' \cdot d \cdot \frac{\partial^2 \alpha}{\partial t^2} + L'(t) = 0 \tag{41}
$$

$$
\frac{\partial}{\partial y}\Big[G \cdot J_k(y) \cdot \frac{\partial \alpha}{\partial y}\Big] - I'_\alpha \cdot \frac{\partial^2 \alpha}{\partial t^2} - m' \cdot d \cdot \frac{\partial^2 h}{\partial t^2} + M'_\alpha(t) = 0 \tag{42}
$$

Pri rozbore pohybových rovníc trepotania pozorujeme, že sústavu rovníc tvoria lineárne parciálne diferenciálne rovnice s konštantnými koeficientami, kde obecné riešenie predpokladáme v tvare

$$
h(y, t) = h_0 \cdot f(y) \cdot e^{\lambda \cdot t} \tag{43}
$$

$$
\alpha(y, t) = \alpha_0 \cdot \varphi(y) \cdot e^{\lambda \cdot t} \tag{44}
$$

kde:

$$
\lambda = \delta + i\omega \tag{45}
$$

Riešenie daných diferenciálnych rovníc závisí na ich koeficientoch, ktoré sa spojito menia so zmenou rýchlosti prúdu ∞, čím sa spojito s rýchlosťou prúdu menia aj komplexné korene " $\lambda$ ". [3]

Na základe teórie stability je známe, že stabilitu kmitania skúmanej sústavy, kde  $\omega \neq$ 0 určujeme podľa reálnej časti koreňa " $\lambda$ ", ktorá je úmerná tlmeniu sústavy. Ak:

- $\bullet \quad \delta < 0$ 
	- Sústava je stabilná. Nastáva konvergentný kmitavý pohyb.
- $\delta = 0$ 
	- **Medza stability**. Nastáva ustálený harmonický kmitavý pohyb s konštantnou amplitúdou.
- $\delta > 0$ 
	- Sústava je nestabilná. Nastáva divergentný kmitavý pohyb.

Na určenie kritickej rýchlosti trepotania nás zaujíma iba pohyb na medzi stability, pre ktorý platí rovnosť. [3]

 $\lambda = i\omega$ 

Obrázok 3.8 ukazuje vplyv priebehu "δ" na stabilitu sústavy so zmenou rýchlosti. Pokiaľ vychádzame z riešenia pre nulovú rýchlosť nabiehajúceho prúdu vzduchu  $V_\infty = 0$ , čo predstavuje voľné harmonické ohybovo-krútivé kmitanie nosnej plochy. Následným zvyšovaním rýchlosti  $V_{\infty} > 0$ , môžeme sledovať chovanie " $\delta$ ", ktoré pre malé rýchlosti bude nadobúdať hodnoty  $\delta < 0$  a sústava bude stabilná. Pri istej vyššej rýchlosti (kritickej rýchlosti V<sub>F</sub>) nastane prípad, kedy  $\delta = 0$ . Krivka "a" v obrázku 3.8 ukazuje, že

jednotlivých priesečníkov môže byť viac, pričom  $\delta = 0$ . Avšak význam pre nás má iba najnižšia hodnota z nich. Ďalším zvyšovaním rýchlosti začneme dostávať hodnoty  $\delta$  > 0. V takom okamžiku je pozorovaná aeroelastická sústava nestabilná. Krivka "b" predstavuje aeroelastickú sústavu, ktorá síce vykazuje kritickú rýchlosť trepotania, avšak po jej dosiahnutí hodnota začne opäť nadobúdať hodnoty  $\delta < 0$ , a tým je sústava znovu stabilná. [3]

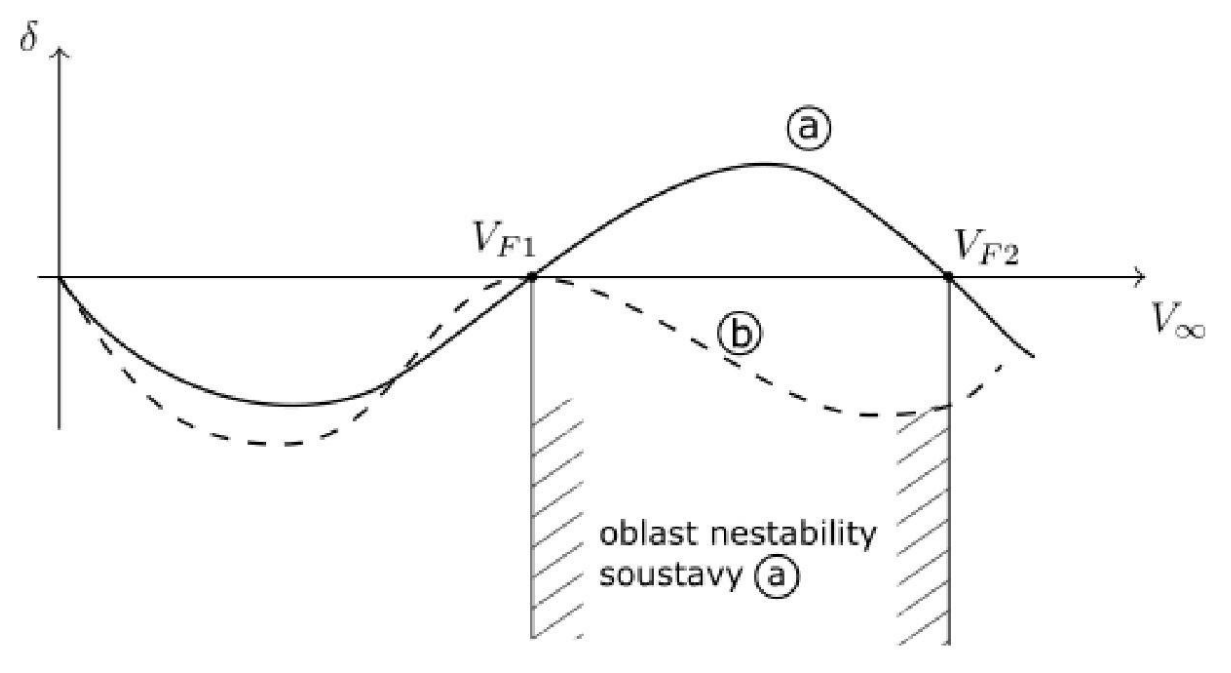

*Obr. 3.8 Vplyv priebehu δ na stabilitu sústavy so zmenou rýchlosti [16]*

Nulová hodnota reálnej časti koreňa znamená vždy neutrálnu stabilitu sústavy. Ak vyplynie z riešenia, že aj imaginárna časť je nulová  $\omega = 0$ , potom sme našli medzný stav nekmitajúceho aeroelastického javu, teda **kritickú rýchlosť torznej divergencie**. [3]

### <span id="page-26-0"></span>3.4. MKP metóda výpočtu

V súčasnosti existujú rýchle a presné prostriedky a metódy na výpočet parametrov pri návrhu konštrukcie lietadla. Práve na výpočet parametrov kritickej rýchlosti trepotania je možné využiť metódu konečných prvkov (MKP).

Celosvetovo existuje niekoľko špičkových programov v oblasti MKP pre využitie v rôznych oblastiach zahŕňajúcich lietadlá, autá, lode alebo aj mosty a budovy. Medzi MKP programy patria napríklad ABAQUS, ADINA, ANSYS, ALGOR, CivilFEM, MARC, MSC PATRAN, NASTRAN, NISA II, COSMOS/M, SAP2000 a mnohé ďalšie. Jednotlivé programy obsahujú najnovšie poznatky vo výpočtových analýzach statických a dynamických úloh, lineárnych a nelineárnych procesov a problémov mechaniky. [12]

Metóda konečných prvkov je jedna z najefektívnejších variačných metód na riešenie zložitej problematiky mechaniky kontinua, ale aj plynov, kvapalín a ostatných potencionálnych problémov (elektromagnetizmus, akustika, teplo,...). Jej podstatou je rozdelenie konštrukcie, resp. spojitého telesa na sústavu konečných prvkov (Obr. 3.9) navzájom spojených v uzloch delenia. Takáto diskrétna sústava musí spĺňať podmienky spojitosti a rovnováhy v uzloch delenia. [12]

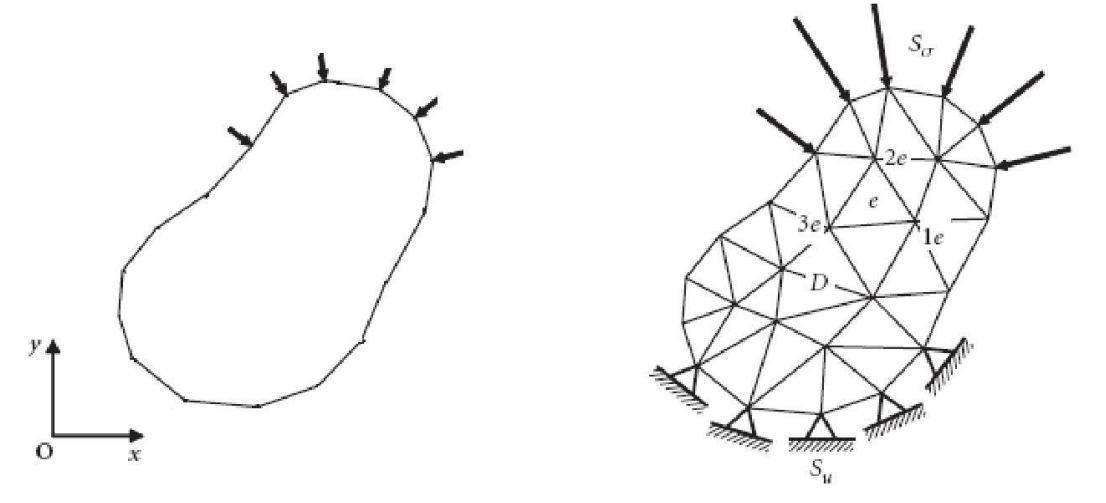

*Obr. 3.9 Diskretizácia telesa na konečné prvky [12]*

Proces výpočtu v MKP môžeme rozdeliť do piatich fáz: [12]

- 1. Diskretizácia konštrukcie na konečný počet prvkov.
- 2. Aproximácia deformačných alebo silových veličín.
- 3. Integrácia konečných prvkov do celku pri zachovaní podmienok spojitosti deformácií.
- 4. Riešenie podmienkových rovníc a určenie neznámych uzlov parametrov.
- 5. Determinácia neznámych po jednotlivých prvkoch výpočet vnútorných síl na jednotlivých prvkoch.

Programy MSC Patran a MSC Nastran, ktoré sú použité v tejto práci na výpočet kritickej rýchlosti trepotania vznikli v 60. rokoch 20. storočia pôvodne vytvorené pre NASA. MSC Patran slúži na modelovanie telies, vytváranie sietí, nastavenie analýzy a následné spracovanie výsledkov, zatiaľ čo MSC Nastran slúži ako výpočtový program.

Postup tvorby a výpočtu konečno-prvkového modelu funguje podľa základného postupu: [21]

- 1. Tvorba alebo importovanie geometrie. (Obr. 3.10)
- 2. Vytvorenie siete konečných prvkov elementov.
- 3. Zavedenie síl a okrajových podmienok. (Obr. 3.11)
- 4. Výber materiálu.
- 5. Priradenie vlastností jednotlivým prvkom.
- 6. Zadanie vstupov pre analýzu.
- 7. Výpočet v programe MSC Nastran.
- 8. Importovanie výsledkov späť do programu MSC Patran.
- 9. Vyhodnotenie výpočtu.

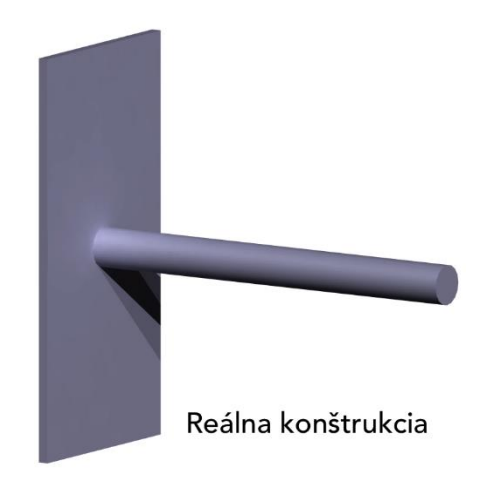

*Obr. 3.10 Prevedenie reálnej konštrukcie na konečnoprvkový model*

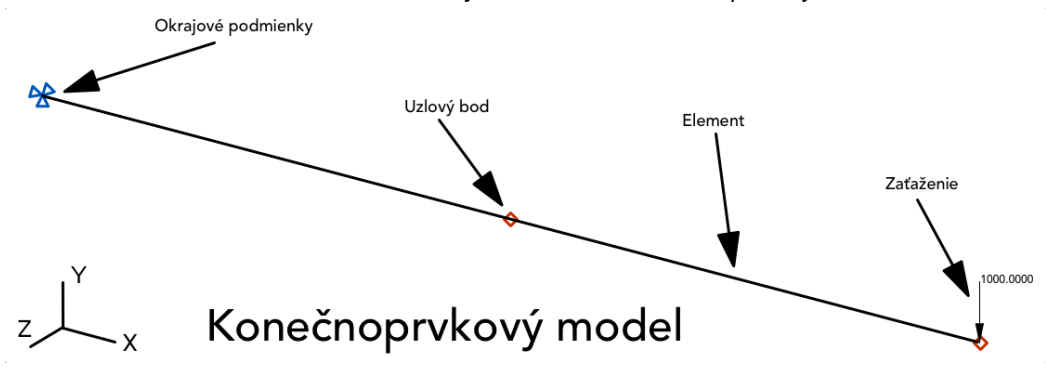

*Obr. 3.11 MKP model pomocou 1D elementov*

#### 3.4.1. PK metóda výpočtu

<span id="page-28-0"></span>Flutter je problém dynamickej aeroelastickej stability. Na dynamickú stabilitu aeroelastického systému je potrebná analýza trepotania, ktorú vieme ovplyvniť výberom vhodnej metódy. Aerodynamické zaťaženia sú zahrnuté do pohybových rovníc s ohľadom na zahrnutie určitých tlmiacich členov. Od spôsobu, akým sú aerodynamické zaťaženia zahrnuté do pohybových rovníc, závisí definovanie bezrozmerových oscilačných aerodynamických koeficientov. [7]

Aktuálne sú v MSC Nastran dostupné 3 analýzy:

- 1. Americká (K) metóda
- 2. Americká (KE) metóda
- 3. Britská (PK) metóda a jej variácie

PK metóda určuje hranice stability a tiež poskytuje približné, ale reálne odhady tlmenia systému pri podkritických rýchlostiach. Tieto tlmenia môžeme používať napríklad pri experimentálnych pokusoch vzniku trepotania alebo monitorovaní vzniku trepotania. Analýza zahŕňa sériu komplexných riešení vlastných hodnôt. Problém vlastnej hodnoty, ktorý sa má vyriešiť, závisí od spôsobu, akým sú aerodynamické zaťaženia zahrnuté do pohybových rovníc alebo či sú zahrnuté určité tlmiace členy. V roku 1928 Frazer a Duncan v Anglicku sa pokúšali vyriešiť problém trepotania pomocou derivácií aerodynamickej stability podľa teórie z roku 1911. Tento prístup zaviedol aerodynamické zaťaženie do pohybových rovníc ako frekvenčne závislé členy tuhosti a tlmenia. Avšak aerodynamické členy sú pomaly sa meniace funkcie redukovanej frekvencie, na rozdiel od znázornenia aerodynamiky v K-metóde ako

hmotnostné členy, ktoré sú vysoko závislé od redukovanej frekvencie. Tu je však stále potrebná určitá iterácia na "zoradenie" riešení vlastnej hodnoty frekvencie s redukovanou frekvenciou v každom režime. V roku 1971 Hassig vyvinul variáciu britskej metódy, v ktorej sa aerodynamické zaťaženia považujú za komplexné pružiny a nazval ju PK metódou. [7]

Výhody PK-metód: [7]

- 1. Umožňujú analýzu riadiacich systémov.
- 2. Hodnoty tlmenia získané v podmienkach podkritického trepotania sú reprezentatívnejšie pre fyzické tlmenie.
- 3. V prípade požadovanej stability pri špecifikovanej rýchlosti je potrebné oveľa menej analýz vlastných čísel.

Základná rovnica pre modálnu analýzu trepotania pomocou PK-metódy je

$$
\left[M \cdot p^2 + \left(B - \frac{\frac{1}{4} \rho \cdot c \cdot v \cdot Q_{hh}^l}{k}\right) \cdot \rho + \left(K - \frac{1}{2} \cdot \rho \cdot v^2 \cdot Q_{hh}^R\right)\right] \cdot \{u_h\} = 0 \tag{46}
$$

kde:

- M modálna hmotnostná matica
- modálna matica tlmenia
- $\rho$  hustota vzduchu
- $v$  rýchlosť
- $u_h$  modálny vektor amplitúdy
- $c$  referenčná dĺžka
- $Q_{hh}^R$ modálna aerodynamická matica tuhosti
- $Q_{hh}^I$ modálna aerodynamická matica tlmenia
- p vlastné číslo

Pre PK-metódy riešenia sa základná rovnica analýzy trepotania prepisuje do tvaru

$$
[A - p \cdot I] \cdot {\overline{u_h}} = 0 \tag{47}
$$

kde:

$$
[A] = \begin{bmatrix} 0 & I \\ -M_{hh}^{-1} \cdot [K_{hh} - \frac{1}{2} \cdot \rho \cdot v^2 \cdot Q_{hh}^R & -M_{hh}^{-1} \cdot [B_{hh} - \frac{\frac{1}{4} \rho \cdot c \cdot v \cdot Q_{hh}^I}{k}] \end{bmatrix}
$$
(48)

Po danom prepise  $\{\overline{u}_h\}$  zahŕňa modálne posuny aj rýchlosť. Vlastné čísla reálnej matice [A] sú buď skutočné alebo komplexne konjungované páry. Reálne korene naznačujú konvergenciu alebo divergenciu ako v prípadoch tuhého telesa alebo štrukturálny (torzný) režim divergencie. Pre skutočné korene, je tlmenie vyjadrené ako koeficient tlmenia, čo je prejdená vzdialenosť (meraná v dĺžkach tetivy) na polovičnú (alebo dvojnásobnú) amplitúdu  $g = 2 \cdot \gamma = 2 \cdot p \cdot \bar{c}/ln2 \cdot v$ . Väčšina vlastných čísel však budú komplexne konjungované páry. Hlavnou výhodou PK metód je, že poskytujú výsledky priamo pre dané hodnoty rýchlosti, zatiaľ čo metódy K a KE vyžadujú iteráciu na určenie redukovanej frekvencie trepotania. MSC Nastran rozlišuje štyri rôzne PKmetódy: [7]

- 1. Metóda PK využíva iteračnú techniku na riešenie všetkých kombinácií užívateľských vstupných hodnôt hustôt, Machového čísla a rýchlosti (ρ,M,V).
- 2. Metóda PKNL používa rovnakú iteračnú techniku ako metóda PK, ale iba pri postupne priradených súboroch (ρ, M, V). Z toho vyplýva, že ide prvá hustota, Machovo číslo a rýchlosť s indexom 1. Následne nasleduje druhá hustota, Machovo číslo a rýchlosť a podobne.
- 3. Metóda PKS, ktorá vykonáva pohyb cez rozsah hodnôt "k" a vyberá korene trepotania ako odhadnutá hodnota "k" a extrahovaná hodnota sa zoradí. Všetky kombinácie (ρ, M,v) sú analyzované.
- 4. metóda PKNLS je rovnaká ako metóda PKS bez zacyklenia sa vo všetkých kombináciách.

## 3.4.2. Systém jednotiek používaný v MSC Nastran

<span id="page-30-0"></span>Ako bolo už spomenuté MSC Nastran je program zo 60. rokov 20. storočia vytvorený pre NASA. Z toho dôvodu MSC Nastran dokáže pracovať nielen v imperiálnych jednotkách, ale aj v metrických jednotkách. MSC Nastran a užívateľské rozhranie MSC Patran a MSC FlightLoads používa unikátny systém jednotiek, ktorý je definovaný užívateľom na začiatku nového projektu pomocou jednotiek dĺžky. Tie následne rozhodujú o používaných jednotkách naprieč celým spektrom programov MSC. Pre náš výpočet a prácu si zadefinujeme z inžinierskeho pohľadu jednotky dĺžky **milimeter**, ako základnú jednotku. V tabuľke 3.1 sa nachádza systém jednotiek používaný v MSC Nastran po definícii jednotky dĺžky.

|                    | <b>MSC Nastran</b> |                   |  |
|--------------------|--------------------|-------------------|--|
| <b>D</b> ĺžka      | m                  | mm                |  |
| Hmotnosť           | kg                 |                   |  |
| <b>Hustota</b>     | kg/m <sup>3</sup>  | t/mm <sup>3</sup> |  |
| <b>Sila</b>        | N                  | N                 |  |
| <b>Tlak</b>        | Pa                 | MPa               |  |
| Čas                | $\mathsf{s}$       | ${\sf S}$         |  |
| Rýchlosť           | m/s                | mm/s              |  |
| Zrýchlenie         | m/s <sup>2</sup>   | mm/s <sup>2</sup> |  |
| Frekvencia         | Hz                 | Hz                |  |
| Kvadratický moment | m <sup>4</sup>     | mm <sup>4</sup>   |  |

*Tabuľka 3.1 Definícia systému jednotiek v MSC Nastran*

# <span id="page-31-0"></span>4.Tvorba modelu

Cieľom tejto diplomovej práce je vytvoriť tri modely krídla, vďaka ktorým je následným výpočtom pomocou programu MSC Nastran určená kritická rýchlosť trepotania. Jednotlivé modely sú:

- 1. Systémový CAD model krídla s krídelkom
- 2. MKP model krídla pomocou 1D elementov
- 3. MKP model krídla pomocou 2D elementov

### <span id="page-31-1"></span>4.1. VUT 051 Ray

Model krídla vychádza z elektricky poháňaného lietadla VUT 051 Ray, ktoré je vyobrazené na obrázku 4.1.

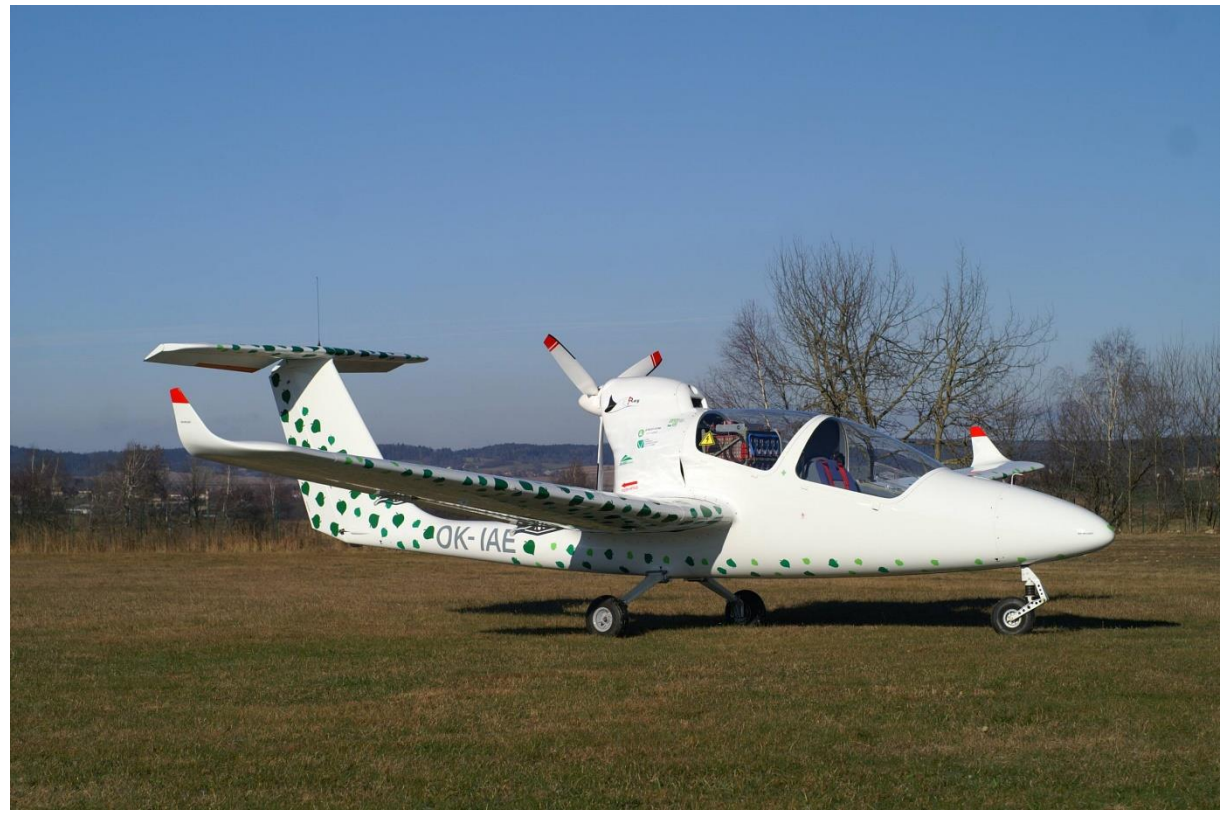

*Obr. 4.1 VUT 051 Ray [13]*

Lietadlo VUT 051 Ray je elektrická verzia lietadla VUT 001 Marabu. Lietadlo je stredoplošník s tandemovým usporiadaním sedadiel a tlačnou vrtuľou. [20] Zadné sedadlo je nahradené batériami. Jedná sa o lietadlo s kompozitným trupom a kovovými nosnými plochami, zo zliatiny hliníka 2024, identickými s VUT 001 Marabu. Rozpätie krídel je 9,9 metra a sú zakončené laminátovými wingletmi. [18] Chvostové plochy sú usporiadané do tvaru T. Lietadlo je poháňané elektrickým motorom s maximálnym výkonom 55kW. Vrtuľa je trojlistá a na zemi nastaviteľná. Lietadlo má klasický pevný trojkolesový podvozok s ovládateľnou prednou podvozkovou nohou. [20] Maximálna vzletová hmotnosť je 600kg. [18] V tabuľke 4.1 sa nachádzajú základné rozmery krídla. Krídla lietadla VUT 051 Ray sú taktiež vybavené krídelkami a klapkami. V prílohe A sa nachádzajú výkresy jednotlivých kormidiel (krídelka a klapky) a aj samotnej nosnej plochy.

| Plocha krídla                 | S            | 11,85 | m <sup>2</sup> |
|-------------------------------|--------------|-------|----------------|
| Rozpätie                      | b            | 9,90  | m              |
| Stredná aerodynamická tetiva  | <b>C</b> SAT | 1,20  | m              |
| Koreňová tetiva               | <b>CROOT</b> | 1,50  | m              |
| Koncová tetiva (bez wingletu) | <b>CTIP</b>  | 0,83  | m              |
| Hmotnosť 1 krídla             | m            | 33,10 | kg             |

*Tab. 4.1 Základné rozmery krídla VUT 051 Ray*

### <span id="page-32-0"></span>4.2. Materiál krídla

Uvažované krídlo lietadla VUT 051 Ray má nosnú konštrukciu, klapku a krídelko zo zliatiny hliníka. Zvyšná časť krídla, ktorú predstavuje winglet, je z kompozitného materiálu. Voľba materiálu ovplyvňuje veľa vlastností, ako je napríklad pevnosť, tuhosť, hmotnosť a mnoho ďalších. Pre správny výber materiálu na vybranú časť konštrukcie lietadla je potrebné poznať materiálové charakteristiky. Vybraná zliatina hliníka predstavuje v tomto prípade zliatinu s označením 2024 – T3 (AlCu4Mg1), ktorej vlastnosti sú uvedené v tabuľke 4.2.

| Označenie   | Pevnosť<br>v ťahu | Medza<br>šmyku | Modul<br>pružnosti<br>v ťahu | Modul<br>pružnosti<br>v šmyku | Poissonova<br>konštanta | Hustota           |
|-------------|-------------------|----------------|------------------------------|-------------------------------|-------------------------|-------------------|
|             | $R_m$             | $R_{p0,2}$     | Е                            | G                             | μ                       | ρ                 |
|             | MPa               | <b>MPa</b>     | MPa                          | MPa                           | -                       | kg/m <sup>3</sup> |
| $2024 - T3$ | 485               | 345            | 72400                        | 54030                         | 0,33                    | 2770              |

*Tab. 4.2 Materiálové vlastnosti Al zliatiny 2024 - T3*

Modul pružnosti v šmyku pre kovové materiály je vypočítaný pomocou nasledujúcej rovnice.

$$
G = \frac{E}{2 \cdot (1 - \mu)}\tag{49}
$$

Na nenosnú časť krídla (winglet) je použitý laminát zo sklenených vlákien v epoxidovej matrici. Daný kompozit sa skladá z matrice a výstuže. Matrica je kontinuálna a častokrát menej pevná než výstuž. Výstuž je diskontinuálna, pevnejšia, s väčšou tuhosťou než matrica. [19] Vlákna slúžia najmä na prenos zaťaženia a sú hlavným nositeľom pevnosti. Matrica na druhú stranu prenáša napätie medzi vláknami, viaže vlákna a chráni ich pred poškodením. Taktiež určuje niektoré vlastnosti kompozitu. [21] Tak ako pri hliníkovej zliatine, je potrebné poznať aj materiálové charakteristiky používaného laminátu. Jednotlivé charakteristiky sa nachádzajú v tabuľke 4.3.

| Modul pružnosti v ťahu - pozdĺžny      | E <sub>1</sub>  | 16600     | <b>MPa</b>        |
|----------------------------------------|-----------------|-----------|-------------------|
| Modul pružnosti v ťahu – priečny       | E <sub>2</sub>  | 16600     | MPa               |
| Modul pružnosti v šmyku                | G <sub>12</sub> | 3000      | MPa               |
| Poissonová konštanta v pozdĺžnom smere | $\mu_{12}$      | 0,3       |                   |
| Objem vlákien                          | $V_{\rm f}$     | 35        | $\%$              |
| Hustota vlákien                        | ρf              | 2560      | kg/m <sup>3</sup> |
| Hustota matrice                        | p <sub>m</sub>  | 1140      | kg/m <sup>3</sup> |
| Hustota kompozitu                      | рc              | 1637      | kg/m <sup>3</sup> |
| Orientácia lamín                       | θ               | $[±45]$ s |                   |
| Hrúbka 1 vrstvy                        |                 | 0.125     | mm                |
| Počet vrstiev                          |                 | 4         |                   |

*Tab. 4.3 Materiálové vlastnosti laminátu Sklo/Epoxy*

Pre vyjadrenie množstva výstuže a matrice v kompozite sa často využíva hmotnostný alebo objemový podiel. Celkový objem kompozitu môžeme teoreticky vyjadriť vzťahom: [10]

$$
V_c = V_f + V_m = 1 \tag{50}
$$

Potom je možné vyjadriť celkovú hustotu kompozitu ako:

$$
\rho_c = \rho_f \cdot V_f + \rho_m \cdot V_m = \rho_f \cdot V_f + \rho_m \cdot (V_c - V_f) \tag{51}
$$

### <span id="page-33-0"></span>4.3. Systémový CAD model krídla s krídelkom

Pri hľadaní kritickej rýchlosti trepotania s využitím metódy konečných prvkov a výpočtového programu ako je napríklad MSC Nastran, je vhodné si na úvod vytvoriť tzv. CAD model, ktorý je následne využitý na vytvorenie MKP modelu v programe MSC Patran. Výraz CAD model vychádza z anglického "Computer-Aided Design", čo je možné doslovne preložiť ako "Počítačom podporovaný návrh". Prakticky CAD model je akýkoľvek grafický 3D model.

Samotná tvorba systémového modelu krídla na počiatku vychádza z 3D modelu krídla, ktorý je zobrazený na obrázkoch 4.2 a 4.3. S dodatočnými informáciami z obrázku 4.4 o zhode krídel medzi lietadlami VUT 001 Marabu a VUT 051 Ray je možné vytvoriť potrebný systémový CAD model pomocou programu CATIA V5.

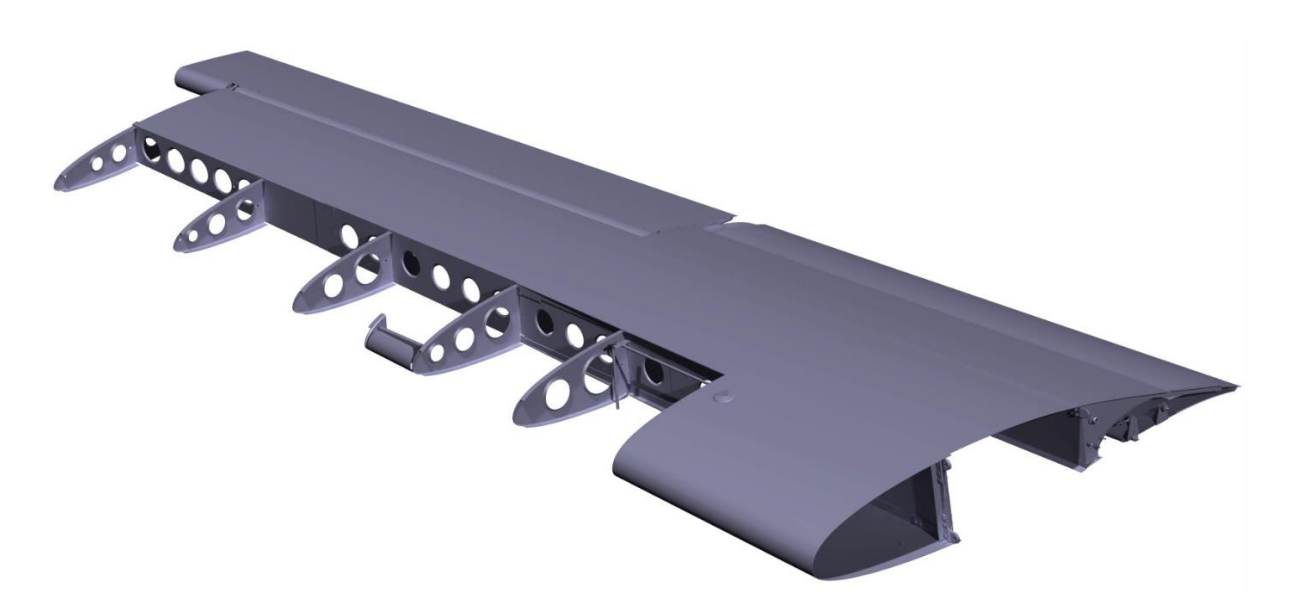

*Obr. 4.2 Počiatočný CAD model nosnej plochy VUT 051 Ray*

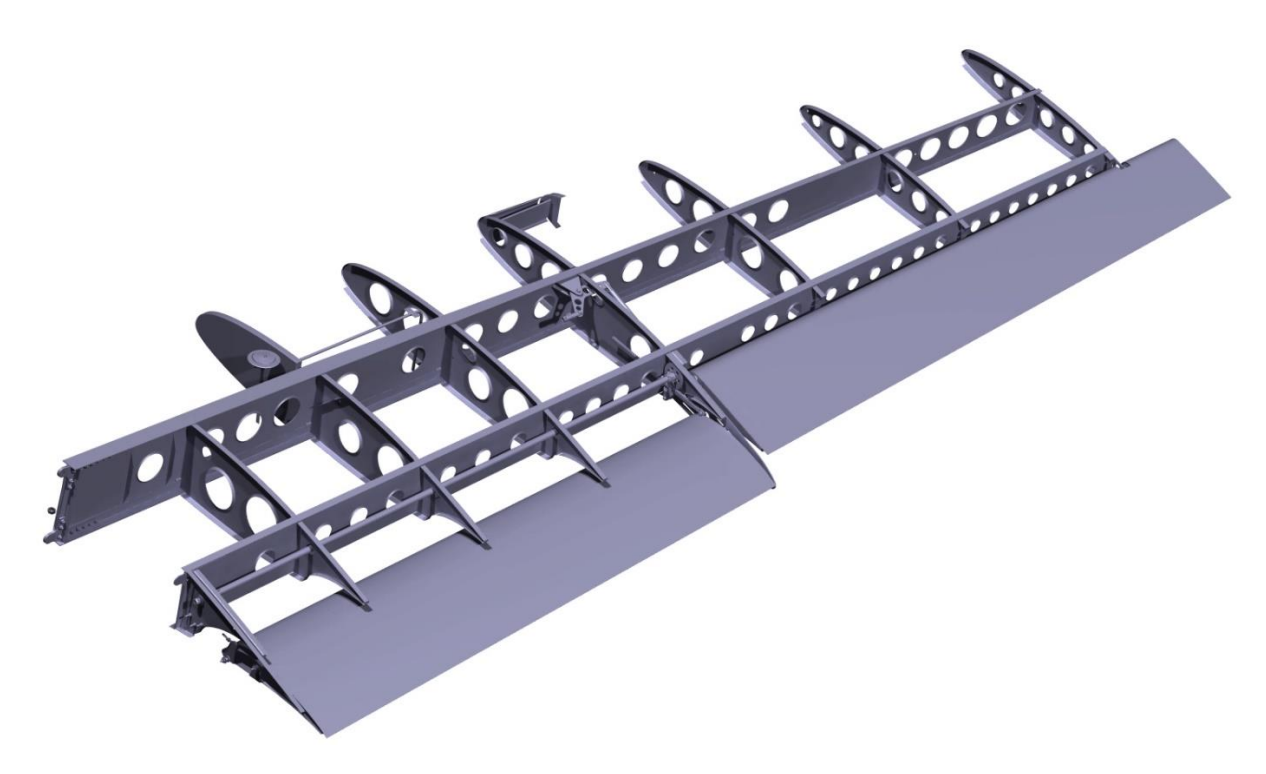

*Obr. 4.3 Počiatočný CAD model nosnej plochy VUT 051 Ray bez poťahu*

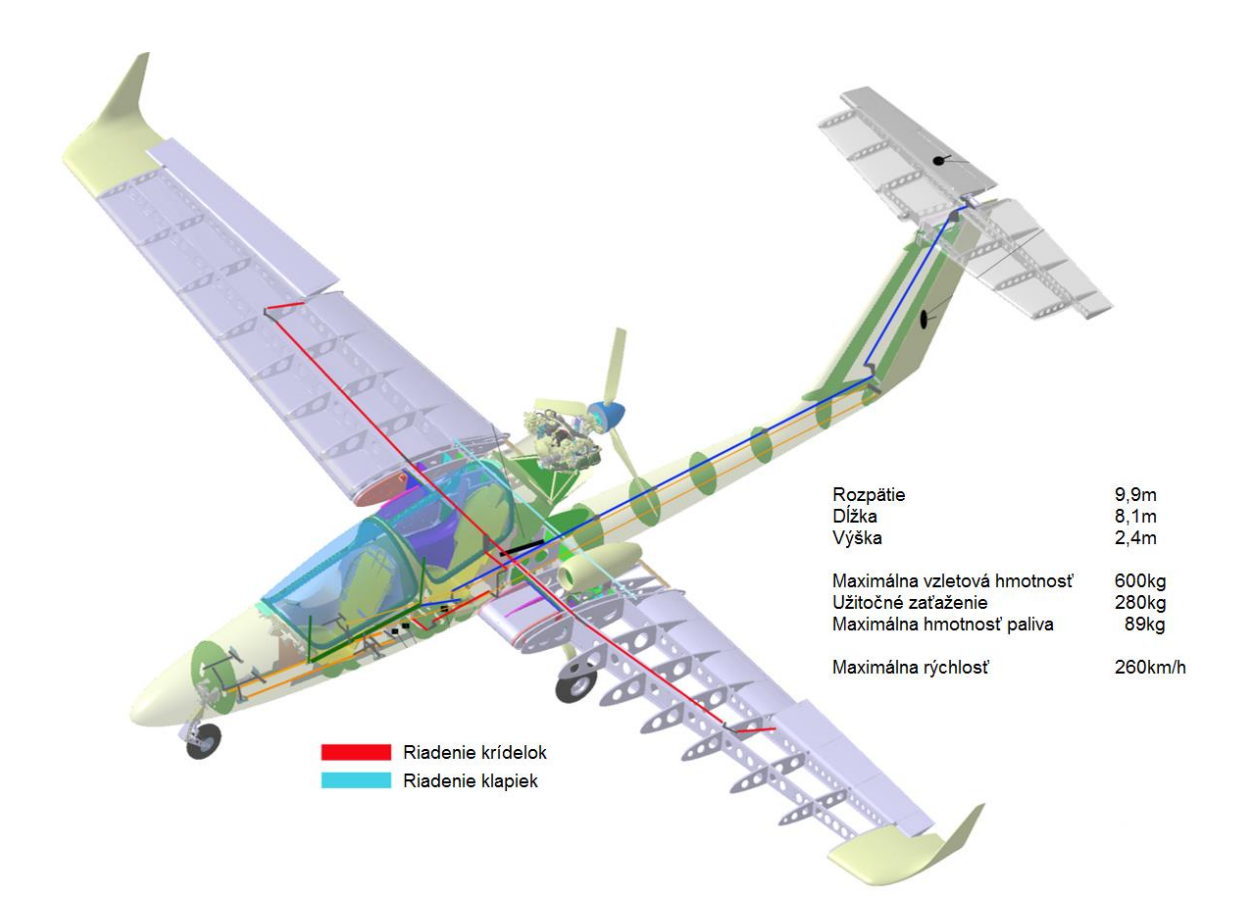

#### *Obr. 4.4 Pôvodný CAD model lietadla VUT 001 Marabu (upravené) [18]*

Úvodným krokom pri tvorbe systémového modelu krídla lietadla s potrebnými kormidlami je presné vymeranie polôh jednotlivých prvkov konštrukcie daného krídla. Súradnicový systém je zvolený na základe pôvodného 3D modelu krídla z obrázku 4.2 a 4.3. **Os x je totožná s tetivou krídla, os y je v smere normály na tetivu krídla a os z je kolmá na rovinu xy (pozdĺžne s nosníkmi), ako je zobrazené na obrázku 4.5.** Systémový model je zjednodušený model, ktorý nahrádza jednotlivé prvky konštrukcie plochami. Taktiež systémový model nezahŕňa a neuvažuje niektoré konštrukčné prvky ako sú napríklad výstuhy, závesy, pásnice a ďalšie. Daný systémový model obsahuje nosnú plochu, ktorá predstavuje poťah s jednotlivými zavetraniami pre jednotlivé kormidlá, nosníky – hlavný a vedľajší, rebrá a trasu riadenia. Jednotlivé kormidlá ako je klapka a krídelko sú tvorené pomocou poťahu, nosníku a jednotlivých rebier. Závesy krídla, kormidiel a uchytenie riadenia je zjednodušené pomocou bodov s naznačenými osami závesov. Po dôkladnom vymeraní potrebných prvkov nachádzajúcich sa v systémovom modeli nasleduje fáza tvorby jednotlivých plôch. Na tvorbu plôch rebier a nosníkov sú použité roviny, ktorými je poťah rozdelený a následným príkazom "Fill" sú vytvorené jednotlivé plochy. Pomocou prenesenia tvaru koreňového a koncového profilu klapky a krídelka z počiatočného modelu (obrázok 4.3), sú domodelované jednotlivé kormidlá do systémového modelu. Rovnakým postupom ako pri nosnej ploche sú tiež vymodelované nosníky a rebrá u kormidiel. Pre správnu funkčnosť kormidiel je potrebné do poťahu vytvoriť vhodné zavetranie. Na základe skutočného lietadla VUT 051 Ray a jeho modelu krídla sú v poslednom kroku pridané body do miest závesov krídla k centroplánu a jednotlivých kormidiel k nosnej ploche. Taktiež je v tomto kroku
vytvorené riadenie krídelka. Výsledný systémový CAD model krídla s krídelkom a klapkou je zobrazený na obrázkoch 4.5, 4.6 a 4.7. V nasledujúcich kapitolách bude systémový CAD model využitý na tvorbu MKP modelov tvorených pomocou 1D a 2D elementov a odčítanie potrebných hodnôt k výpočtu kritickej rýchlosti trepotania.

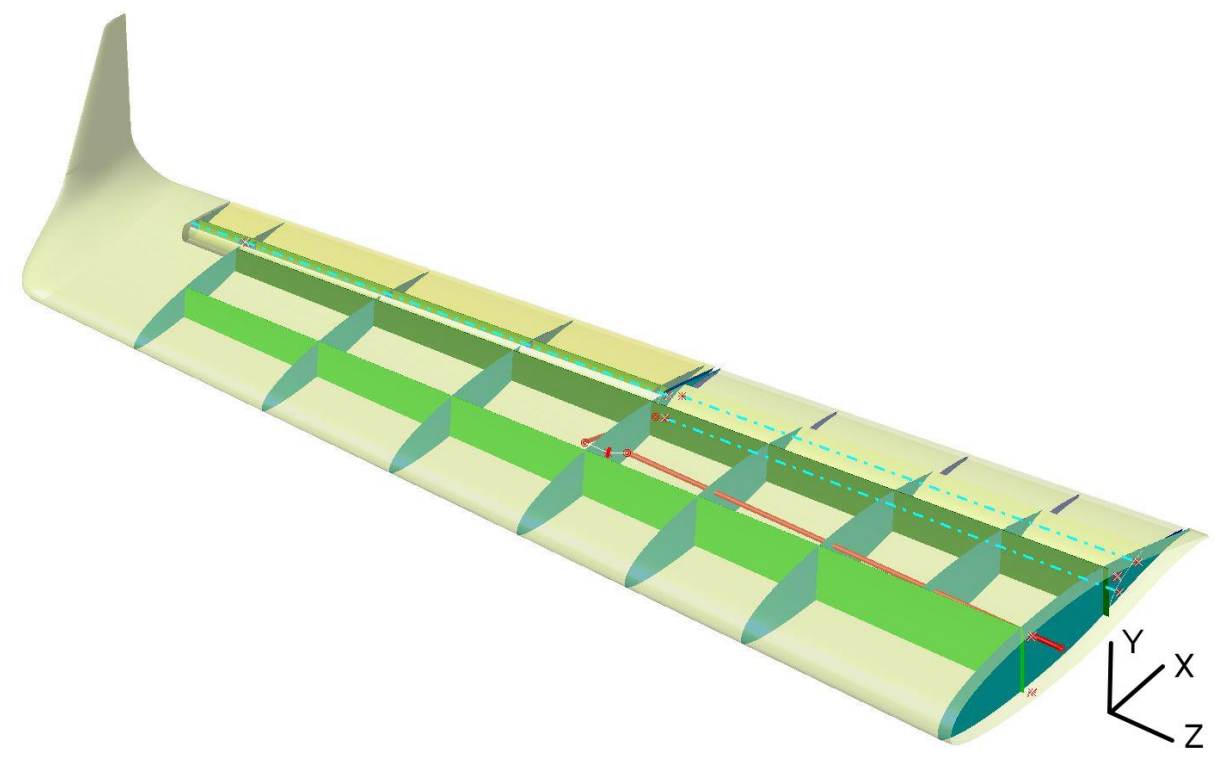

*Obr. 4.5 Systémový CAD model krídla s poťahom*

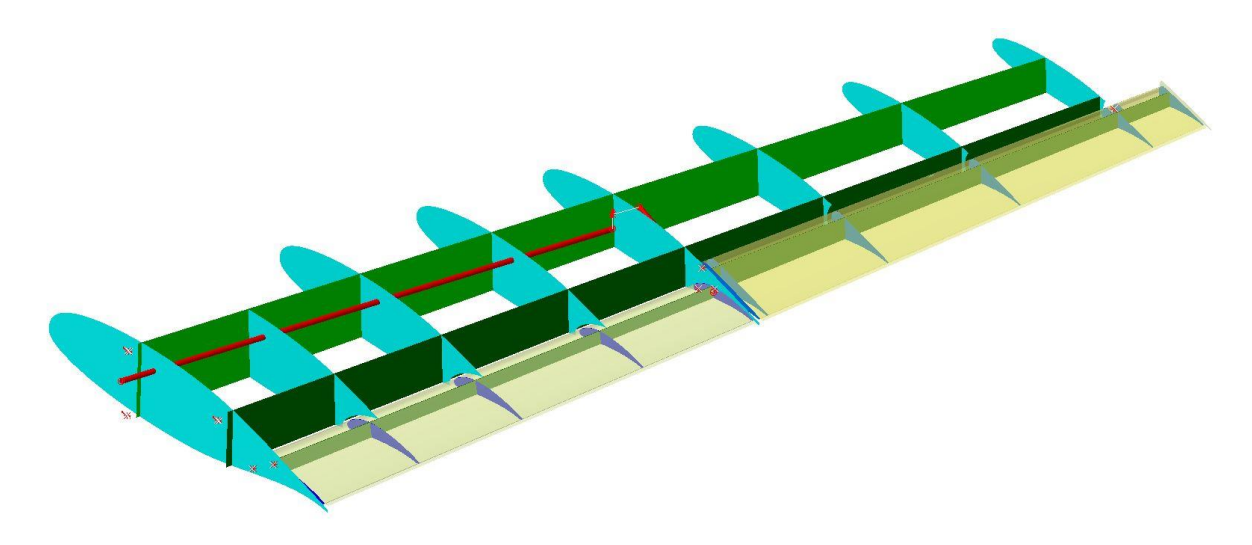

*Obr. 4.6 Systémový CAD model krídla bez poťahu 1*

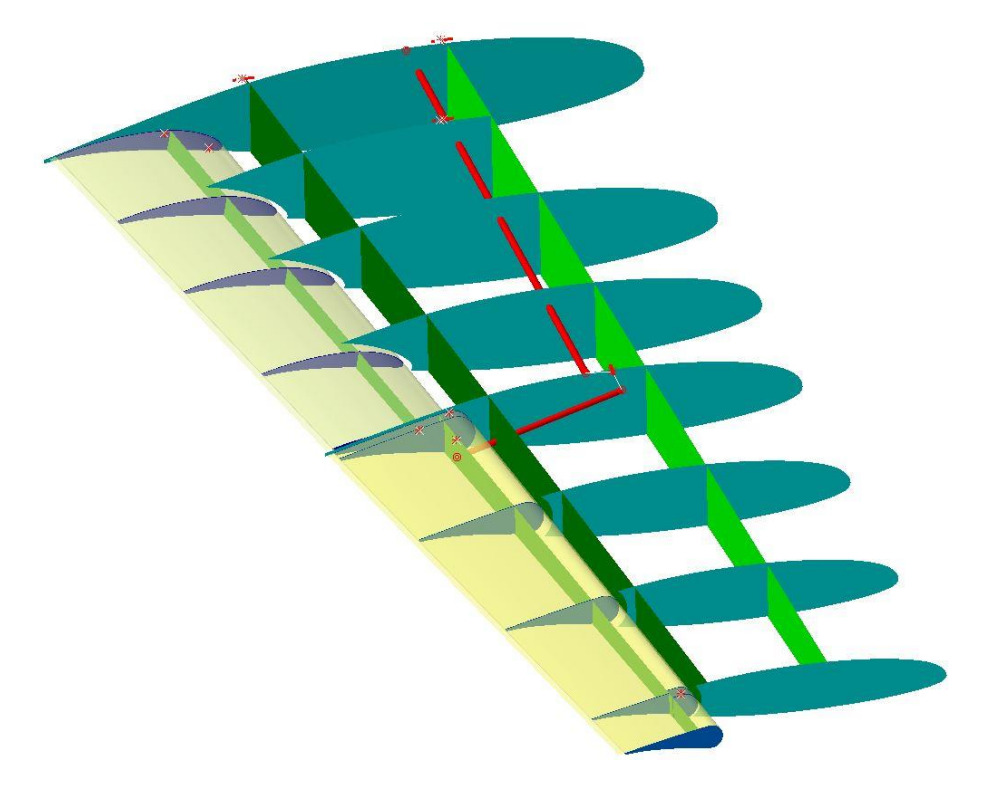

*Obr. 4.7 Systémový CAD model krídla bez poťahu 2*

## 4.4. MKP model krídla pomocou 1D elementov

Pri tvorbe MKP modelu krídla pomocou 1D elementov vychádzame zo systémového CAD modelu z predchádzajúcej kapitoly. V tejto kapitole je potrebné daný systémový CAD model vhodne pripraviť na použitie pre zvolenú metódu výpočtu kritickej rýchlosti trepotania. Táto kapitola sa zameriava na postup tvorby MKP modelu krídla pomocou 1D elementov v programe MSC Patran.

MSC Patran využíva prístup virtuálneho vývoja produktov (VPD), ktorý používa už prvotný návrh vo fáze konceptu a naplno vyhodnocuje špecifikácie a možné scenáre použitia návrhu. Taktiež umožňuje inžinierom optimalizovať svoje návrhy, čo vedie k zlepšeniu finálnych návrhov. [8]

Postup tvorby MKP modelu krídla pomocou 1D elementov:

## **1. Voľba rezov**

V prvom kroku je potrebné vhodne zvoliť počet a miesto rovín, ktorými budeme pripravený systémový CAD model rezať. Pre ukážkové krídlo lietadla VUT 051 Ray sme zvolili spolu 20 rovín (rezov), ktoré vytvárajú ucelený obraz o riešenom krídle. Jednotlivé rezy pre nás budú predstavovať tzv. "uzly", ktoré ohraničujú jednotlivé úseky. Je veľa možných spôsobov, ako zvoliť rozmiestnenie rovín. V našom prípade sme umiestnili roviny na začiatok a koniec jednotlivých segmentov (krídlo, klapka, krídelko). Následne sme rovnomerne doplnili zvyšné roviny. Tabuľka 4.2 obsahuje polohu jednotlivých rezov na osi "z" od počiatku súradnicového systému.

| <b>Rez</b> [-] | $z$ [mm] | <b>Rez</b> [-] | $z$ [mm] |
|----------------|----------|----------------|----------|
|                | 1029,82  | 11             | 3647,77  |
| $\overline{2}$ | 1044,71  | 12             | 4021,77  |
| 3              | 1403,81  | 13             | 4365,97  |
| 4              | 1777,81  | 14             | 4567,29  |
| 5              | 2151,80  | 15             | 4769,75  |
| 6              | 2525,79  | 16             | 4865,44  |
|                | 2771,79  | 17             | 4968,28  |
| 8              | 2781,73  | 18             | 4987,42  |
| 9              | 2899,79  | 19             | 5005,13  |
| 10             | 3273,78  | 20             | 5010,72  |

*Tab. 4.4 Poloha rezov pre MKP model pomocou 1D elementov*

Jednotlivé rezy sú spoločné pre krídlo, klapku aj krídelko. Klapka sa nachádza na úseku rezov 2 – 7. Krídelko následne pokračuje na úseku rezov 9 – 14. Obrázok 4.8 zobrazuje jednotlivé rezy nosnej plochy s kormidlami.

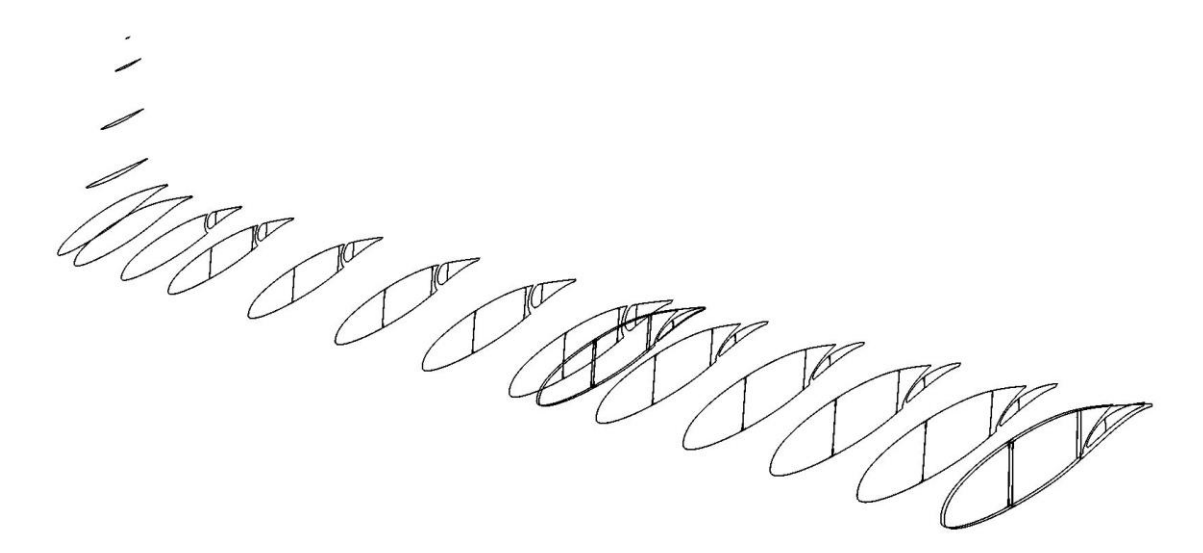

*Obr. 4.8 Rezy krídla s kormidlami pre model 1*

## **2. Určenie kvadratických momentov a momentov tuhosti prierezov**

Po určení rovín a rozrezaní systémového CAD modelu rovinami je nasledujúcim krokom určenie kvadratických momentov jednotlivých prierezov. Ešte pred začiatkom výpočtu kvadratických momentov je potrebné doplniť prierezy pásnic nosníkov, ako je zobrazené na obrázku 4.9.

Určiť kvadratické momenty prierezov konštrukcie je možné pomocou niekoľkých metód a postupov výpočtu. Matematicky zdĺhavejšia, zložitejšia a náchylnejšia na chyby je analytická metóda. Ďalším spôsobom výpočtu charakteristík tuhostí je využitie kombinácie analytickej metódy výpočtu a počítačových CAD programov. Využitie CAD programov prináša zrýchlenie, zjednodušenie a najmä zníženie rizika numerickej chyby. Avšak aj pri využívaní CAD programov sme limitovaní ich súčasnými možnosťami a je potrebné, aby sme boli schopní overiť správnosť ich výsledkov. [21]

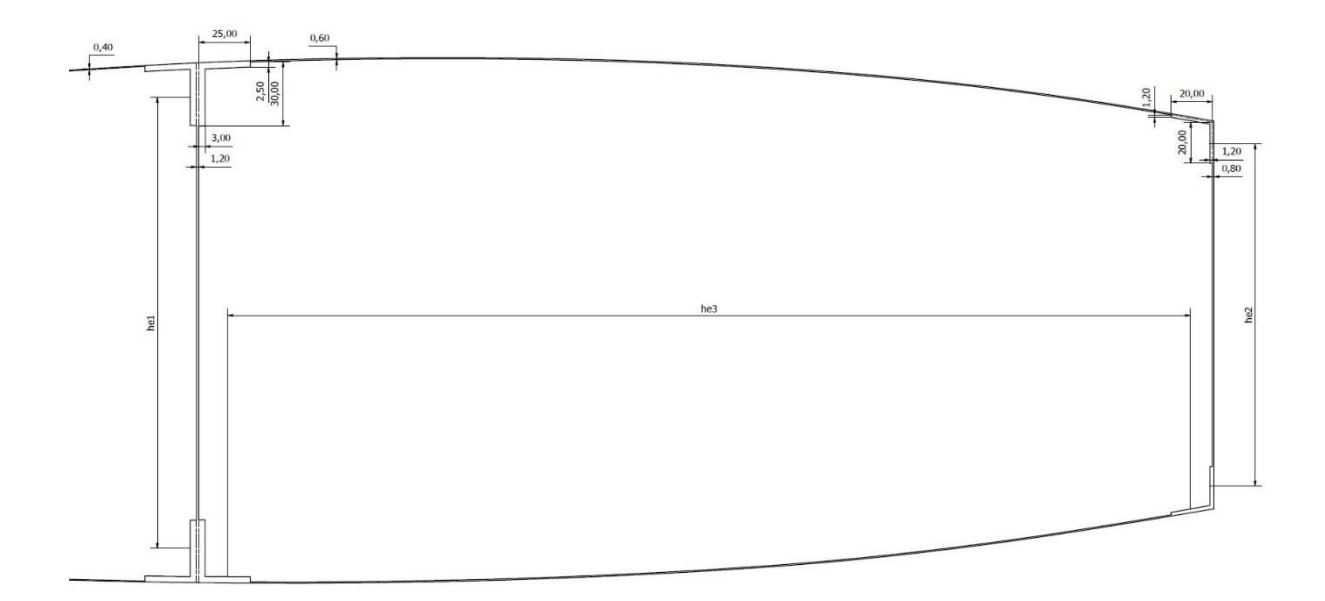

*Obr. 4.9 Prierez dvoj-dutinovej konštrukcie krídla doplnené o pásnice - Rez 1 [21]*

## • **Analytická metóda**

Analytická metóda výpočtu **kvadratického momentu Jx** alebo **Jy** pomocou nosníkovej teórie zanedbáva stojinu. Kvadratické momenty je možné získať pomocou integrácie rovníc (52) a (53). Úpravou dostaneme pre jednoduchý nosník rovnicu (54). Pri nesúmernom priereze pásnic je možné využiť rovnicu (55).

$$
J_x = \int_S y^2 dS \tag{52}
$$

$$
J_y = \int_S x^2 dS \tag{53}
$$

$$
J_{x,y} = \frac{1}{2} A_p \cdot h_{e,i}^2
$$
 (54)

$$
J_{x,y} = h_e^2 \cdot \frac{A_H \cdot A_D}{A_H + A_D} \tag{55}
$$

Kde:

Jx,y Kvadratický moment prierezu pásnice

Ap Plocha pásnice (H – horná, D – dolná)

he,i Efektívna výška nosníku kde i=1,2,3

V ploche pásnice vo výpočte uvažujeme plochy jednotlivých L – profilov, stojinu medzi profilmi a spolu-nosný poťah v oblasti pásnice. Po vypočítaní jednotlivých kvadratických momentov pásnic je možné získať celkové kvadratické momenty prierezu konštrukcie podľa rovníc (56) a (57).

$$
J_x = \sum J_{x,i} \tag{56}
$$

$$
J_{y} = \sum J_{y,i} \tag{57}
$$

Výpočet **momentu tuhosti Jk** je možné uskutočniť pomocou dvoch analytických metód. Pre prvú metódu označenú indexom "1" využijeme zjednodušený výpočet, ktorý sa vzťahuje iba na jednu dutinu. Tento výpočet je vyjadrený rovnicou (58). Druhá metóda označená indexom "2" je zložitejší výpočet pre dvoj-dutinu. Moment tuhosti metódou "2" je možný pomocou rovnice (59). Rovnica (59) ukazuje výpočet J<sub>k</sub> podľa obrázku 4.10, kde  $a_{ij}=\int \frac{ds}{t}$  je integrované vždy pozdĺž úseku strednice tenkej steny, oddeľujúcej plochy A<sup>i</sup> a Aj.

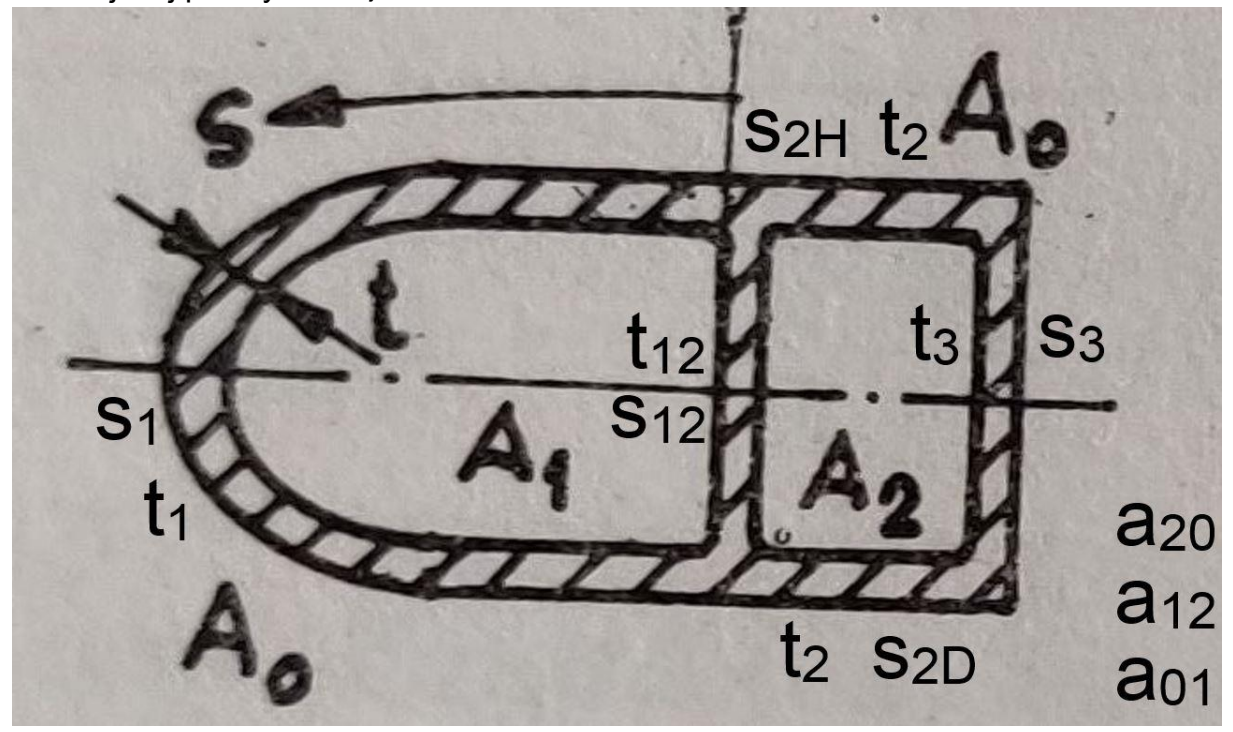

*Obr. 4.10 Schéma na výpočet J<sup>k</sup> dvoj-dutiny [21]*

$$
J_{k,1} = \frac{4 \cdot U^2}{\sum_{i=1}^n \xi_i}
$$
 (58)

$$
J_{k,2} = 4 \cdot \left[ \frac{a_{20} \cdot A_1^2 + a_{12} \cdot (A_1 + A_2)^2 + a_{01} \cdot A_2^2}{a_{01} \cdot a_{12} + a_{12} \cdot a_{20} + a_{20} \cdot a_{01}} \right]
$$
(59)

#### • **Kombinácia analytickej metódy s využitím CAD programov**

Ako bolo spomenuté, väčšina súčasných CAD programov je limitovaná schopnosťami výpočtu momentov prierezu. Programy ako Autodesk Inventor alebo Catia V5, ktoré môžu byť použité na tvorbu systémového CAD modelu, vedia dopočítať iba kvadratické momenty prierezu J<sub>x</sub> a J<sub>y</sub>. Moment tuhosti J<sub>k</sub> v zmienených programoch nie je možné získať, a preto je nutné kombinovať CAD programy s analytickou metódou výpočtu Jk. Hlavnou výhodou CAD programov pri výpočte kvadratických momentov je ten, že CAD programy nezjednodušujú výpočet pomocou nosníkovej teórie, ktorá zanedbáva stojinu. Na základe práce ZUBAĽ, Filip. *Stanovenie charakteristík tuhostí krídla*. je možné pozorovať výraznú odchýlku, až niekoľko desiatok percent medzi jednotlivými výsledkami kvadratických momentov medzi použitím analytickej metódy a CAD programov pri výpočte.

Podľa predchádzajúceho rozboru metód získania kvadratických momentov a momentov tuhosti pokračujeme metódou kombinácie analytickej metódy s využitím CAD programov. Pomocou programu Catia V5 sme zistili hodnoty kvadratických momentov Jx, Jy a na záver aj plochu prierezu, ako je znázornené na obrázku 4.11.

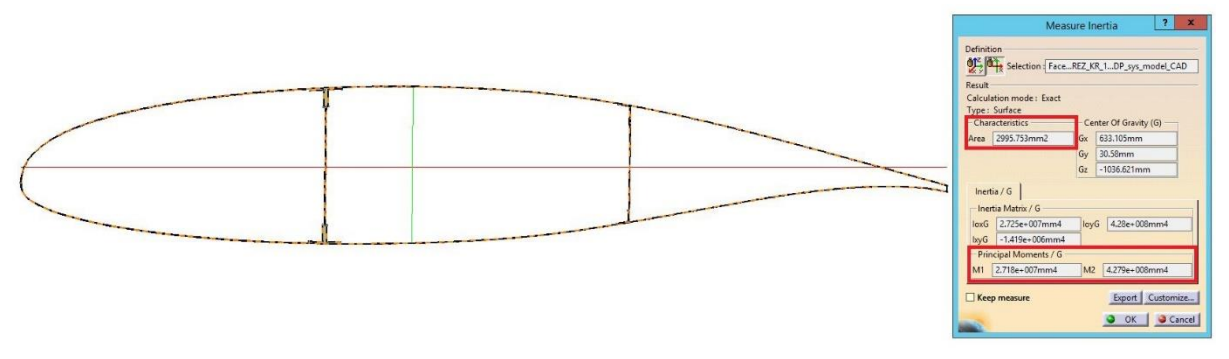

*Obr. 4.11 Získanie hodnôt Jx, Jy a A pomocou programu Catia V5 - Rez 1*

Po získaní hodnôt pre všetky rezy nasleduje výpočet momentov tuhostí pomocou analytickej metódy. Na výpočet J<sub>k</sub> sme použili obe rovnice (58) aj (59), pretože rez 13 je posledný rez tvoriaci dvoj-dutinu pomocou hlavného a vedľajšieho nosníka. Rovnaký postup je aplikovaný aj pre klapku a krídelko. Výsledné hodnoty sú uvedené v tabuľke 4.5, 4.6 a 4.7.

| <b>Krídlo</b>   |                 |                 |                  |                 |  |  |  |
|-----------------|-----------------|-----------------|------------------|-----------------|--|--|--|
| <b>Rez</b>      | $J_{x}$         | $J_{y}$         | $J_{\mathsf{k}}$ | A               |  |  |  |
|                 | mm <sup>4</sup> | mm <sup>4</sup> | mm <sup>4</sup>  | mm <sup>2</sup> |  |  |  |
| 1               | 2,718E+07       | 4,279E+08       | 52376951,419     | 2995,753        |  |  |  |
| $\overline{2}$  | 2,639E+07       | 2,638E+08       | 52046378,464     | 2735,595        |  |  |  |
| 3               | 2,272E+07       | 2,293E+08       | 44514089,470     | 2627,429        |  |  |  |
| 4               | 1,929E+07       | 1,979E+08       | 37453211,620     | 2526,882        |  |  |  |
| 5               | 1,560E+07       | 1,691E+08       | 31152138,982     | 2327,494        |  |  |  |
| $6\phantom{1}6$ | 1,226E+07       | 1,433E+08       | 25616185,635     | 2132,739        |  |  |  |
| $\overline{7}$  | 1,050E+07       | 1,278E+08       | 22354653,589     | 2045,089        |  |  |  |
| 8               | 9,805E+06       | 2,065E+08       | 22229044,943     | 2100,513        |  |  |  |
| 9               | 8,769E+06       | 9,884E+07       | 20771687,604     | 1755,554        |  |  |  |
| 10              | 6,877E+06       | 7,968E+07       | 16313972,208     | 1613,048        |  |  |  |
| 11              | 5,259E+06       | 6,565E+07       | 12762866,199     | 1468,656        |  |  |  |
| 12              | 3,457E+06       | 5,336E+07       | 9774710,782      | 1222,019        |  |  |  |
| 13              | 2,630E+06       | 4,362E+07       | 7466828,184      | 1141,287        |  |  |  |
| 14              | 1,506E+06       | 2,237E+07       | 5032772,885      | 653,339         |  |  |  |
| 15              | 1,351E+06       | 5,060E+07       | 4728501,293      | 850,776         |  |  |  |
| 16              | 8,395E+05       | 4,000E+07       | 4728501,293      | 786,215         |  |  |  |
| 17              | 1,035E+05       | 4,820E+06       | 343001,201       | 388,185         |  |  |  |
| 18              | 3,030E+04       | 1,615E+06       | 101106,125       | 269,536         |  |  |  |
| 19              | 6,788E+03       | 3,694E+05       | 23274,565        | 164,851         |  |  |  |
| 20              | 4,710E+01       | 1,858E+03       | 219,977          | 30,067          |  |  |  |

*Tab. 4.5 Hodnoty Jx, Jy, Jk a A pre jednotlivé rezy - Krídlo (model 1)*

|                | <b>Klapka</b>   |                 |                 |                 |  |  |  |
|----------------|-----------------|-----------------|-----------------|-----------------|--|--|--|
| <b>Rez</b>     | $J_{\rm x}$     | Jy              | Jk              | Α               |  |  |  |
| ۰              | mm <sup>4</sup> | mm <sup>4</sup> | mm <sup>4</sup> | mm <sup>2</sup> |  |  |  |
| $\overline{2}$ | 223605,736      | 5811000         | 460047,431      | 481,579         |  |  |  |
| 3              | 190594,434      | 5124000         | 394012,197      | 465,147         |  |  |  |
| 4              | 159689,206      | 4429000         | 328356,630      | 447,236         |  |  |  |
| 5              | 132655,424      | 3802000         | 273140,704      | 428,252         |  |  |  |
| 6              | 109255,286      | 3243000         | 222980,247      | 411,728         |  |  |  |
|                | 95610,990       | 2906000         | 194412,153      | 400,039         |  |  |  |

*Tab. 4.6 Hodnoty Jx, Jy, Jk a A pre jednotlivé rezy - Klapka (model 1)*

*Tab. 4.7 Hodnoty Jx, Jy, Jk a A pre jednotlivé rezy - Krídelko (model 1)*

| <b>Krídelko</b> |                 |                 |                 |                 |  |  |
|-----------------|-----------------|-----------------|-----------------|-----------------|--|--|
| <b>Rez</b>      | $J_{x}$         | Jy              | Jk              | A               |  |  |
| $\blacksquare$  | mm <sup>4</sup> | mm <sup>4</sup> | mm <sup>4</sup> | mm <sup>2</sup> |  |  |
| 9               | 303812,159      | 3506000         | 633996,543      | 367,204         |  |  |
| 10              | 234195,739      | 2885000         | 497118,772      | 342,086         |  |  |
| 11              | 180078,366      | 2351000         | 384394,347      | 319,115         |  |  |
| 12              | 136016,565      | 1889000         | 292628,181      | 296,157         |  |  |
| 13              | 103780,177      | 1524000         | 224118,918      | 275,695         |  |  |
| 14              | 87982,170       | 1336000         | 190256,868      | 263,867         |  |  |

## **3. Určenie elastickej osi**

Elastická os je spojnica stredov šmyku pozdĺž prútu. [11] Polohu elastickej osi určíme pomocou vzťahu (60) pre dvoj-dutinu, ktorý je daný ako pomer ohybových tuhostí nosníkov EJ podľa obrázku 4.12.

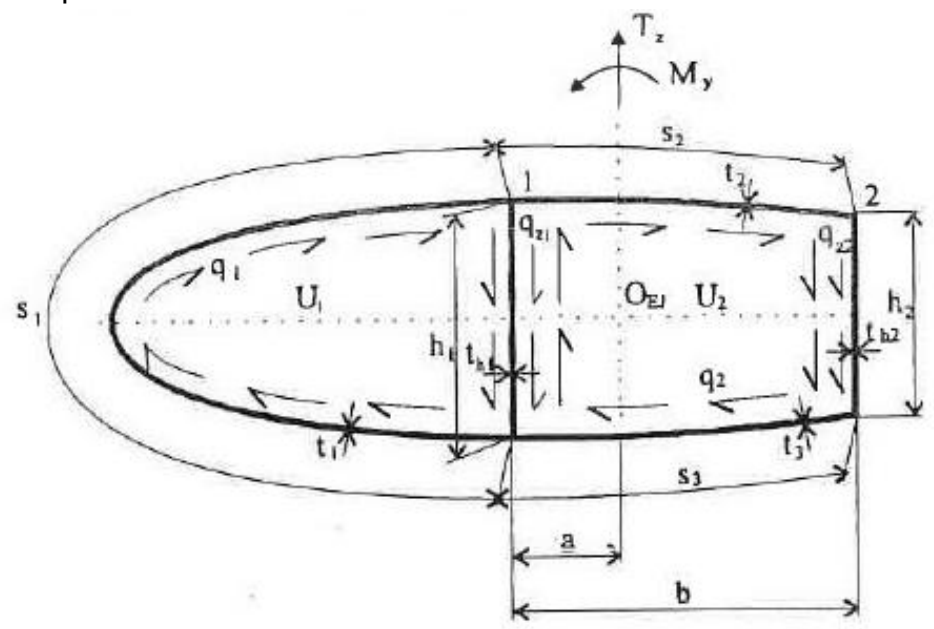

*Obr. 4.12 Určenie elastickej osi pre dvoj-dutinu [2]*

$$
a = b \cdot \frac{E_2 \cdot J_{x2}}{E_1 \cdot J_{x1} + E_2 \cdot J_{x2}} \tag{60}
$$

Vo vzorci (60) sú uvedené hodnoty ohybovej tuhosti nosníkov "EJ<sub>x</sub>" a hodnota vzdialenosti medzi nosníkmi "b". Tieto hodnoty je opäť potrebné získať analytickou metódou alebo pomocou CAD programu. Vďaka vytvorenému systémovému CAD modelu z kapitoly 4.3 je možné potrebné hodnoty odčítať. Daný výpočet uskutočňujeme na rezoch 1 – 13, nakoľko už bolo spomenuté, oba nosníky končia v reze číslo 13. Taktiež modul pružnosti v ťahu je pre oba nosníky rovnaký a vychádza z kapitoly 4.2 E=72400 MPa. Pre výpočet ohybových tuhostí nosníkov je najskôr potrebné vytvoriť jednotlivé plochy nosníkov, ako je zobrazené na obrázku 4.13. Tento obrázok taktiež obsahuje vyznačené body elastickej osi krídla získané pomocou rovnice (60). Pre kormidlá sme použili zjednodušujúci predpoklad tuhého nosníka a zaviedli body elastickej osi do ťažiska jednotlivých prierezov nosníka klapky a krídelka. Výsledné vzdialenosti bodov elastickej osi od hlavného nosníka

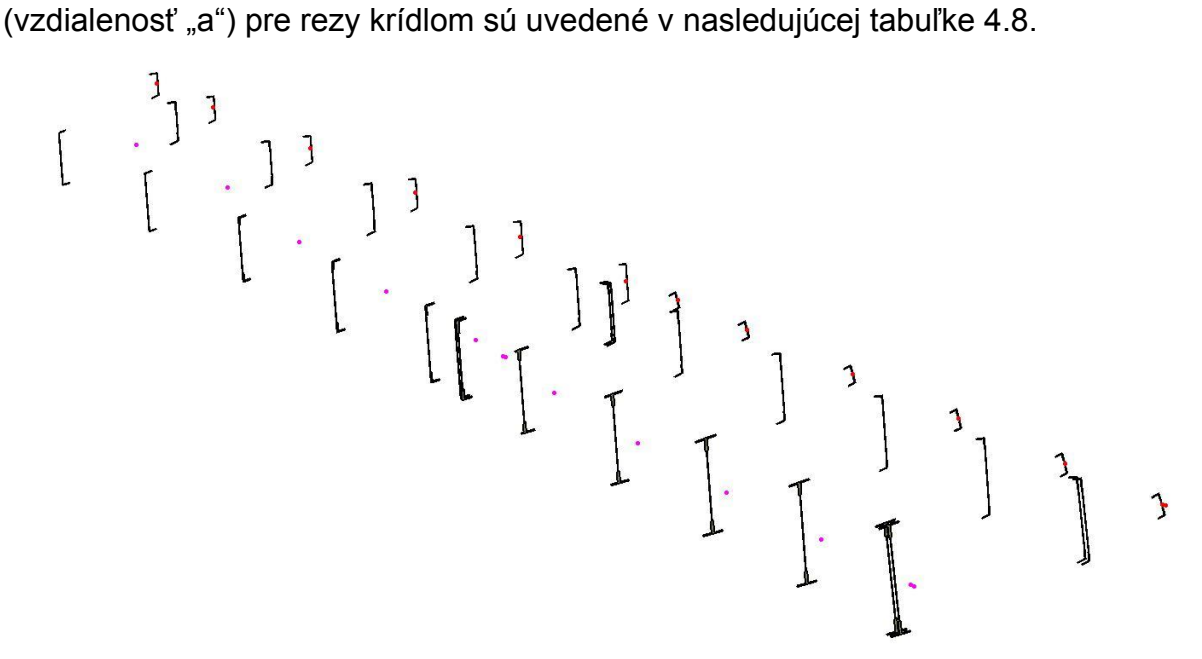

*Obr. 4.13 Určenie elastickej osi krídla VUT 051 Ray*

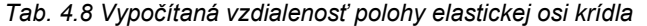

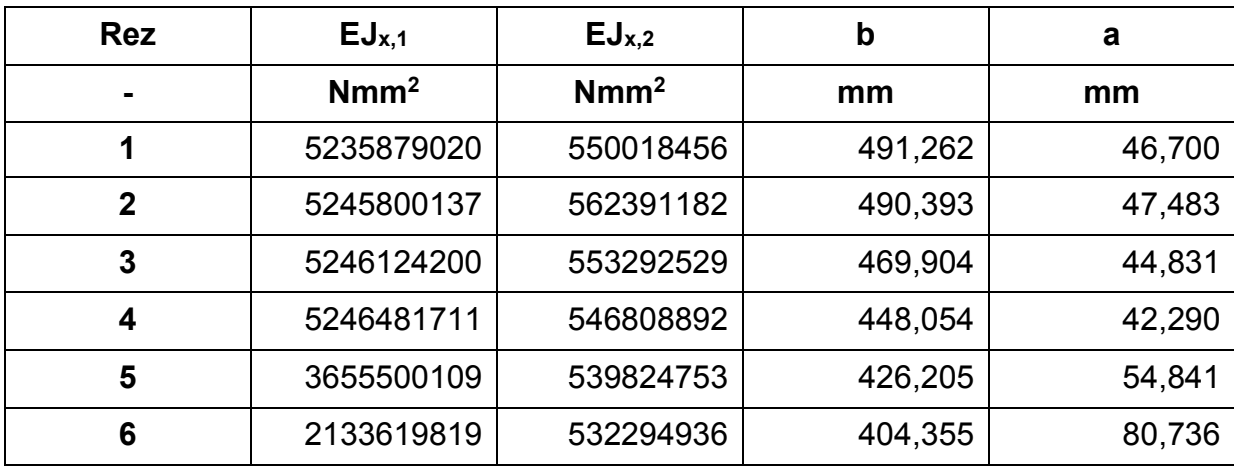

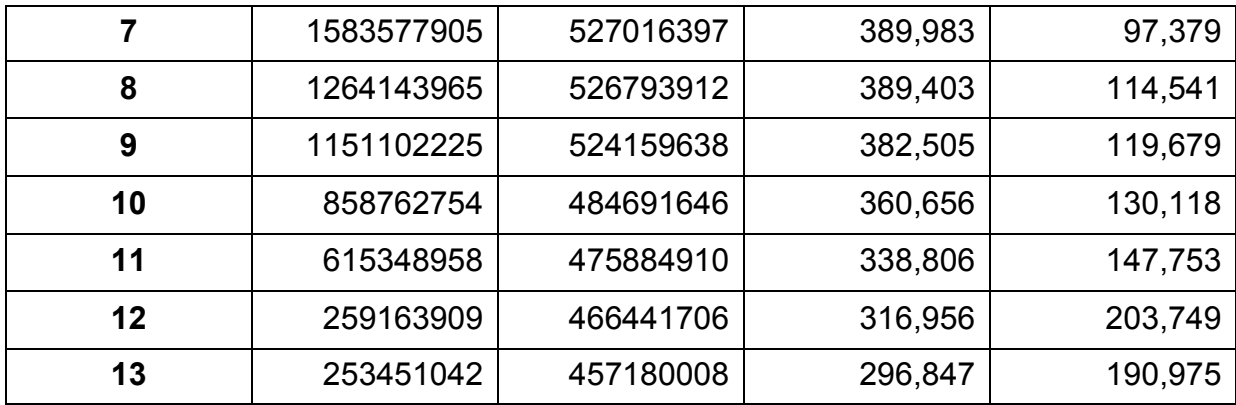

## **4. Hmotnostný rozbor**

Záverečným krokom úpravy systémového CAD modelu z kapitoly 4.3 je určenie hmotností jednotlivých častí krídla s kormidlami a ich polohy ťažísk. Na úvod je potrebné prideliť jednotlivým konštrukčným prvkom ich hrúbku materiálu, nakoľko do tejto chvíle sme pracovali iba s plochami. Po pridelení hrúbok jednotlivých častí z pôvodného CAD modelu z obrázkov 4.2 a 4.3 je potrebné pre získanie väčšej presnosti rozloženia jednotlivých hmôt po celej ploche krídla rozdeliť konštrukčné prvky nosnej plochy do skupín. Krídlo obsahuje najväčší počet prvkov, ktoré je potrebné rozdeliť. Potom nasledujú kormidlá. Poťah krídla je možné rozdeliť na 4 časti (predná dutina, stredná dutina - horný poťah, stredná dutina - dolný poťah, zavetranie), nosníky na 2 časti (hlavný nosník, vedľajší nosník) a rebrá na 3 časti (predný segment rebra, stredný segment rebra a zadný segment rebra). Kormidlá sú o niečo jednoduchšie, poťah je delený rovinou nosníku, ktorá delí poťah na 2 časti. V každom kormidle sa nachádza iba jeden hlavný nosník. Rebrá sú taktiež delené nosníkom, ako v prípade poťahu, čím dostaneme rebrá rozdelené na dva segmenty. Následne sú všetky "skupiny" rozrezané pomocou pôvodných rezov 1 – 20. ako je vyznačené na obrázku 4.14.

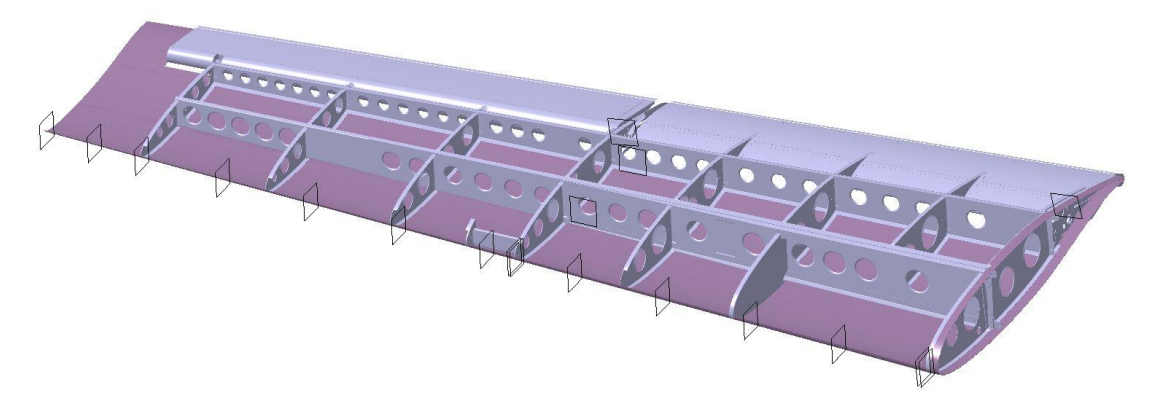

#### *Obr. 4.14 Pridaný objem konštrukčných prvkov krídla bez horného poťahu*

Okrem už vymenovaných hlavných častí krídla nesmieme zabudnúť ani na ostatné konštrukčné prvky. Je dôležité čo najviac sa priblížiť k hmotnosti skutočného krídla pre dosiahnutie čo najreálnejšej kritickej rýchlosti trepotania počítaného krídla. Zvyšné prvky konštrukcie môžu predstavovať výstuhy, závesy, riadenie a mnoho ďalších. **Celková hmotnosť systémového CAD modelu je 27,96kg, čo predstavuje rozdiel 15,53% od hmotnosti skutočného krídla (33,1kg).**

Po rozdelení a rozrezaní krídla s kormidlami je potrebné získať polohu ťažísk jednotlivých segmentov. Ťažisko je možné opäť vypočítať analyticky pomocou rovníc (61), (62) a (63) pre jednotlivé osi, alebo pomocou CAD programu. Z dôvodu tvarovej komplexnosti jednotlivých segmentov sme zvolili získanie potrebných údajov pomocou programu Catia V5 podľa obrázku 4.15, kde je potrebné zadať hustotu materiálu (označené modrou).

$$
x_T = \frac{\sum_{i=1}^n x_i \cdot s_i}{\sum_{i=1}^n s_i} \tag{61}
$$

$$
y_T = \frac{\sum_{i=1}^n y_i \cdot s_i}{\sum_{i=1}^n s_i} \tag{62}
$$

$$
z_T = \frac{\sum_{i=1}^n z_i \cdot S_i}{\sum_{i=1}^n S_i} \tag{63}
$$

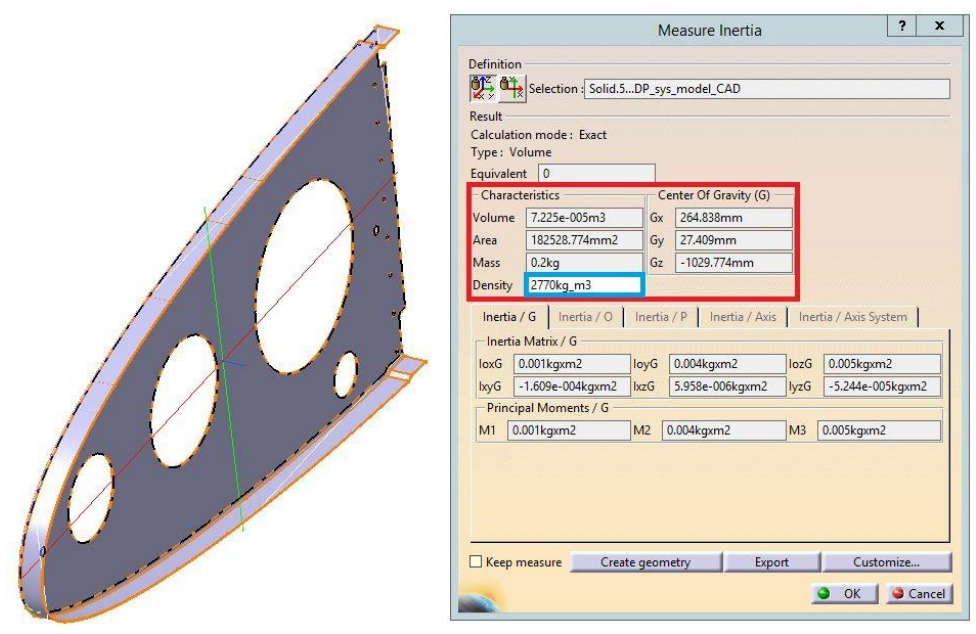

*Obr. 4.15 Výpočet hmotnosti a polohy ťažiska pre jednotlivé segmenty - Rebro 1P*

Pomocou funkcie "Create geometry" je možné vytvoriť bod predstavujúci ťažisko daného prvku. Jednotlivé body (obrázok 4.16) budú neskôr použité ako hmotné body v programe MSC Patran.

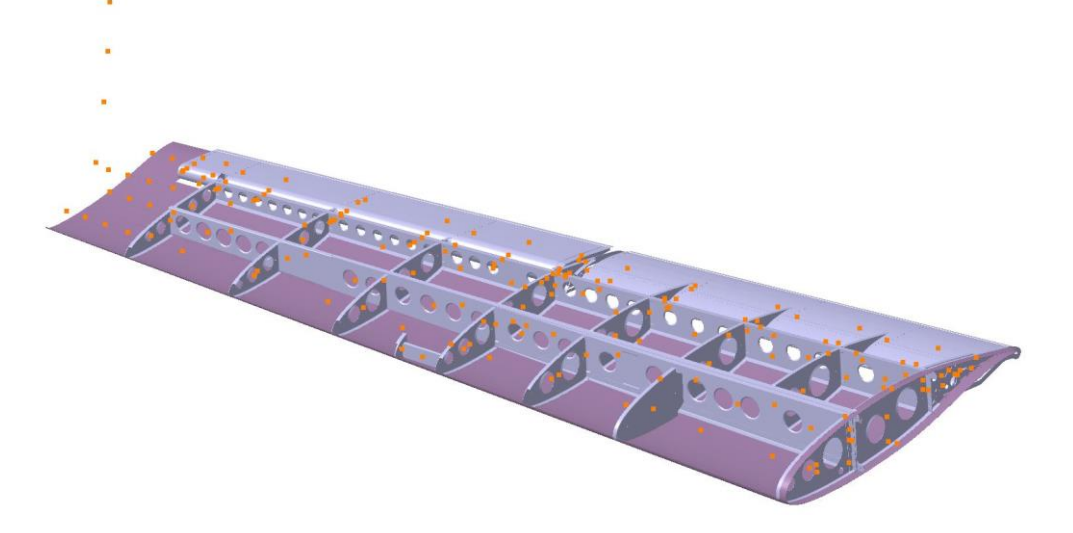

*Obr. 4.16 Ťažiská a ich polohy vykreslené pomocou bodov*

## **5. Vytvorenie bodov nábežnej a odtokovej hrany**

Pre lepšiu vizualizáciu pohybu krídla v programe MSC Patran je vhodné na záver vytvoriť súbor bodov pozdĺž rozpätia krídla reprezentujúce nábežnú a odtokovú hranu v miestach rezov.

## **6. Importovanie bodov do MSC Patran**

Od tohto kroku prechádzame z CAD programu Catia V5 do programu MSC Patran. Vytvorené sety bodov:

- Elastická os
- Ťažisková os (hmotné body)
- Body nábežnej a odtokovej hrany

Dané sety bodov je potrebné importovať do programu MSC Patran. Program MSC Patran poskytuje možnosť importovať niekoľko typov súborov. Jedným z nich je aj "CATIA Part", avšak daný typ súboru je podporovaný iba so zakúpenou licenciou. Bežne podporovaným typom súboru vhodným na importovanie je aj súbor typu STEP (.stp). Pri importovaní je potrebné dbať na zvolenie správnej sústavy jednotiek. V našom prípade pracujeme v milimetroch. Voľbu sústavy jednotiek nastavujeme pri importovaní jednotlivých súborov cez "STEP Options" a následne "Model Units" kde zvolíme milimetre. Po importovaní bodov je vhodné jednotlivé body roztriediť do tzv. "Groups" alebo skupín pre jednoduchšiu orientáciu medzi bodmi, ako je naznačené na obrázku 4.17.

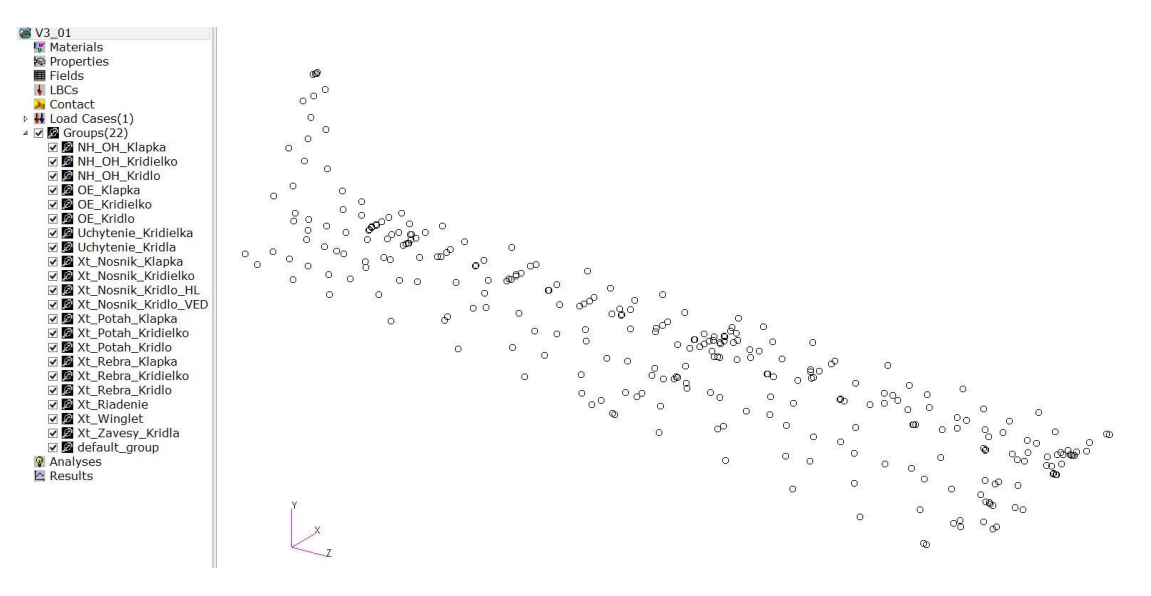

*Obr. 4.17 Importovanie bodov do MSC Patran rozdelenie do skupín*

## **7. Tvorba uzlových bodov a elastická os**

Po úspešnom roztriedení bodov do jednotlivých skupín je potrebné z bodov vytvoriť uzly aby bolo možné s nimi ďalej pracovať. Tvorba uzlov prebieha v záložke "Elements"  $\rightarrow$  Create  $\rightarrow$  Node  $\rightarrow$  Edit. Vyberáme všetky body a potvrdíme pomocou "Apply". Pozor na "Auto Execute", ak je aktívne, potvrdzovanie pomocou tlačidla "Apply" nerobíme.

Cieľom je vytvoriť MKP model pomocou 1D elementov, tak ako je zobrazené na obrázku 4.18.

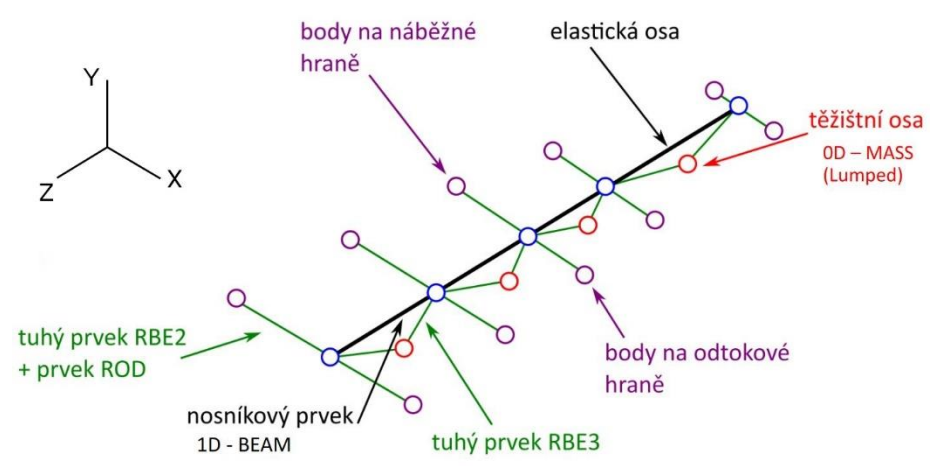

*Obr. 4.18 Schéma MKP modelu pomocou 1D elementov (upravené) [14]*

Po vytvorení uzlov pokračujeme tvorbou samotnej elastickej osi. Elastickú os predstavujú body z časti postupu 3. Tým, že náš model obsahuje aj klapku a krídelko, vytvoríme v tomto prípade tri elastické osi, ako je znázornené na obrázku 4.19. Opäť vychádzame zo záložky "Elements" → Create → Element → Edit → Bar, kde postupne spojíme jednotlivé body elastickej osi.

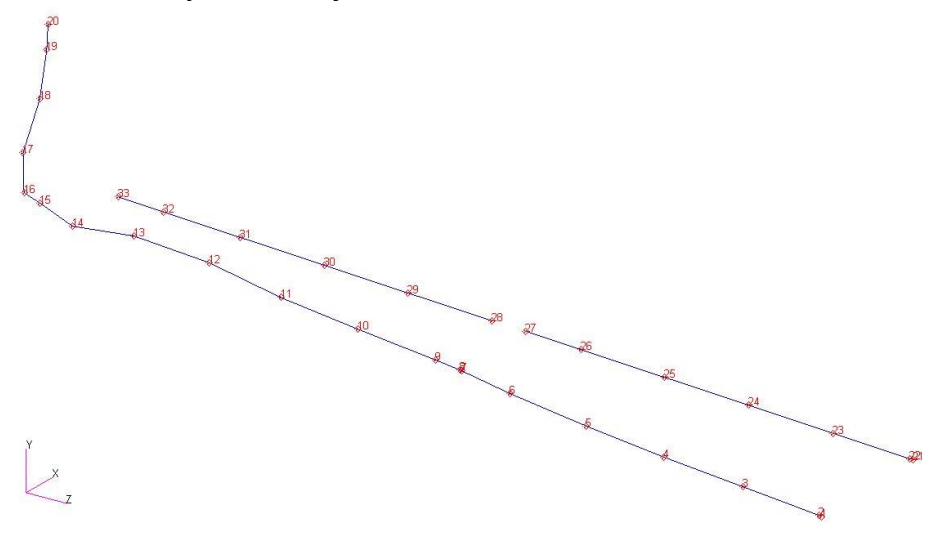

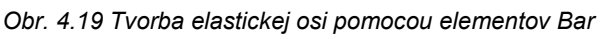

## **8. Prepojenie nábežnej a odtokovej hrany s elastickou osou**

Rovnakým spôsobom ako pri tvorbe elastickej osi ("Elements" → Create → Element  $\rightarrow$  Edit  $\rightarrow$  Bar) postupujeme aj pri prepájaní uzlov nábežnej a odtokovej hrany v miestach jednotlivých rezov 1 – 20, tak ako je naznačené na schéme 4.18.

## **9. Hmotné body**

Po vytvorení hrubej kostry krídla, klapky a krídelka je nutné pridať do MKP modelu hmotné body cez kartu "Elements"  $\rightarrow$  Create  $\rightarrow$  Element  $\rightarrow$  Edit  $\rightarrow$  Point ako je zobrazené na obrázku 4.20.

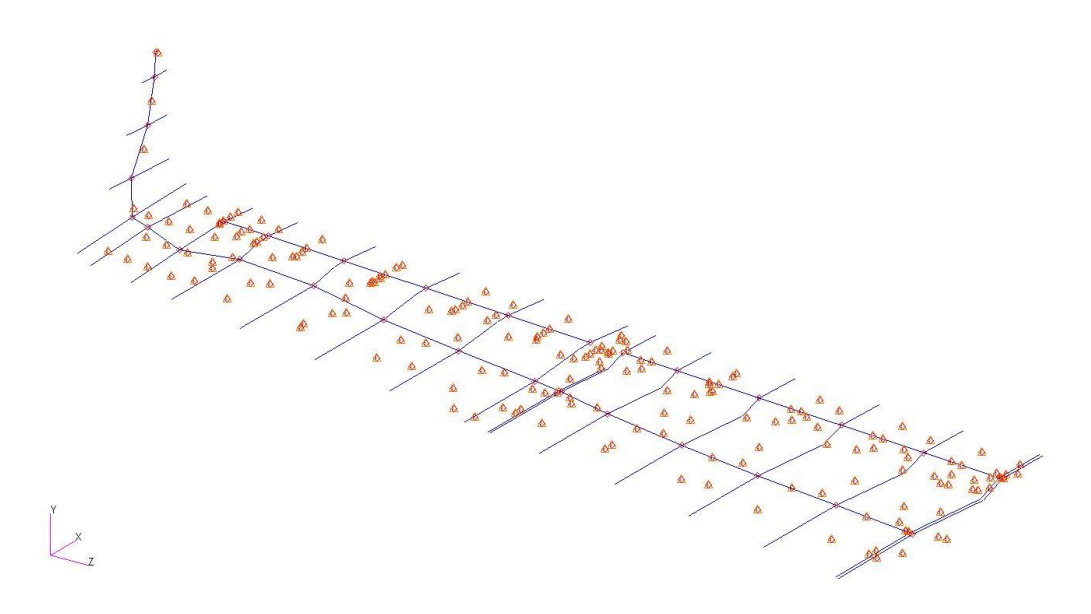

*Obr. 4.20 Tvorba hmotných bodov*

## **10.Zadanie materiálu**

Na to aby sme mohli začať s priraďovaním jednotlivých vlastností elementom, je potrebné na začiatok zadať materiály, ktoré chceme jednotlivým elementom priradiť. Presunieme sa do záložky "Materials" → Create → Isotropic → Manual Input. Oba materiály či už zliatinu hliníka 2024 alebo laminát sklo/epoxy budeme považovať za izotropné. Ako vstupné hodnoty zadávame modul pružnosti v ťahu a Poissonovú konštantu. Materiálové charakteristiky laminátu z tabuľky 4.3 obsahujú vlastnosti laminy. Pre celý kompozit je potrebné jednotlivé hodnoty prepočítať pomocou vytvoreného programu na výpočet kompozitov v programe Excel. Výpočtový súbor je uvedený ako "Príloha D". Potrebné vstupné hodnoty materiálov sú uvedené v tabuľkách 4.9 a 4.10.

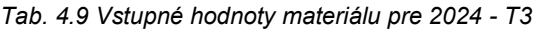

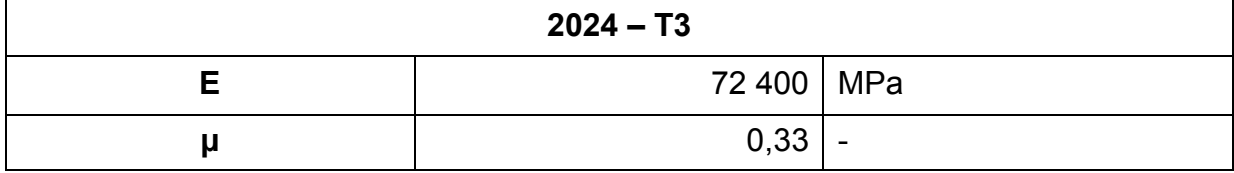

*Tab. 4.10 Vstupné hodnoty materiálu pre laminát*

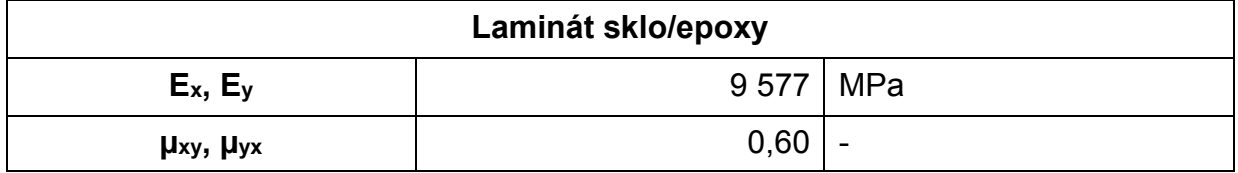

Vďaka orientácii jednotlivých vrstiev kompozitu pod uhlom ±45° sa jednotlivé vstupné hodnoty v smere osi x a y rovnajú.

## **11.Priradenie vlastností elastickej osi**

Elastická os v MKP modely pomocou 1D elementov predstavuje hlavnú časť nosnej plochy, ku ktorej sa následne pripájajú všetky prvky. V záložke "Properties" → Create  $\rightarrow$  1D  $\rightarrow$  Beam vytvoríme vlastnosti z tabuliek 4.5 pre elastickú os krídla, 4.6 a 4.7 pre elastické osi zvyšných kormidiel. Vytvorené vlastnosti následne priradíme konkrétnym elementom typu Bar na elastickej osi. Ako vstupné hodnoty je potrebné zadať plochu prierezu "A", kvadratické momenty "J<sub>x</sub>" (Inertia 1,1), "J<sub>v</sub>" (Inertia 2,2) a moment tuhosti "J<sub>k</sub>" (Torsional Constant). Taktiež priradíme materiál k danému úseku, ako aj orientáciu nosníka. Pre náš súradný systém použijeme orientáciu <0. 1. 0.>. Vzor priradenia vlastností pre úsek medzi rezmi 1 – 2 je znázornený na obrázku 4.21.

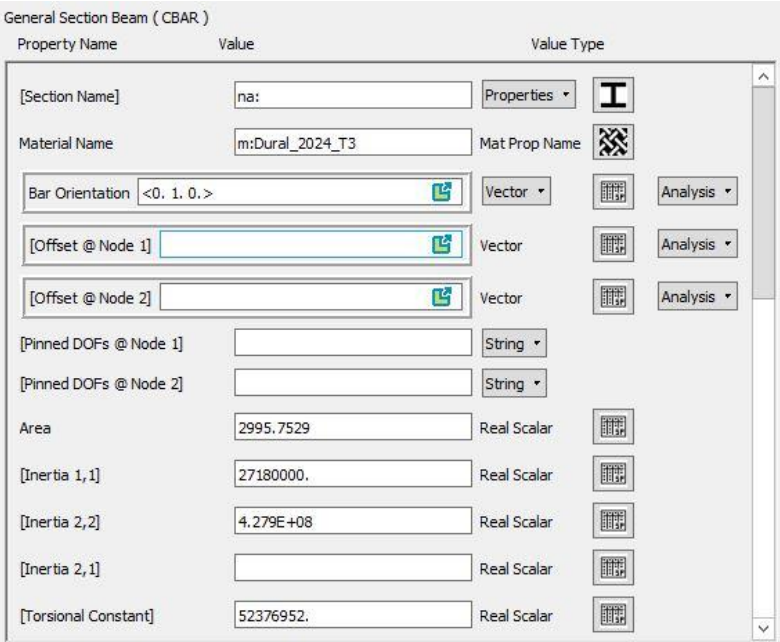

*Obr. 4.21 Vlastnosti elastickej osi: Úsek 1 – 2*

## **12.Vlastností pre spojenie elastická os – nábežná a odtoková hrana**

Spojenie elastickej osi s nábežnou a odtokovou hranou vytvárame pre zlepšenie vizualizácie kmitania. Jedná sa najmä o výsledné módy s torzným režimom pohybu konštrukcie krídla. Zadané vlastnosti podľa obrázku 4.22 nemajú žiaden vplyv na frekvencie a tvary jednotlivých módov. Vlastnosti sa opäť zadávajú v záložke ".Properties"  $\rightarrow$  Create  $\rightarrow$  1D  $\rightarrow$  Rod, kde je potrebné zadať materiál a ako plochu zadať hodnotu "1". Prvok "Rod" predstavuje dokonale tuhý prvok.

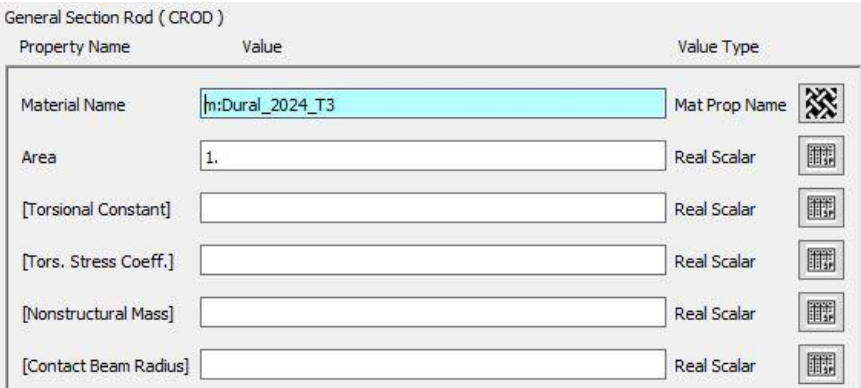

*Obr. 4.22 Priradenie vlastností Rod*

## **13.** Tvorba "dummy" elementov

Elementy typu "dummy" slúžia na lepšie znázornenie oblasti. V našom prípade ich využijeme na znázornenie nábežnej a odtokovej hrany krídla. Na začiatku procesu je potrebné postupne prepojiť body nábežnej hrany pomocou elementov "Bar", tak ako v kroku 7. Rovnaký postup aplikujeme aj na odtokovej hrane. Po vytvorení elementov "Bar" je potrebné im pridať vlastnosti. V záložke "Properties"  $\rightarrow$  Create  $\rightarrow$  1D  $\rightarrow$ PLOTEL priradíme jednotlivým elementom nábežnej a odtokovej hrany vlastnosti "dummy", tak ako je ukázané na obrázku 4.23.

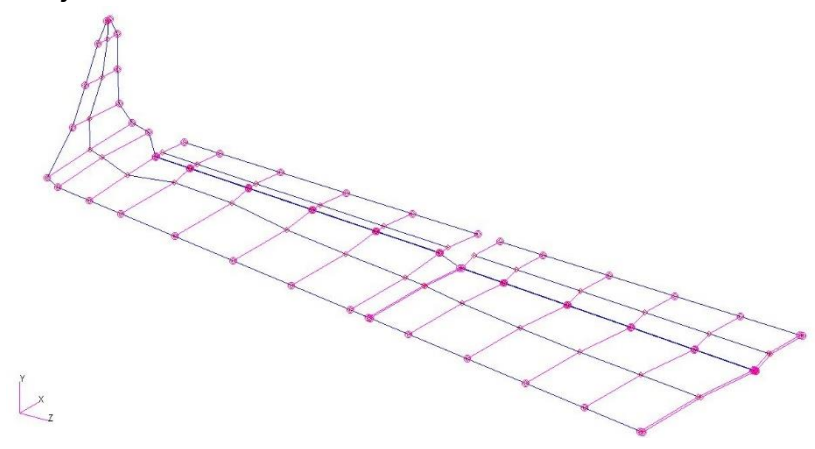

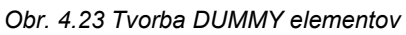

## **14.Vlastnosti 0D elementov – Hmotné body**

Vytvoreným hmotným bodom z kroku 9 je potrebné priradiť jednotlivé vlastnosti. Danú vlastnosť predstavuje hmotnosť. Z dôvodu práce s modelom v milimetroch je potrebné si dať pozor na jednotky, v ktorých zadávame hmotnosť. V tomto prípade **musíme zadávať hodnotu hmotnosti v tonách [t].** Opäť pracujeme v záložke "Properties" → Create → 0D → Mass. Taktiež je potrebné zmeniť možnosť na "**Lumped**". Obrázok 4.24 ukazuje proces zadávania vlastností hmotným bodom. Postupne pridelíme rovnakým spôsobom hmotnosť každému 0D elementu.

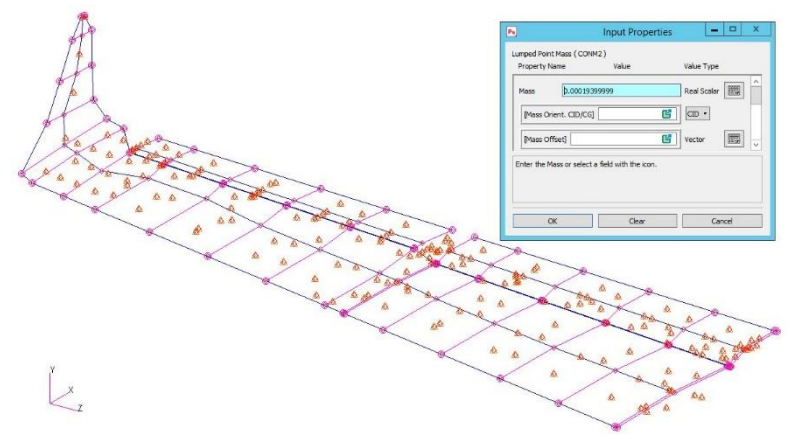

*Obr. 4.24 Pridelenie hmotnosti 0D elementom - HB hlavný nosník: úsek 1*

## **15.Tvorba MPC prvkov – RBE2 a RBE3**

MPC elementy sú náhradou za konečné prvky, ktoré sa dajú jednoduchšie použiť na modelovanie určitých fyzikálnych javov, ako sú napríklad tuhé spoje, kĺby, šúpatka a ďalšie. MPC elementy sa v MSC Patran považujú za prvky zobrazujúce sa ako čiary medzi uzlami, zvyčajne označené ružovo – fialovou farbou. [8]

Typ **RBE2** MPC prvok využijeme na prepojenie nábežnej hrany (NH) a odtokovej hrany (OH) s elastickou osou (EO). Neskoršie budú využité aj na prepojenie kormidiel s krídlom. Rovnako aj riadenie a závesy krídla. V záložke "Elements" → Create → MPC → RBE2 definujeme podmienky nasledovne (pozri obrázok 4.25):

- Vyberieme všetky "DOFs"
- Zrušíme "Auto Execute"
- "Create Dependent" Výber uzlov NH a OH jedného rezu
- "Apply"
- "Create Independent" Uzol EO daného rezu
- "Apply"
- Opakovať postup pre všetky rezy krídla, klapky a krídelka

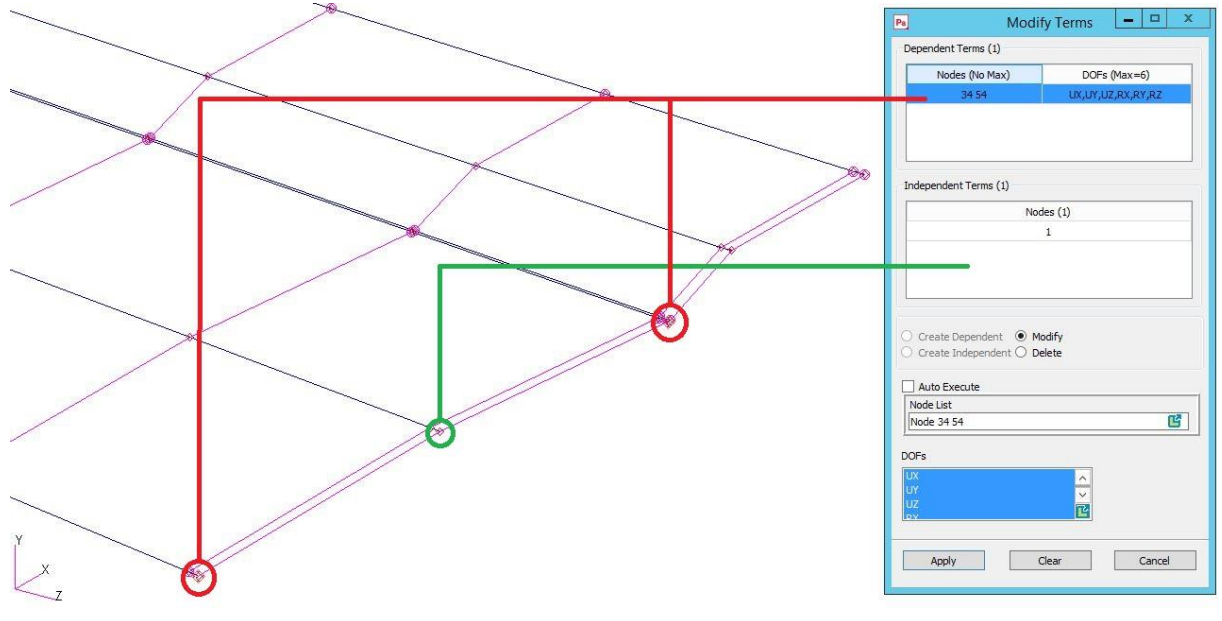

#### *Obr. 4.25 Definícia RBE2 elementov*

Typ **RBE3** MPC prvok využijeme na pripojenie hmotných bodov (HB) k elastickej osi (EO). Pri použití RBE3 elementov postupujeme podobne "Elements"  $\rightarrow$  Create  $\rightarrow$  MPC  $\rightarrow$  RBE3 a definujeme podmienky nasledovne (pozri obrázok 4.26):

- Vyberieme všetky "DOFs"
- Zrušíme "Auto Execute"
- "Create Dependent" Výber HB
- "Apply"
- "Create Independent" Uzly EO medzi ktorými sa nachádza HB
- "Apply"
- Opakovať postup pre všetky rezy krídla, klapky a krídelka

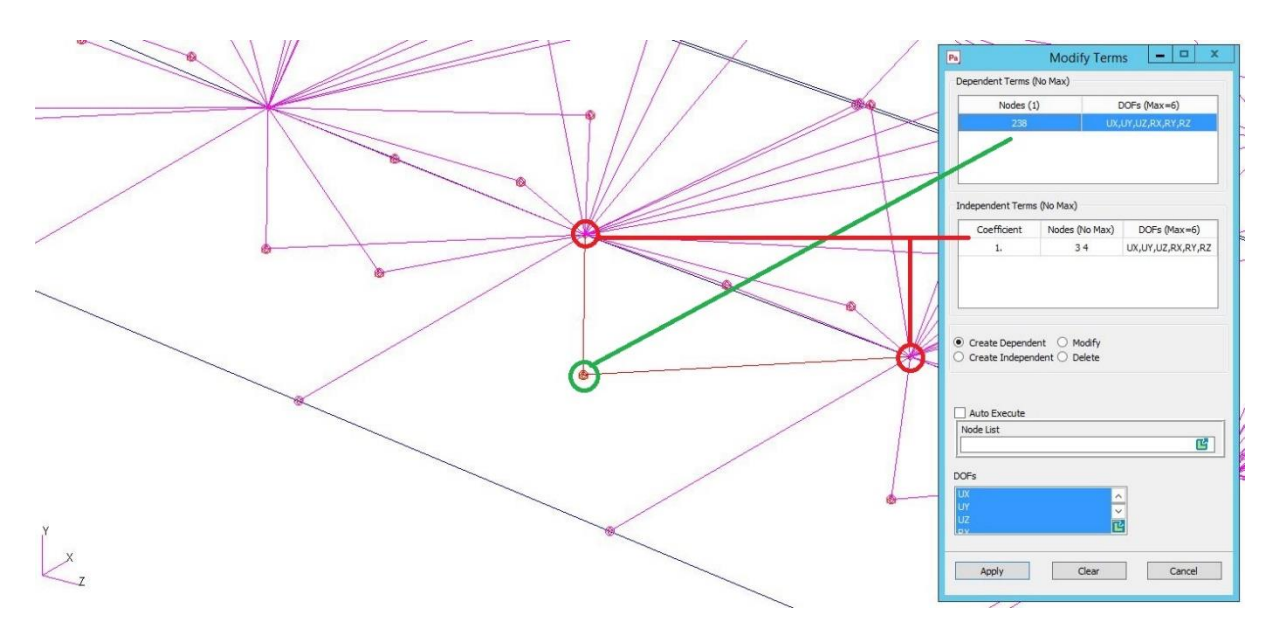

*Obr. 4.26 Definícia RBE3 elementov*

## **16.Závesy krídla a kormidiel**

Závesy vytvorené v systémovom CAD modely sú definované bodmi. Pre správne prepojenie jednotlivých závesov s konštrukčnými prvkami krídla je potrebné bodom pridať elementy predstavujúce "čapy". Pre čapy je potrebné definovať nový materiál podľa kroku 10. Zvoleným materiálom je oceľ AISI 8740, ktorej materiálové charakteristiky sú uvedené v tabuľke 4.11.

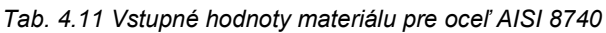

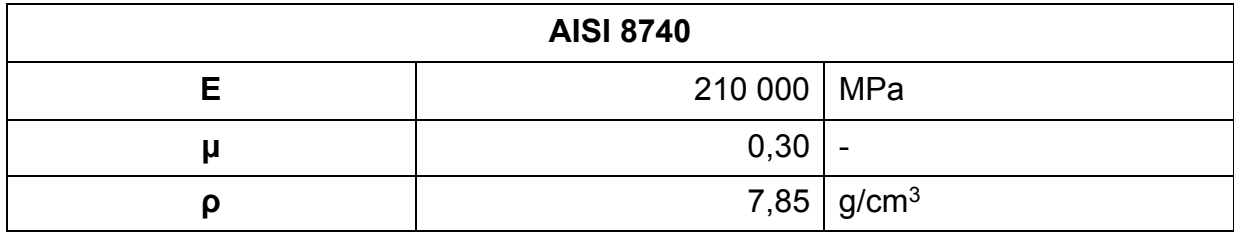

Závesy kormidiel sú vytvorené pomocou "Elements" → Create → Element → Edit → Bar. "Bar" elementy majú dĺžku 5 mm. Po vytvorení "Bar" elementov je potrebné im priradiť vlastnosti. Pomocou záložky "Properties"  $\rightarrow$  Create  $\rightarrow$  1D  $\rightarrow$  Beam zadáme potrebné údaje. Hneď na začiatku je nutné definovať nosník z karty "Beam Library". Po nadefinovaní geometrie nosníku (plná tyč s polomerom 2,5mm) (obrázok 4.27) pokračujeme v zadávaní ostatných vlastností. Materiál volíme oceľ AISI 8740, ktorú sme si práve nadefinovali. "Bar Orientation" volíme pre náš prípad <0. 0. 1.>. Odlišnosťou medzi klapkou a krídelkom je vlastnosť "Pinned DOFs @ Node 1". Pre krídelko zapíšeme v tejto vlastnosti RX zobrazené na obrázku 4.28.

Pre závesy krídla postupujeme obdobným postupom, až na niekoľko rozdielov. Pre každý zaves krídla vytvoríme pomocou "Elements" → Create → Element → Edit → Bar element "Bar" z oboch strán bodu závesu s celkovou dĺžkou 7,8mm ako je to aj u skutočného krídla lietadla VUT 051 Ray. Taktiež je potrebné definovať vlastnosti jednotlivých "Bar" elementov. Tu vytvoríme nosník z karty "Beam Library" (plná tyč s polomerom 4,5mm) rovnako ako na obrázku 4.27. Voľba materiálu je rovnaká. "Bar

Orientation" volíme <0. 1. 0.>. Závesy krídla, rovnako ako u krídelka, obsahujú vlastnosť RX "Pinned DOFs @ Node 1 (alebo 2)" podľa toho, ktorý z uzlov je prvý pri tvorbe elementu "Bar". "RX" umožňuje pohyb daného uzlu okolo osi x.

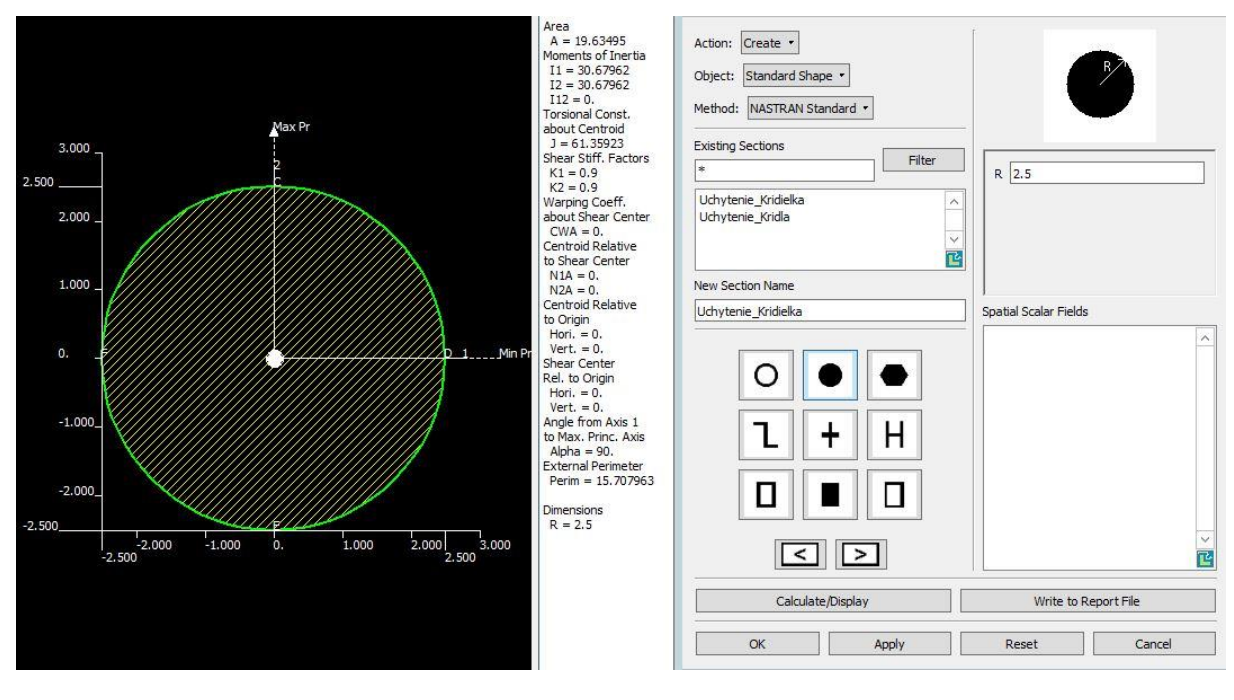

*Obr. 4.27 Beam Library*

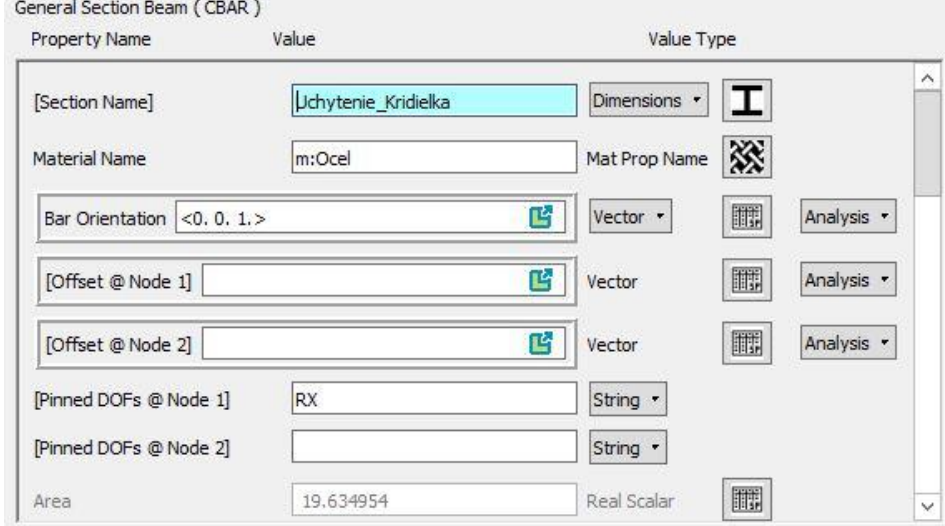

*Obr. 4.28 Vlastnosti závesov – Krídelko*

Po nadefinovaní vlastností je potrebné spojiť závesy s príslušným konštrukčným prvkom pomocou MPC elementov typu RBE2 v záložke "Elements" → Create → MPC → RBE2. RBE2 definujeme rovnakým postupom, ako v kroku 15 podľa schémy 4.29. Jednotlivé závesy spájame s EO krídla, klapky alebo krídelka, podľa druhu závesu.

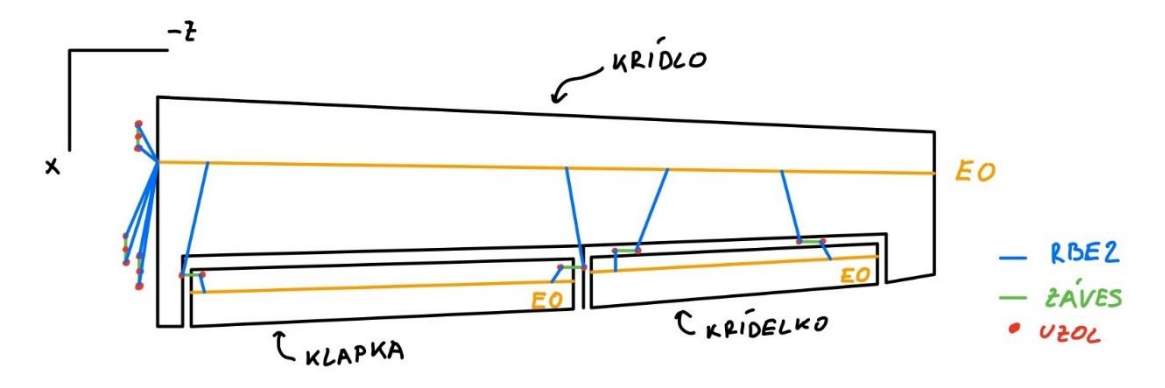

*Obr. 4.29 Schéma uchytenia závesov*

#### **17.Páka riadenia krídelka**

Pri vytváraní páky riadenia zanedbávame celú trasu riadenia. V zjednodušenom predpoklade využijeme iba poslednú časť trasy riadenia, tj. priame prepojenie krídla s krídelkom. Po získaní polohy bodov jednotlivých koncov páky riadenia je možné podľa kroku 7 vytvoriť uzly a následne medzi nimi vytvoriť "Bar" element. Páke riadenia je potrebné prideliť vlastnosti, ktoré sú opäť v záložke "Properties", avšak tentokrát vytvárame vlastnosti "Bush". Properties"  $\rightarrow$  Create  $\rightarrow$  1D  $\rightarrow$  Bush a v možnostiach zvolíme "Scalar". Do vlastností zadáme vstupnú hodnotu "Spring Constant 1", ktorá upravuje tuhosť pružiny, a tým ovplyvňujeme módy kmitania krídelka. Na začiatok je možné zvoliť ľubovoľnú hodnotu, ktorú neskôr v kapitole 5 budeme ladiť na požadovanú hodnotu frekvencie krídelka. Po zadefinovaní vlastností páky riadenia ju opäť pripojíme k EO krídla a krídelka pomocou MPC elementu typu RBE2.

## **18."Equivalence"**

Jedným z posledných krokov tvorby MKP modelu pomocou 1D elementov je "Eguivalence", čiže odstránenie prípadných duplicitných prvkov a spojenie všetkých častí modelu.

Mnohé modely geometrie pozostávajú z viacerých oblastí zdieľajúcich spoločné hranice. V predvolenom nastavení nie sú prvky jednej oblasti prepojené s prvkami inej oblasti, a tým nezdieľajú správanie spoločných uzlov. MSC Patran poskytuje funkciu "Equivalence" (ekvivalencia) na spojenie uzlov spoločných miest. [8]

Equivalence sa nachádza v záložke "Elements"  $\rightarrow$  Equivalence  $\rightarrow$  All  $\rightarrow$  Tolerance Cube. Následne použijeme "Apply".

#### **19.Okrajové podmienky**

Posledným krokom tvorby MKP modelu pomocou 1D elementov je zavedenie okrajových podmienok. Okrajové podmienky zavádzame do miest uzlov závesov krídla. Podľa obrázku 4.30 odoberieme všetky stupne voľnosti (spolu 6° voľnosti, translačné a rotačné). Okrajové podmienky definujeme v záložke "Loads/BCs" → Create  $\rightarrow$  Displacement  $\rightarrow$  Nodal.

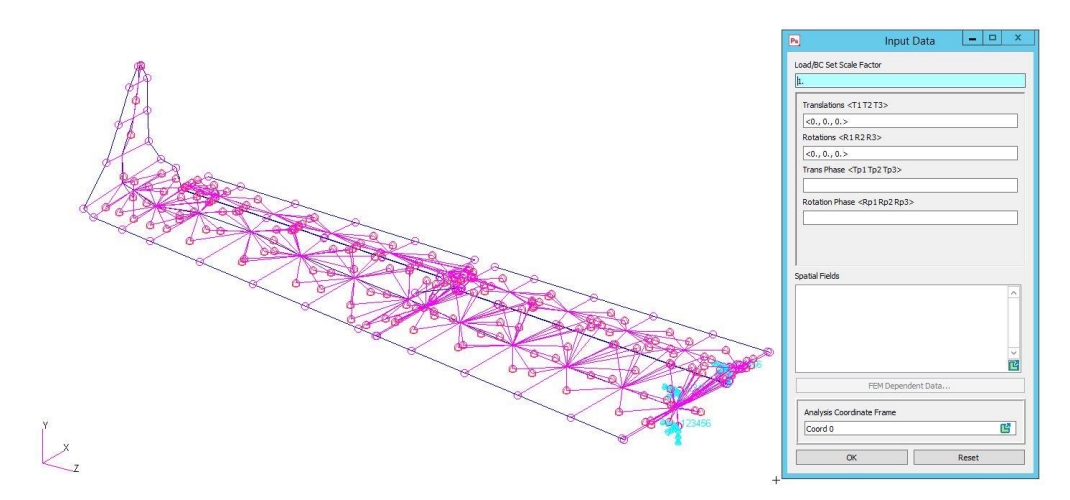

*Obr. 4.30 Zavedenie okrajových podmienok pre MKP model pomocou 1D elementov*

Zavedením okrajových podmienok sme dokončili MKP model pomocou 1D elementov, ktorý je zobrazený na obrázku 4.31.

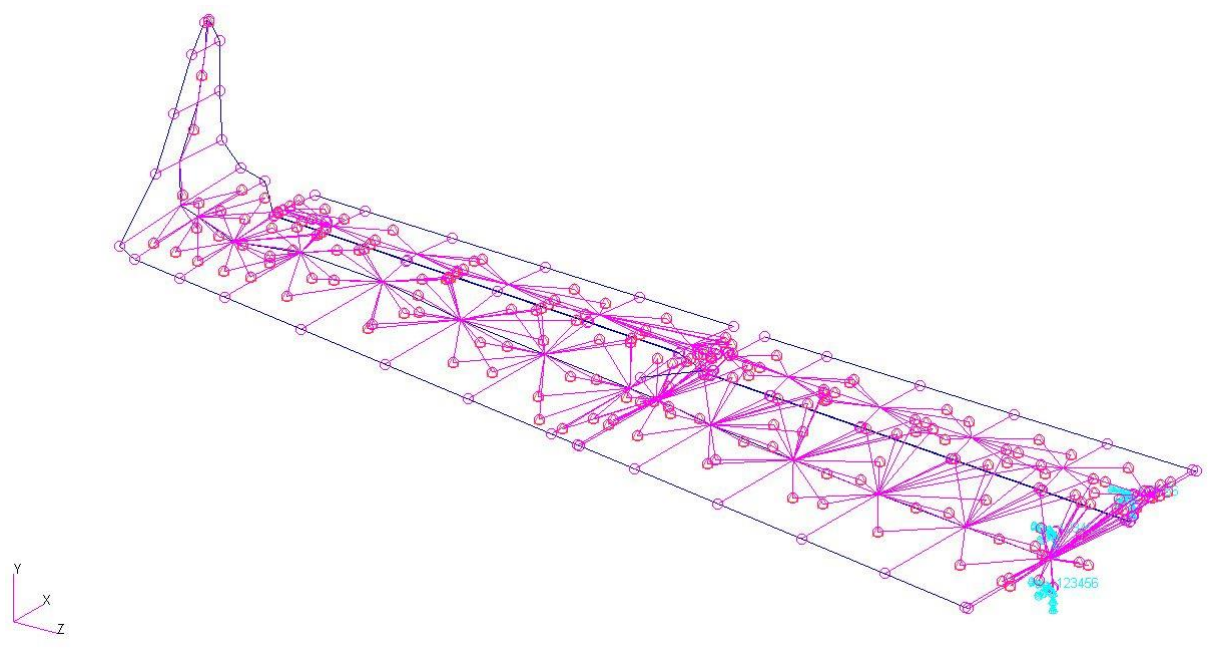

*Obr. 4.31 MKP model krídla s kormidlom pomocou 1D elementov*

## 4.5. MKP model krídla pomocou 2D elementov

Pri vytváraní MKP modelu pomocou 2D elementov budeme taktiež využívať základný systémový CAD model krídla z kapitoly 4.2, avšak niektoré kroky a potrebné úpravy sú odlišné od MKP modelu pomocou 1D elementov. Postupne prejdeme jednotlivé kroky tvorby modelu, v ktorých sa zameriame najmä na odlišnosti oproti kapitole 4.4.

## **1. Voľba rezov**

Rovnako ako pri MKP modeli pomocou 1D elementov (model 1) je potrebné rozdeliť systémový CAD model na niekoľko segmentov. Pri MKP modeli pomocou 2D elementov (model 2) použijeme rebrá a nosníky ako deliace roviny. Poloha rebier a nosníkov je vyznačená v prílohe A. Takto rozrezaný systémový CAD model je zobrazený na obrázku 4.32.

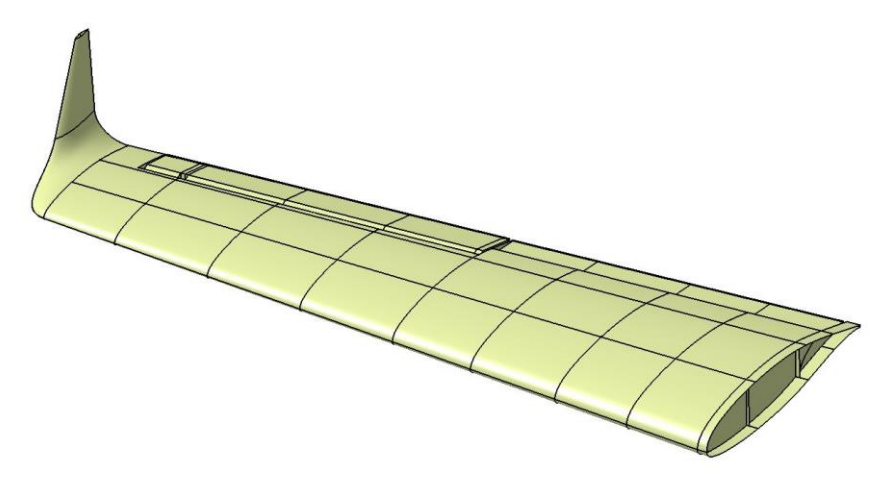

*Obr. 4.32 Rezy krídla s kormidlom pre model 2*

#### **2. Určenie kvadratických momentov a momentov tuhostí pásnic**

Ďalším rozdielom medzi modelmi je určenie Jx, Jy a Jk. Model 2 využíva 2D elementy, ktoré automaticky vytvoria dutinu krídla. Tým, že model je tvorený plochami, je potrebné pridať do modelu informácie o charakteristikách tuhostí pásnic. Znovu je možné použiť **analytickú metódu** výpočtu kvadratických momentov pásnic podľa rovníc (54) a (55). Moment tuhosti profilu J<sup>k</sup> obsahuje zložitejší výpočet, ktorý je naznačený na obrázku 4.33 podľa ČTVERÁK, J.; MERTL, V. a PÍŠTĚK, A. *Soubor podkladů pro pevnostní výpočty leteckých konstrukcí*.

| Průřez                                                                                             |       |       | Moment tuhosti |                                                                                                    |       |       |       |       |       |
|----------------------------------------------------------------------------------------------------|-------|-------|----------------|----------------------------------------------------------------------------------------------------|-------|-------|-------|-------|-------|
|                                                                                                    |       |       |                | $J_{\nu} = 0.1406a^4$                                                                                                    |       |       |       |       |       |
| $\hat{a}$<br>$\frac{a}{b} \geq 1$<br>$\overline{2}$<br>$\tau_2 = k_2 \cdot \tau_1$<br>$\mathbf{a}$ |       |       |                | $J_K = \frac{ab^3}{16} \left[ \frac{16}{3} - 3.36 \frac{b}{a} \left( 1 - \frac{b^4}{12a^4} \right) \right] = kab^3$                                                                                                    |       |       |       |       |       |
| a/b                                                                                                | 1,0   | 1,2   | 1.5            |                                                                                                    | 1,75  | 2,0   | 2,5   | 3,0   | 4,0   |
| k                                                                                                  | 0,141 | 0,166 | 0,196          |                                                                                                    | 0,214 | 0,229 | 0,249 | 0,263 | 0,281 |
| $\mathbf{k}_1$                                                                                     | 0,208 | 0,219 | 0,231          |                                                                                                    | 0,239 | 0,246 | 0,258 | 0,267 | 0,282 |
| $k_2$                                                                                              | 1,0   | 0,93  | 0,36           |                                                                                                    | 0,82  | 0,79  | 0,77  | 0,75  | 0,74  |
| $\frac{a}{n}$ = n > 4                                                                              |       |       |                | $J_K = \frac{1}{2}(n - 063)b^4$                                                                                                    |       |       |       |       |       |
| t a 1 <sub>1</sub> jako<br>předchozí                                                               |       |       |                | $J_r = J_r' + J_r'' + \alpha D^2$<br>$J_x^b = ab^2 \left[ \frac{1}{3} - 0.21 \frac{b}{a} \left( 1 - \frac{b^4}{12a^4} \right) \right]$<br>$J_{\kappa}^{\prime\prime} = cd^3\left[\frac{1}{3} - 0.105\frac{d}{c}\left(1 - \frac{d^4}{192c^4}\right)\right]$<br>$\alpha = \frac{d}{l} \left( 0.07 + 0.076 \frac{r}{l} \right)$ |       |       |       |       |       |
| $\Gamma \alpha = 1,3 \qquad \Delta \alpha = 1$<br>$1,3 > \alpha > 1 + \alpha = 1,17$               |       |       |                | $J_K = \frac{1}{3} \alpha \sum_{i=1}^{n} (b_i t_i^{\prime 3})$                                                                                                    |       |       |       |       |       |

*Obr. 4.33 Výpočet momentu tuhosti rôznych prierezov (upravené) [2]*

Pri využití **metódy výpočtu pomocou počítačových programov**, v našom prípade MSC Patran a Catia V5 je možné obdržať všetky potrebné kvadratické momenty, momenty tuhosti a plochu pásnic zadaním vstupných rozmerov pásnic (obrázok 4.9) do MSC Patran, ktorý využíva rovnaké vzťahy pre moment tuhosti, ako pri analytickej metóde. Pri zadávaní rozmerov pásnic neuvažujeme stojinu ani spolunosný poťah, tak ako to bolo pre model 1. Výpočet pomocou MSC Patran je ukázaný na obrázku 4.34. a výsledné hodnoty momentov sú v prílohe D.

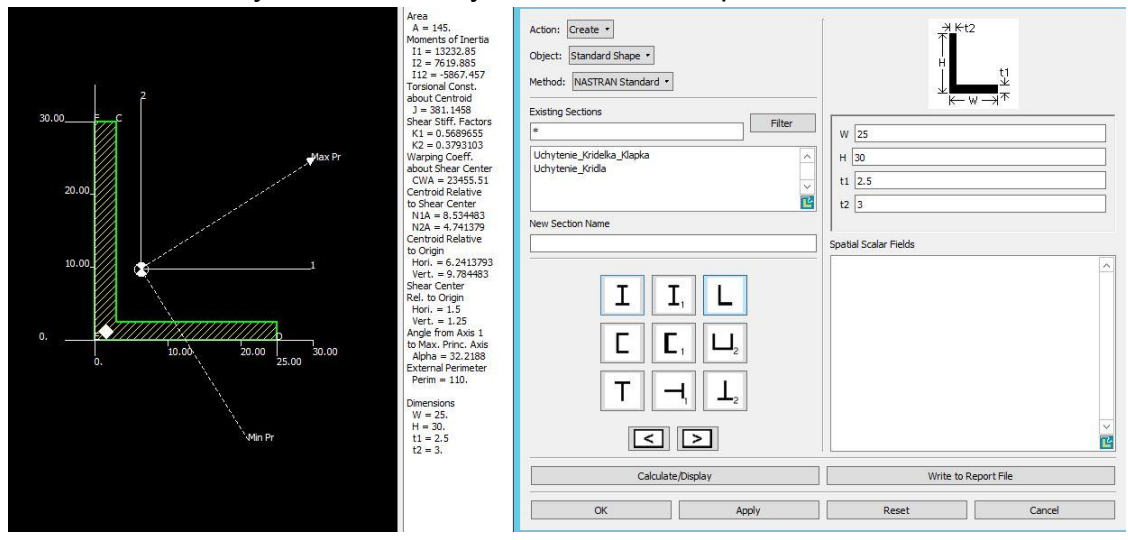

*Obr. 4.34 Výpočet momentu tuhosti pásnice pomocou programu MSC Patran*

## **3. Hmotnostný rozbor**

Výpočet hmotností a určenie polohy ťažiska prebieha rovnakým spôsobom, ako pri modeli 1. Jediným rozdielom je počet a poloha rezov (segmentov). Obe metódy využívajú systémový CAD model z kapitoly 4.3. Vďaka tomu majú model 1 a model 2 rovnakú výslednú **hmotnosť 27,96kg**.

## **4. Zjednodušenie tvaru klapky a krídelka**

Nakoľko v nasledujúcich krokoch bude potrebné vytvoriť relatívne hrubú sieť elementov, zložitý profil klapky a krídelka nie je najvhodnejší pre vytvorenie potrebnej kvality siete elementov. Preto je vhodné si pomôcť úpravou geometrie kormidiel, ako je ukázané na obrázku 4.35.

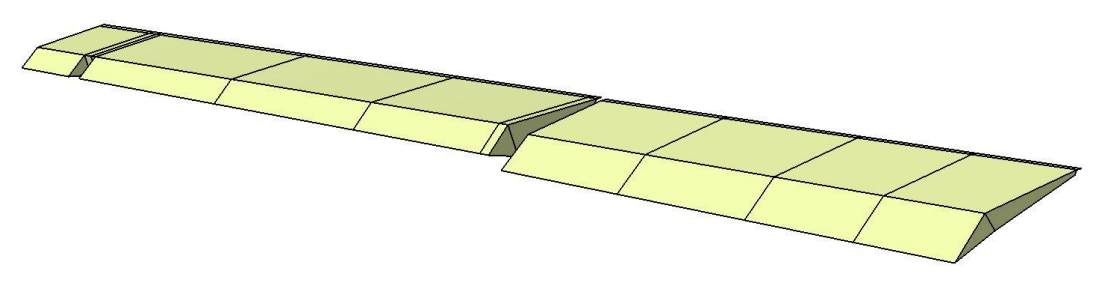

*Obr. 4.35 Upravený tvar kormidiel pre kvalitnejšiu tvorbu siete*

## **5. Importovanie krídla do MSC Patran**

Namiesto importovania bodov do programu MSC Patran ako v modeli 1, importujeme jednotlivé plochy krídla. Jedná sa o poťah, rebrá a nosníky. Taktiež nesmieme zabudnúť na ťažiskovú os (hmotné body). Pri importovaní rovnako ako v modeli 1 je

vhodné jednotlivé segmenty zoskupiť do skupín. Takto pripravené časti na ďalšiu prácu v MSC Patran sú na obrázku 4.36.

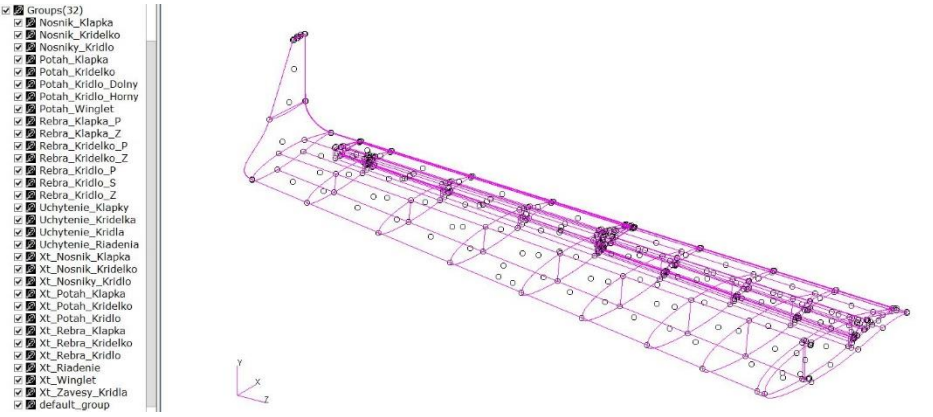

*Obr. 4.36 Importovanie plôch a HB do MSC Patran pre model 2*

## **6. Tvorba siete 2D elementov**

Pri tvorbe siete pomocou 2D elementov je na začiatku potrebné správne navrhnúť hrubosť siete. Príliš hrubá sieť dostatočne neukáže posuvy jednotlivých uzlov. Príliš jemná sieť vytvorí príliš veľké množstvo elementov, ktoré môžu výrazne spomaľovať výpočet. Nie vždy platí, že čím jemnejšia sieť, tým lepší výsledok. Práve pri tvorbe MKP modelu pomocou 2D elementov toto pravidlo platí dvojnásobne. Pre výpočet trepotania je vhodné zvoliť primeranú hrubosť siete, ktorou sa snažíme zamedziť kmitaniu poťahu medzi rebrami. Pri tvorbe siete je taktiež veľmi dôležitá nadväznosť jednotlivých uzlov siete. To vieme ovplyvniť taktiež voľbou hrúbky siete, nastavením tvaru elementov alebo vytvorením a priradením uzlov, ktoré majú byť spojené. Na väčšinu modelu 2 použijeme "Quad" elementy a taktiež je možné použiť "Tria" elementy na niektoré zložitejšie časti. Sieť vytvárame v záložke "Elements" → Create  $\rightarrow$  Mesh  $\rightarrow$  Surface, kde si následne zvolíme tvar elementu (Quad alebo Tria), spôsob tvorby siete (IsoMesh, Paver alebo Hybrid), topológiu prvkov a ako posledné dĺžku hrany elementu. V našom prípade väčšinou využijeme Quad → IsoMesh → Quad4 s **dĺžkou hrany 200mm**. Pri zložitejších alebo bi-parametrických povrchoch je potrebné použiť spôsob tvorby siete ako "Paver" alebo kombináciu oboch tj. "Hybrid". Rozdiel medzi spôsobmi tvorby siete sú na obrázku 4.37 ako aj výsledná vytvorená sieť pre model 2 na obrázku 4.38.

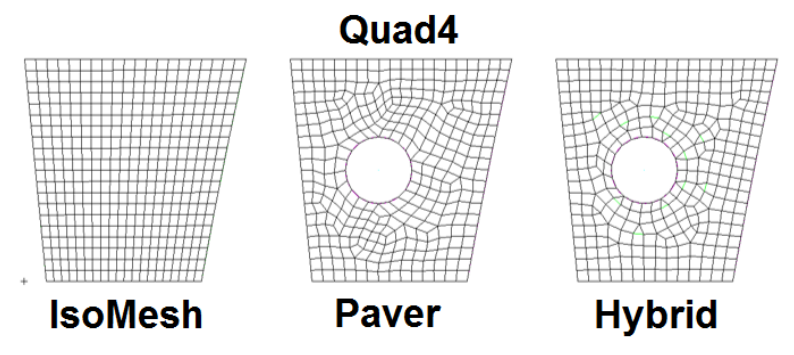

*Obr. 4.37 Druhy siete (upravené) [17]*

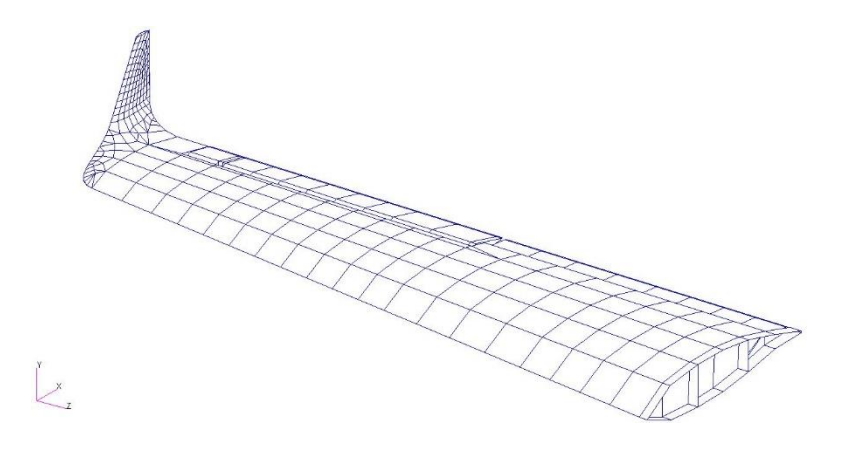

*Obr. 4.38 Vytvorená sieť pre model 2*

#### **7. Zadanie materiálu**

Pre krídlo použijeme rovnaké materiály ako v kapitole 4.4, krok 10. Opäť použijeme tri materiály (dural 2024, laminát sklo/epoxy a oceľ AISI 8740)

#### **8. Priradenie hrúbky**

Aby model nepredstavovali samotné plochy siete elementov, je im potrebné priradiť vlastnosti. Jednotlivým elementom postupne priradzujeme materiál a ich hrúbku. Hrúbky jednotlivých častí konštrukcie krídla sa nachádzajú v prílohe D. Na priradenie vlastností je potrebné prejsť do záložky "Properties"  $\rightarrow$  Create  $\rightarrow$  2D  $\rightarrow$  Shell  $\rightarrow$  Thin → Homogeneous a následne vložiť do tabuľky vstupné hodnoty podľa obrázku 4.39.

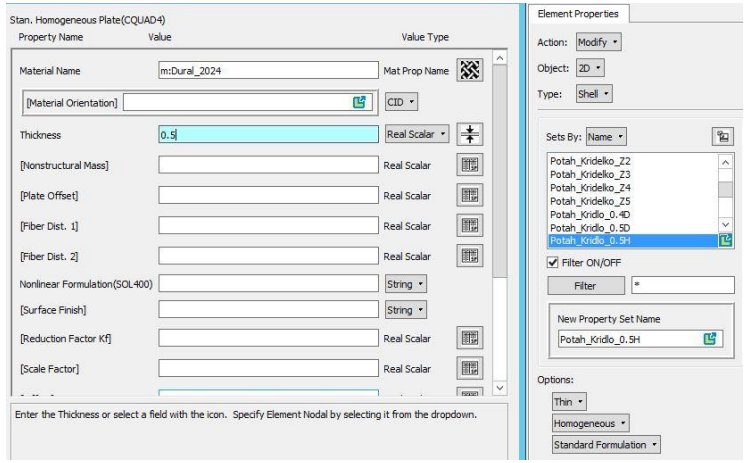

*Obr. 4.39 Priradenie hrúbky 2D elementom*

#### **9. Tvorba pásnic a ich vlastnosti**

Ako bolo spomenuté v kroku 2, ďalším postupom je tvorba pásnic, ktoré vytvoríme spojením uzlov nosníkov pomocou prvku "Bar" a následným priradením ich vlastností z prílohy D (postup rovnaký ako v kapitole 4.4 krok 7 a 11). V možnosti "Bar orientation" zadávame hodnotu <0. 1. 0.>.

## **10.Závesy krídla a klapky**

Rovnakým spôsobom, ako pri modeli 1 (krok 16) postupujeme aj pre závesy krídla a klapky. Pomocou elementu "Bar" vytvoríme závesy a priradíme potrebné vlastnosti "Beam". Rovnako pre krídlo je potrebné uvoľniť rotáciu **RX**. Následne jednotlivé uzly pripojíme pomocou MPC prvkov typu RBE2 k nosníkom krídla a klapky v miestach závesov skutočného krídla.

## **11.Závesy krídelka**

Závesy krídelka musíme riešiť odlišným spôsobom. Na úvod si rovnako ako v kapitole 4.4, krok 16 vytvoríme element "Bar", ktorému priradíme vlastnosti "Beam". Nesmieme zabudnúť na uvoľnenie rotácie **RX** pre jeden z uzlov. Zmena nastáva v pripojení závesov k nosníkom krídla a krídelka. Na pripojenie použijeme 2D element typu "Tria3", tak ako je ukázané na obrázku 4.40, ktorému priradíme materiál oceľ AISI 8740 s hrúbkou 5mm.

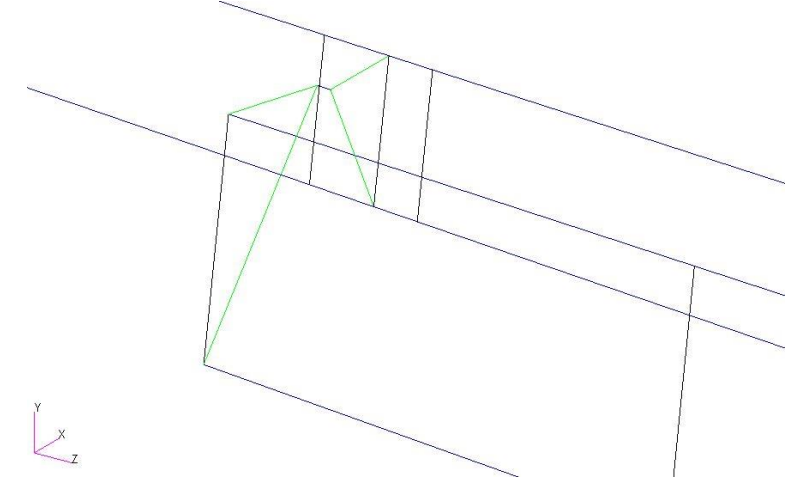

*Obr. 4.40 Záves krídelka pomocou 2D elementu Tria3*

## **12.Páka riadenia**

Páka riadenia predstavuje spojenie postupu z kapitoly 4.4 krok 17 a kapitoly 4.5 krok 11. Po vytvorení "Bar" elementu a priradení vlastnosti "Bush" (Scalar) je potrebné pripojiť páku riadenia k nosníkom krídla a krídelka pomocou 2D elementov "Tria3". 2D elementy taktiež ako pri krídelku majú hrúbku 5mm a sú z ocele AISI 8740 pre zvýšenie tuhosti a jednoduchšiemu ladeniu módov kmitania krídelka.

## **13.Hmotné body**

Importovaným bodom predstavujúcim polohy ťažísk je nutné vytvoriť uzly podľa postupu v kapitole 4.4 krok 7. Následne podľa kroku 9 (model 1) pokračujeme v tvorbe hmotných bodov ("Elements"  $\rightarrow$  Create  $\rightarrow$  Element  $\rightarrow$  Edit  $\rightarrow$  Point). Opäť priradíme 0D vlastnosti HB podľa postupu v kroku 14 (model 1). **Pozor na nutnosť zadávania hodnôt hmotností v tonách [t]**. Posledným krokom pri HB je ich pripojenie ku príslušným konštrukčným uzlom pomocou MPC elementov typu **RBE3**. Hmotné body jednotlivých konštrukčných častí pripájame nasledovne:

- HB poťahu  $\rightarrow$  pripojíme k uzlom rebier
- HB rebier  $\rightarrow$  pripojíme k uzlom rebier
- HB nosníkov  $\rightarrow$  pripojíme k uzlom nosníkov

## **14."Equivalence"**

Po dokončení všetkých krokov je nutné celý model spojiť a odstrániť prípadné duplicitné elementy. Postupujeme rovnako ako v kapitole 4.4 pomocou záložky "Elements"  $\rightarrow$  Equivalence  $\rightarrow$  All  $\rightarrow$  Tolerance Cube. Potvrdíme príkazom "Apply".

## **15.Okrajové podmienky**

Záverečným krokom pri tvorbe MKP modelu pomocou 2D elementov sú okrajové podmienky. Okrajové podmienky zavádzame do miest uzlov závesov krídla, kde obmedzíme všetkých 6° voľnosti, rovnako ako v kapitole 4.4.

Zavedením okrajových podmienok sme dokončili proces tvorby MKP modelu pomocou 2D elementov, ktorý je zobrazený na obrázku 4.41.

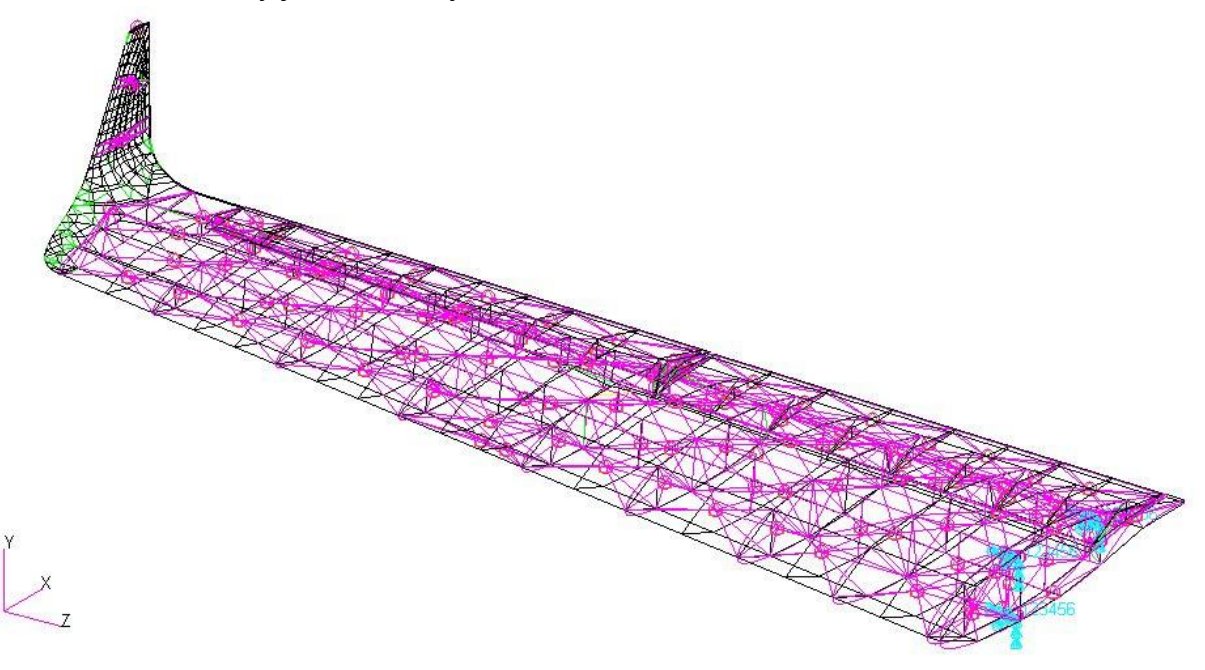

*Obr. 4.41 MKP model krídla s kormidlom pomocou 2D elementov*

# 5.Výpočet kritickej rýchlosti trepotania

# 5.1. Pozemné skúšky

Výsledky z pozemnej frekvenčnej skúšky tvoria základné hodnoty a informácie pre už vytvorené MKP modely. Pre správne naladenie modelov je potrebné poznať frekvencie a tvary módov skutočného krídla lietadla. Výsledkom pozemnej frekvenčnej skúšky sú vlastné tvary, frekvencie a konštrukčné tlmenie.

Pozemná frekvenčná skúška je založená na uvoľnení lietadla, v našom prípade krídla vo všetkých 6°voľnosti, ako je zobrazené na obrázku 5.1. Najčastejšie je krídlo zavesené na ráme, ktorý musí mať nižšiu frekvenciu než samotné krídlo. Skúška sa vykonáva pri zachovaní stálej teploty a v bezhlučnom prostredí. [9]

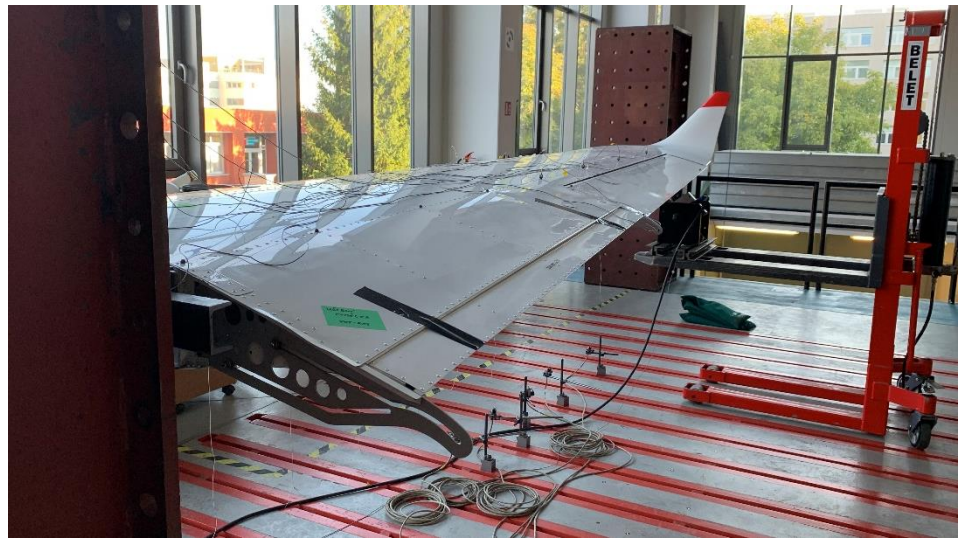

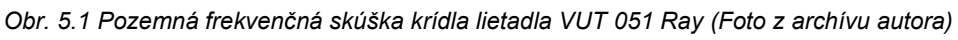

Na krídlo sú umiestnené jedno-osové piezoelektrické akcelerometre, ktoré zaznamenávajú frekvenciu v danom bode. Pri inštalácii snímačov je potrebné venovať zvýšenú pozornosť správnemu umiestneniu snímačov. Nie je žiadúce umiestňovať snímače na uzlový bod. Krídlo je počas pozemnej frekvenčnej skúšky budené pomocou elektrodynamických budičov. [9] V tomto prípade je použitý iba jeden budič zo spodnej strany krídla vybavený silomerom, ktorý zaznamenáva amplitúdu pre prípad delenia merania na viac častí. Namerané údaje sú uvedené v tabuľke 5.1.

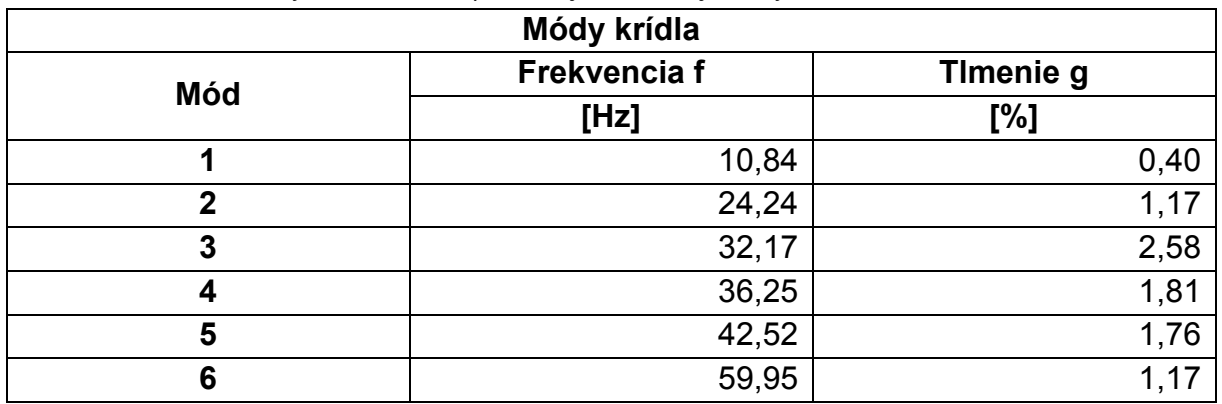

*Tab. 5.1 Namerané hodnoty módov krídla z pozemnej frekvenčnej skúšky*

*Tab. 5.2 Namerané hodnoty módov krídelka z pozemnej frekvenčnej skúšky*

| Módy krídelka                    |       |      |  |  |  |
|----------------------------------|-------|------|--|--|--|
| Frekvencia f<br>Timenie g<br>Mód |       |      |  |  |  |
|                                  | [Hz]  | [%]  |  |  |  |
|                                  | 28,78 | 6,95 |  |  |  |
|                                  | 76,49 | 0,36 |  |  |  |

# 5.1.1.Tvary módov krídla

• **Mód 1**

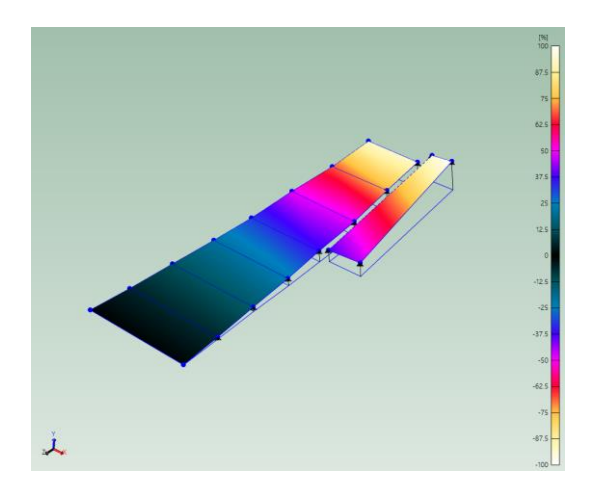

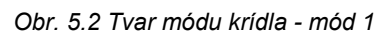

Pohyb krídla v móde 1 sa vyznačuje čistým ohybom krídla s krídelkom, ako je zobrazené na obrázku 5.2.

• **Mód 2**

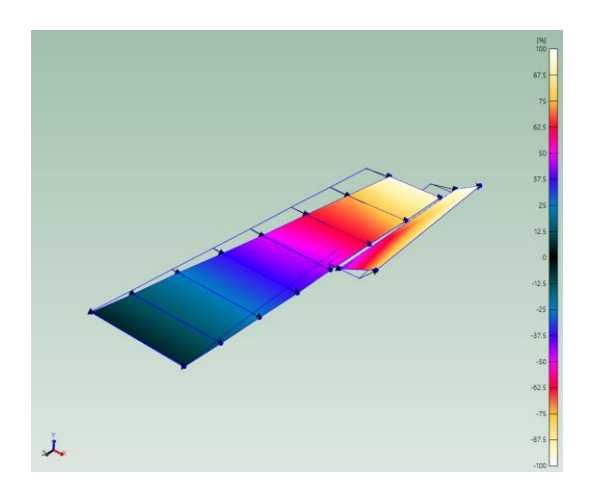

*Obr. 5.3 Tvar módu krídla - mód 2*

Mód 2 predstavuje pohyb krídla v smere osi x pri súčasnej zápornej výchylke krídelka (ako sme si definovali v obrázku 3.4). Pohyb krídla s kormidlom je naznačený na obrázku 5.3.

• **Mód 3**

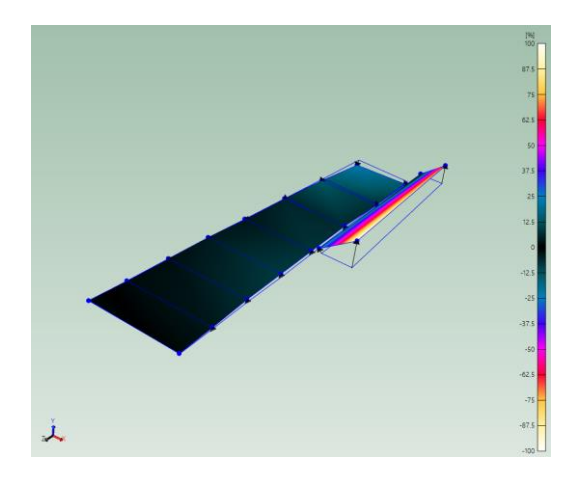

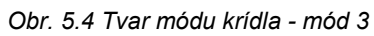

Mód 3 je charakteristický pre spoju zápornú výchylku krídelka pri súčasnom malom ohybe konca krídla v zápornom smere osi y podľa obrázku 5.4.

• **Mód 4**

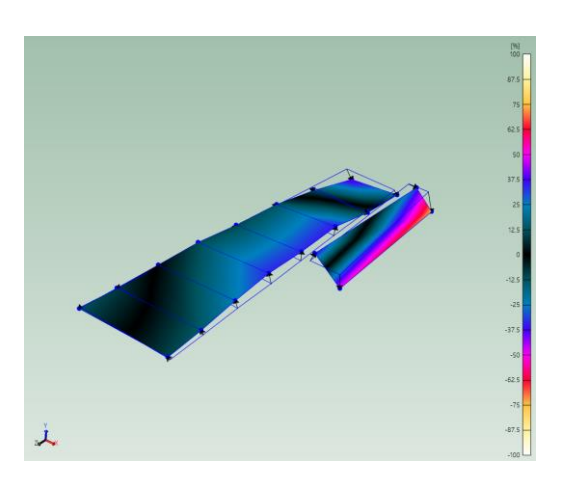

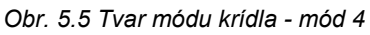

Mód 4 je podobný s predchádzajúcim. Výchylka krídelka je v kladnom smere pri súčasnom ohybe konca krídla v zápornom smere osi y ako je na obrázku 5.5.

• **Mód 5**

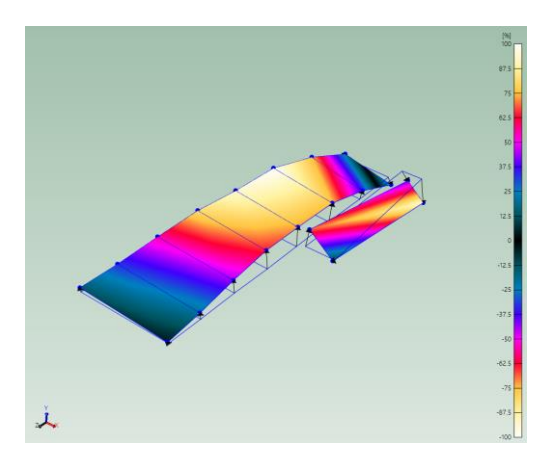

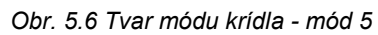

Mód 5 predstavuje ohybovo-krútivý pohyb krídla pri kladnej výchylke krídelka. Priehyb krídla v centrálnej časti je výrazný, tak ako je zobrazené na obrázku 5.6.

• **Mód 6**

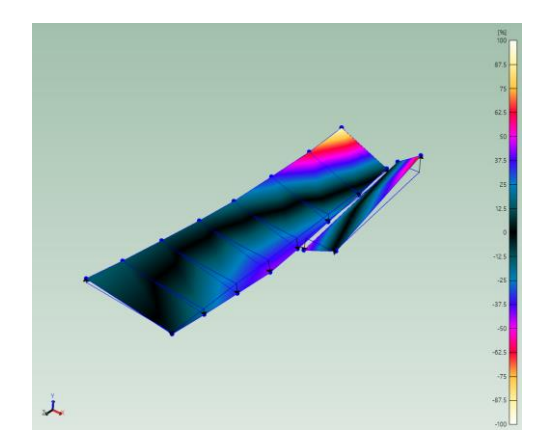

*Obr. 5.7 Tvar módu krídla - mód 6*

Mód 6 vytvára opäť ohybovo-krútivý pohyb krídla, avšak pri zápornej výchylke krídelka, ktoré ide proti pohybu krídla. Pohyb je znázornený na obrázku 5.7.

## 5.1.2. Tvary módov krídelka

Tvary oboch módov skutočného krídelka sú veľmi podobné. Pri móde 1 (obrázok 5.8) pozorujeme zápornú výchylku krídelka, zatiaľ čo pri móde 2 (obrázok 5.9) nastáva pri rovnakej výchylke aj malý priehyb odtokovej hrany krídelka v strednej časti.

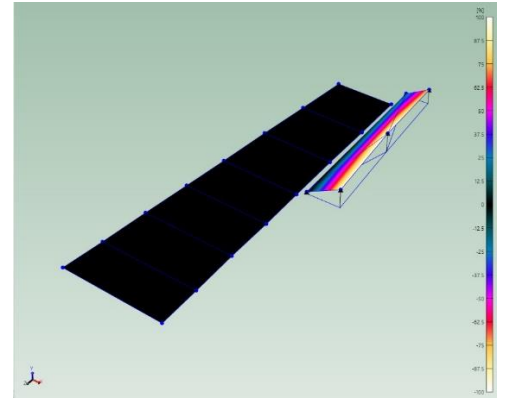

*Obr. 5.8 Tvar módu krídelka - mód 1*

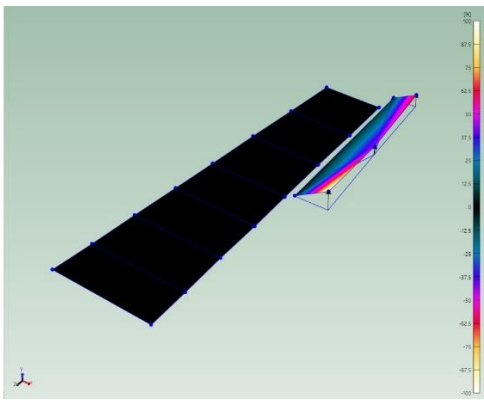

*Obr. 5.9 Tvar módu krídelka - mód 2*

# 5.2. Ladenie krídelka

Ako bolo uvedené, hodnoty frekvencií z pozemnej frekvenčnej skúšky slúžia ako hlavné vstupy pre tvorbu numerických modelov. Pre získanie čo najpresnejších výsledkov kritickej rýchlosti trepotania skutočného krídla je potrebné upraviť jednotlivé MKP modely tak, aby zodpovedali skutočnému krídlu. Ako prvé je potrebné čo najpresnejšie naladiť frekvenciu kmitania krídelka.

Pri oboch modeloch sa vrátime ku kroku "**Páka riadenia**". Páka riadenia predstavuje svojimi vlastnosťami pružinu. Vďaka zmene tuhosti pružiny je možné naladiť MKP model krídelka na požadovanú frekvenciu **28,78Hz** prvého módu skutočného krídla. Podľa obrázku 5.10 si pridáme okrajové podmienky, aby sme zamedzili pohybu krídla. To znamená obmedzenie všetkých šiestich stupňov voľnosti.

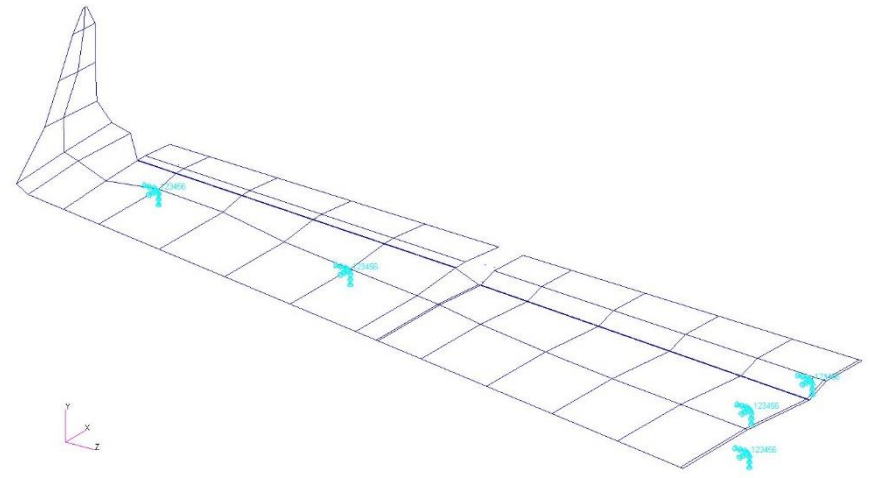

*Obr. 5.10 Doplnenie okrajových podmienok - model 1*

Po doplnení okrajových podmienok a počiatočnej hodnoty tuhosti pružiny "Spring Constant 1", ktorej priradíme východiskovú hodnotu 70N/mm. Ladenie krídelka je iteračný proces, až kým nedostaneme frekvenciu 1. módu s požadovanou presnosťou. To znamená spustením modálnej analýzy. Analýzu modelu nastavujeme v záložke "Analysis"  $\rightarrow$  Analyze  $\rightarrow$  Entire Model  $\rightarrow$  Full Run. Ako typ riešenia zvolíme "Normal modes" označený číselne aj ako "Solution Type 103". V sekcii "Subcases" vieme zmeniť požadovaný počet koreňov riešenia. Pre prípad ladenia krídelka je možné minimalizovať počet koreňov. Následne spustíme analýzu, ktorá prebehne v programe MSC Nastran. Po nahraní výsledkov do programu MSC Patran pozorujeme hodnotu frekvencie prvého módu. Po niekoľkých iteráciach a úpravách tuhosti pružiny páky riadenia dosahujeme požadovanú hodnotu frekvencie krídelka. Hodnoty dosiahnutých frekvencii a tuhostí pružín oboch modelov sú zaznačené v tabuľke 5.3.

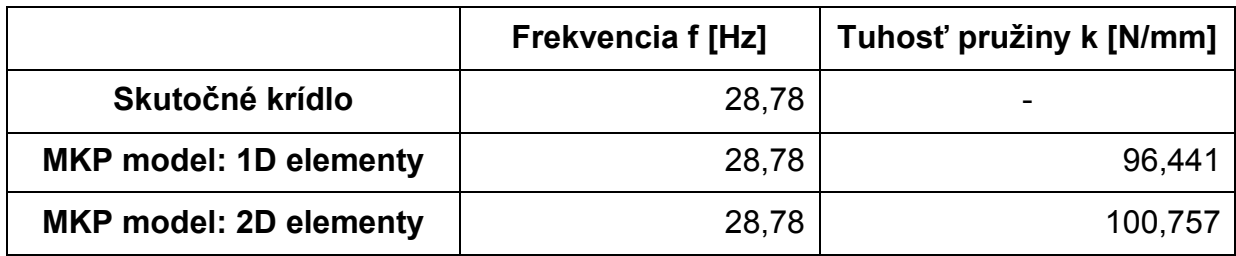

*Tab. 5.3 Hodnoty tuhosti pružiny páky riadenia a dosiahnutá frekvencia 1. módu*

Oba modely je možné v priebehu niekoľkých iterácii naladiť na stotinu Hz. Rozdiel tuhostí pružín pák riadenia medzi 1D a 2D modelom je **4,28%**. Takto nízky rozdiel indikuje dobrú počiatočnú zhodu vytvorených modelov pre ďalšie výpočty. Tvary módov 1 pre jednotlivé modely sú taktiež zhodné so skutočným krídlom, ako je ukázané na obrázku 5.11 a 5.12.

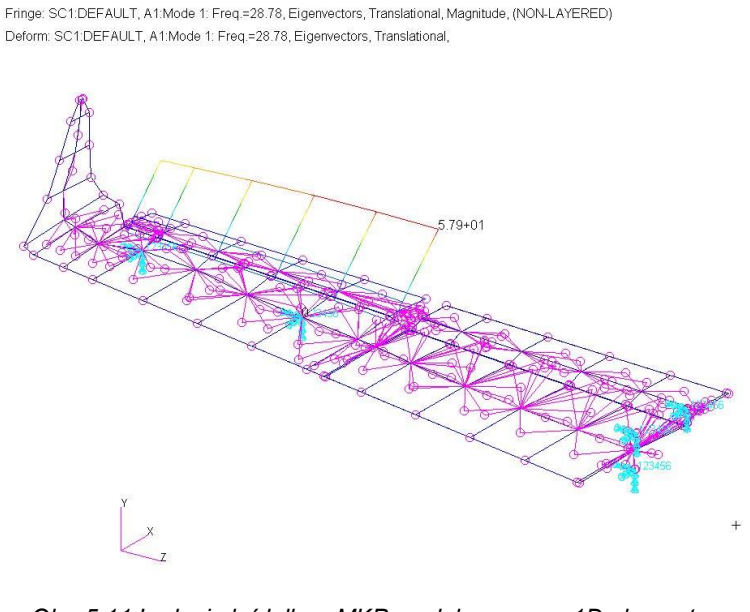

*Obr. 5.11 Ladenie krídelka - MKP model pomocou 1D elementov* Fringe: SC1:DEFAULT, A1:Mode 3: Freg = 28.78, Eigenvectors, Translational, Magnitude, (NON-LAYERED) Deform: SC1:DEFAULT, A1:Mode 3: Freq.=28.78, Eigenvectors, Translational,

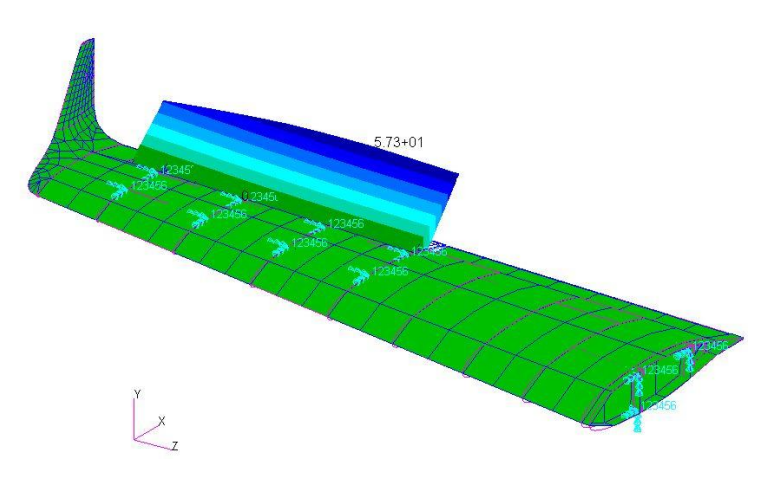

*Obr. 5.12 Ladenie krídelka - MKP model pomocou 2D elementov*

## 5.3. Optimalizácia MKP modelov

Na nájdenie najlepšieho výsledku pomocou optimalizácie je potrebné poznať požadovanú hodnotu (cieľ) optimalizácie. Na získanie požadovaného cieľa je teda potrebné poznať vstupné hodnoty a tak isto aj prípadné obmedzenia optimalizácie.

Analýza citlivosti návrhu sa používa pri väčšom počte premenných parametrov. Skúma a sleduje zmeny štrukturálnej odozvy na konštrukčných parametroch, ktoré tvoria vstupné hodnoty pre optimalizáciu. V MSC Nastran môžu byť tieto odozvy vypočítané pomocou rôznych analýz: statickej, analýzy normálnych módov, straty stability, priamej a modálnej frekvenčnej odozvy a modálnej prechodnej odozvy. [7]

Program MSC Nastran funguje na základe analýzy citlivosti, kde stanovuje jednotlivé koeficienty. Koeficienty citlivosti sú vypočítané explicitne. Pokiaľ sú použité pri optimalizácii, tak výrazne zvyšujú jeho efektivitu. Sú definované ako rýchlosť zmeny odozvy s ohľadom na zmenu konštrukčnej premennej. Optimalizačný algoritmus pozná aktuálny stav skúmaného modelu a určuje odozvu pri zmene jednotlivých vstupných premenných. MSC Nastran umožňuje optimalizovať dvomi spôsobmi: optimalizácia pomocou minimalizácie a optimalizácia pomocou maximalizácie. [9]

V našom prípade proces optimalizácie pozostáva z naladenia módov numerických modelov tak, aby sa čo najviac priblížili frekvenciou, ale aj tvarom jednotlivým módom skutočného krídla. Na to nám slúži optimalizačný súbor vo formáte "bdf (Glyph Bitmap Distribution Format)". Samotný postup optimalizácie je rovnaký pre oba MKP modely.

Postup optimalizácie začína spustením výpočtu pre jednotlivé MKP modely v programe MSC Nastran a následnou prípravou optimalizačného "bdf" súboru. Optimalizačný BDF sa skladá na úvod z hlavičky podľa obrázku 5.13, ktorý začína pomocou príkazu "SOL200".

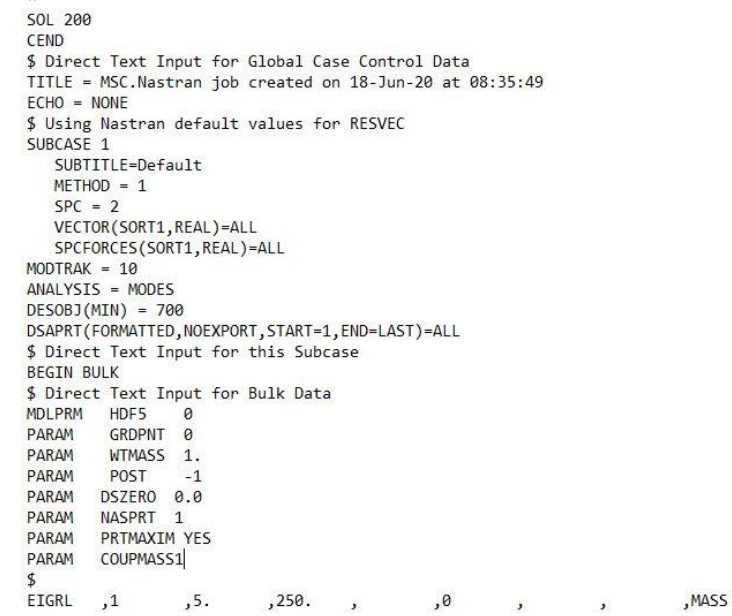

*Obr. 5.13 Hlavička optimalizačného .bdf súboru*

"SOL 200" alebo "Solution 200" slúži na analýzy citlivosti a optimalizácie návrhu. Obsahuje multidisciplinárnu analýzu možností návrhu. V "SOL 200" sa nachádza veľký rad možností statickej analýzy a analýzy trepotania SOL 144 a 145. Má schopnosť vypočítať citlivosť odozvy analýzy vzhľadom na zmeny vo vlastnostiach MKP modelu. Pre trepotanie je citlivosť úrovne tlmenia počítaná pomocou PK metódy analýzy trepotania. [7]

Tvorba optimalizačného súboru pokračuje vložením všetkých vstupných parametrov, ktoré tvoria MKP modely. Hodnoty je možné nájsť v ".bdf" súbore pôvodných numerických modelov. Po skopírovaní jednotlivých vlastností sa zameriame na optimalizáciu požadovaných parametrov. Pre MKP model tvorený pomocou 1D elementov optimalizujeme kvadratické momenty a momenty tuhosti elastickej osi

krídla. Pre MKP model tvorený pomocou 2D elementov je možné meniť kvadratické momenty a momenty tuhostí pásnic nosníkov krídla. Pre správne vyplnenie optimalizačného súboru si vytvoríme tabuľku v programe Excel (príloha D) na jednoduchšie vkladanie vstupných hodnôt pre optimalizáciu. Vstupné hodnoty sú v programe MSC Nastran definované v ".bdf" súbore pomocou označenia "DESVAR" a "DVPREL1". Hodnoty zadávame podľa obrázku 5.14, kde "ID" je identifikačné číslo a "LABEL" názov premennej. Nasleduje parameter "XINIT", ktorý je počiatočnou hodnotou premennei. Túto hodnotu bude program optimalizovať. "XLB" a "XUB" predstavujú ohraničenie minimálnej a maximálnej hodnoty. Posledný parameter, ktorý určujeme, je hodnota kroku označená ako "DELXV". [6]

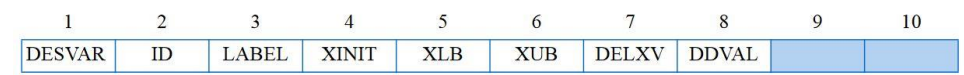

#### *Obr. 5.14 Schéma definície premenných DESVAR [6]*

"DVPREL1" definuje väzbu medzi premennými parametrami a elementami ako takými. Jedná sa najmä o vlastnosti elementov. Prvý parameter podľa obrázku 5.15 je znovu "ID", čiže identifikačné číslo pre "DVPREL1". Nasleduje typ elementu "TYPE". Pre náš model použijeme "PBAR". Ďalším parametrom je "PID", ktorý predstavuje identifikačné číslo elementu. "PNAME" je vlastnosť elementu, ktorú chceme optimalizovať. Posledným parametrom je "DVID", ktorý predstavuje identifikačné číslo premennej DESVAR a je potrebné ich stotožniť.

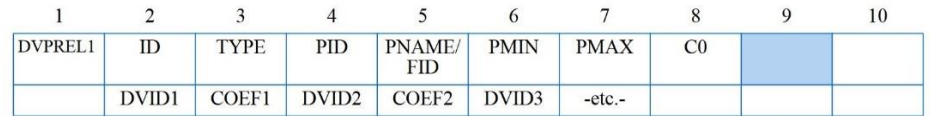

#### *Obr. 5.15 Schéma definície premenných DVPREL1 [6]*

Po príprave "DESVAR" a "DVPREL1" v programe Excel, je možné jednotlivé hodnoty vložiť do optimalizačného "bdf" súboru ako je zobrazené na obrázku 5.16.

DESVAR, 1, U I1 01, 2.718E+07, 1.0+3, 1.0+9, 0.05 DVPREL1, 2, PBAR, 2, I1, , , , , + DESVAR, 2, U I1 02, 2.639E+07, 1.0+3, 1.0+9, 0.05  $+, 2, 1.0$ DESVAR, 3, U\_I1\_03, 2.272E+07, 1.0+3, 1.0+9, 0.05 DVPREL1, 3, PBAR, 3, I1, ,,,,+ DESVAR, 4, U\_I1\_04, 1.929E+07, 1.0+3, 1.0+9, 0.05  $+, 3, 1.0$ DESVAR, 5, U\_I1\_05, 1.560E+07, 1.0+3, 1.0+9, 0.05 DVPREL1, 4, PBAR, 4, I1, , , , , + DESVAR, 6, U\_I1\_06, 1.226E+07, 1.0+3, 1.0+9, 0.05  $+, 4, 1.0$ DESVAR, 7, U I1 07, 1.050E+07, 1.0+3, 1.0+9, 0.05 DVPREL1, 5, PBAR, 5, I1, ,,,,+ DESVAR, 8, U\_I1\_08, 9.805E+06, 1.0+3, 1.0+9, 0.05  $+, 5, 1.0$ DVPREL1, 6, PBAR, 6, I1, ,,,,+ DESVAR, 9, U\_I1\_09, 8.769E+06, 1.0+3, 1.0+9, 0.05 DESVAR, 10, U\_I1\_10, 6.877E+06, 1.0+3, 1.0+9, 0.05  $+, 6, 1.0$ DVPREL1, 7, PBAR, 7, I1, , , , , + DESVAR, 11, U\_I1\_11, 5.259E+06, 1.0+3, 1.0+9, 0.05 DESVAR, 12, U\_I1\_12, 3.457E+06, 1.0+3, 1.0+9, 0.05  $+,7,1.0$ DESVAR, 13, U\_I1\_13, 2.630E+06, 1.0+3, 1.0+9, 0.05 DVPREL1,8, PBAR, 8,  $I1$ ,,,,,+ DESVAR, 14, U\_I1\_14, 1.506E+06, 1.0+3, 1.0+9, 0.05  $+, 8, 1.0$ DESVAR, 15, U\_I1\_15, 1.351E+06, 1.0+3, 1.0+9, 0.05 DVPREL1, 9, PBAR, 9, I1, , , , , + DESVAR, 16, U\_I1\_16, 8.395E+05, 1.0+3, 1.0+9, 0.05  $+, 9, 1.0$ DESVAR, 17, U\_I1\_17, 1.035E+05, 1.0+3, 1.0+9, 0.05 DVPREL1, 10, PBAR, 10, I1, ,,,,+ DESVAR, 18, U 11 18, 3.030E+04, 1.0+3, 1.0+9, 0.05  $+, 10, 1.0$ DESVAR, 19, U\_I1\_19, 6.788E+03, 1.0+3, 1.0+9, 0.05 DVPREL1, 11, PBAR, 11, I1, ,,,,+  $+, 11, 1.0$ 

*Obr. 5.16 Ukážka DESVAR a DVPREL1*

Časť "Design Response" obsahuje informáciu o optimalizácii. V tejto časti zadávame čo chceme optimalizovať. Ako už bolo spomenuté pri riešení kritickej rýchlosti trepotania je potrebné naladiť numerický model podľa skutočného krídla, a preto v tejto časti chceme optimalizovať vlastné frekvencie a tvary kmitania. To zaisťuje časť "DRESP1". Tu je potrebné definovať okrem identifikačného čísla "ID" sledovanú veličinu "RTYPE" a správne poradie sledovaných veličín "ATTA". Pre náš prípad priradzujeme módom (1-6) skutočného krídla módy vypočítaného numerického modelu. Ak by sa niektoré módy nezhodovali tvarom, v takom prípade je možné ich nepriradiť a jednotlivé členy vymazať. Časť "DRESP1" je zobrazená na obrázku 5.20 a schéma definície na obrázku 5.17.

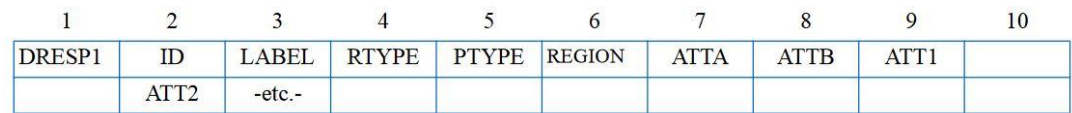

#### *Obr. 5.17 Schéma definície premenných DRESP1 [6]*

V "DRESP2" sa odkazujeme na definované konštanty v "DTABLE" a tiež na hodnoty jednotlivých iterácii v "DRESP1". "DTABLE" zadávame názvy konštánt "LABL" a k ním priradzujeme hodnotu pomocou "VALU" (požadované frekvencie). Jednotlivé schémy definícii sú na obrázkoch 5.18 a 5.19.

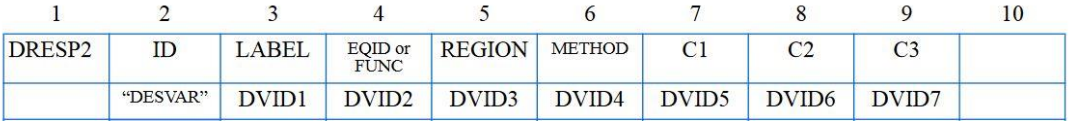

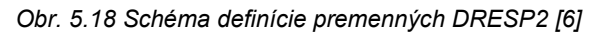

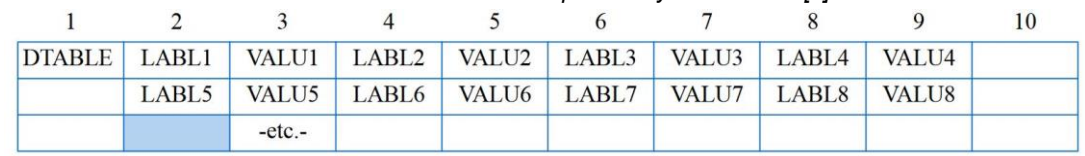

#### *Obr. 5.19 Schéma definície premenných DTABLE [6]*

Posledným krokom tvorby optimalizačného "bdf" súboru je definícia funkcie. Optimalizačnú funkciu podľa vzťahu (61) nájdeme v sekcii "DEQATN". Výsledná podoba funkcie pre náš prípad je zobrazená na obrázku 5.20.

$$
F = K \cdot \sum_{i=1}^{n} \left[ x_i \cdot \left( \frac{f_{i,t} - f_i}{f_{i,t}} \right)^2 \right]
$$
 (61)

Kde:

- K Koeficient vlastných frekvencii
- xi Koeficient i tej vlastnej frekvencie
- $f_{i,t}$  hodnota i tej vlastnej frekvencie

Po vytvorení optimalizačného súboru, ktorý necháme spočítať pomocou programu MSC Nastran obdržíme optimalizované hodnoty  $J_x$ ,  $J_y$  a  $J_k$  pre elementy "PBAR" v súbore typu ".PCH". Skopírovaním a vložením hodnôt do pôvodného ".bdf" súboru numerického modelu získame výpočtom nové optimalizované hodnoty frekvencii a tvarov módov. Porovnanie optimalizovaných hodnôt sa nachádza v tabuľkách 5.4 a 5.5.

```
$---------------------DESIGN RESPONSE--------------------------- $
P<br>
PRESP1 1 F1 FREQ<br>
DRESP1 2 F2 FREQ<br>
DRESP1 3 F3 FREQ<br>
DRESP1 4 F4 FREQ<br>
DRESP1 5 F5 FREQ
                                                         \overline{1}\Delta\overline{2}6
                                                         \overline{9}DRESP1 6
                F6
                           FREQ
                                                         5<sup>1</sup>\mathbf{C}$---------------------DESIGN RESPONSE2---------------------------$
$---1--$5---2--55---3--55---4--55---5--55---6--55---7--55---8---85---9--55---9-.55---10--5DRESP2,700,FREK,200,,,,,,+
+, DTABLE, E1T, E2T, E3T, E4T, E5T, E6T, K,+
+, X1, X2, X3, X4, X5, X6,
+, DRESP1, 1, 2, 3, 4, 5, 6
\frac{3}{2}DEQATN 200
                F(E1T, E2T, E3T, E4T, E5T, E6T, K, X1, X2, X3, X4, X5, X6,
                                                                                       +F1, F2, F3, F4, F5, F6 =
                                                                                        ^+K*(X1*((E1T-F1)/E1T)**2 + X2*((E2T-F2)/E2T)**2 +
                                                                                       +\ddot{}X3*((E3T-F3)/E3T)**2 + X4*((E4T-F4)/E4T)**2 +
\ddot{\phantom{1}}\ddot{+}X5*(CEST-F5)/EST)**2 + X6*((E6T-F6)/E6T)**2)+$-------------------DESIGN CONSTANT TABLE---------------------$
$---1--$5---2--$5---3--55---4--55---5--55--6--55---7--55---7--55---8--95---9--55---9-55---8-DTABLE, E1T, 10.84, E2T, 24.24, E3T, 32.17, E4T, 36.25,+
+, E5T, 42.52, E6T, 59.95, K, 1.0, X1, 1.0, +
+, X2, 1.0, X3, 1.0, X4, 1.0, X5, 1.0, ++, X6, 1.0$
\frac{3}{2}MODTRAK 10 1
                           20
                                      0.2\mathbf{F}DOPTPRM DESMAX 600 DELP 1.0E-8 DPMIN 1.0E-9
        DELX 1.0E-8 DXMIN 1.0E-9
\frac{1}{2}ENDDATA
```
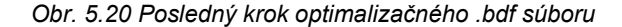

|              | Reálne krídlo | <b>MKP</b> model pred<br>optimalizáciou | MKP model po optimalizácii |                            |         |
|--------------|---------------|-----------------------------------------|----------------------------|----------------------------|---------|
| Mód          | Frekvencia    | Frekvencia                              | Frekvencia                 | Rozdiel od reálneho krídla |         |
|              | [Hz]          | [Hz]                                    | [Hz]                       | $\%$<br>[Hz]               |         |
| 1            | 10,84         | 19,7297                                 | 10,8389                    | 0,0011                     | 0,01    |
|              |               | 30,3868                                 | 18,0630                    |                            |         |
| $\mathbf{2}$ | 24,24         | 60,9150                                 | 24,2513                    | Nezhoduje sa tvar          |         |
| 3            | 32,17         | 70,0707                                 | 32,1527                    | 0,0173                     | 0,05    |
| 4            | 36,25         | 87,4085                                 | 36,2650                    | $-0,0150$                  | $-0,04$ |
| 5            | 42,52         | 95,0418                                 | 42,5368                    | $-0,0168$                  | $-0,04$ |
| 6            | 59,95         | 121,9280                                | 54,6812                    | 5,2688                     | 8,79    |
|              |               | 134,1710                                | 59,9516                    |                            |         |
|              |               | 148,0650                                | 77,4478                    |                            |         |
|              |               | 219,3720                                | 100,0700                   |                            |         |

*Tab. 5.4 Výsledky optimalizácie pre MKP model pomocou 1D elementov*
<span id="page-72-0"></span>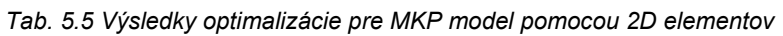

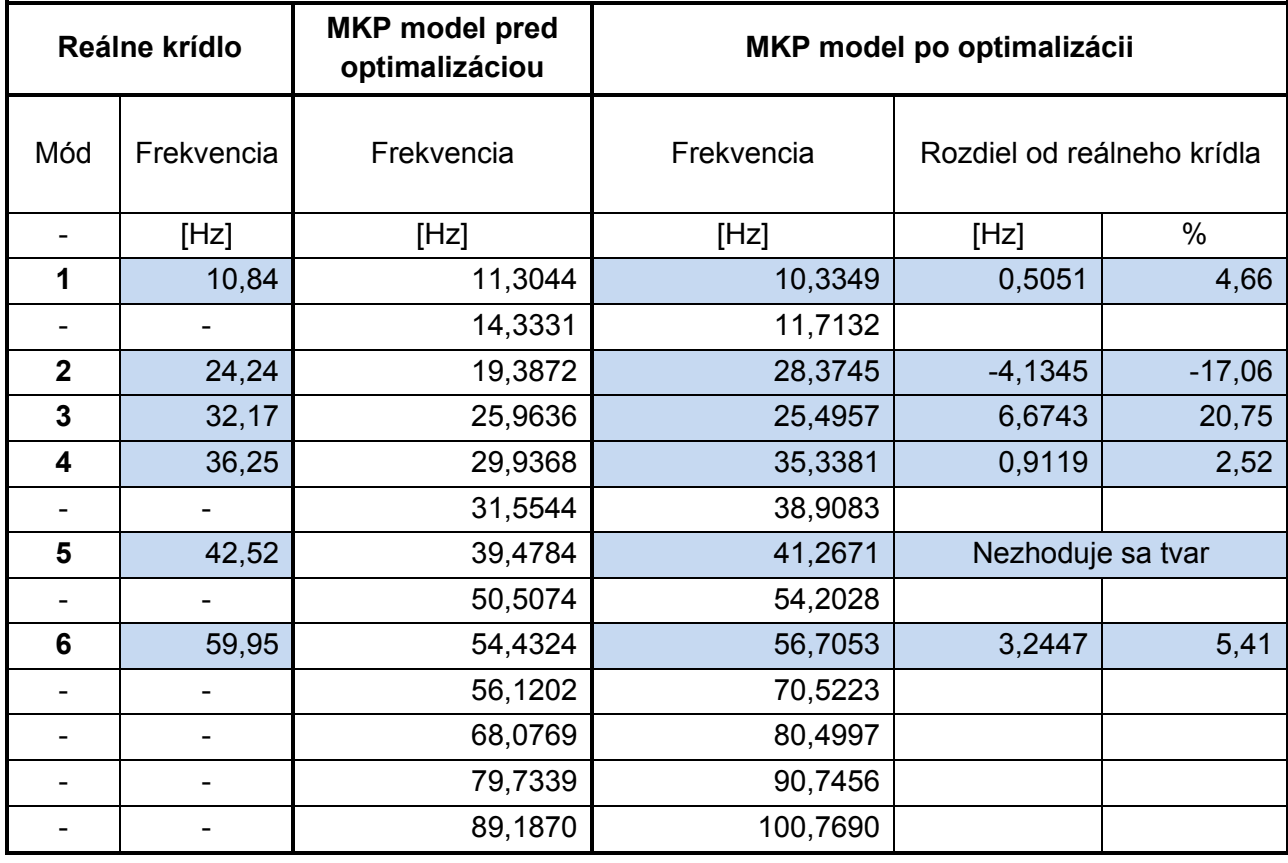

Pri MKP modeloch sa ani po optimalizácii nepodarilo dosiahnuť všetky tvary módov. V modeli 1 absentuje **mód 2** a pre model 2 absentuje **mód 5**. Taktiež je možné pozorovať menšie rozdiely jednotlivých módov od skutočného krídla v modeli 1, ktoré sú s rozdielom do **10%**. Model 2 má výraznejšie odchýlky frekvencií priradených módov až do **20,75%**. Tvary všetkých módov pre model 1 a 2 sú zobrazené v prílohe B.

### 5.4. Výpočet MKP modelov

Naladením oboch numerických modelov pomocou optimalizačného súboru sa posúvame k samotnému výpočtu kritickej rýchlosti trepotania jednotlivých MKP modelov. Na analýzu trepotania použijeme výpočtový program MSC Nastran s jeho modulom **MSC FlightLoads**. Analýzou trepotania získame dynamickú stabilitu systému, v našom prípade krídla. Výpočet bude prebiehať pomocou PK metódy, ktorú sme si predstavili v kapitole 3.4.1. Pre analýzu trepotania zvoleného krídla použijeme dve uvažované letové výšky, ktoré sú aj s príslušnou hustotou a teplotou vzduchu uvedené v tabuľke 5.6. Jednotlivé hodnoty sú uvedené podľa MSA.

| Uvažovaná výška podľa MSA | <b>Hustota</b>    | <b>Teplota</b> |
|---------------------------|-------------------|----------------|
| m                         | kg/m <sup>3</sup> |                |
|                           | 1,225             | 288,15         |
| 3000                      | 0.909             | 268,65         |

<span id="page-72-1"></span>*Tab. 5.6 Zvolené výšky pre výpočet analýzy trepotania*

Rovnako ako pri optimalizácii MKP modelov v kapitole 5.3 je potrebné vytvoriť ".bdf" výpočtový súbor. Úvod výpočtového súboru opäť tvorí hlavička, ktorá predstavuje použité výpočtové riešenie. V tejto časti používame riešenie "SOL145" a už spomenutú PK metódu ako je zobrazené na obrázku 5.21.

SOL 145  $CEND$  $SFAI = AI$  $SUPER = ALL$ TITLE = PK FLUTTER METHOD<br>SUBTITLE = Kridlo  $ECHO = NONE$ MAXLINES = 999999999 \$ Direct Text Input for Global Case Control Data SURCASE 1 SUBTITLE=STERAM Flatr letounu LABEL = MODES CASE CONTROL  $FMETHOD = 1$ VECTOR(PLOT, SORT1, REAL)=ALL  $SDAMPING = 2000$  $SPC = 2$ \$ Direct Text Input for this Subcase **BEGIN BULK** MDLPRM HDF5 0<br>PARAM PRTMAXIM YES<br>PARAM GRDPNT 0 PARAM, BAILOUT, -1 PARAM, LMODES,  $11 \leftarrow$  Pre model 1 dosadime hodnotu 9 PARAM, LFREQ, 1. GRAV  $100$ 9865.  $0. 0. -1.$ ID TABDMP1 2000 +,1.0,0.02,120.0,0.02,ENDT

*Obr. 5.21 Hlavička výpočtového súboru pre model 2*

<span id="page-73-0"></span>Riešenie trepotania pomocou "SOL145" poskytuje komplexnú analýzu trepotania. Analýza trepotania sa vykonáva na základe parametrov špecifikovaných v položke "Flutter Bulk Data", ktorá obsahuje príkaz "FMETHOD". Vieme si vybrať medzi K, KE a PK metódami. Zatiaľ čo metódy K a KE spočítajú korene trepotania pre nami špecifikované hodnoty hustoty, Machovho čísla a redukovanej frekvencie, metóda PK extrahuje tieto korene pre nami zadané hodnoty hustoty, Machovho čísla a rýchlosti. Taktiež je možné zadať viacero podprípadov (SUBCASE). To umožňuje použitie rôznych riešení trepotania, alebo viacerých súborov informácii "DMIG". Výstupom analýzy trepotania môže byť aj vytvorenie V-g a V-f diagramu. [7] Prirodzené tlmenie "SDAMPING" sme nastavili na hodnotu 2000, čo predstavuje 2% tlmenie a "SPC" na hodnotu 2, pretože riešime samotné krídlo.

Po vytvorení hlavičky súboru nasledujú informácie "AERO", kde zadávame požadovanú hustotu podľa tabuľky 5.6. a strednú aerodynamickú tetivu csAT krídla podľa tabuľky 4.1. Hodnotu strednej aerodynamickej tetivy je možné vypočítať pomocou rovnice (62).

$$
c_{SAT} = \frac{2}{3} \cdot c_{root} \cdot \left(\frac{(1 + \eta + \eta^2)}{(1 + \eta)}\right)
$$
(62)

Kde:

$$
\eta = \frac{c_{tip}}{c_{root}}\tag{63}
$$

Časť "FLUTTER" (obrázok 5.22) obsahuje pole "METHOD" do ktorého vpíšeme požadovanú metódu riešenia PK, ako je na obrázku 5.23. Pre náš zvolený rozsah rýchlostí volíme Machovo číslo (M = 0) a zadávame zvolený rozsah rýchlostí **od 75 do 533km/h**. Z dôvodu použitia základných jednotiek **milimeter** je nutné rýchlosť zadávať v jednotkách **mm/s**.

<span id="page-74-0"></span>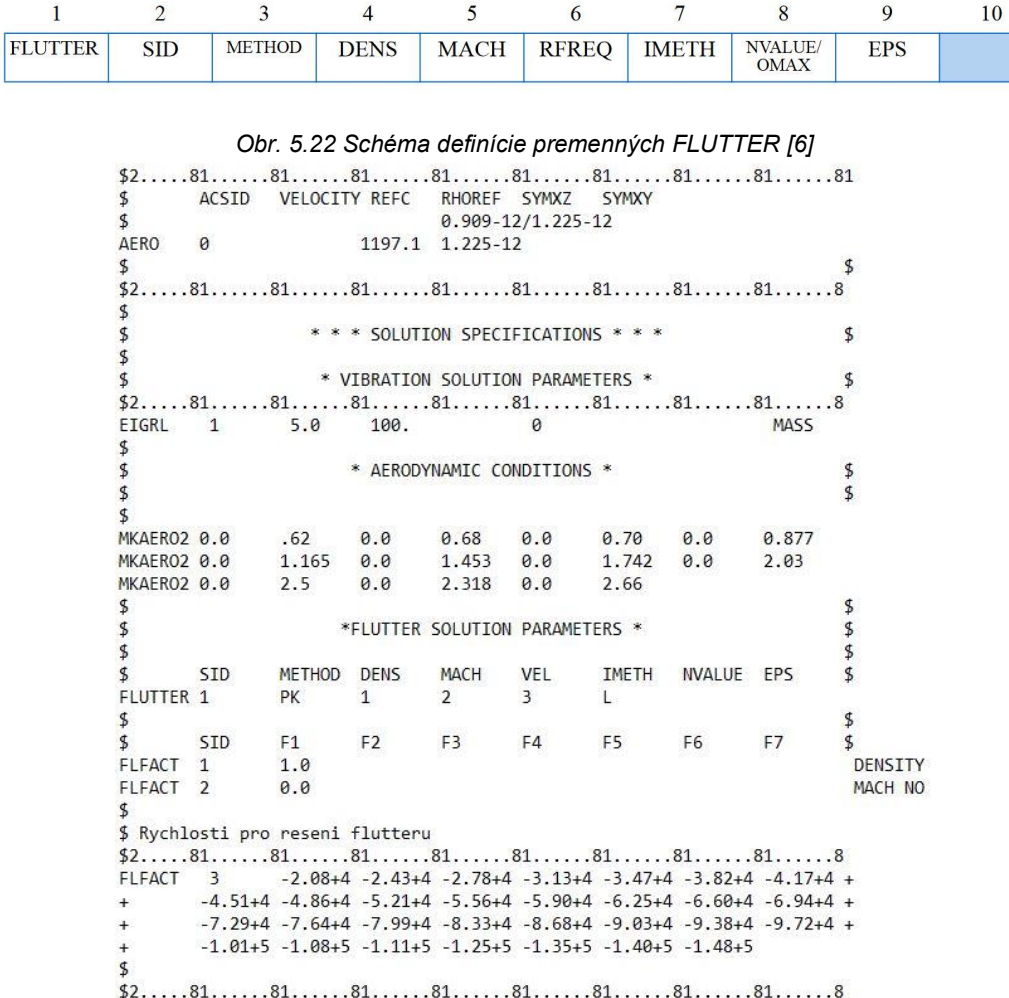

*Obr. 5.23 Pokračovanie výpočtového súboru SOL145 – model 2*

<span id="page-74-1"></span>Nasleduje časť vytvorenia aerodynamického modelu pre analýzu trepotania. Pre tvorbu aerodynamického modelu je potrebné si rozdeliť plochu krídla a jej časti na jednotlivé aerodynamické plochy/panely, ktoré budú reprezentovať nosnú plochu. Rozdelenie MKP modelu 2 na jednotlivé plochy je ukázané na obrázku 5.24. Na kontrolu správneho rozloženia jednotlivých plôch je možné použiť už spomenutý MSC FlightLoads, ako je znázornené na obrázku 5.28. Pri "Flat Plate Aero modeling" ide o vytvorenie siete konečných prvkov s hustotou, ktorá je doporučená príručkou MSC FlightLoads, kde je pomer strán siete 1:3 (tetiva : rozpätie) podľa obrázku 5.25. Ďalšou podmienkou je dodržanie nadväznosti uzlov elementov v smere osi x a súčasne sa nadväznosťou uzlov priblížiť čo najviac aj v smere osi z (po rozpätí krídla). Tvorbu aerodynamických plôch zadávame v záložke "CAERO1", ktorá sa riadi podľa schémy zadávania parametrov (obrázok 5.26). "EID" je identifikačné číslo plochy ktorú vytvárame, zatiaľ čo "PID" je identifikačné číslo "PAERO1", pre ktoré vytvárame aerodynamickú plochu. "NSPAN" je počet uzlov aerodynamickej plochy po rozpätí a "NCHORD" počet uzlov po tetive. V nasledujúcom riadku zadávame polohu počiatočného bodu X1, Y1, Z1 a tetivu daného rezu X12. Druhý bod pod označením X4, Y4, Z4 udáva konečnú polohu aerodynamickej plochy s dĺžkou tetivy X43. Z dôvodu, že po vytvorení aerodynamického modelu budeme mať dva rozdielne modely (štrukturálny a aerodynamický), nastáva potreba ich prepojenia. Prepojenie modelov je riešené pomocou "SPLINE1" podľa obrázku 5.27, kde "EID" je identifikačné číslo, "CAERO" je identifikačné číslo aerodynamickej plochy "CAERO1", ku ktorému priraďujeme "SPLINE1". "BOX 1" a "BOX 2" predstavujú prvé a posledné pole, kde hodnotu prvého poľa určíme ako  $CAERO = BOX 1$  a posledného poľa určíme vzťahom  $CAERO + NSPAN \cdot NCHORD - 1 = BOX 2$ . Záložka "SET1" obsahuje identifikačné číslo uzlov danej oblasti.

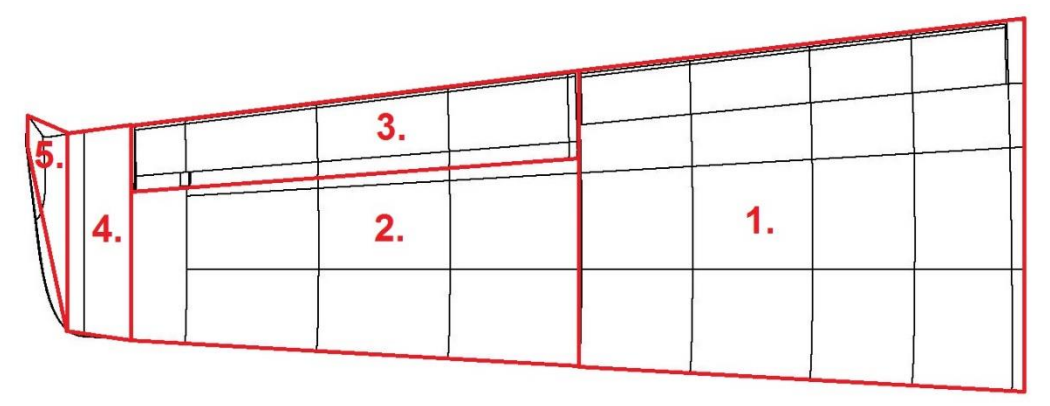

<span id="page-75-0"></span>*Obr. 5.24 Rozdelenie krídla VUT 051 Ray na aerodynamické plochy pre MKP model 2*

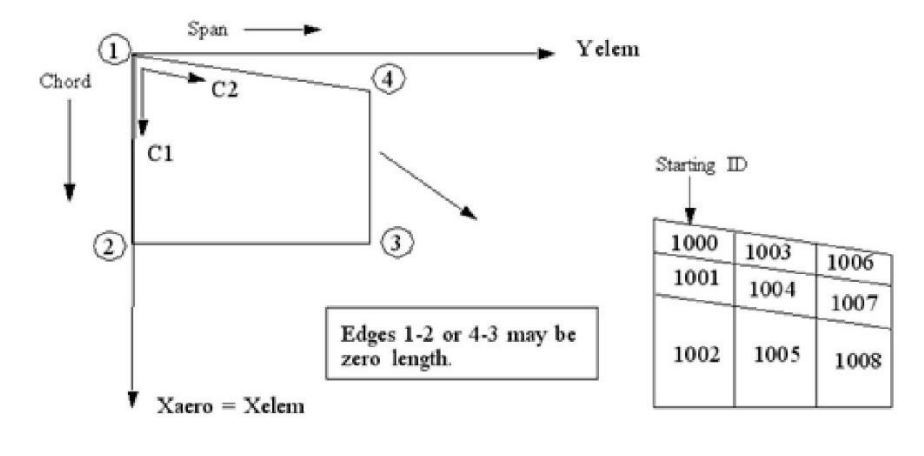

*Obr. 5.25 Tvorba siete a priradenie ID elementom aerodynamickej siete [5]*

<span id="page-75-1"></span>

| CAERO1 | EID      | PID | $\mathbf{D}$<br>$\sim$ | <b>NSPAN</b>        | <b>NCHORD</b> | <b>LSPAN</b> | <b>LCHORD</b> | <b>IGID</b> |  |
|--------|----------|-----|------------------------|---------------------|---------------|--------------|---------------|-------------|--|
|        | $\Delta$ |     | 71                     | V12<br>$\Delta L L$ |               |              |               | X43         |  |

*Obr. 5.26 Schéma definície premenných CAERO1 [6]*

<span id="page-75-2"></span>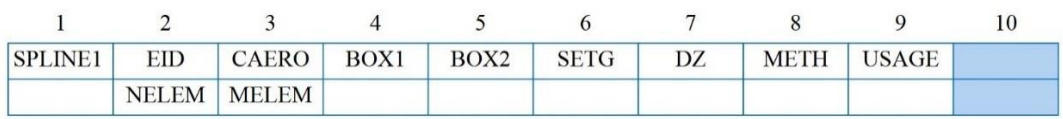

#### *Obr. 5.27 Schéma definície premenných SPLINE1 [6]*

<span id="page-75-3"></span>Po zadaní parametrov aerodynamických plôch do výpočtového "bdf" súboru, obrázok 5.29, pokračujeme na posledný krok. Tým je vloženie informácií a parametrov MKP modelu na koniec súboru. Po zadaní všetkých hodnôt môžeme spustiť výpočet pomocou programu MSC Nastran.

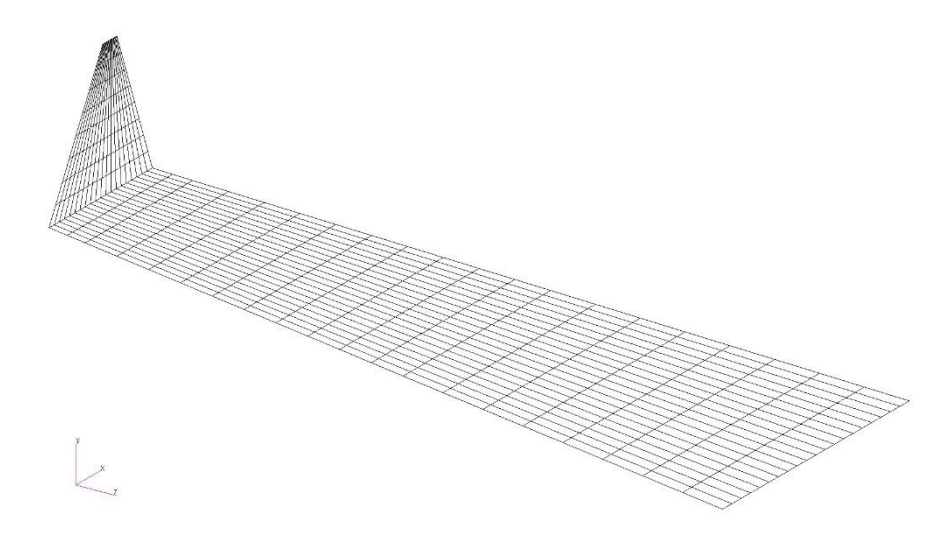

<span id="page-76-0"></span>*Obr. 5.28 Kontrola vytvorenej aerodynamickej plochy v MSC FlightLoads pre model 2*

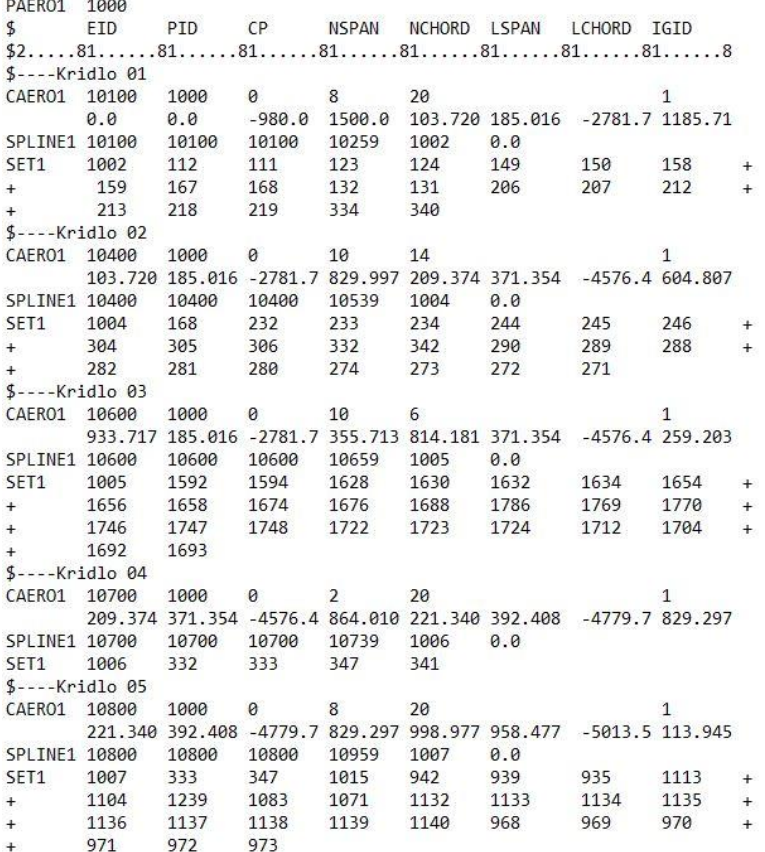

*Obr. 5.29 Výpočtový súbor - tvorba aerodynamických plôch*

### <span id="page-76-1"></span>5.5. Výsledky analýzy trepotania

Po vykonaní výpočtu analýzy trepotania získame súbor ".f06" obsahujúci informácie o dynamickej stabilite krídla. Ukážka hodnôt zo súboru ".f06" na nachádza na obrázku 5.30. Výsledkom analýzy trepotania sú V-g a V-f diagramy. Diagram V-g vyjadruje závislosť tlmenia "g" na rýchlosti "V". Znázorňuje prechod medzi stavom stabilnej oblasti a nestabilnej oblasti. V bode g = 0 nastáva medzný stav. Trepotanie nastáva vtedy, keď krivka tlmenia daného frekvenčného módu prekročí medzný stav do nestabilnej oblasti (oblasti kladného tlmenia). Ak krivky neprekročia medzný stav a ostanú v oblasti stabilnej, k trepotaniu nedôjde. Hodnoty rýchlosti MSC Nastran

udáva v **mm/s**, ktoré je potrebné prepočítať na **m/s** alebo **km/h** pre lepšiu predstavivosť. Taktiež rýchlosti trepotania sú pre obe výšky udávané ako pravá vzdušná rýchlosť **VTAS** (TAS – True Airspeed). Ekvivalentná vzdušná rýchlosť (EAS – Equivalent Airspeed) je rýchlosť prepočítaná na rýchlosť na hladine mora v 0m MSA. Ekvivalentná vzdušná rýchlosť klesá s rastúcou výškou, a preto je potrebné prepočítať "TAS" na ekvivalentnú vzdušnú rýchlosť **VEAS**. Pre výpočet vo **výške 0m MSA platí VTAS = VEAS**. Avšak pre uvažovanú výšku 3000m MSA je potrebné prepočítať hodnotu pravej vzdušnej rýchlosti na ekvivalentnú. Rýchlosť "EAS" získame pomocou prepočtu (64):

$$
V_{EAS} = V_{TAS} \cdot \sqrt{\frac{\rho}{\rho_0}}
$$
(64)

Kde:

ρ Hustota v požadovanej výške

ρ<sup>0</sup> Hustota v 0m MSA (1,225 kg/m3)

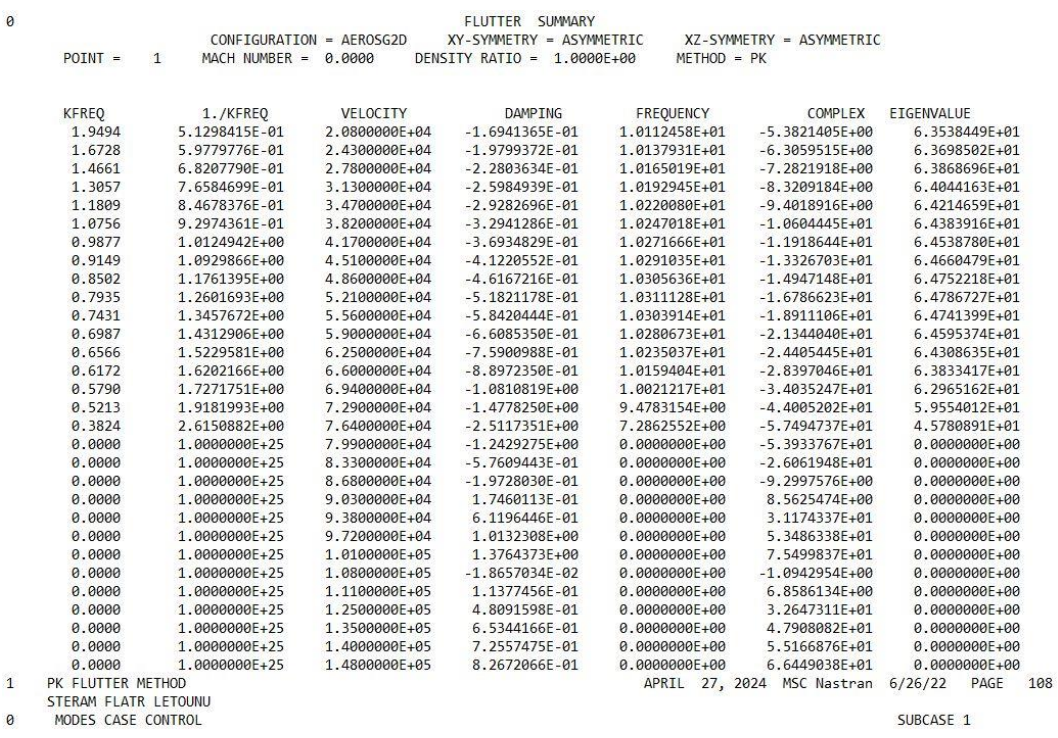

*Obr. 5.30 Výsledky analýzy trepotania - Model 1, Bod 1, 0m MSA*

### <span id="page-77-0"></span>5.5.1. Výsledky MKP modelu pomocou 1D prvkov

Výsledkom výpočtu analýzy trepotania MKP modelu pomocou 1D elementov je pre každú uvažovanú výšku (0m a 3000m MSA) deväť kriviek vykresľujúcich priebeh závislosti tlmenia alebo frekvencie na rýchlosti (V-g a V-f diagram). Z pohľadu konštrukcie lietadla a maximálnej povolenej rýchlosti je potrebné nájsť najnižšiu rýchlosť, pri ktorej dochádza k prechodu zo stabilnej oblasti V-g diagramu do nestabilnej oblasti. Táto rýchlosť predstavuje našu hľadanú **kritickú rýchlosť trepotania VF**. Grafy 5.1 (V-g) a 5.2 (V-f) zobrazujú výsledky všetkých kriviek pre výšku 0m MSA. Grafy 5.3 (V-g) a 5.4 (V-f) zobrazujú výsledky všetkých kriviek pre výšku 3000m MSA.

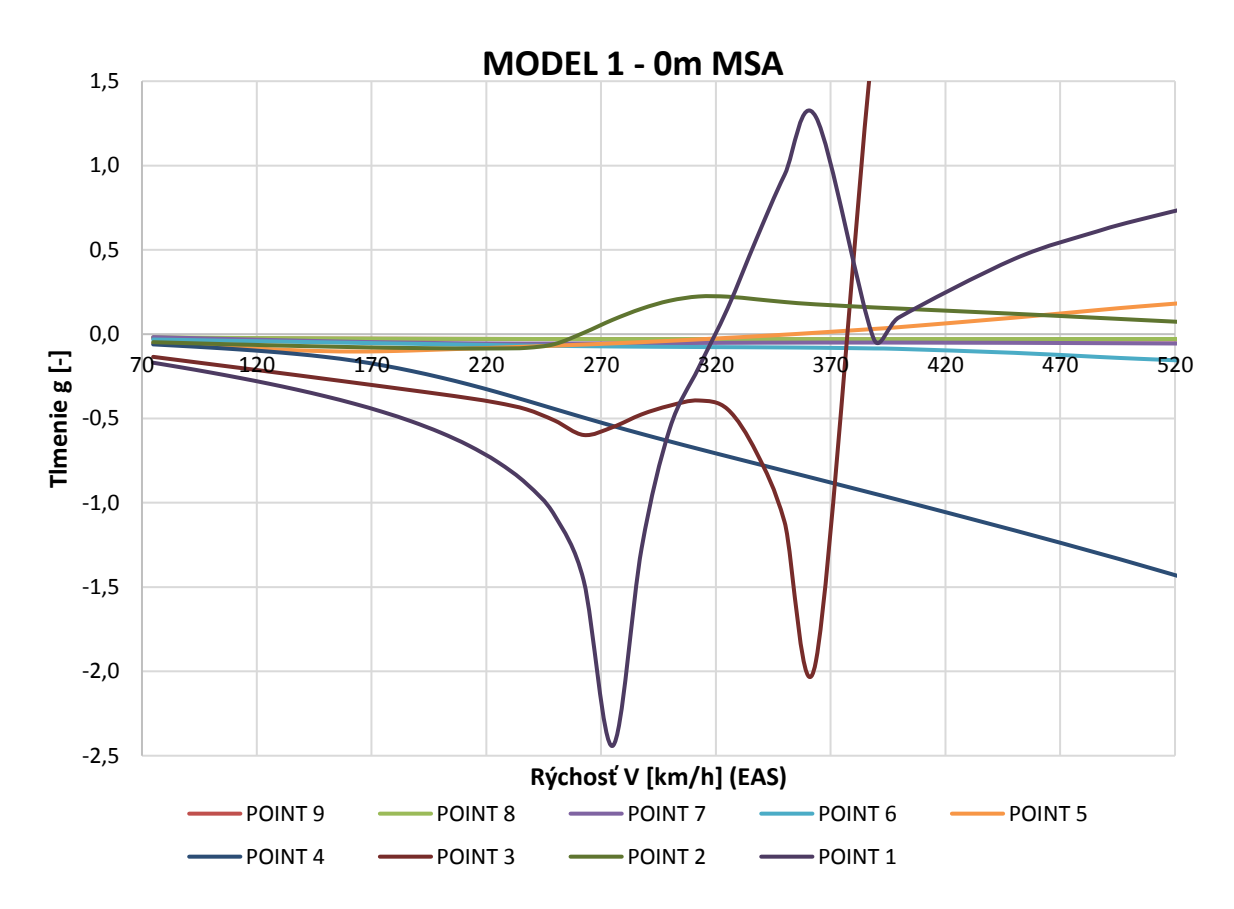

*Graf 5.1 V-g graf pre všetky krivky, Model 1, 0m MSA*

<span id="page-78-0"></span>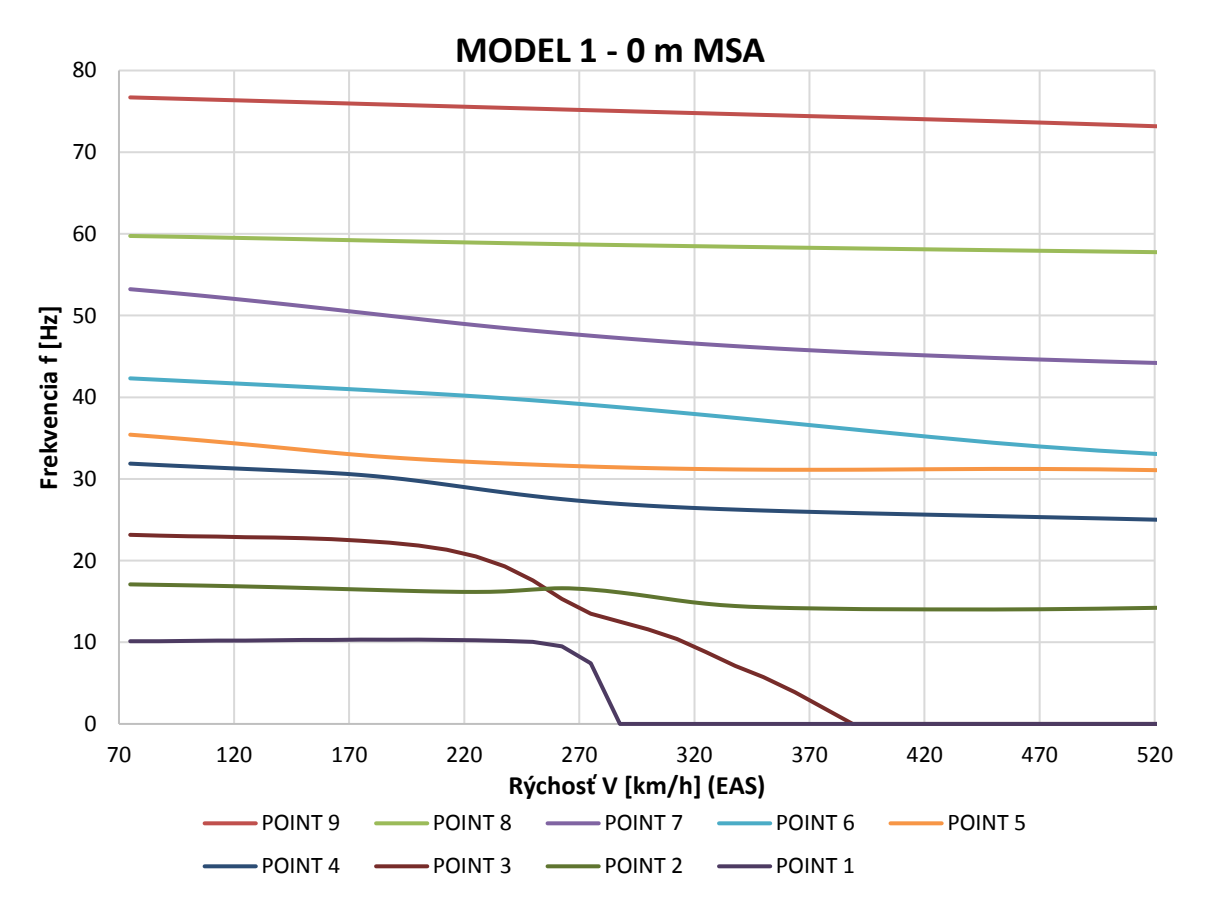

<span id="page-78-1"></span>*Graf 5.2 V-f graf pre všetky krivky, Model 1, 0m MSA*

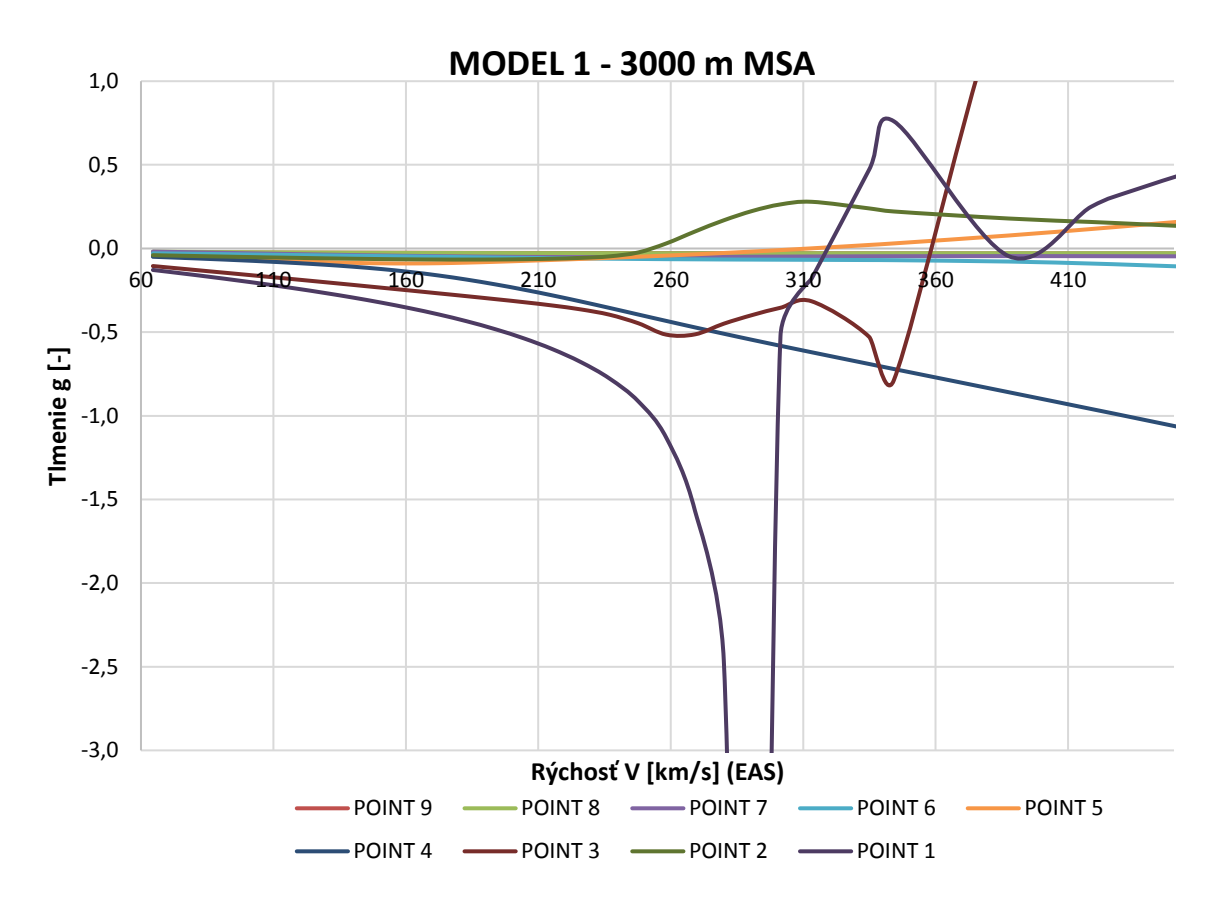

*Graf 5.3 V-g graf pre všetky krivky, Model 1, 3000m MSA*

<span id="page-79-0"></span>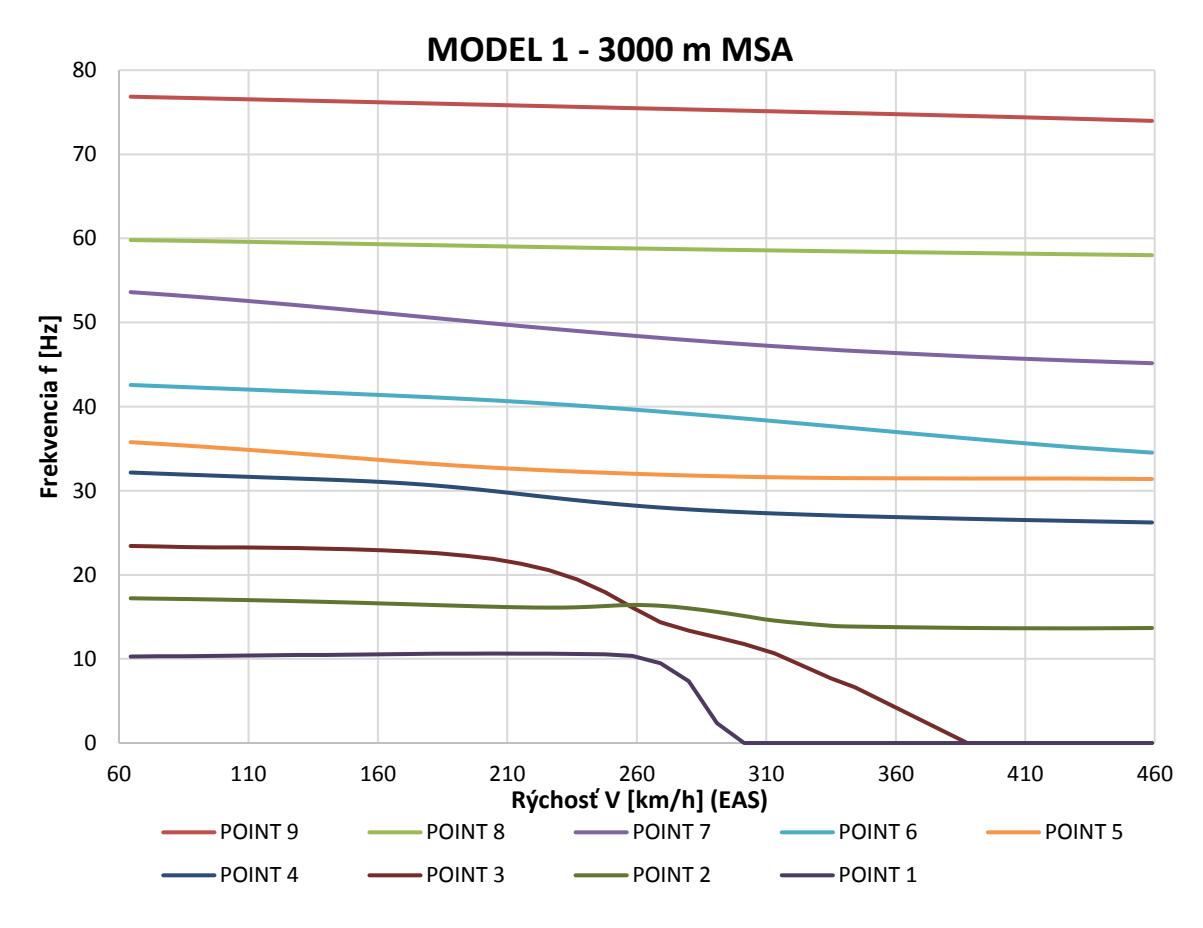

<span id="page-79-1"></span>*Graf 5.4 V-f graf pre všetky krivky, Model 1, 3000m MSA*

V – g grafy 5.1 a 5.3 ukazujú, že krivka 2 prechádza medzou stability ako prvá v oboch prípadoch. Preto sa zameriame na krivku 2, ktorá obsahuje hľadanú hodnotu kritickej rýchlosti trepotania V<sub>F</sub> pre MKP model vytvorený pomocou 1D elementov. Priebehy ostatných kriviek vo V – g a V – f grafoch sa nachádzajú v prílohe C.

Pomocou grafov V – f (graf 5.2 a 5.3) je možné pozorovať na krivkách 1 a 3 pokles frekvencie f na 0Hz. Takýto priebeh je charakteristický pre statický aeroelastický jav **torznej divergencie**.

<span id="page-80-0"></span>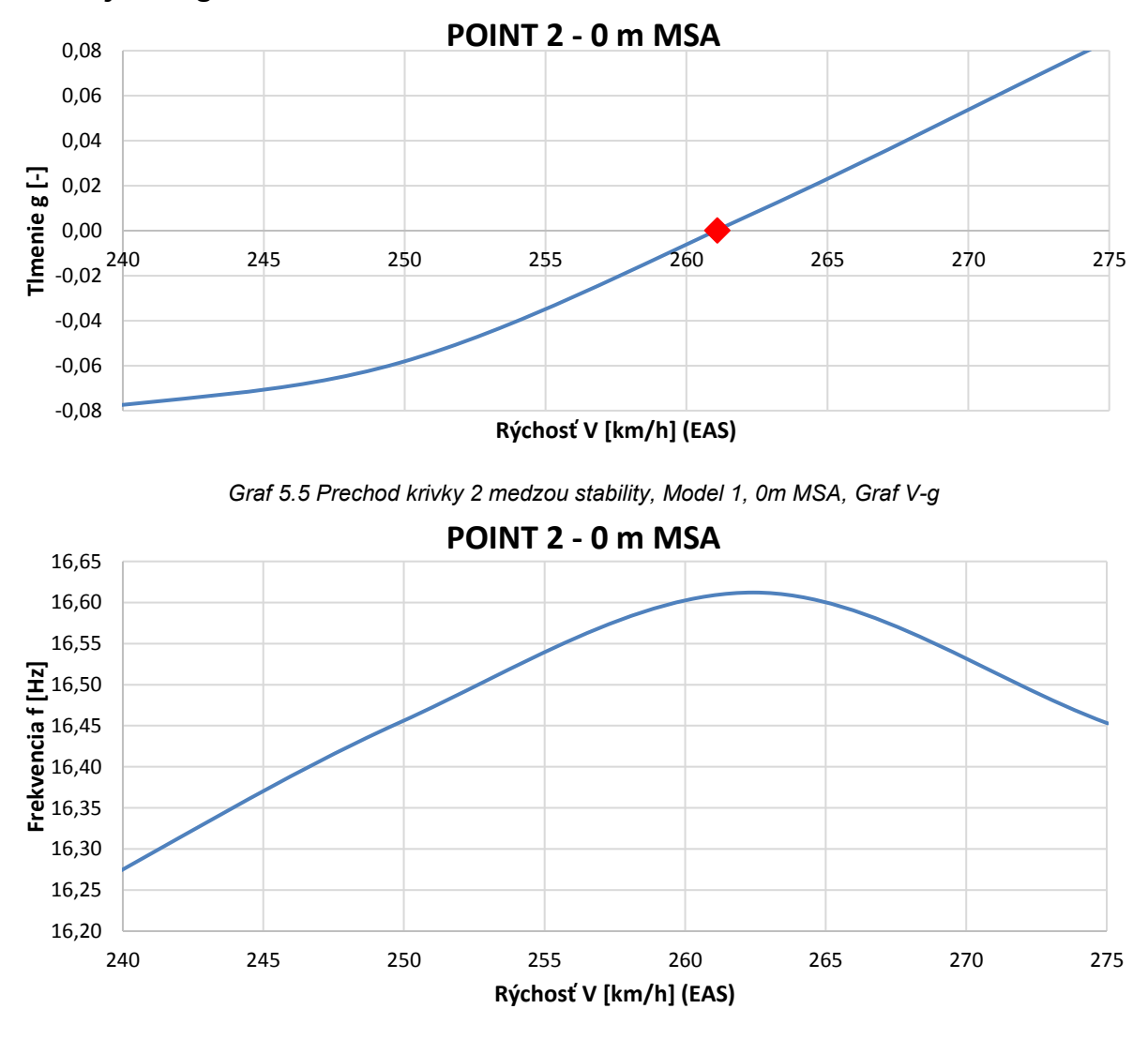

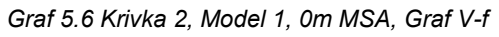

<span id="page-80-1"></span>Pre výšku 0m MSA pozorujeme v grafe 5.5 prechod medzou dynamickej stability pri rýchlosti **261km/h (EAS)**. Zároveň graf 5.6 ukazuje mierny nárast vlastnej frekvencie kmitania na hodnotu **16,61Hz**.

<span id="page-81-1"></span>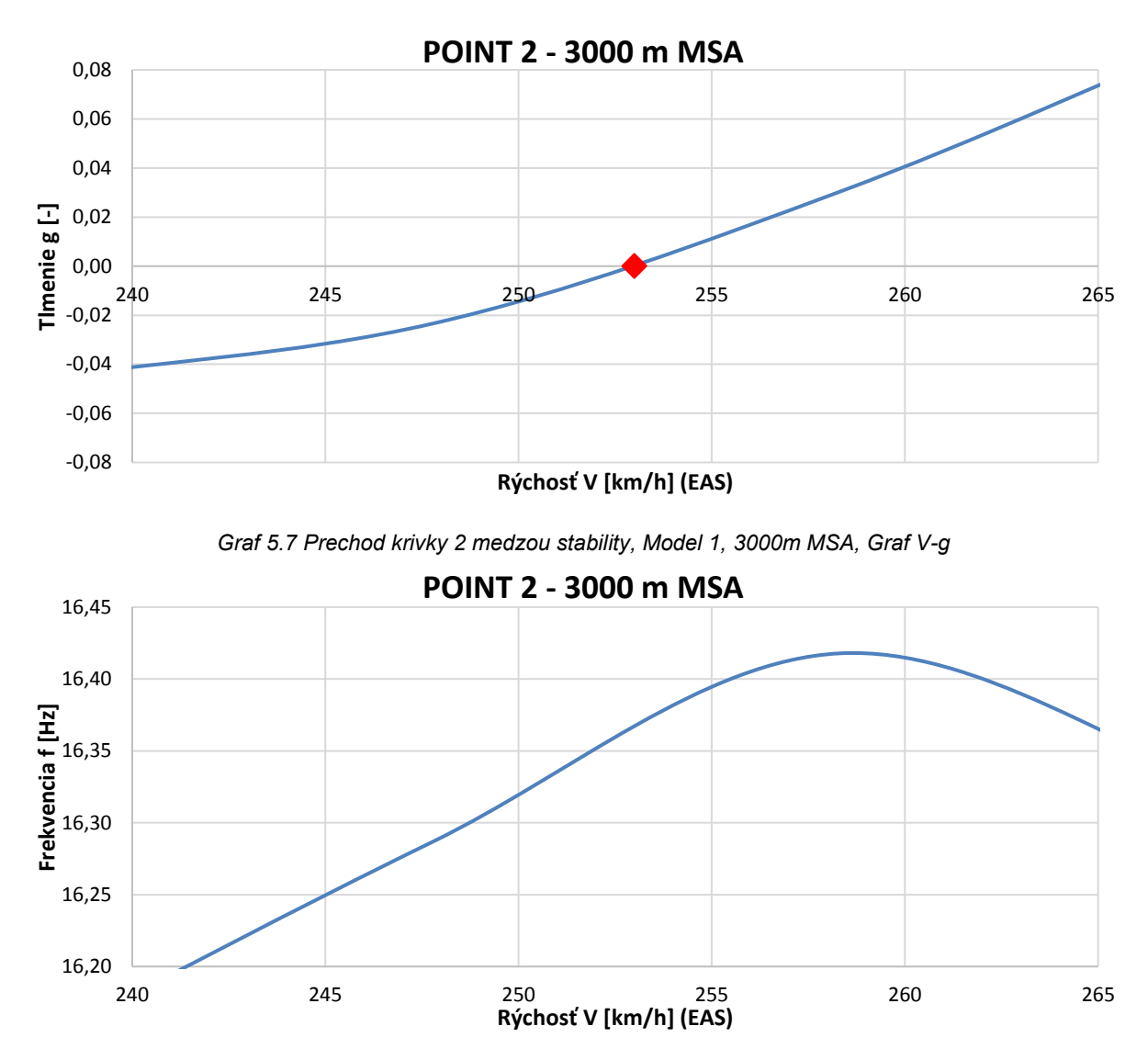

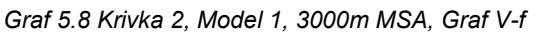

<span id="page-81-2"></span>Pre výšku 3000m MSA pozorujeme v grafe 5.7 prechod medzou dynamickej stability pri rýchlosti **253km/h (EAS)**. Súčasne graf 5.8 ukazuje mierny nárast vlastnej frekvencie kmitania na hodnotu **16,42Hz**.

S rastúcou výškou nám kritická rýchlosť trepotania klesá spoločne s vlastnou frekvenciou kmitania krídla. Porovnanie jednotlivých frekvencii pre model 1 sa nachádza v tabuľke 5.7.

| H (MSA)     | $V_F$ (EAS) |       |
|-------------|-------------|-------|
| [m]         | [km/h]      | [Hz]  |
|             | 261         | 16,61 |
| 3000        | 253         | 16,42 |
| Rozdiel [%] | 3,07        | 1,14  |

<span id="page-81-0"></span>*Tab. 5.7 Porovnanie výsledkov pre Model 1 0m a 3000m MSA*

### 5.5.2. Výsledky MKP modelu pomocou 2D prvkov

Rovnako ako v kapitole 5.5.1 je výstupom analýzy trepotania MKP modelu vytvoreného pomocou 2D elementov súbor dát, ako na obrázku 5.30, vďaka ktorým vieme vykresliť potrebné grafy V – g a V – f na určenie kritickej rýchlosti trepotania modelu 2 pre uvažované výšky 0m a 3000m MSA. Výstupný súbor obsahuje 11 kriviek s označením "Point = 1" až "Point = 11". Grafy 5.9 (V-g) a 5.10 (V-f) zobrazujú výsledky všetkých kriviek pre výšku 0m MSA. Grafy 5.11 (V-g) a 5.12 (V-f) zobrazujú výsledky všetkých kriviek pre výšku 3000m MSA.

Na základe pozorovania jednotlivých kriviek v grafoch si môžeme povšimnúť krivku 5, ktorá pre obe zvolené výšky prechádza medzou dynamickej stability. Zvyšné krivky nevykazujú tendenciu k prechodu zo stabilnej oblasti do nestabilnej oblasti V – g diagramu. Taktiež všetky krivky vykazujú v grafe 5.10 a 5.12 relatívne konštantný priebeh vlastnej frekvencie kmitania so zvyšujúcou sa rýchlosťou. Z tohoto dôvodu **kritickú rýchlosť trepotania V<sup>F</sup>** získame z krivky 5, ktorá je jedinou kritickou rýchlosťou trepotania pre MKP model vytvorený pomocou 2D elementov vo zvolenom rozsahu rýchlostí. Presnú hodnotu frekvencie a kritickej rýchlosti trepotania pre krivku 5 získame z grafov 5.13, 5.14, 5.15 a 5.16.

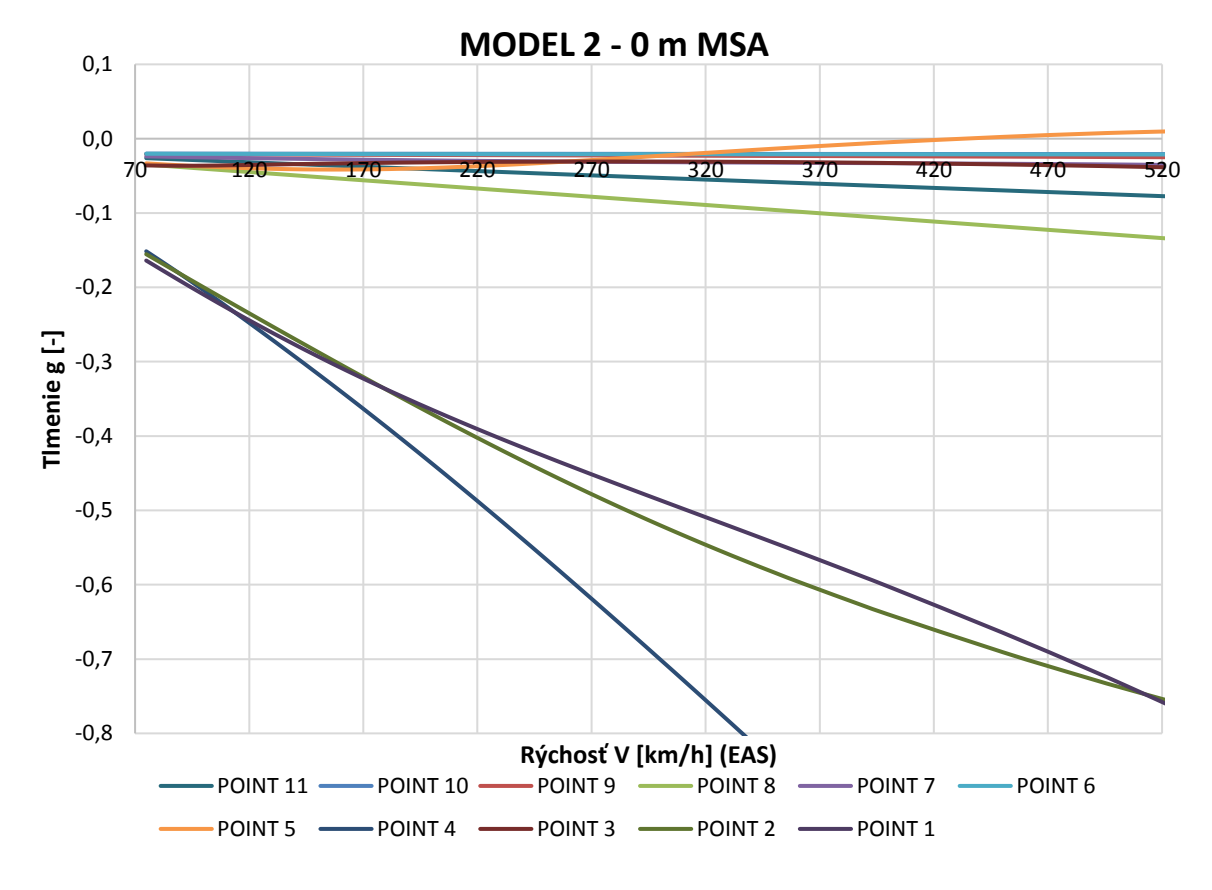

<span id="page-82-0"></span>*Graf 5.9 V-g graf pre všetky krivky, Model 2, 0m MSA*

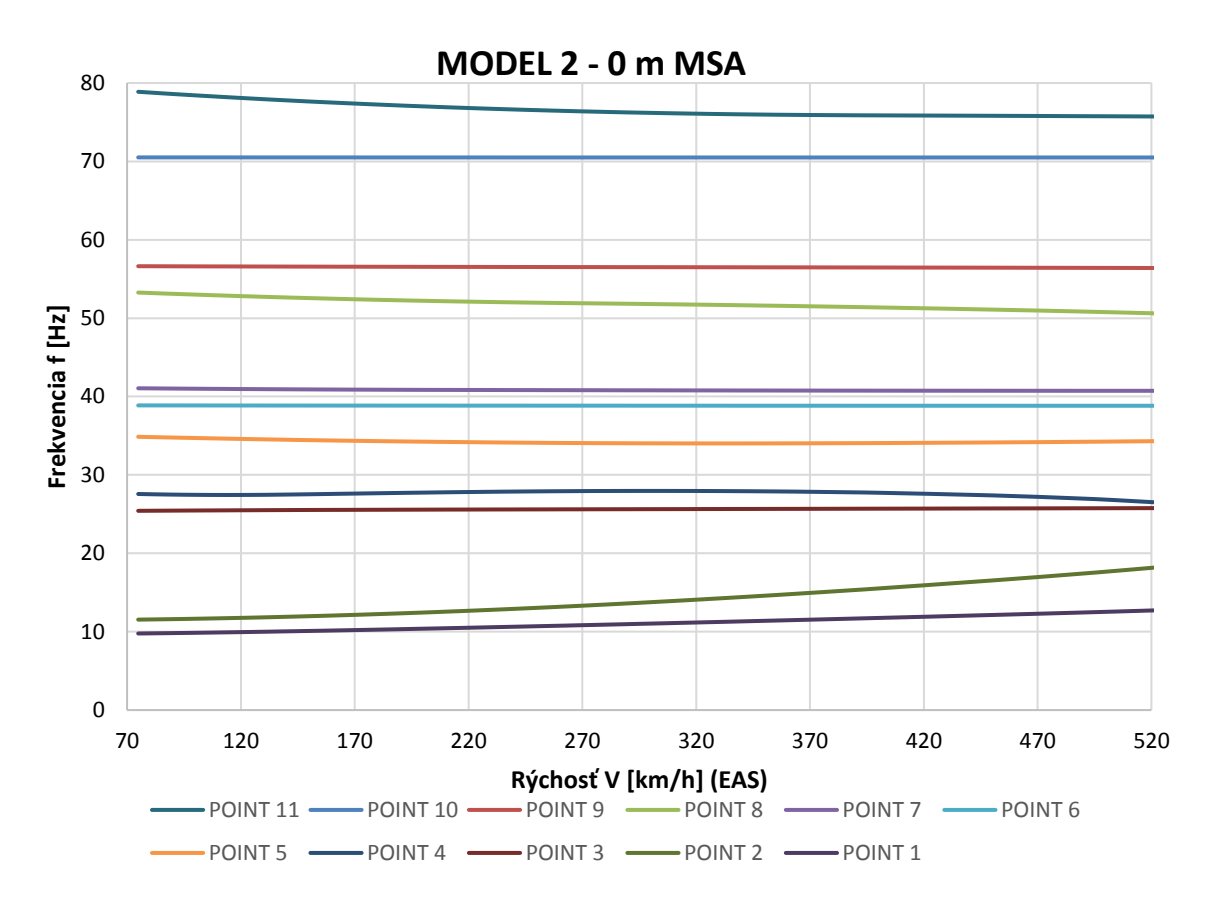

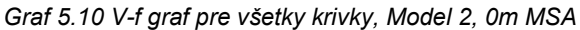

<span id="page-83-0"></span>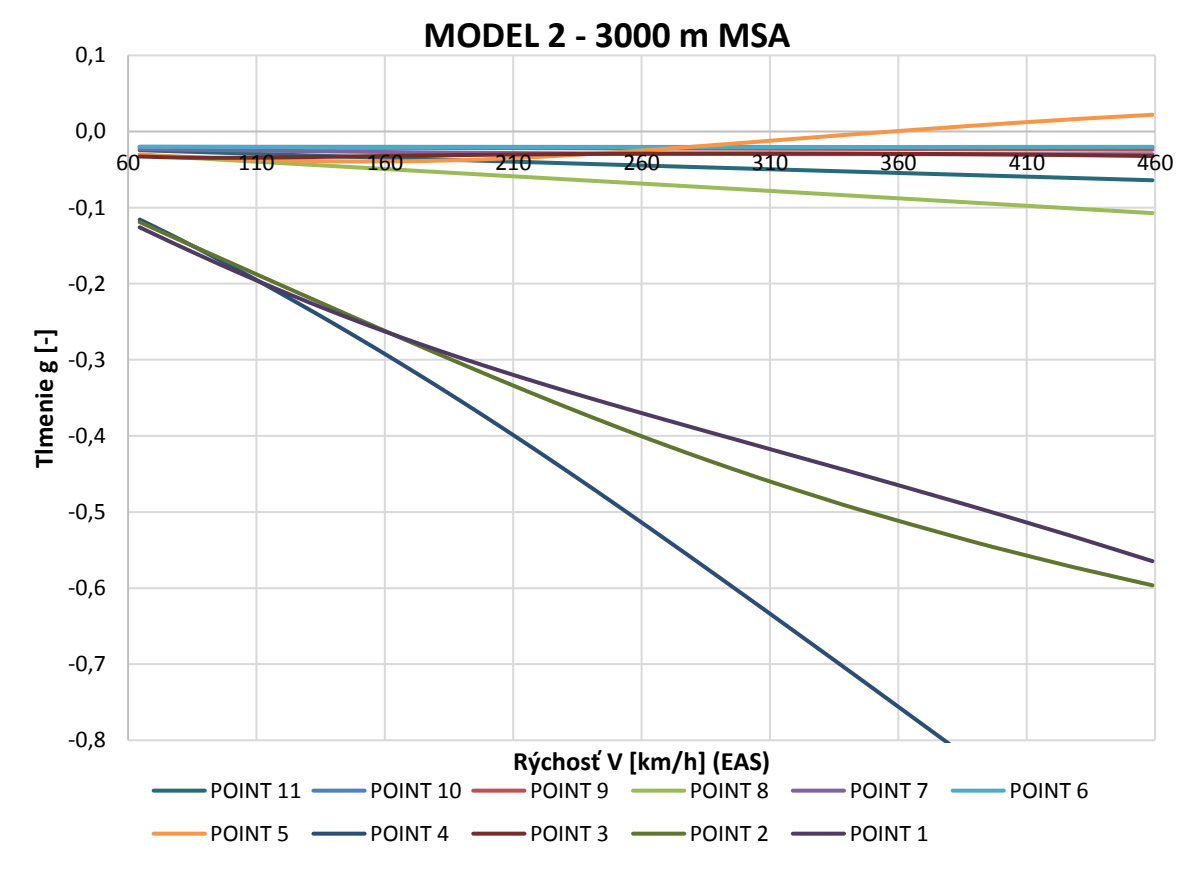

<span id="page-83-1"></span>*Graf 5.11 V-g graf pre všetky krivky, Model 2, 3000m MSA*

<span id="page-84-0"></span>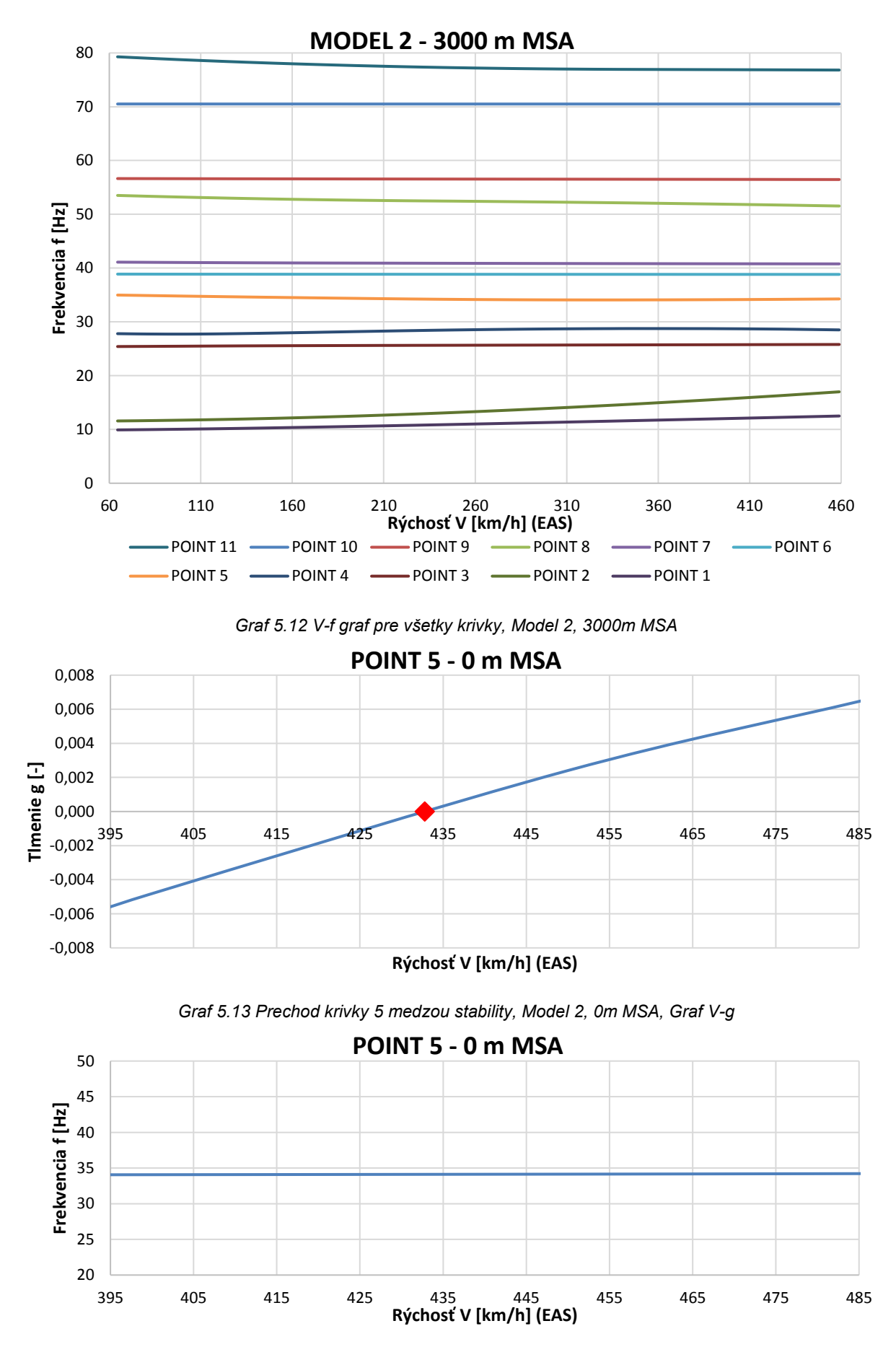

<span id="page-84-2"></span><span id="page-84-1"></span>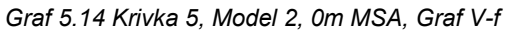

Pre výšku 0m MSA pozorujeme z grafu 5.13 prechod medzou dynamickej stability pri rýchlosti **433km/h (EAS)**. Taktiež graf 5.14 ukazuje konštantnú vlastnú frekvenciu kmitania na hodnote **34,1Hz**.

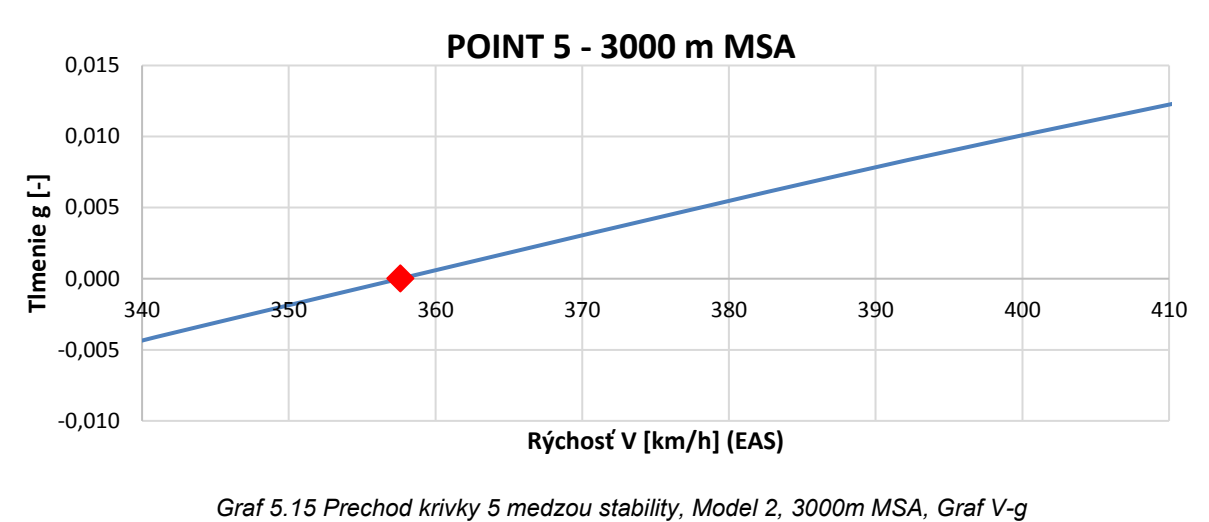

<span id="page-85-1"></span>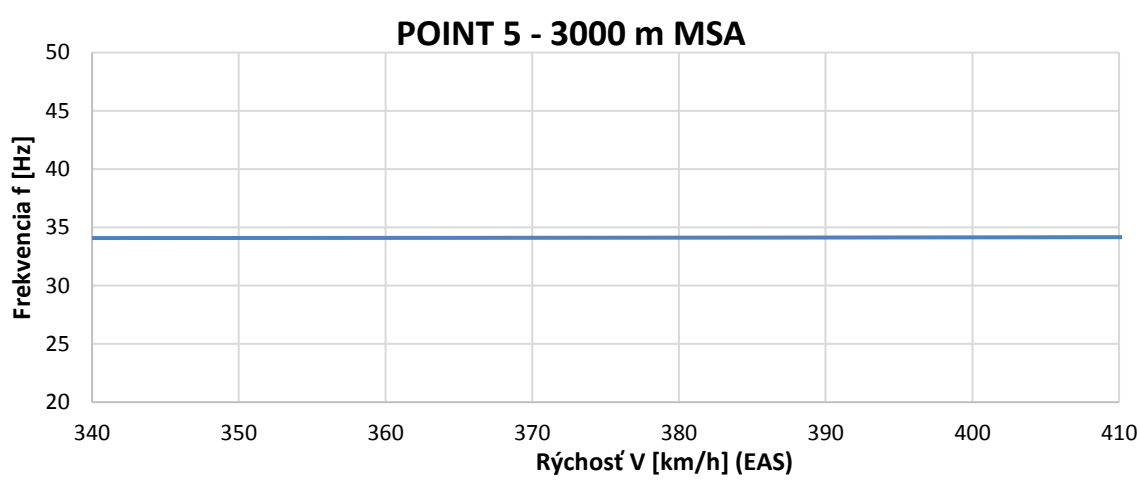

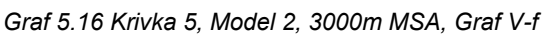

<span id="page-85-2"></span>Pre výšku 3000m MSA pozorujeme z grafu 5.15 prechod medzou dynamickej stability pri rýchlosti **358km/h (EAS)**. Taktiež graf 5.8 ukazuje mierny nárast vlastnej frekvencie kmitania na hodnotu **34,1Hz**.

S rastúcou výškou kritická rýchlosť trepotania klesá a vlastná frekvencia kmitania krídla ostáva bez zmeny. Porovnanie jednotlivých frekvencii pre model 2 sa nachádza v tabuľke 5.8.

| H (MSA)     | $V_F$ (EAS) |      |
|-------------|-------------|------|
| [m]         | [km/h]      | [Hz] |
| U           | 433         | 34,1 |
| 3000        | 358         | 34,1 |
| Rozdiel [%] | 17,3        | 0,0  |

<span id="page-85-0"></span>*Tab. 5.8 Porovnanie výsledkov pre Model 2, 0m a 3000m MSA*

### 6.Porovnanie MKP modelov

Na základe výsledkov oboch riešených konečno-prvkových modelov z predchádzajúcej kapitoly môžeme ich porovnať na základe niekoľkých faktorov.

#### • **Optimalizácia MKP modelov**

Model 1 (MKP model pomocou 1D elementov) je možné presnejšie optimalizovať. To je ukázané v tabuľkách 5.4 a 5.5, kde model 1 obsahuje maximálny rozdiel frekvencii od skutočného krídla 8,79%. Zvyšné módy sa odlišujú od frekvencií skutočného krídla lietadla VUT 051 Ray do 1%. Model 2 (MKP model pomocou 2D elementov) obsahuje už preddefinované torzné dutiny, ktoré obmedzujú úpravu a zmeny hodnôt charakteristík tuhostí pri optimalizácii. V prípade modelu 2 sme získali pri optimalizácii minimálny rozdiel frekvencie 2,52%, avšak v maxime dosahujeme rozdiel frekvencie od skutočného krídla 20,75%.

#### • **Ladenie krídelka**

Krídelka oboch modelov je možné jednoducho naladiť pomocou zmeny tuhosti pružiny podľa návodu v kapitole 5.2. Oba modely sme naladili na požadovanú hodnotu 28,78Hz podľa skutočného krídla z pozemných frekvenčných skúšok. Hodnota tuhosti pružiny pre model 1 predstavuje k1=96,44N/mm. Model 2 využíva pružinu o 4,28% tuhšiu s hodnotou k2=100,757N/mm. Porovnanie hodnôt sa nachádza v tabuľke 6.1.

| Model 1 $k_1$ | Model 2 k <sub>2</sub> | <b>Rozdiel</b> |  |
|---------------|------------------------|----------------|--|
| [N/mm]        | [N/mm]                 | [%]            |  |
| 96,441        | 100,757                | 4,28           |  |

<span id="page-86-0"></span>*Tab. 6.1 Porovnanie tuhostí pružiny riadenia krídelka oboch MKP modelov*

#### • **Kritická rýchlosť trepotania**

Oba modely sme počítali pomocou PK metódy modálneho výpočtu. Tabuľka 6.2 poukazuje na rozdiely v kritických rýchlostiach trepotania V<sup>F</sup> v uvažovaných výškach pre MKP modely pomocou 1D a 2D elementov. Rozdiely VF jednotlivých modelov sú v desiatkach percent. Pri výške 0m MSA je rozdiel medzi modelmi 39,72%. S rastúcou výškou rozdiel klesá na 29,33%.

<span id="page-86-1"></span>*Tab. 6.2 Porovnanie kritických rýchlostí trepotania oboch MKP modelov*

| H (MSA) | Model 1 V <sub>F</sub> (EAS) | Model 2 VF (EAS) | <b>Rozdiel</b> |  |
|---------|------------------------------|------------------|----------------|--|
| [m]     | [km/h]                       | [km/h]           | [%]            |  |
|         | 261                          | 433              | 39,72          |  |
| 3000    | 253                          | 358              | 29,33          |  |

Rozdiely rýchlostí sú spôsobené rozdielnymi prístupmi v tvorbe modelov a následnými možnosťami ladenia (optimalizácie) krídla, ako už bolo spomenuté. S rastúcou výškou kritická rýchlosť trepotania klesá z dôvodu zmeny v hustote atmosféry. Model 2 vykazuje väčší pokles rýchlosti so zmenou výšky, ako model 1. Je nutné taktiež podotknúť, že vypočítané kritické rýchlosti trepotania panelovou metódou sú iba pre samotné krídlo.

Priebeh jednotlivých kriviek závislosti frekvencie kmitania na rýchlosti letu poukazujú na nízku tendenciu trepotania modelu 2. Pre uvažovaný rozsah rýchlostí 75km/h až 533km/h má model 2 jedinú rýchlosť trepotania, určenú krivkou 5, pri rýchlosti 433km/h vo výške 0m MSA, respektíve 358km/h vo výške 3000m MSA. Na druhej strane, V-g grafy modelu 1 obsahujú niekoľko kriviek pretínajúcich medzu stability (g=0). Krivka 2 ako prvá pretína medzu stability pri rýchlosti 261km/h v 0m MSA respektíve 253km/h v 3000m MSA. Najnižšiu rýchlosť trepotania považujeme za hľadanú kritickú rýchlosť trepotania. Následne pretínajú medzu stability krivky 1, 3 a 5. Hodnoty rýchlostí pre všetky krivky sú uvedené v tabuľke 6.3. Zaujímavosťou je pozorovanie priebehu krivky 1, ktorá má tendenciu sa vrátiť späť do stabilnej oblasti V-g diagramu tzv. "Hump mode", avšak iba na malé rozmedzie rýchlostí. Prvý prechod do nestabilnej oblasti pozorujeme pri rýchlosti 320km/h v 0m MSA, následne sa vracia do stabilnej oblasti pri rýchlosti 388km/h a opäť pretína medzu stability pri rýchlosti 394km/h v 0m. Vo výške 3000m MSA je priebeh obdobný, s prvým prechodom medze stability pri rýchlosti 319km/h, návratom pri rýchlosti 384km/h a opätovným prechodom cez medzu stability pri rýchlosti 402km/h. Všetky rýchlosti sú uvažované ako ekvivalentné vzdušné rýchlosti (EAS).

| Výška MSA      |                     | 0   | 3000 | $\lceil m \rceil$ |
|----------------|---------------------|-----|------|-------------------|
|                | Krivka <sub>2</sub> | 261 | 253  | [km/h] EAS        |
| <b>Model 1</b> | Krivka 1            | 320 | 319  | [km/h] EAS        |
|                | Krivka 5            | 354 | 313  | [km/h] EAS        |
|                | Krivka <sub>3</sub> | 378 | 359  | [km/h] EAS        |
| <b>Model 2</b> | Krivka 5            | 433 | 358  | [km/h] EAS        |

<span id="page-87-0"></span>*Tab. 6.3 Rýchlosti trepotania pre krivky pretínajúce medzu stability*

#### • **Frekvencia kritickej rýchlosti trepotania**

Priebeh kriviek frekvencii oboch modelov sú vyjadrené pomocou V-f diagramov 5.2, 5.4, 5.10 a 5.12. Porovnanie oboch modelov ukazuje tendenciu modelu 1 na vznik ďalšieho aeroelastického statického javu, ktorým je torzná divergencia. Tento jav sa vyskytuje pri krivke 1 pri rýchlosti 288km/h v 0m MSA a 302km/h (EAS) v 3000m MSA a pri krivke 3 pri rýchlosti 389km/h v 0m MSA a 388km/h (EAS) v 3000m MSA. Torzná divergencia, ako už bolo spomenuté v kapitole 2, vzniká súčasným pôsobením aerodynamických a elastických síl. Podstatou torznej divergencie je zväčšovanie uhlu nábehu ατ o uhol skrútenia θ skrucovaním sústavy pri zväčšujúcich sa aerodynamických silách, ktoré sú závislé na rýchlosti obtekajúceho prúdu vzduchu okolo nosnej plochy. Zvyšovaním rýchlosti prúdu nabiehajúceho vzduchu sa zvyšujú aerodynamické sily, ktoré spôsobujú ďalšie skrútenie sústavy o uhol skrútenia. Proces trvá tak dlho, až kým nenastane rovnováha vonkajšieho aerodynamického momentu M<sup>α</sup> k elastickej osi a elastického momentu Mθ. Daná rovnováha nastáva pre rýchlosti  $V ∈ (0; V<sub>D</sub> >$ , kde  $V<sub>D</sub>$  je kritická rýchlosť torznej divergencie, pri ktorej nastáva strata statickej aeroelastickej stability. Zvyšné krivky modelu 1 vykazujú relatívne konštantný priebeh frekvencie s miernym poklesom pri zvyšujúcej sa rýchlosti letu.

Model 2 obsahuje všetkých 11 kriviek V-f diagramu konštantných. Taktiež v rámci zmeny výšky z 0m MSA na 3000m MSA sa tvary kriviek frekvencii na rýchlosti výrazne nelíšia a sú takmer identické ako je zobrazené na grafoch 6.1 a 6.2 pre jednotlivé modely. Plné krivky predstavujú výšku 0m MSA a čiarkované krivky s indexom "<sup>"</sup> výšky 3000m MSA.

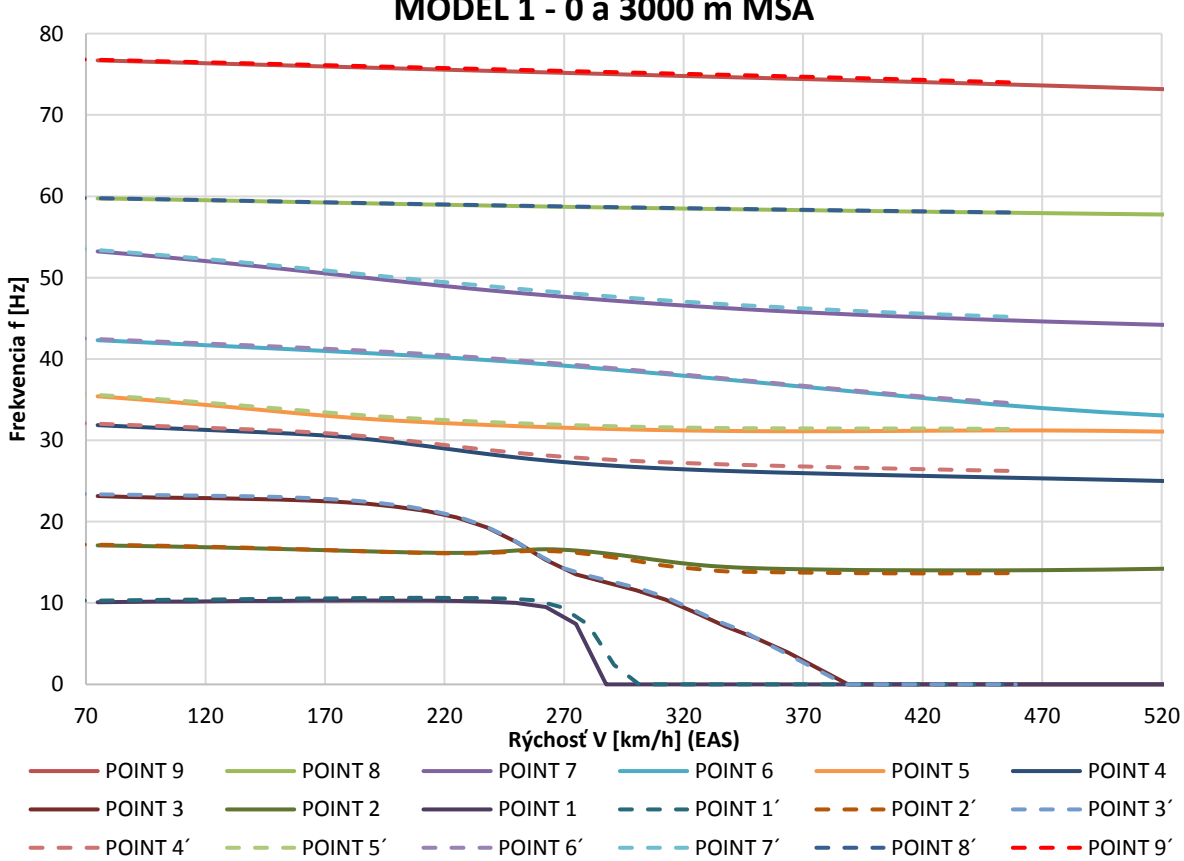

**MODEL 1 - 0 a 3000 m MSA**

<span id="page-88-0"></span>*Graf 6.1 Porovnanie frekvencii modelu 1 so zmenou výšky a rýchlostí*

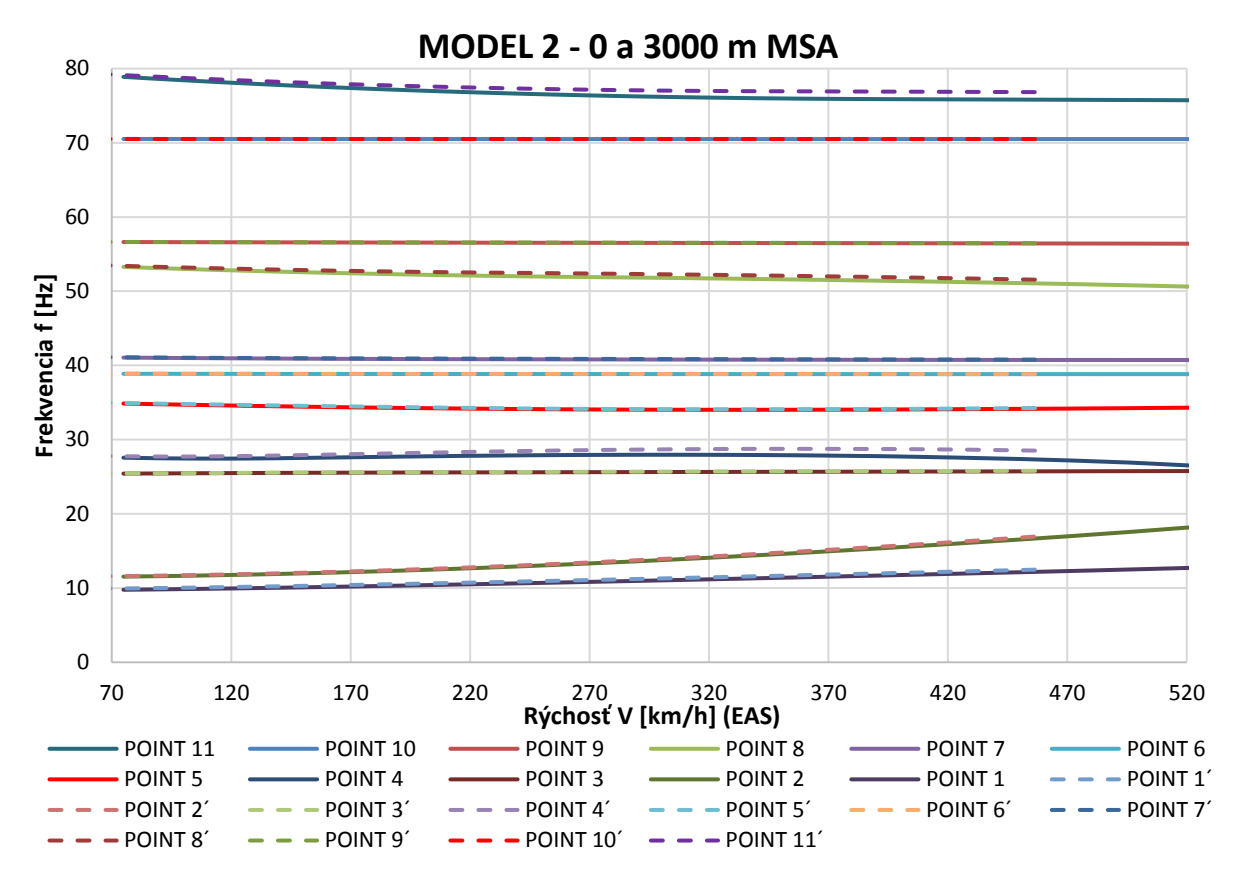

*Graf 6.2 Porovnanie frekvencii modelu 2 so zmenou výšky a rýchlostí*

<span id="page-89-1"></span>Pre zistené kritické rýchlosti trepotania oboch MKP modelov je možné zistiť hodnotu frekvencie z grafov. Porovnanie daných hodnôt frekvencií sa nachádza v tabuľke 6.4.

<span id="page-89-0"></span>*Tab. 6.4 Porovnanie výsledkov frekvencii V<sup>F</sup> pre model 1 a model 2 v uvažovaných výškach*

|                                   | Výška H (MSA) [m] |       |  |
|-----------------------------------|-------------------|-------|--|
|                                   | 0                 | 3000  |  |
| Model $1$ – frekvencia $f_1$ [Hz] | 16,61             | 16,42 |  |
| Model $2$ – frekvencia $f_2$ [Hz] | 34,10             | 34,10 |  |

#### • **Náročnosť tvorby MKP modelov**

Oba MKP modely vychádzajú z rovnakého systémového CAD modelu, ktorý je následne upravený do požadovanej podoby pre tvorbu konečno-prvkových modelov pomocou 1D a 2D elementov. Každý model obsahuje niekoľko spoločných, ale aj odlišných krokov pri ich tvorbe.

**Model 1** sa odlišuje najmä využitím veľkého množstva bodov, ktoré definujú jeho konštrukciu. Dôležitou súčasťou jeho tvorby je organizácia a rozčlenenie bodov do skupín pre jednoduchšiu orientáciu a prehľadnosť. Takto roztriedené body je možné jednoduchšie poprepájať pomocou 1D prvkov typu "Bar". Výhodou modelu pomocou 1D elementov je možnosť väčšej voľnosti pri optimalizovaní vlastností jednotlivých úsekov krídla. Tomu však predchádzal náročný a zdĺhavý proces určovania a zadávania získaných hodnôt z pôvodného CAD modelu a systémového CAD

modelu do programu MSC Patran. Proces zadávania hodnôt vlastností prvkov v MSC Patran je možné automatizovať pomocou importovania Excel tabuliek, avšak je potrebné vhodne zvoliť počiatočný súradnicový systém a roviny rezov systémového CAD modelu tak, aby bolo možné jednoznačne priradiť získané vlastnosti požadovaným 0D a 1D elementom. Pre lepšiu vizualizáciu nábežnej a odtokovej hrany sme použili DUMMY elementy. Proces tvory je intuitívny a dostatočne jednoduchý aj pre menej pokročilých užívateľov jednotlivých programov. Nevýhodou je horšia vizualizácia samotného krídla a vyšší počet bodov, ktorý sa môže meniť na základe voľby počtu rezov krídlom a voľbou rozdelenia krídla na hmotné body.

**Model 2** ponúka najväčšiu výhodu vo vizualizácii módov kmitania krídla, ako aj jednoduché priraďovanie vlastností 2D elementom tvoriacich konečno-prvkovú sieť. Importované časti krídla sú tvorené najmä plochami zo systémového CAD modelu krídla, čo prináša väčšiu prehľadnosť aj bez nutnosti náročnejšieho triedenia segmentov krídla do skupín (samozrejme je výhodnejšie ich roztriediť). Systémový CAD model je rozdelený pomocou rebier a nosníkov krídla a kormidiel, čo uľahčuje a urýchľuje prácu s vytváraním jednotlivých rezov. Na druhej strane nevýhodou MKP modelu 2 je náročná tvorba konečno-prvkovej siete, ktorá musí spĺňať niektoré podmienky pre správne fungovanie celého modelu a získanie správnych výsledkov. Jednou z najdôležitejších podmienok pri tvorbe siete je správne prepojenie jednotlivých segmentov siete v uzloch. S tým je spojená vhodná voľba dĺžky hrany 2D elementu pre získanie správnej "hrubosti siete" a správna voľba typu použitej siete elementov. Taktiež pri zložitých prechodoch a spojoch je veľmi zložitá kontrola týchto uzlov, čo si vyžaduje pokročilejšie znalosti programu MSC Patran pre správne vytvorenie 2D elementov. Ďalšou nevýhodou je zložitá optimalizácia vlastností krídla na naladenie módov kmitania podľa skutočného krídla, z dôvodu existencie torznej dutiny tvorenej importovanými geometrickými plochami a MKP sieťou. Taktiež aj MKP model pomocou 2D elementov obsahuje 0D prvky, predstavujúce hmotné body. Počet hmotných bodov sa v tomto prípade zmenil so zmenou počtu segmentov, ktoré vznikli rozrezaním systémového CAD modelu pomocou rebier a nosníkov.

Aj napriek zložitejšej tvorbe 2D siete elementov sa subjektívne MKP model pomocou 2D elementov vytvára príjemnejšie a jednoduchšie, najmä vo fázach vkladania vlastností jednotlivých elementov. Taktiež vizualizácia celého krídla pre určenie tvarov kmitania vypočítaných módov je zreteľnejšia pri modeli 2, než pri modeli 1. Z pohľadu tvorby jednotlivých modelov ide o čisto subjektívny názor používateľa, avšak to sa už nevzťahuje na získané frekvencie krídla lietadla.

# 7. Záver

Lietadlá sú jedny z najzložitejších dopravných prostriedkov používaných na zemi, na ktoré sú kladené vysoké bezpečnostné nároky. Ako už bolo spomenuté v úvode práce, trepotanie je z aeroelastických javov považované za najnebezpečnejšie pre konštrukciu lietadla, preto je aj na základe certifikačných špecifikácií (CS) vydávanými Európskou agentúrou pre bezpečnosť letectva (EASA) ako aj americkou Federálnou správou letectva (FAA) nariadené preukázanie bezpečnosti konštrukcie lietadla na možný vznik trepotania alebo torznej divergencie. Kritická rýchlosť trepotania je tiež zásadným faktorom pri tvorbe letovej obálky lietadla. Cieľom inžinierov a konštruktérov je rozširovať možnosti technológií, vďaka ktorým bude letecká doprava bezpečnejšia a spoľahlivejšia pri zavádzaní opatrení proti vzniku nežiadúcich javov, ako je spomínané trepotanie, a to pasívnym a možno v budúcnosti aj aktívnym systémom na potlačenie trepotania.

Diplomová práca sa zaoberá postupom tvorby, výpočtu a následným porovnaním výsledných kritických rýchlostí trepotania krídla lietadla VUT 051 Ray pomocou konečno-prvkových modelov tvorených 1D a 2D elementami.

Systémový CAD model krídla s kormidlami je prvotným modelom pre tvorbu následných MKP modelov. CAD model slúži na vytvorenie vhodnej geometrie a získanie potrebných informácií o krídle a jeho rezoch, ako sú napríklad: hmotnosti, plochy, kvadratické momenty a momenty tuhostí konštrukčných prvkov. Každý MKP model využíva systémový CAD model trochu odlišným spôsobom za účelom získania požadovaných informácií a na následné importovanie údajov do programu MSC Patran.

MKP model tvorený 1D elementami je tvorený prevažne uzlami (0D prvkami), ktoré sú následne pospájané 1D prvkami. Celá konštrukcia krídla s kormidlami je vytvorená iba za pomoci 0D a 1D elementov. Zadané hodnoty vlastností a následná modálna analýza nezodpovedá módom kmitania skutočného krídla z pozemnej frekvenčnej skúšky, preto je potrebné vlastnosti modelu upraviť vytvorením optimalizačnej úlohy, s následným výpočtom v programe MSC Nastran. Takto optimalizované vlastnosti MKP modelu krídla lietadla sa dostatočne zhodujú s módmi skutočného krídla.

MKP model tvorený 2D elementami využíva najmä konečno-prvkovú sieť tvorenú 2D elementami s doplnením kombinácie 0D a 1D elementov na vytvorenie vhodnej geometrie krídla s kormidlami. V tomto modeli sú 0D elementy použité ako hmotné body, ktoré replikujú skutočné rozloženie hmoty po rozpätí krídla lietadla a jeho kormidiel. 1D elementy predstavujú pásnice, ktoré obsahujú informácie o vlastnostiach tuhostí a ich ploche prierezu. Optimalizáciou vlastností pásnic je snaha o dosiahnutie rovnakých módov kmitania MKP modelu, ako pri pozemnej frekvenčnej skúške skutočného krídla lietadla.

Výsledkami analýzy trepotania krídla lietadla VUT 051 Ray sú grafy tlmenia v závislosti na rýchlosti a frekvencie v závislosti na rýchlosti, takzvané V-g a V-f diagramy. Oba druhy grafov odhaľujú správanie krídla v nabiehajúcom prúde vzduchu. Na medzi stability V-g diagramu pozorujeme vznik dynamického aeroelastického javu známym ako "trepotanie" alebo anglicky "flutter". Z dostupných výsledkov a porovnaní jednotlivých MKP modelov je možné stanoviť záver, že MKP model pomocou 1D elementov vykazuje lepšie využitie a presnejšie určenie kritickej rýchlosti trepotania krídla s kormidlami. Samotná optimalizácia oboch MKP modelov poukazuje na fakt kvalitnejšej optimalizácie MKP modelu pomocou 1D elementov . Výsledné hodnoty frekvencií modálnej analýzy optimalizovaného MKP modelu pomocou 1D elementov dosahujú vysoké presnosti stotožnenia vlastností MKP modelu so skutočným krídlom. Vypočítaná kritická rýchlosť trepotania je pre MKP model pomocou 1D elementov 261km/h vo výške 0m MSA a 253km/h vo výške 3000m MSA. Celková obtiažnosť tvorby a práce s modelom pomocou 1D elementov nie je náročná, takže nie je potrebná zvlášť pokročilá znalosť jednotlivých programov pre správnu prípravu a zostavenie modelov.

Výsledné frekvencie trepotania celého lietadla budú odlišné od frekvencií trepotania samotného krídla, pretože sa zanedbáva napríklad vplyv trupu lietadla alebo vodorovné chvostové plochy, ako aj smerová chvostová plocha. Kritická rýchlosť trepotania nie je ovplyvnená zanedbaním zvyšných konštrukčných uzlov lietadla, pretože na výpočet bola použitá panelová metóda. Samotný výpočet krídla je ovplyvnený neúplným počiatočným modelom krídla, ktorý neobsahoval všetky konštrukčné prvky krídla a taktiež rozdielom v hmotnosti MKP modelov oproti skutočnému krídlu, kde rozdiel tvorí 15,53%. Rozdiel v hmotnosti zapríčinilo najmä zanedbanie hmotnosti náteru krídla s kormidlami a absencia niektorých konštrukčných prvkov pôvodného modelu krídla.

### Zoznam použitých zdrojov

- [1] BISPLINGHOFF, Raymond L.; ASHLEY, Holt a HALFMAN, Robert L. *Aeroelasticity*. Online. Mineola, New York, USA: Dover Publications, 1996. ISBN 0-486-69189-6. Dostupné z: [https://books.google.sk/books?id=jtqDQ2nTvvcC&printsec=frontcover&hl=sk&](https://books.google.sk/books?id=jtqDQ2nTvvcC&printsec=frontcover&hl=sk&source=gbs_ge_summary_r&cad=0#v=onepage&q&f=false) source=gbs\_ge\_summary\_r&cad=0#v=onepage&g&f=false. [cit. 2024-03-15].
- [2] ČTVERÁK, J.; MERTL, V. a PÍŠTĚK, A. *Soubor podkladů pro pevnostní výpočty leteckých konstrukcí*. Súbor podkladov. Brno: Vysoké učení technické v Brně, Fakulta strojního inženýrství, Letecký ústav, 1997.
- [3] DANĚK, Vladimír. *Aeroelasticita*. Brno: Vysoké učení technické v Brně, 1987.
- [4] FUNG, Y. C. *An Introduction to the Theory of Aeroelasticity*. 2nd Edition. Mineola, New York, USA: Dover Publications, 2002. ISBN 0-486-49505-1.
- [5] HEXAGON. *MSC FlightLoads 2022.2: User's Guide*. Online. Nexus by hexagon. 2022, 01.05.2023. Dostupné z: [https://nexus.hexagon.com/documentationcenter/bundle/MSC\\_FlightLoads\\_20](https://nexus.hexagon.com/documentationcenter/bundle/MSC_FlightLoads_2022.2_User_Guide/resource/MSC_FlightLoads_2022.2_User_Guide.pdf) 22.2 User Guide/resource/MSC\_FlightLoads\_2022.2\_User\_Guide.pdf. [cit. 2024-04-27].
- [6] HEXAGON. *MSC Nastran 2018 Quick Reference Guide*. Online. HEXAGON. Hexagon. 2017. Dostupné z: [https://simcompanion.hexagon.com/customers/s/article/msc-nastran-2018](https://simcompanion.hexagon.com/customers/s/article/msc-nastran-2018-quick-reference-guide-doc11515) [quick-reference-guide-doc11515.](https://simcompanion.hexagon.com/customers/s/article/msc-nastran-2018-quick-reference-guide-doc11515) [cit. 2024-04-26].
- [7] HEXAGON. *MSC Nastran 2022.2 - Aeroelastic Analysis User's Guide (PDF)*. Online. Nexus by hexagon. 2022, 28.06.2022. Dostupné z: [https://nexus.hexagon.com/documentationcenter/cs-](https://nexus.hexagon.com/documentationcenter/cs-CZ/bundle/MSC_Nastran_2022.2_Aeroelastic_Analysis_User_Guide/resource/MSC_Nastran_2022.2_Aeroelastic_Analysis_User_Guide.pdf)[CZ/bundle/MSC\\_Nastran\\_2022.2\\_Aeroelastic\\_Analysis\\_User\\_Guide/resource](https://nexus.hexagon.com/documentationcenter/cs-CZ/bundle/MSC_Nastran_2022.2_Aeroelastic_Analysis_User_Guide/resource/MSC_Nastran_2022.2_Aeroelastic_Analysis_User_Guide.pdf) [/MSC\\_Nastran\\_2022.2\\_Aeroelastic\\_Analysis\\_User\\_Guide.pdf.](https://nexus.hexagon.com/documentationcenter/cs-CZ/bundle/MSC_Nastran_2022.2_Aeroelastic_Analysis_User_Guide/resource/MSC_Nastran_2022.2_Aeroelastic_Analysis_User_Guide.pdf) [cit. 2024-04-13].
- [8] HEXAGON. *Patran 2022.2 - User's Guide (PDF)*. Online. HEXAGON. Nexus by hexagon. 2022, 01.05.2023. Dostupné z: [https://nexus.hexagon.com/documentationcenter/bundle/Patran\\_2022.2\\_User](https://nexus.hexagon.com/documentationcenter/bundle/Patran_2022.2_User_Guide/resource/Patran_2022.2_User_Guide.pdf) Guide/resource/Patran\_2022.2\_User\_Guide.pdf. [cit. 2024-04-19].
- [9] CHAROUZ, Matěj. *Flutterová analýza sportovního letounu*. Online, Diplomová práce. Praha: České Vysoké Učení Technické v Praze, Fakulta Strojní, Ústav letadlové a dopravní techniky, 2019. Dostupné z: [https://dspace.cvut.cz/handle/10467/84782.](https://dspace.cvut.cz/handle/10467/84782) [cit. 2024-04-23].
- [10] JURAČKA, Jaroslav. *Kompozitní konstrukce v letectví*. Online. Brno, 2023. Dostupné z: [https://moodle.vut.cz/pluginfile.php/690555/mod\\_resource/content/3/Zpr%C3](https://moodle.vut.cz/pluginfile.php/690555/mod_resource/content/3/Zpr%C3%A1va-celek-R2023.pdf) [%A1va-celek-R2023.pdf.](https://moodle.vut.cz/pluginfile.php/690555/mod_resource/content/3/Zpr%C3%A1va-celek-R2023.pdf) [cit. 2024-04-20].
- [11] JURAČKA, Jaroslav. *Stavba a pevnost letadel: Sylabus přednášek*. Online. Revize IR. Brno, © 07.07.2022. Dostupné z: [https://moodle.vut.cz/pluginfile.php/453716/mod\\_resource/content/1/Skripta](https://moodle.vut.cz/pluginfile.php/453716/mod_resource/content/1/Skripta-celek-CZ.pdf)[celek-CZ.pdf.](https://moodle.vut.cz/pluginfile.php/453716/mod_resource/content/1/Skripta-celek-CZ.pdf) [cit. 2024-04-20].
- [12] KRÁLIK, Juraj. *Modelovanie konštrukcií v metóde konečných prvkov: Systém ANSYS*. Online, Učebný text. Bratislava: Slovenská technická univerzita v Bratislave, Stavebná fakulta, 2009. Dostupné z: [http://mpm.svf.stuba.sk/~xtunega/MKP.pdf.](http://mpm.svf.stuba.sk/~xtunega/MKP.pdf) [cit. 2024-04-13].
- [13] LETECKÝ ÚSTAV. *VUT-051-Ray*. Online. Letecký ústav. 2014. Dostupné z: [https://lu.fme.vutbr.cz/wp-content/uploads/2015/10/VUT-051-Ray.jpg.](https://lu.fme.vutbr.cz/wp-content/uploads/2015/10/VUT-051-Ray.jpg) [cit. 2024-04-14].
- [14] NAVRÁTIL, Jan. *Aeroelasticita – cvičení: Patran/Nastran – modální analýza*. Online. Brno, 2023. Dostupné z: [https://moodle.vut.cz/mod/folder/view.php?id=378034.](https://moodle.vut.cz/mod/folder/view.php?id=378034) [cit. 2024-04-20].
- [15] NAVRÁTIL, Jan. *Úvod do aeroelasticity*. Online. Brno, 2023. Dostupné z: [https://moodle.vut.cz/pluginfile.php/767145/mod\\_resource/content/1/01-](https://moodle.vut.cz/pluginfile.php/767145/mod_resource/content/1/01-Uvod_do_AE.pdf) [Uvod\\_do\\_AE.pdf.](https://moodle.vut.cz/pluginfile.php/767145/mod_resource/content/1/01-Uvod_do_AE.pdf) [cit. 2024-02-19].
- [16] NAVRÁTIL, Jan. *Dynamické aeroelastické jevy*. Online. Brno, 2023. Dostupné z: [https://moodle.vut.cz/pluginfile.php/797202/mod\\_resource/content/1/06-](https://moodle.vut.cz/pluginfile.php/797202/mod_resource/content/1/06-Dynamicke_jevy.pdf) [Dynamicke\\_jevy.pdf.](https://moodle.vut.cz/pluginfile.php/797202/mod_resource/content/1/06-Dynamicke_jevy.pdf) [cit. 2024-02-20].
- [17] ŠPLÍCHAL, Jan. *Aplikace MKP pro letectví - OKP: Úloha 04*. Online. Brno, 2022. Dostupné z: [https://moodle.vut.cz/course/view.php?id=260773.](https://moodle.vut.cz/course/view.php?id=260773) [cit. 2024-04-22].
- [18] ŠPLÍCHAL, Miroslav a FINDA, Jidřich. Design and equipment of VUT 001 marabu unmanned aerial vehicle for operation in non‐segregated airspace. Online. *AVIATION*. 2010, roč. 2010, č. 14(1), s. 24-32. ISSN 1822-4180. Dostupné z: [https://doi.org/10.3846/aviation.2010.04.](https://doi.org/10.3846/aviation.2010.04) [cit. 2024-04-15].
- [19] ŠTĚPÁNEK, Roman. *Kompozity a sendviče*. Online, Prezentácia. Brno: Vysoké učení technické v Brně, Fakulta strojního inženýrství, 2022. Dostupné z: [https://moodle.vut.cz/mod/folder/view.php?id=257188.](https://moodle.vut.cz/mod/folder/view.php?id=257188) [cit. 2024-04-20].
- [20] ZEMAN, Petr. *Návrh letounu VUT 051 RAY s uvážením hybridního pohonu*. Online, Diplomová práce. Brno: Vysoké učení technické v Brně, 2012. Dostupné z: [https://www.vut.cz/www\\_base/zav\\_prace\\_soubor\\_verejne.php?file\\_id=54347.](https://www.vut.cz/www_base/zav_prace_soubor_verejne.php?file_id=54347) [cit. 2024-04-15].

[21] ZUBAĽ, Filip. *Stanovenie charakteristík tuhostí krídla*. Online. Brno, 2023. Dostupné z: [https://moodle.vut.cz/mod/assign/view.php?id=316673.](https://moodle.vut.cz/mod/assign/view.php?id=316673) [cit. 2024-04-13].

# Zoznam obrázkov

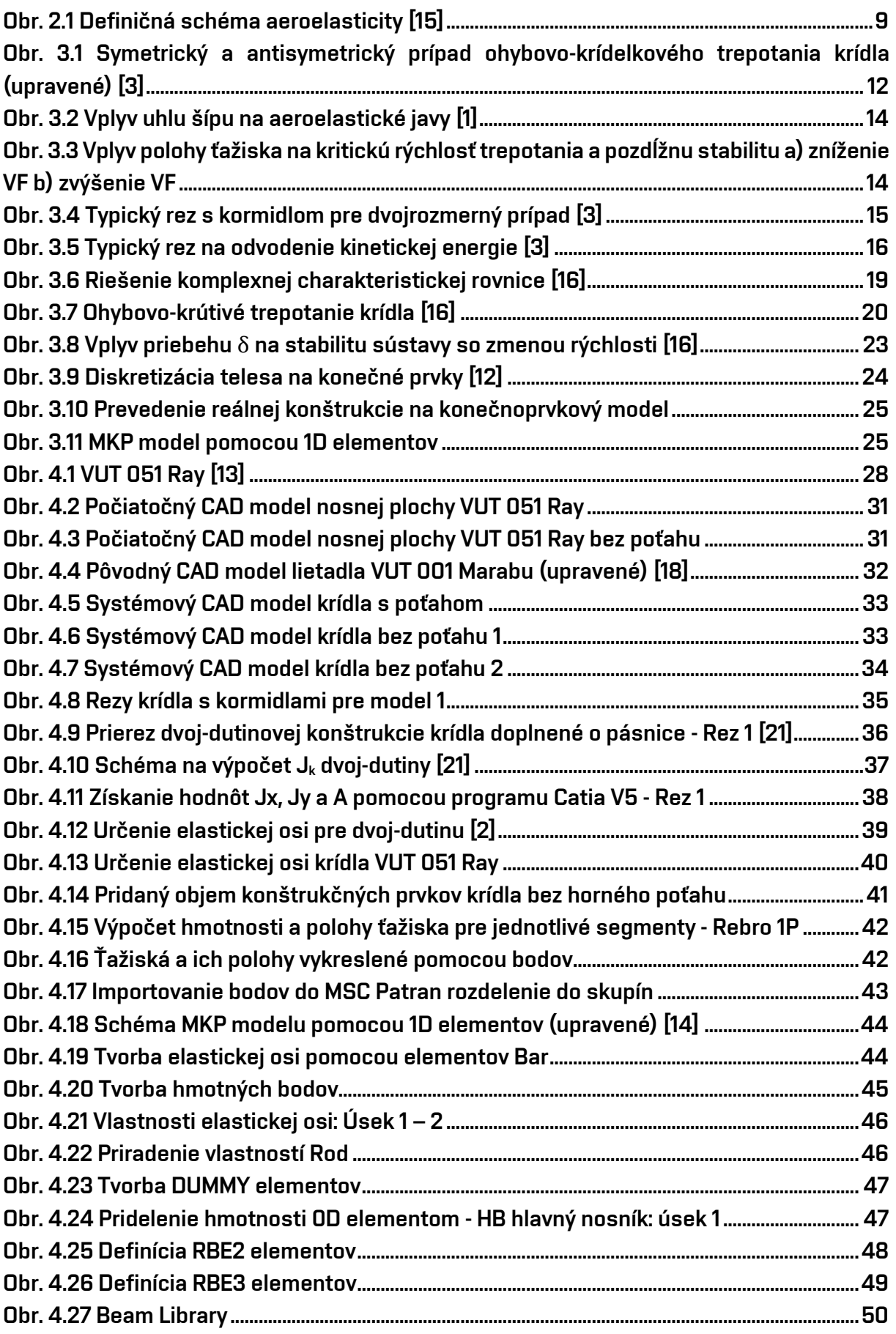

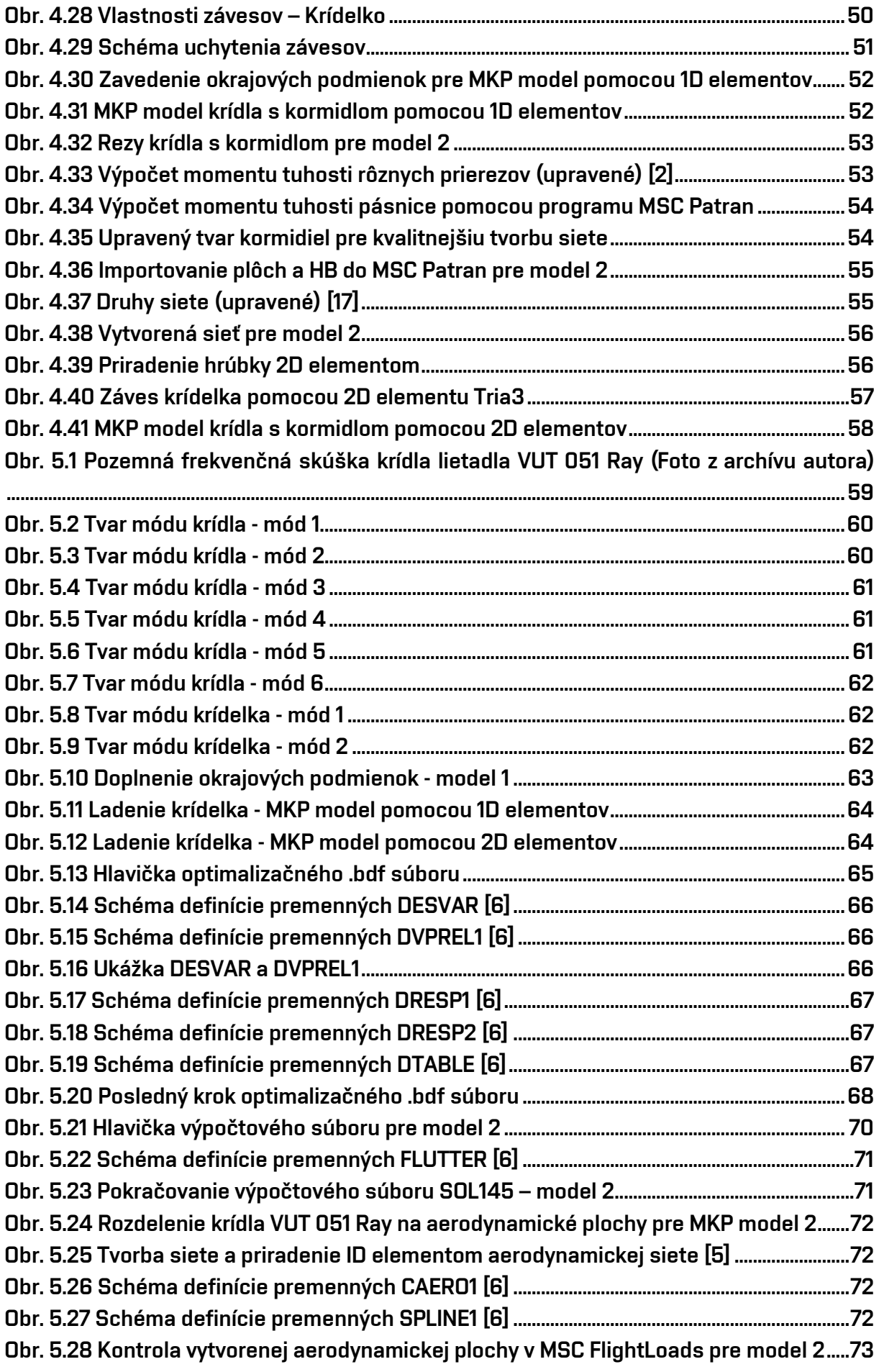

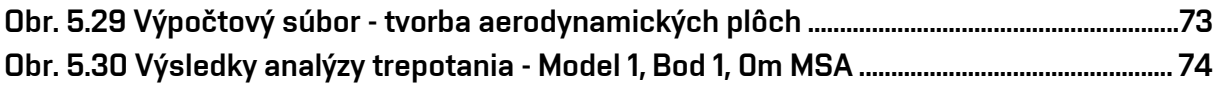

### Zoznam tabuliek

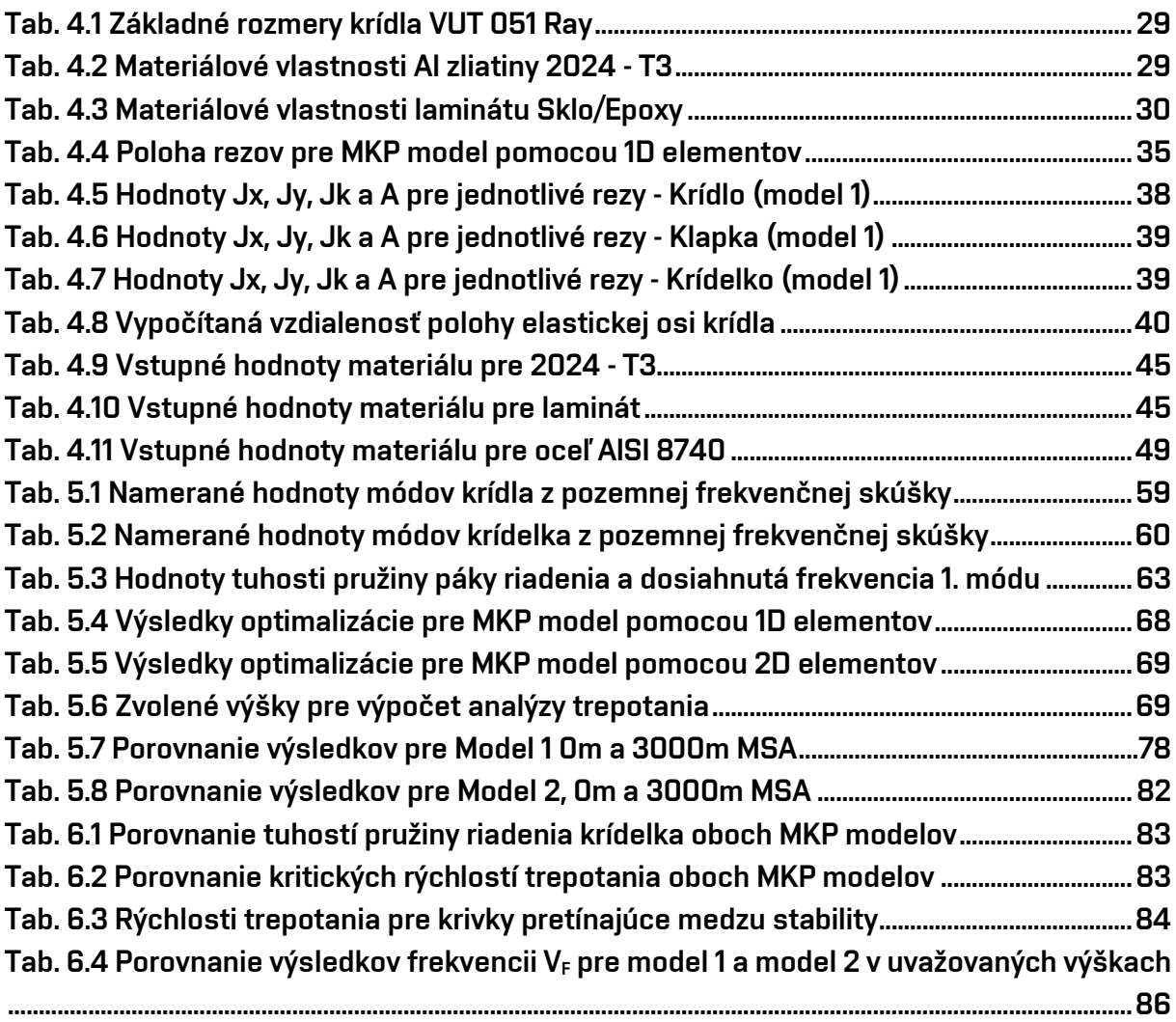

## Zoznam grafov

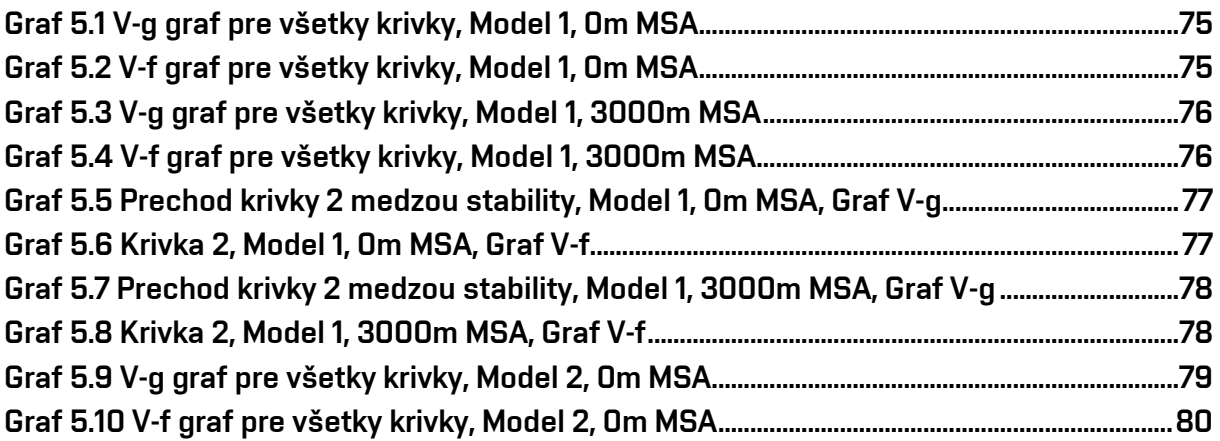

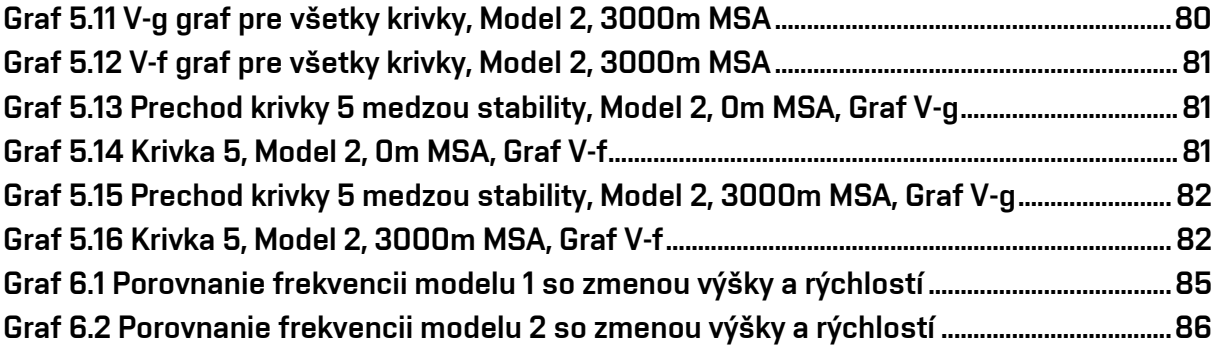

# Zoznam použitých skratiek a symbolov

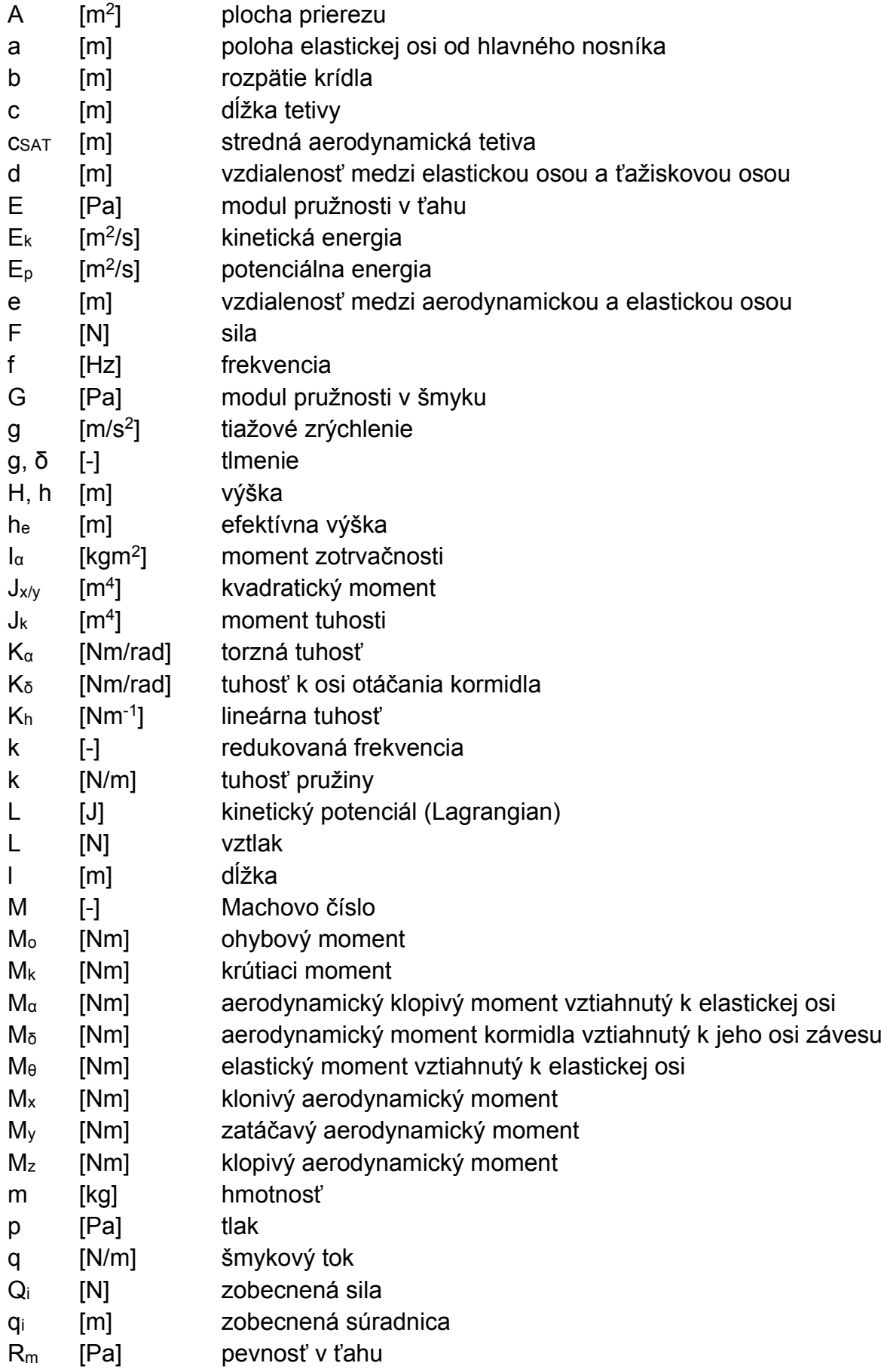

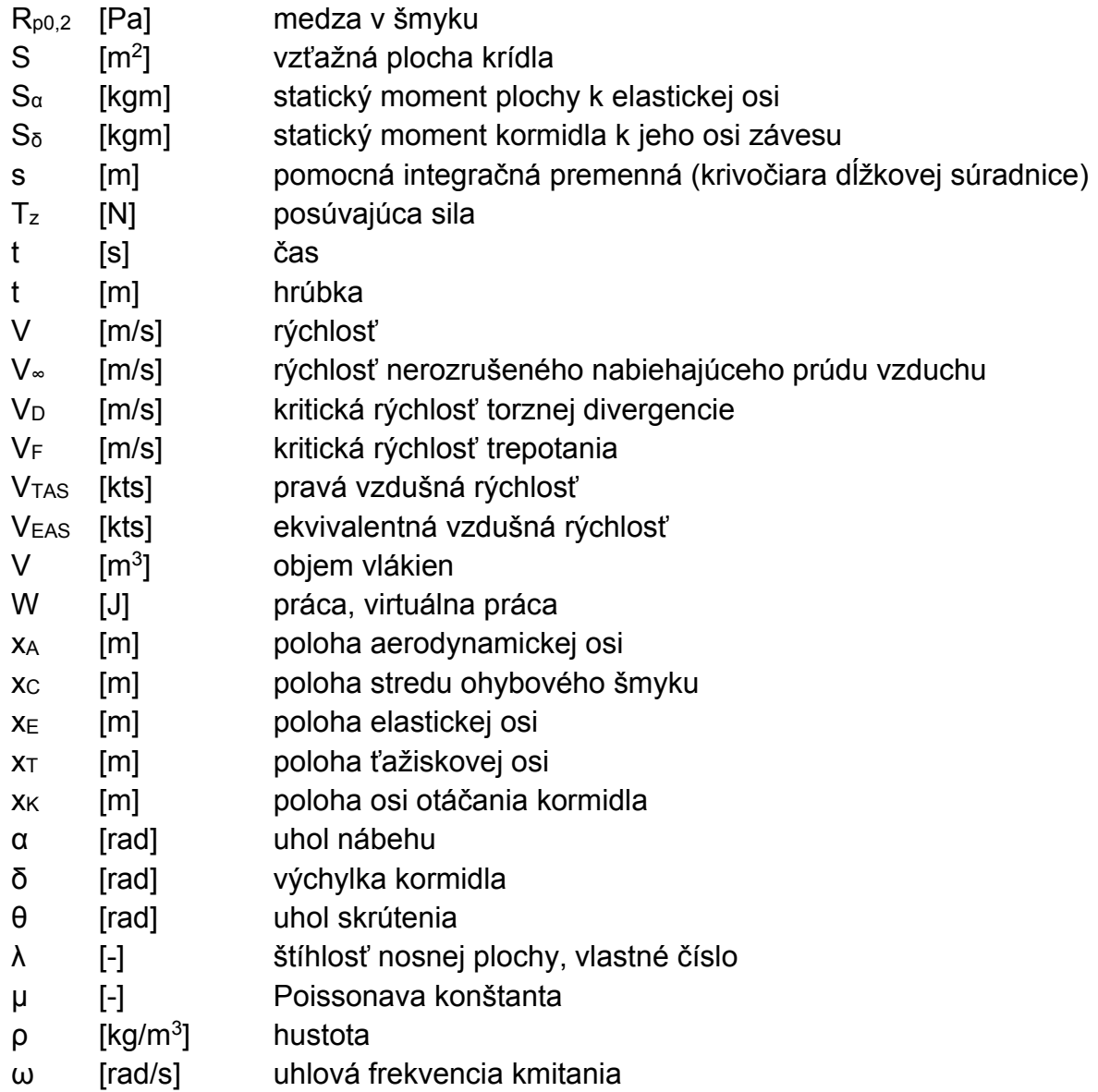

## Zoznam príloh

Príloha A Výkresy nosnej plochy, krídelka a klapky (elektronická príloha) Príloha B Tvary módov optimalizovaných MKP modelov Príloha C Grafy V – g a V – f

### Zoznam elektronických príloh

Príloha D Výpočet a hodnoty DP Príloha E Systémové CAD modely

Príloha A Výkresy nosnej plochy, krídelka a klapky

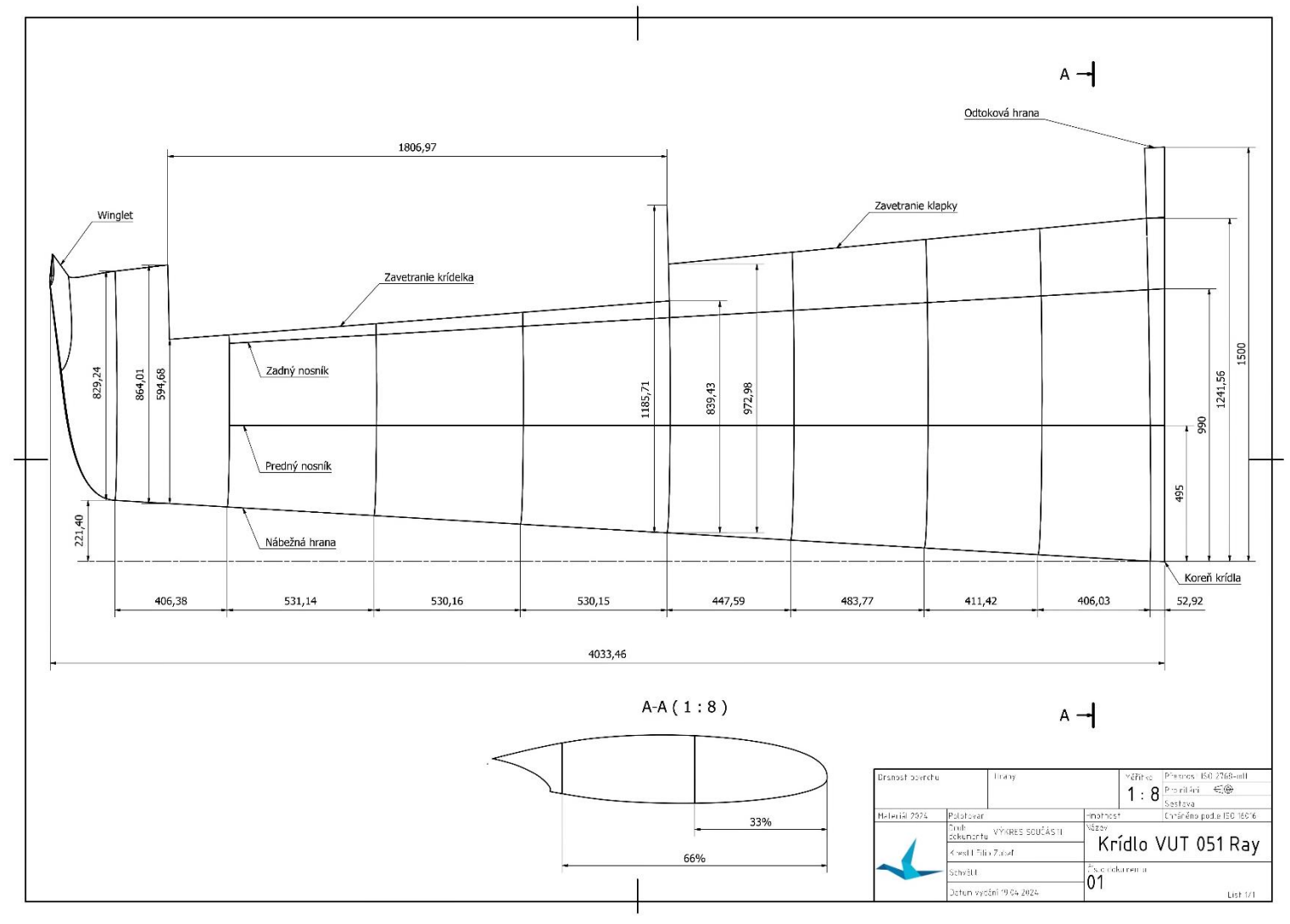

*Príloha A.1 Výkres krídla lietadla VUT 051 Ray bez kormidiel*

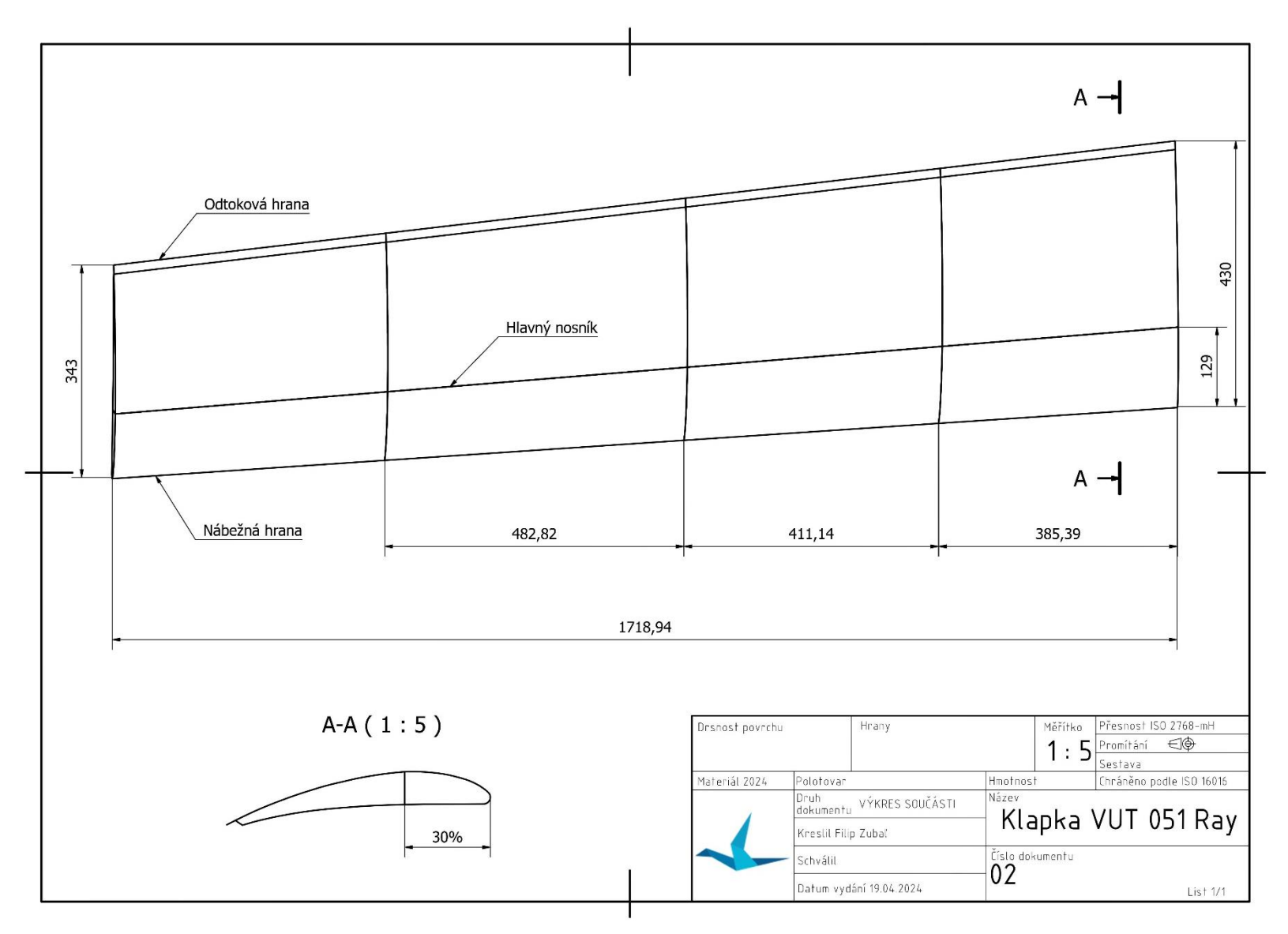

*Príloha A.2 Výkres klapky krídla lietadla VUT 051 Ray*

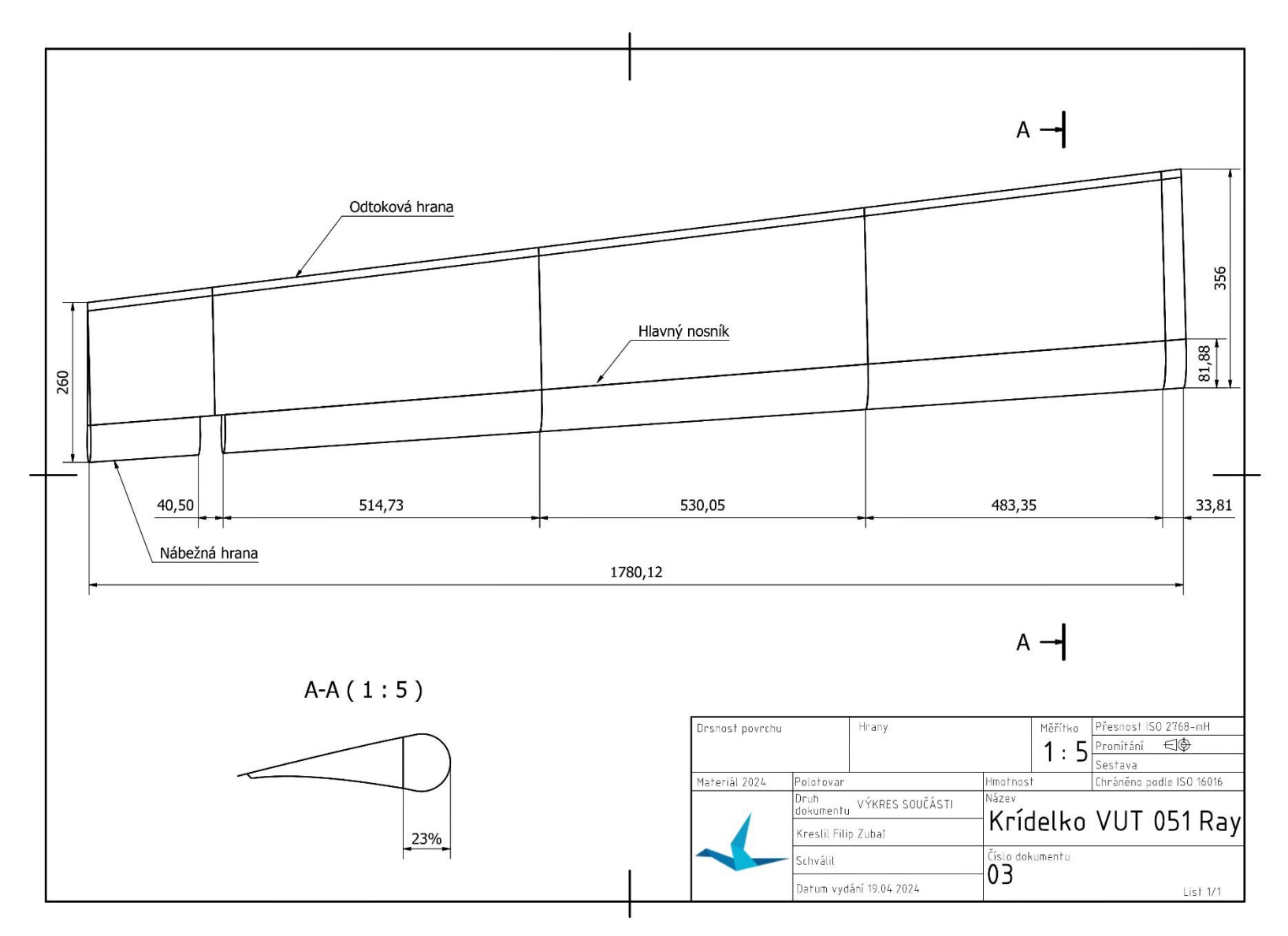

*Príloha A.3 Výkres krídelka krídla lietadla VUT 051 Ray*

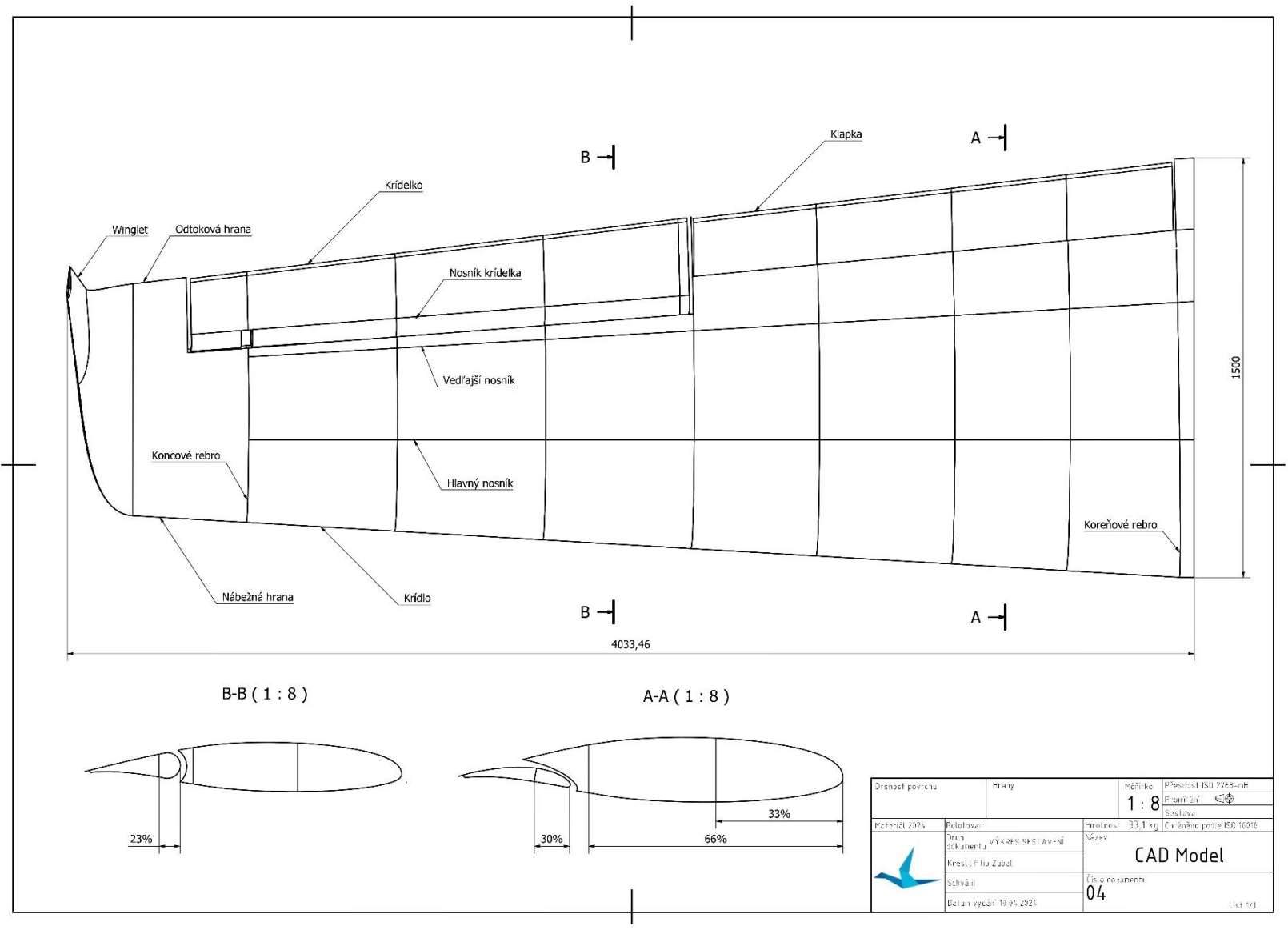

*Príloha A.4 Výkres zostavy krídla lietadla VUT 051 Ray*

# Príloha B Tvary módov optimalizovaných MKP modelov

Patran 2022.2 15-May-24 14:52:57

Fringe: SC1:DEFAULT, A1:Mode 1: Freq.=10.8389, Eigenvectors, Translational, Magnitude, (NON-LAYERED) Deform: SC1:DEFAULT, A1:Mode 1: Freq.=10.8389, Eigenvectors, Translational,

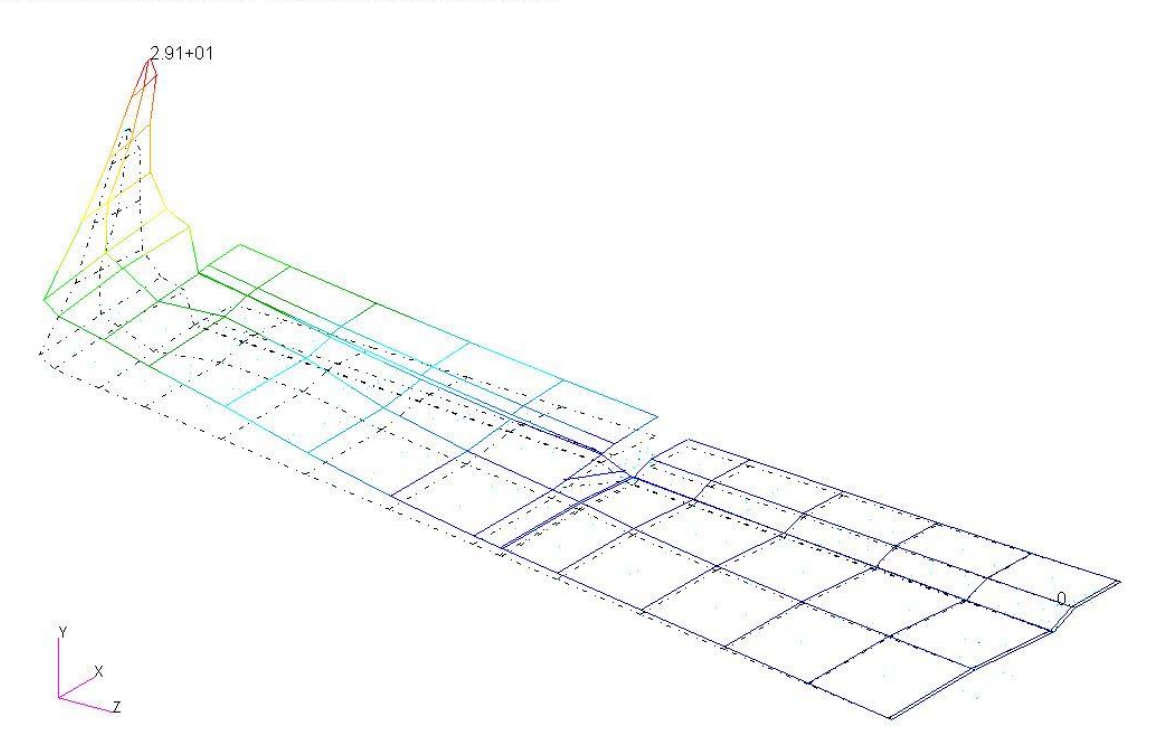

*Príloha B.1 Mód 1 - MKP model pomocou 1D elementov*

Patran 2022.2 15-May-24 14:53:42

Fringe: SC1:DEFAULT, A1:Mode 2: Freq.=18.063, Eigenvectors, Translational, Magnitude, (NON-LAYERED) Deform: SC1:DEFAULT, A1:Mode 2: Freq.=18.063, Eigenvectors, Translational,

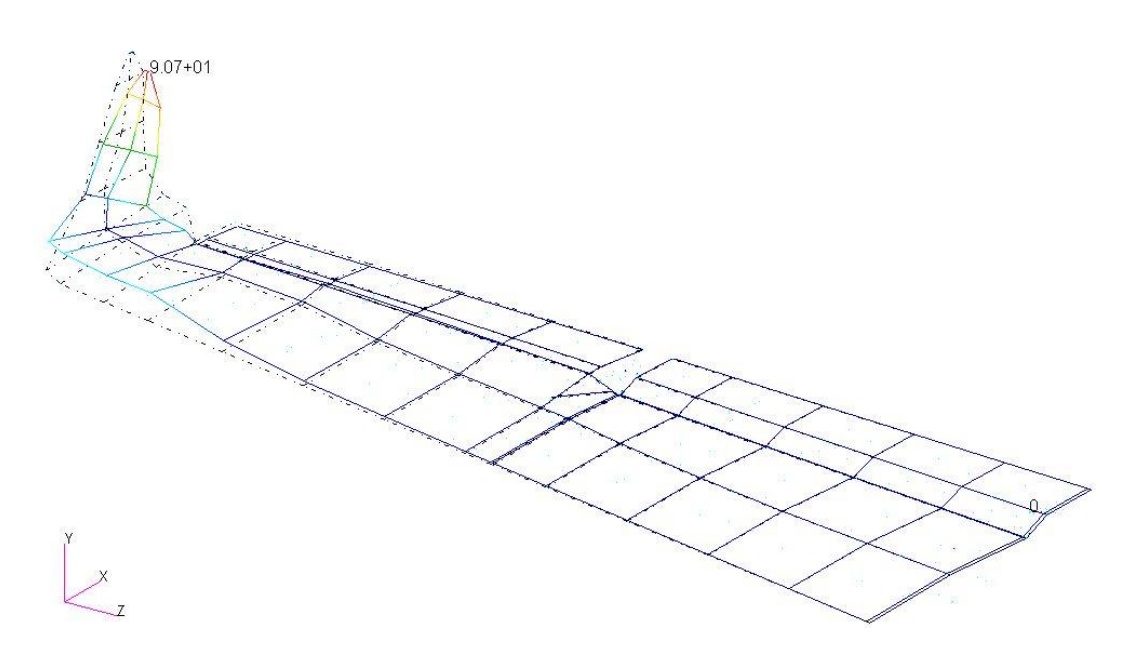

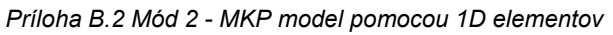
Patran 2022.2 15-May-24 14:54:20

Fringe: SC1:DEFAULT, A1:Mode 3: Freq.=24.2513, Eigenvectors, Translational, Magnitude, (NON-LAYERED) Deform: SC1:DEFAULT, A1:Mode 3: Freq.=24.2513, Eigenvectors, Translational,

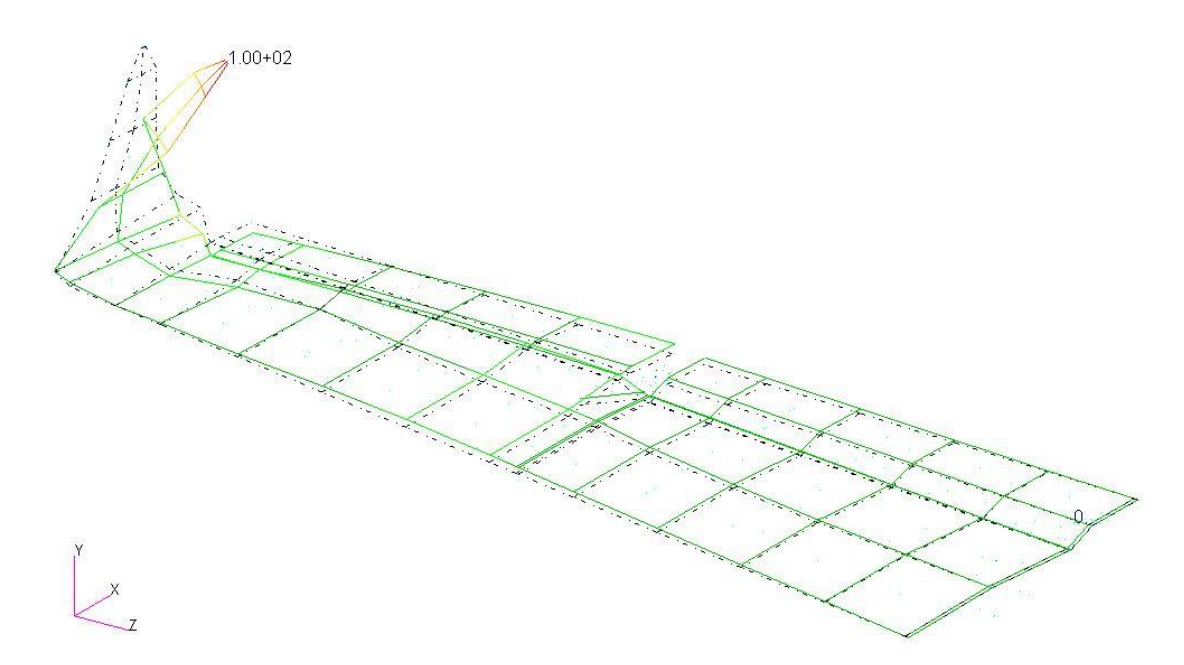

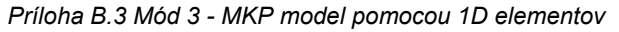

Patran 2022.2 15-May-24 14:54:53 Fringe: SC1:DEFAULT, A1:Mode 4: Freq.=32.1527, Eigenvectors, Translational, Magnitude, (NON-LAYERED) Deform: SC1:DEFAULT, A1:Mode 4: Freq.=32.1527, Eigenvectors, Translational,

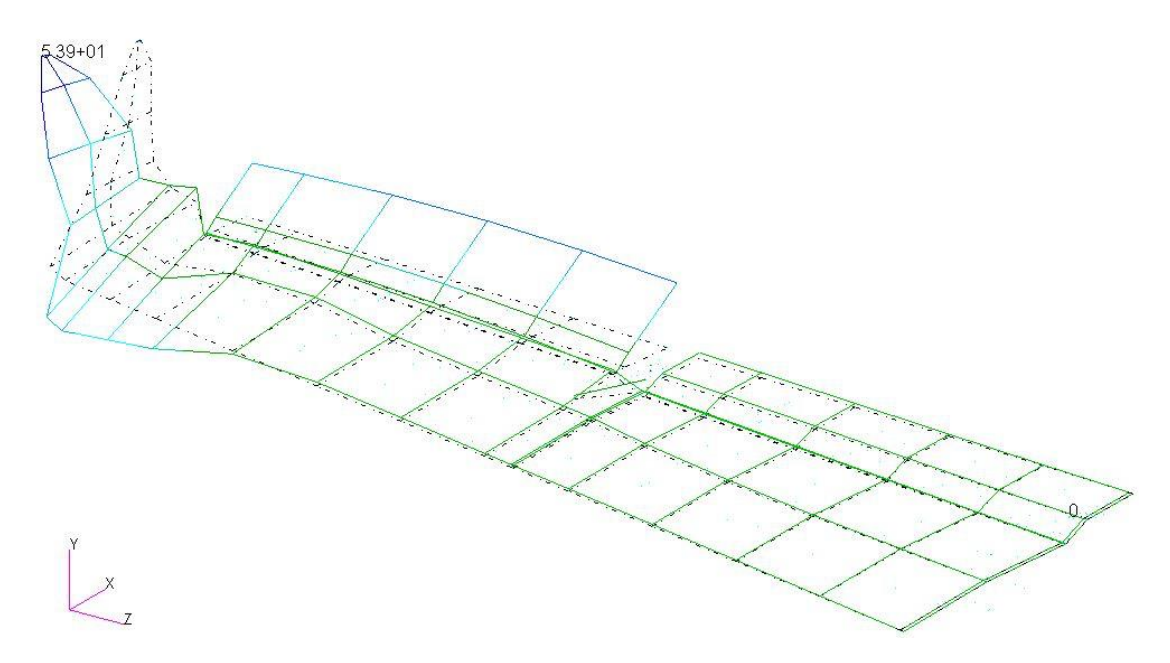

*Príloha B.4 Mód 4 - MKP model pomocou 1D elementov*

Patran 2022.2 15-May-24 14:55:39

Fringe: SC1:DEFAULT, A1:Mode 5: Freq.=36.265, Eigenvectors, Translational, Magnitude, (NON-LAYERED) Deform: SC1:DEFAULT, A1:Mode 5: Freq.=36.265, Eigenvectors, Translational,

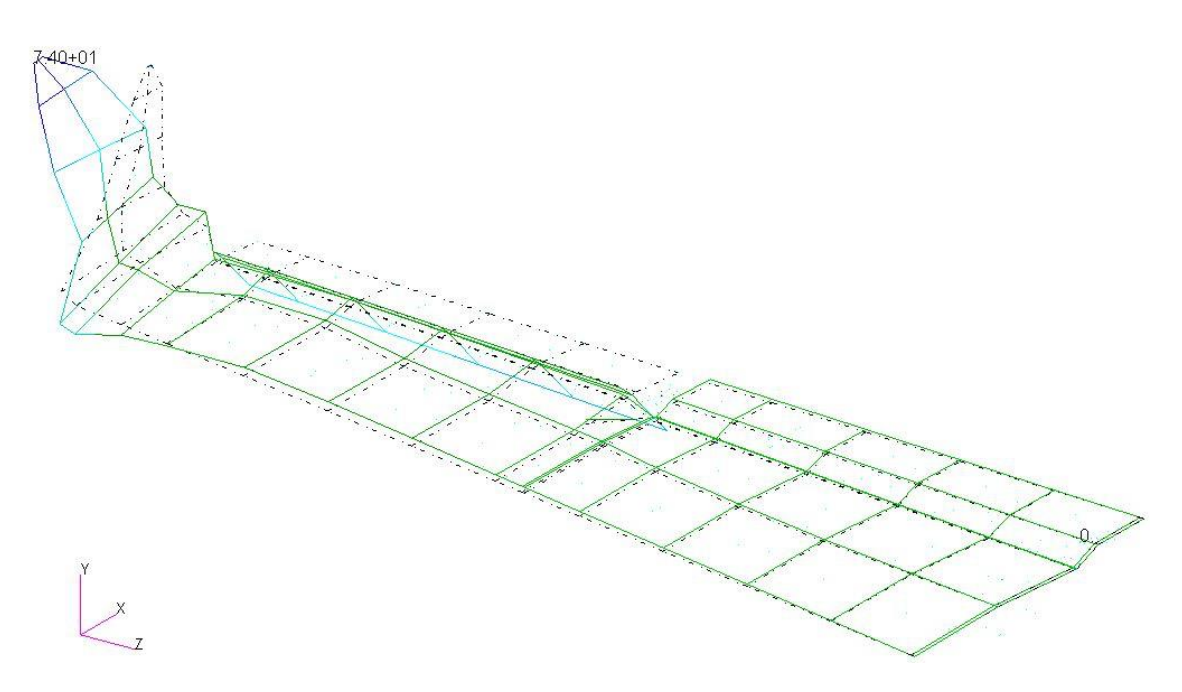

*Príloha B.5 Mód 5 - MKP model pomocou 1D elementov*

Patran 2022.2 15-May-24 14:56:43

Fringe: SC1:DEFAULT, A1:Mode 6: Freq.=42.5368, Eigenvectors, Translational, Magnitude, (NON-LAYERED) Deform: SC1:DEFAULT, A1:Mode 6: Freq. = 42.5368, Eigenvectors, Translational,

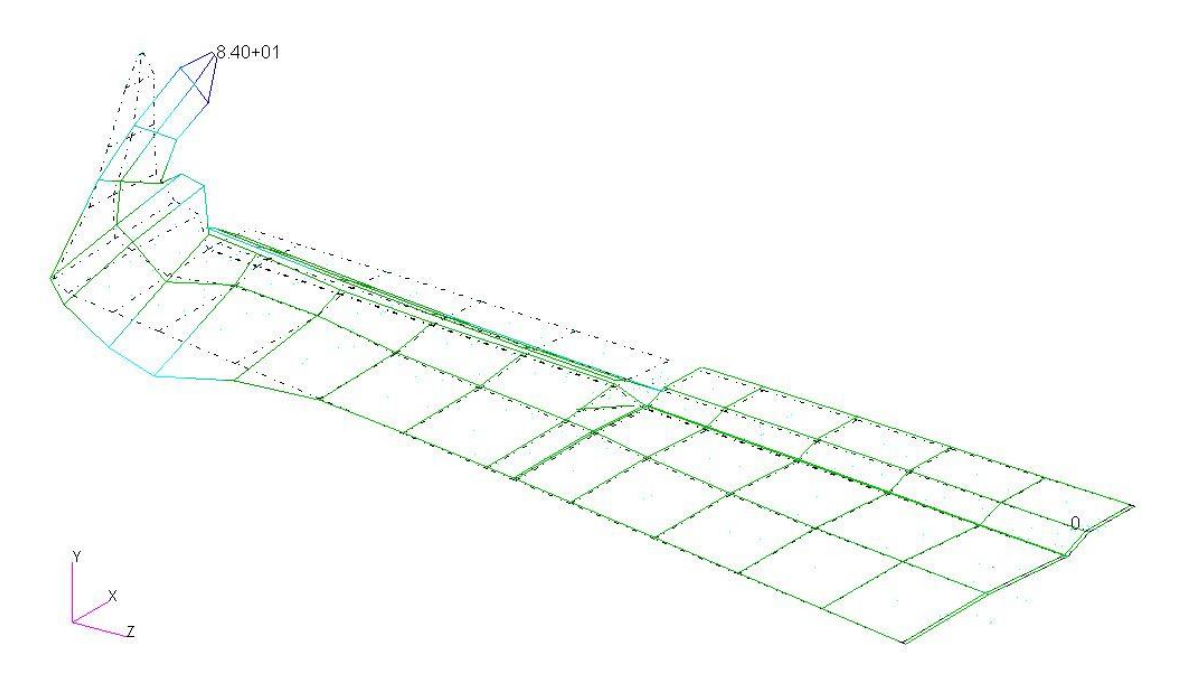

*Príloha B.6 Mód 6 - MKP model pomocou 1D elementov*

Patran 2022.2 15-May-24 14:57:59

Fringe: SC1:DEFAULT, A1:Mode 7: Freq.=54.6812, Eigenvectors, Translational, Magnitude, (NON-LAYERED) Deform: SC1:DEFAULT, A1:Mode 7: Freq.=54.6812, Eigenvectors, Translational,

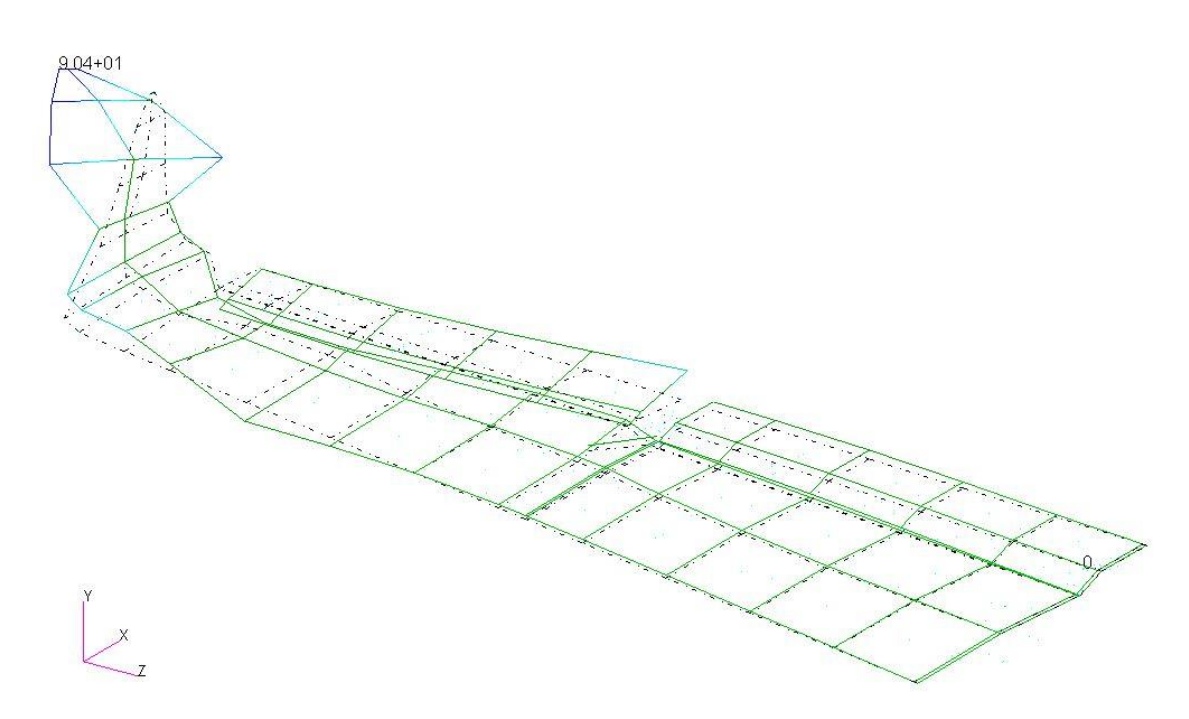

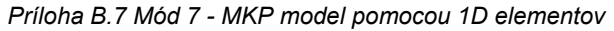

Patran 2022.2 15-May-24 14:58:36

Fringe: SC1:DEFAULT, A1:Mode 8: Freq.=59.9516, Eigenvectors, Translational, Magnitude, (NON-LAYERED) Deform: SC1:DEFAULT, A1:Mode 8: Freq.=59.9516, Eigenvectors, Translational,

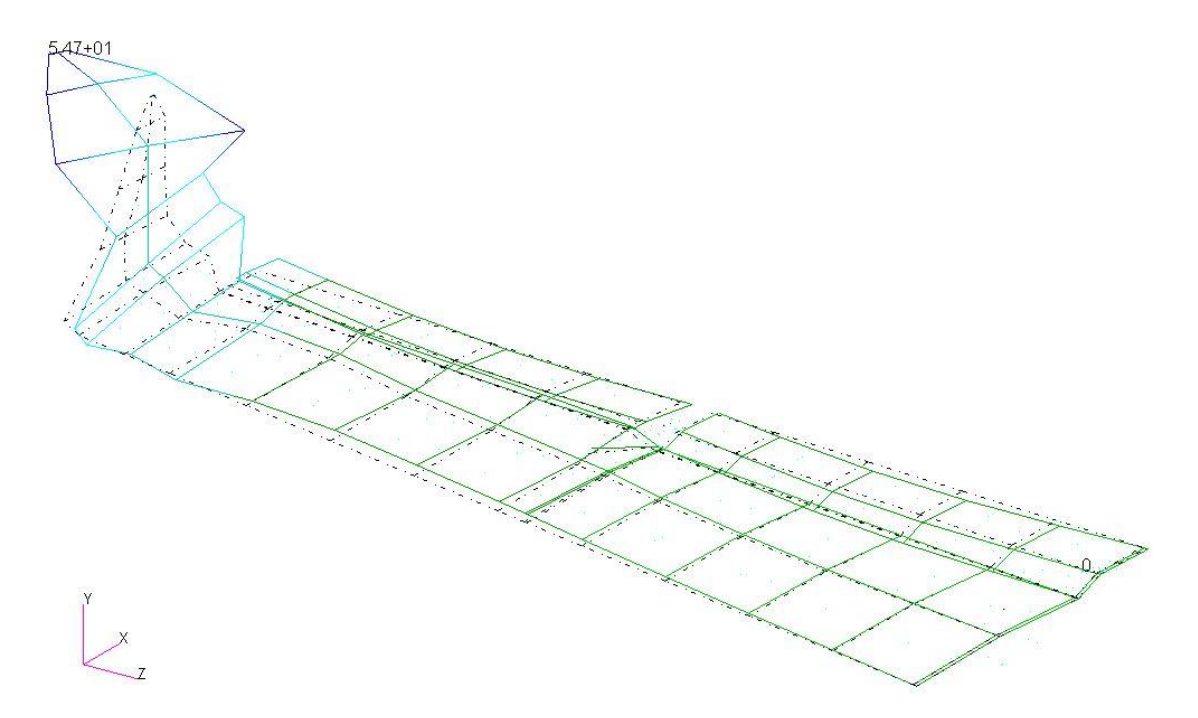

*Príloha B.8 Mód 8 - MKP model pomocou 1D elementov*

Patran 2022.2 15-May-24 14:59:11

Fringe: SC1:DEFAULT, A1:Mode 9: Freq.=77.4478, Eigenvectors, Translational, Magnitude, (NON-LAYERED) Deform: SC1:DEFAULT, A1:Mode 9: Freq.=77.4478, Eigenvectors, Translational,

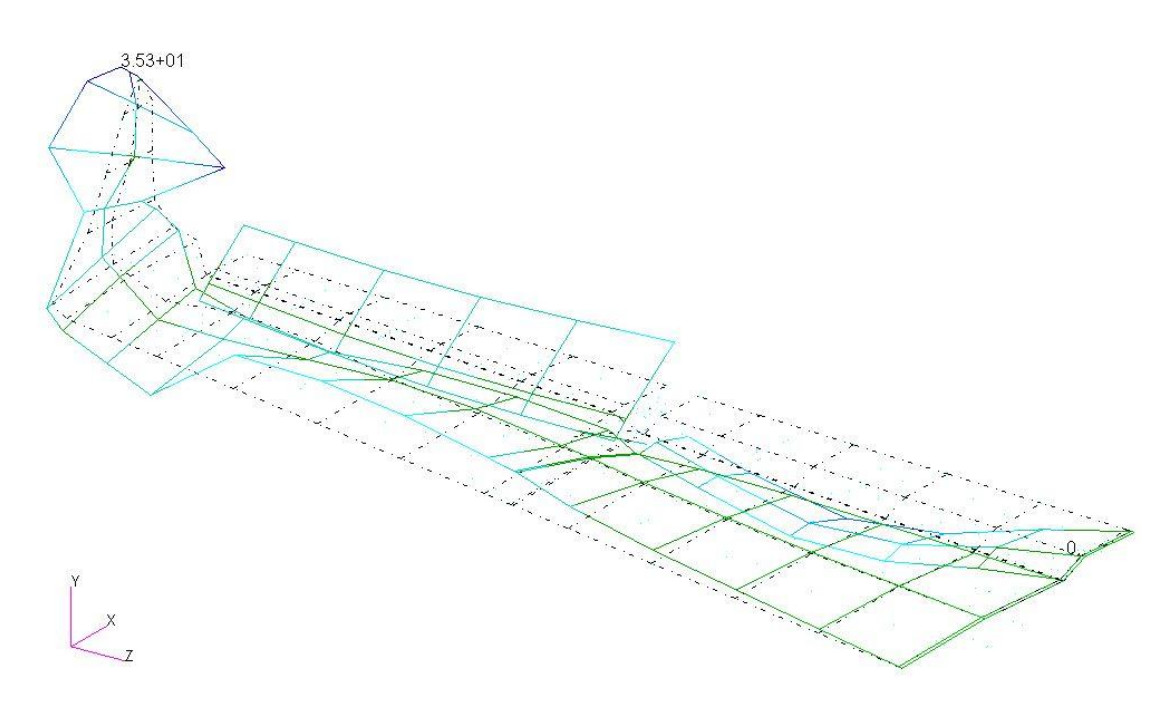

*Príloha B.9 Mód 9 - MKP model pomocou 1D elementov*

Patran 2022.2 15-May-24 15:00:00

Fringe: SC1:DEFAULT, A1:Mode 10: Freq.=100.07, Eigenvectors, Translational, Magnitude, (NON-LAYERED) Deform: SC1:DEFAULT, A1:Mode 10: Freq.=100.07, Eigenvectors, Translational,

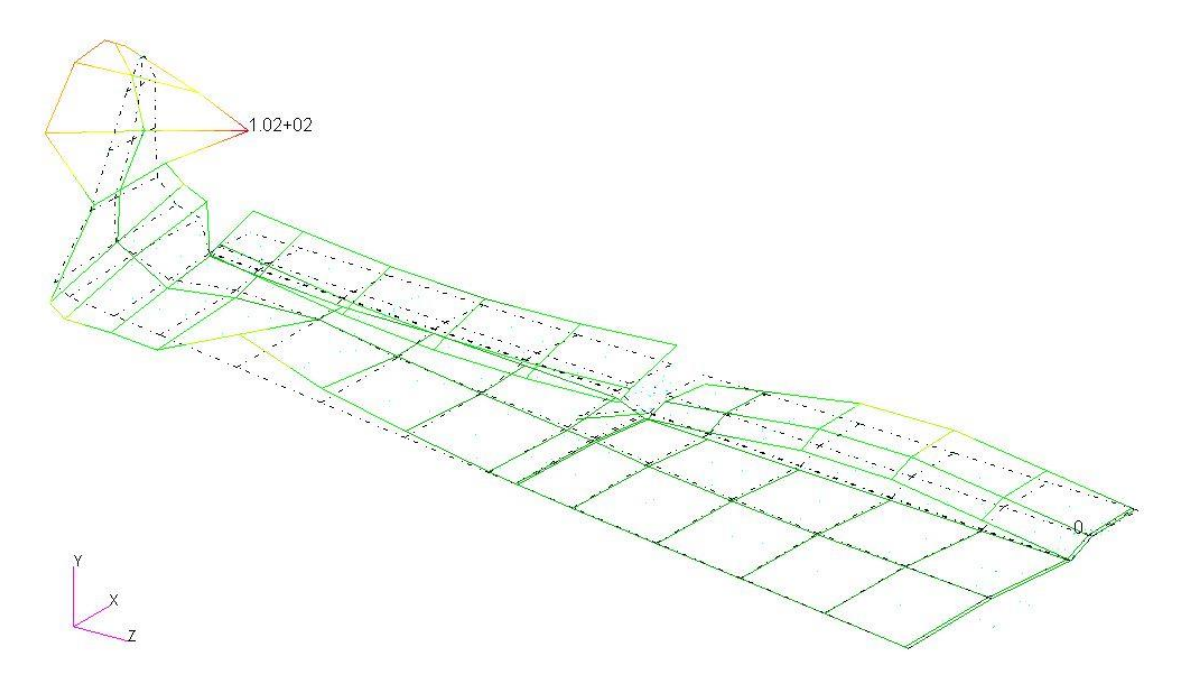

*Príloha B.10 Mód 10 - MKP model pomocou 1D elementov*

Patran 2022.2 15-May-24 15:09:33

Fringe: SC1:DEFAULT, A1:Mode 1: Freq.=10.3349, Eigenvectors, Translational, Magnitude, (NON-LAYERED) Deform: SC1:DEFAULT, A1:Mode 1: Freq.=10.3349, Eigenvectors, Translational,

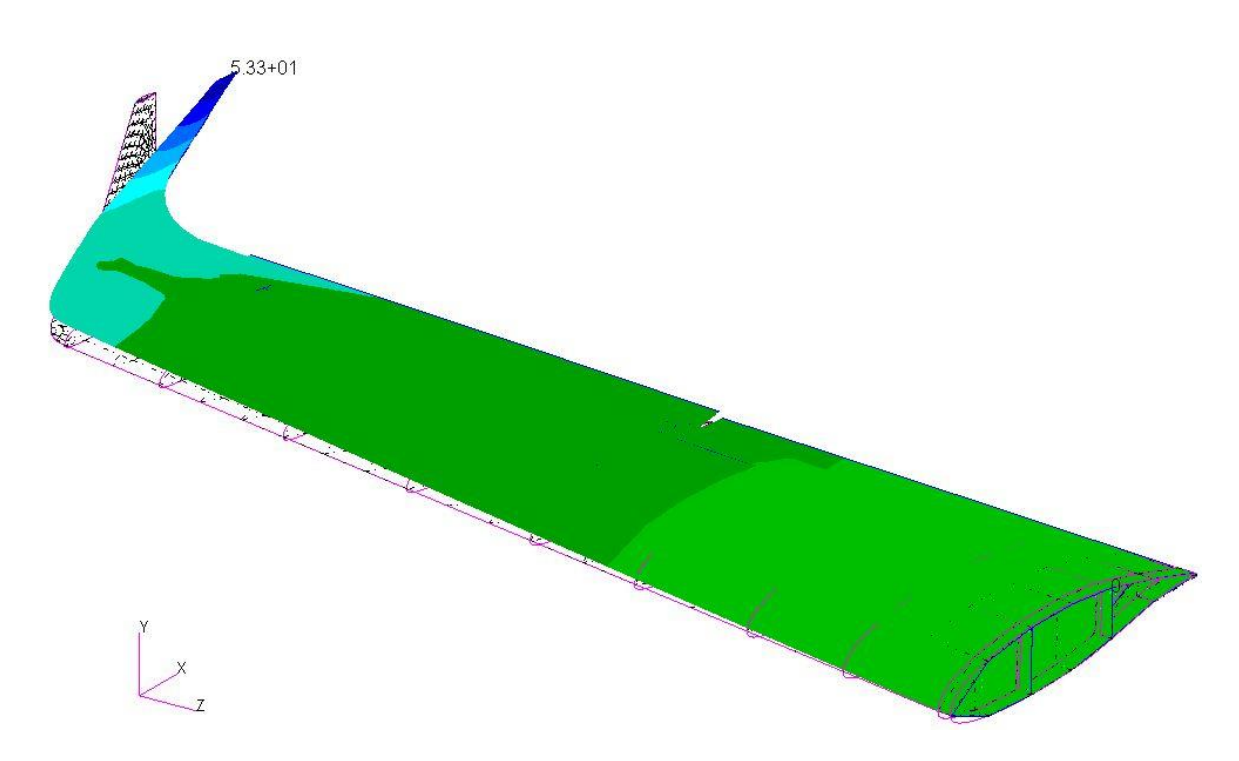

*Príloha B.11 Mód 1 - MKP model pomocou 2D elementov*

Patran 2022.2 15-May-24 15:11:26

Fringe: SC1:DEFAULT, A1:Mode 2: Freq.=11.7132, Eigenvectors, Translational, Magnitude, (NON-LAYERED) Deform: SC1:DEFAULT, A1:Mode 2: Freq.=11.7132, Eigenvectors, Translational,

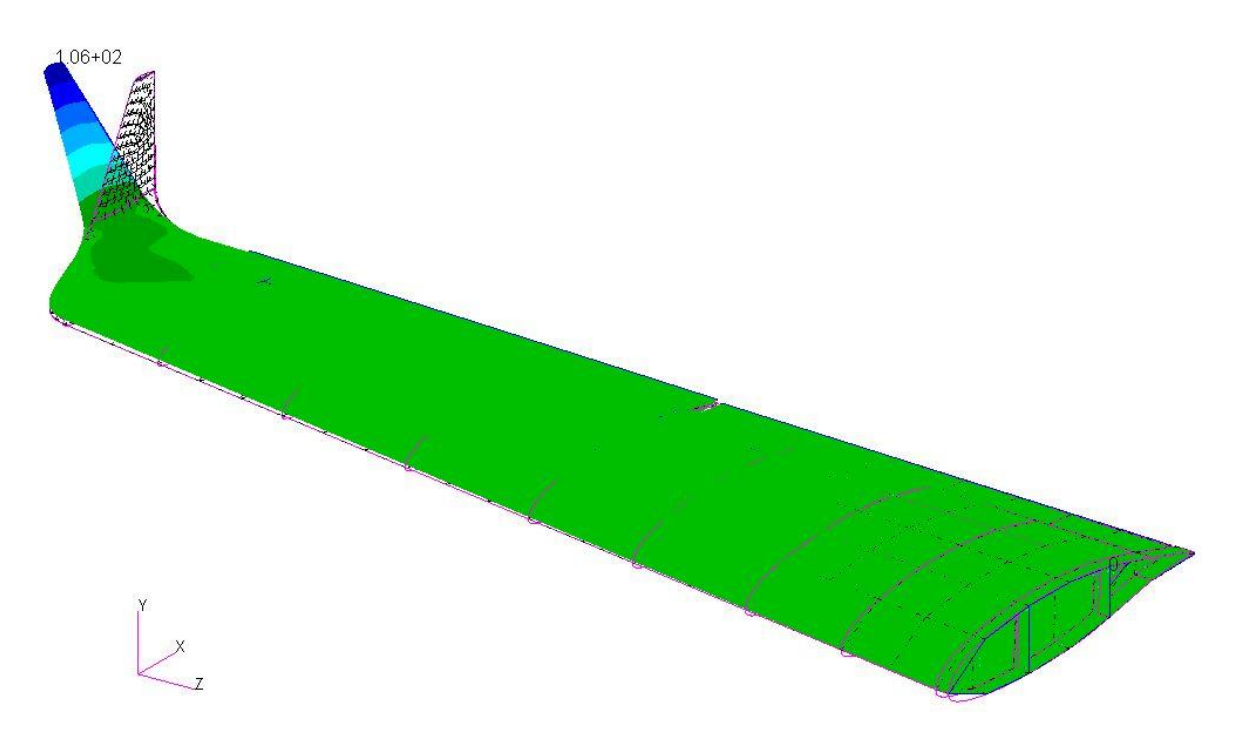

*Príloha B.12 Mód 2 - MKP model pomocou 2D elementov*

Patran 2022.2 15-May-24 15:12:27 Fringe: SC1:DEFAULT, A1:Mode 3: Freq.=25.4957, Eigenvectors, Translational, Magnitude, (NON-LAYERED) Deform: SC1:DEFAULT, A1:Mode 3: Freq.=25.4957, Eigenvectors, Translational,

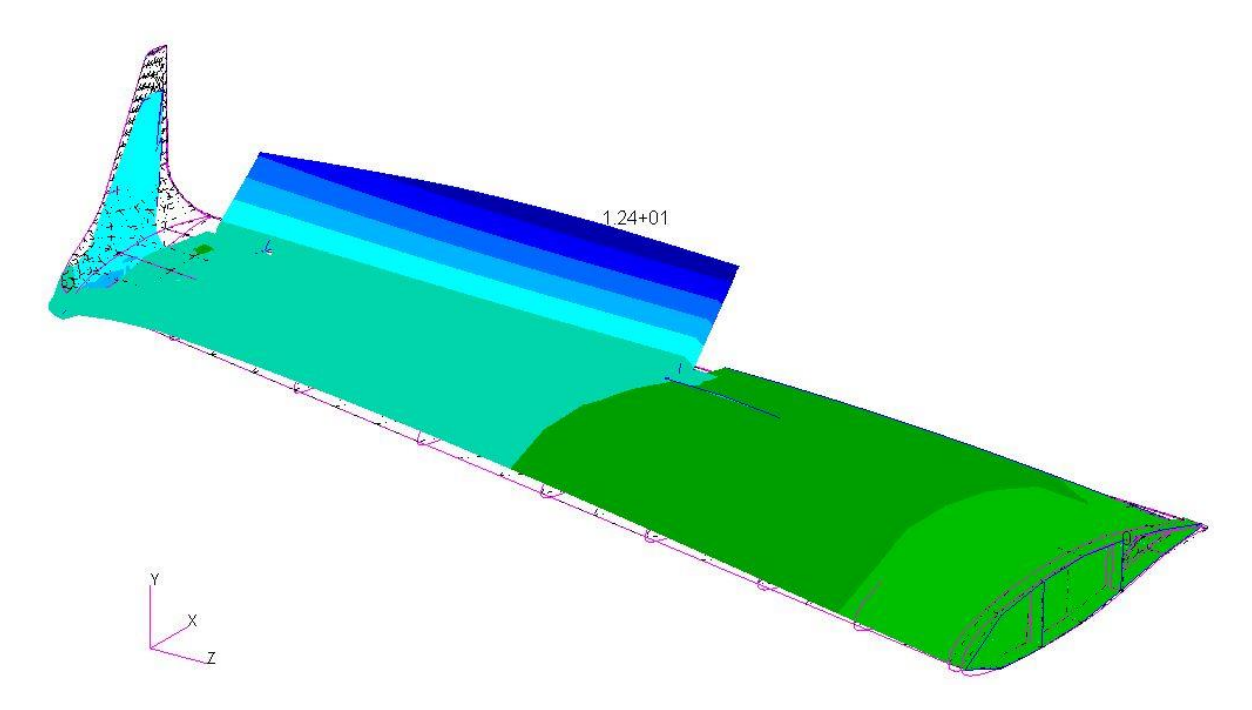

*Príloha B.13 Mód 3 - MKP model pomocou 2D elementov*

Patran 2022.2 15-May-24 15:13:23

Fringe: SC1:DEFAULT, A1:Mode 4: Freq.=28.3745, Eigenvectors, Translational, Magnitude, (NON-LAYERED) Deform: SC1:DEFAULT, A1:Mode 4: Freq.=28.3745, Eigenvectors, Translational,

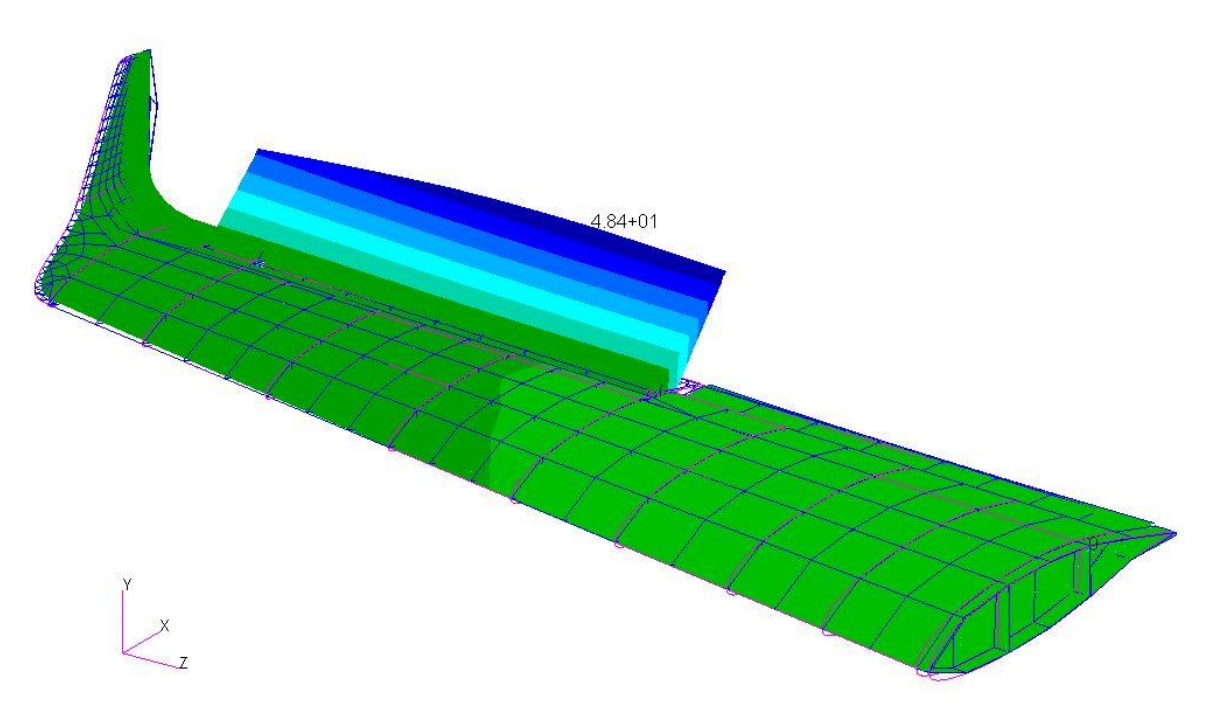

*Príloha B.14 Mód 4 - MKP model pomocou 2D elementov*

Patran 2022.2 15-May-24 15:14:30

Fringe: SC1:DEFAULT, A1:Mode 5: Freq.=35.3381, Eigenvectors, Translational, Magnitude, (NON-LAYERED) Deform: SC1:DEFAULT, A1:Mode 5: Freq.=35.3381, Eigenvectors, Translational,

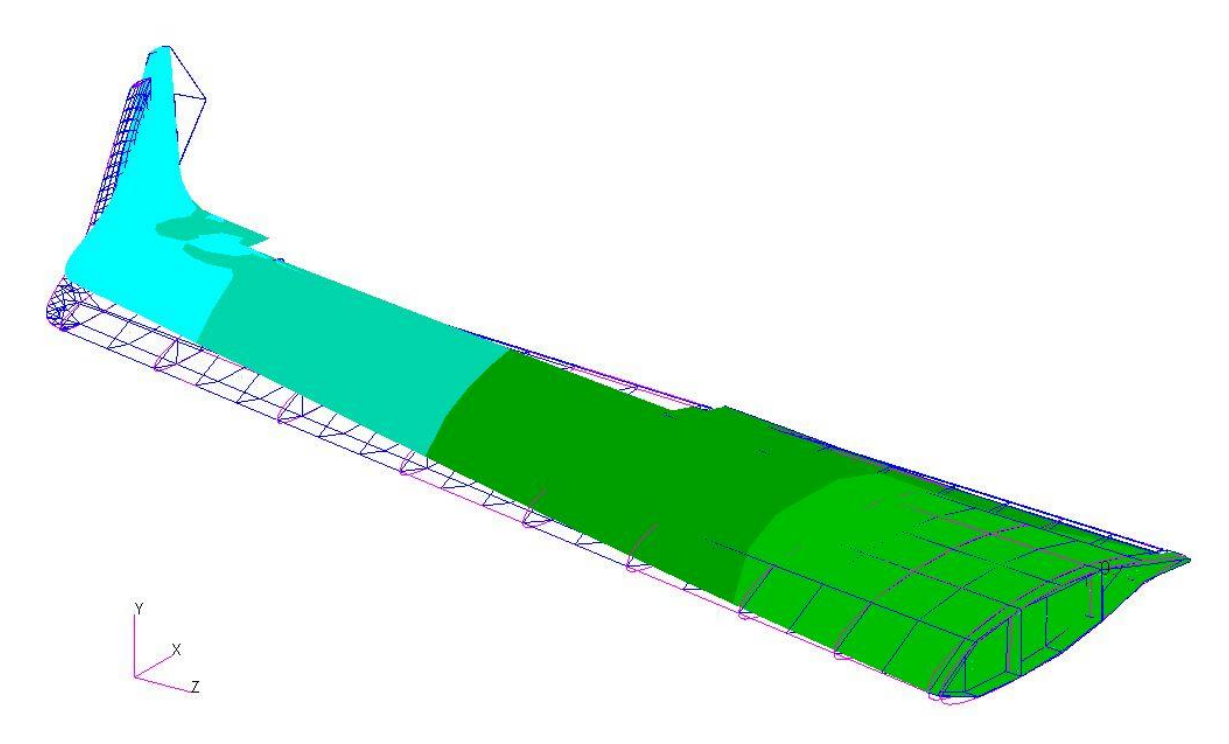

*Príloha B.15 Mód 5 - MKP model pomocou 2D elementov*

Patran 2022.2 15-May-24 15:15:55 Fringe: SC1:DEFAULT, A1:Mode 6: Freq.=38.9083, Eigenvectors, Translational, Magnitude, (NON-LAYERED)

Deform: SC1:DEFAULT, A1:Mode 6: Freq.=38.9083, Eigenvectors, Translational,

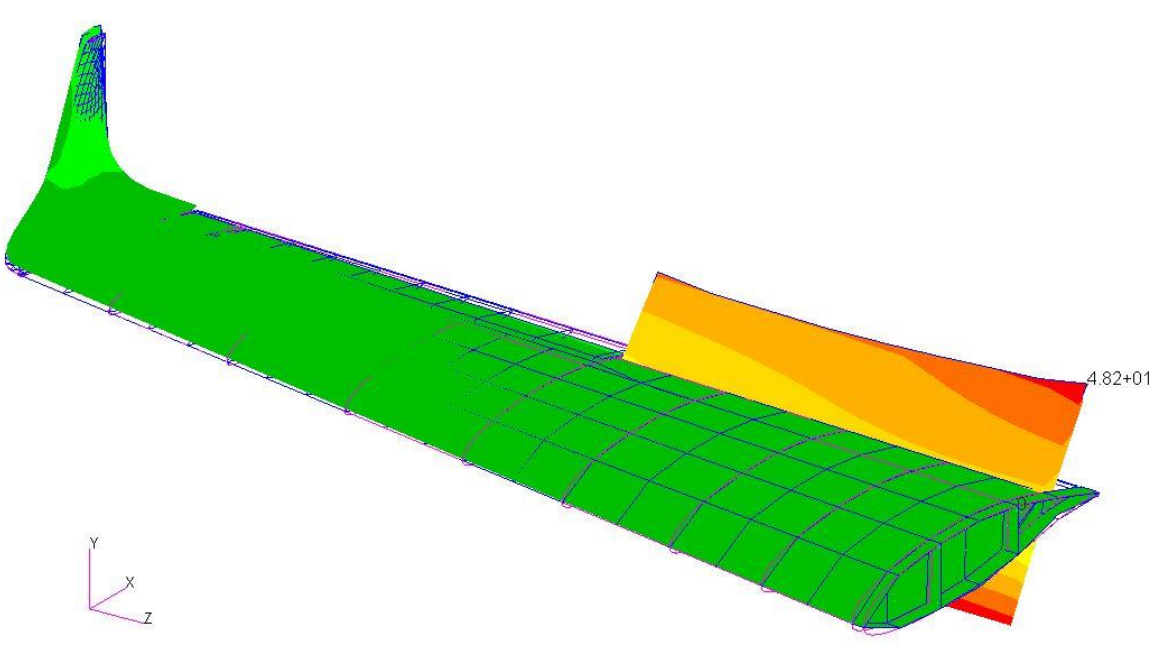

*Príloha B.16 Mód 6 - MKP model pomocou 2D elementov*

Patran 2022.2 15-May-24 15:16:54

Fringe: SC1:DEFAULT, A1:Mode 7: Freq.=41.2671, Eigenvectors, Translational, Magnitude, (NON-LAYERED) Deform: SC1:DEFAULT, A1:Mode 7: Freq.=41.2671, Eigenvectors, Translational,

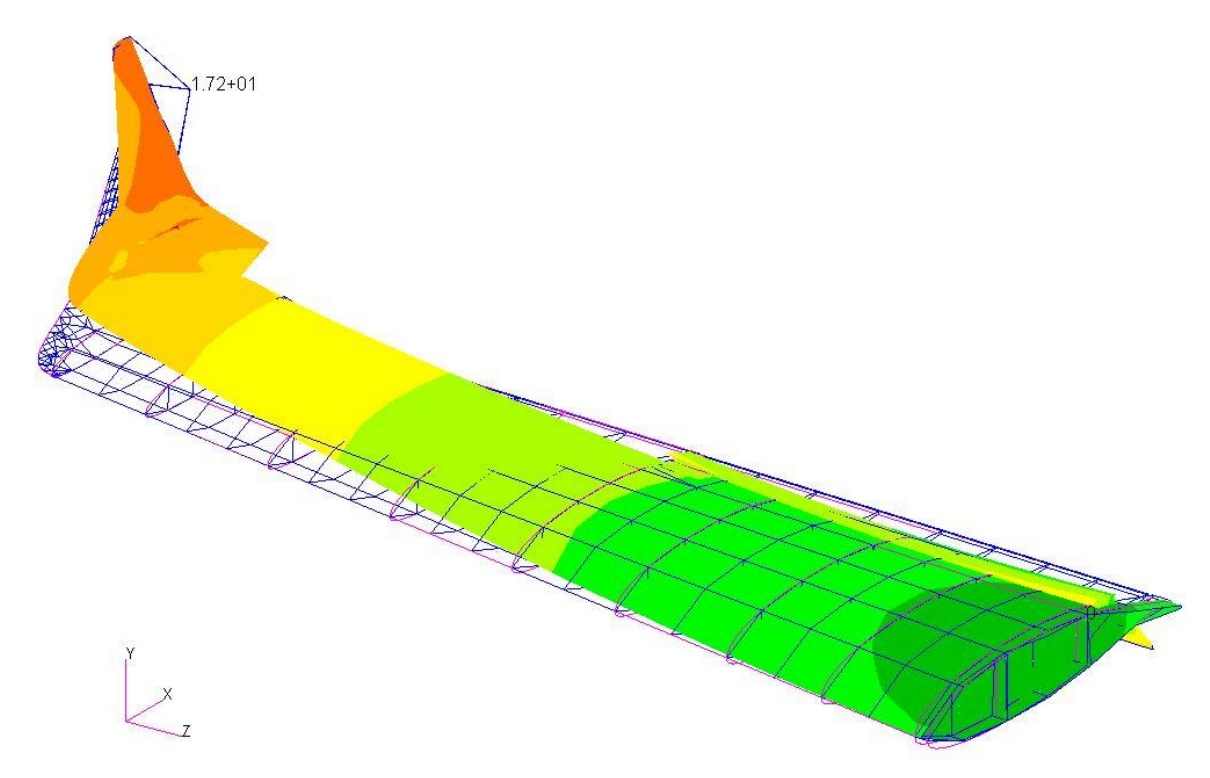

*Príloha B.17 Mód 7 - MKP model pomocou 2D elementov*

Patran 2022.2 15-May-24 15:17:43 Fringe: SC1:DEFAULT, A1:Mode 8: Freq.=54.2028, Eigenvectors, Translational, Magnitude, (NON-LAYERED) Deform: SC1:DEFAULT, A1:Mode 8: Freq.=54.2028, Eigenvectors, Translational,

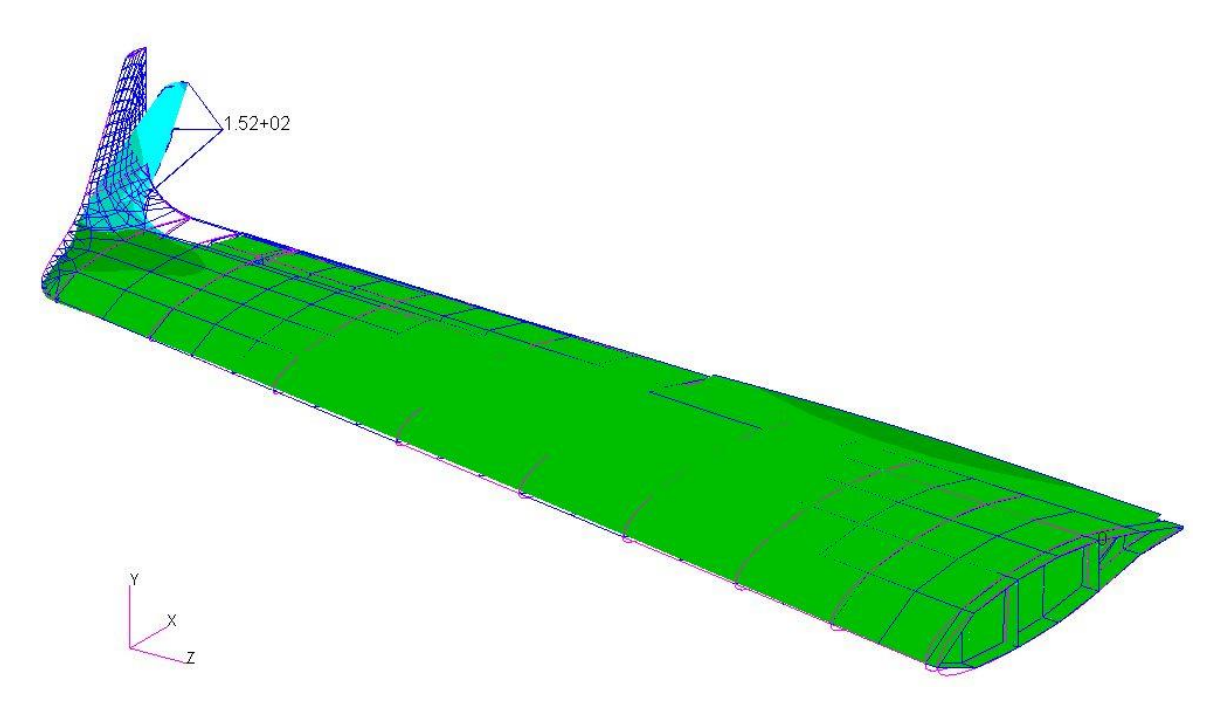

*Príloha B.18 Mód 8 - MKP model pomocou 2D elementov*

Patran 2022.2 15-May-24 15:18:36

Fringe: SC1:DEFAULT, A1:Mode 9: Freq.=56.7053, Eigenvectors, Translational, Magnitude, (NON-LAYERED) Deform: SC1:DEFAULT, A1:Mode 9: Freq.=56.7053, Eigenvectors, Translational,

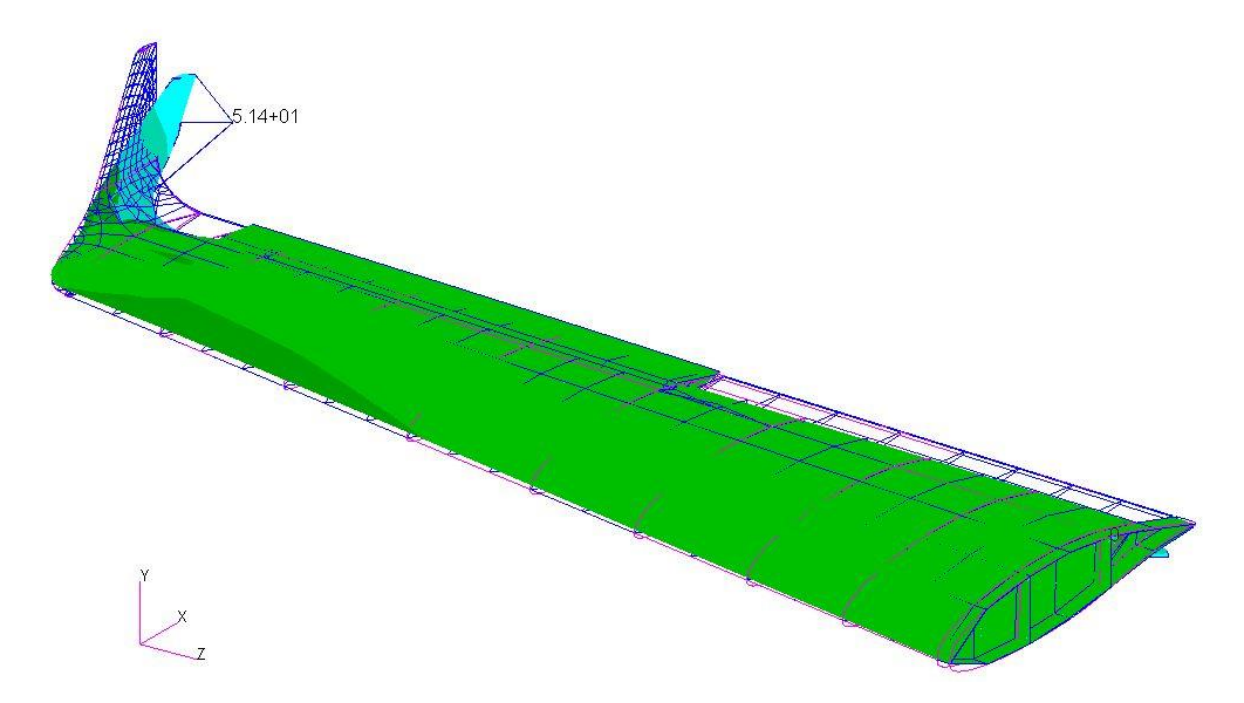

*Príloha B.19 Mód 9 - MKP model pomocou 2D elementov*

Patran 2022.2 15-May-24 15:19:23

Fringe: SC1:DEFAULT, A1:Mode 10: Freq.=70.5223, Eigenvectors, Translational, Magnitude, (NON-LAYERED) Deform: SC1:DEFAULT, A1:Mode 10: Freq.=70.5223, Eigenvectors, Translational,

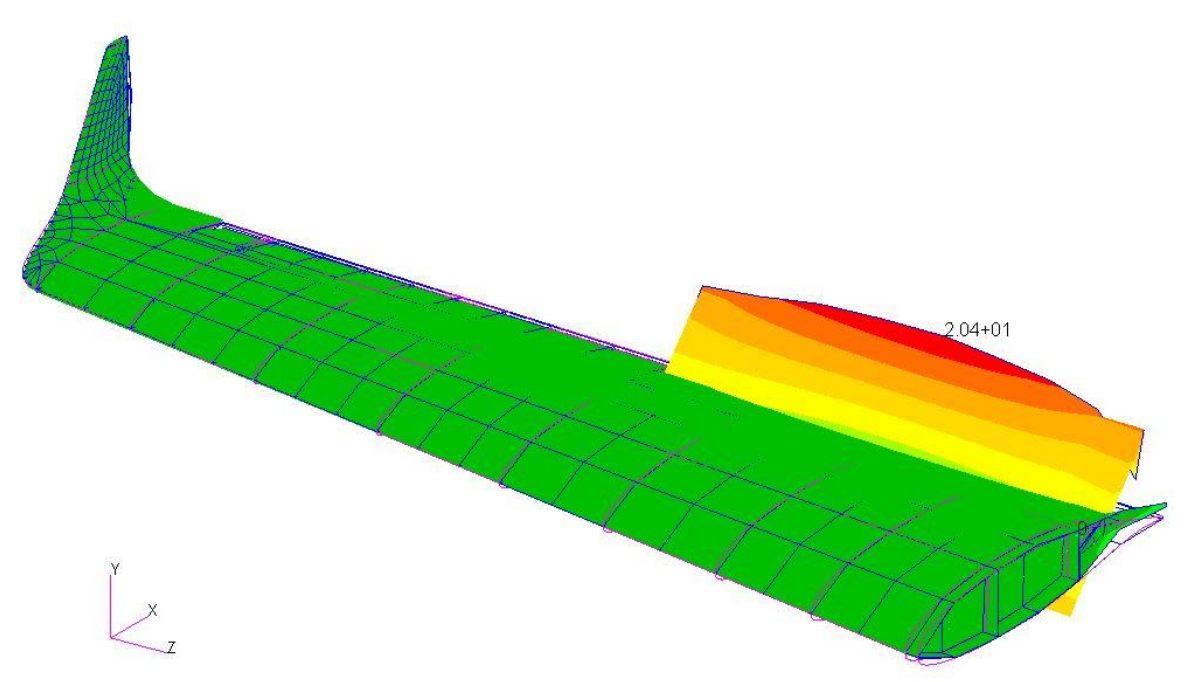

*Príloha B.20 Mód 10 - MKP model pomocou 2D elementov*

Patran 2022.2 15-May-24 15:19:56

Fringe: SC1:DEFAULT, A1:Mode 11: Freq.=80.4997, Eigenvectors, Translational, Magnitude, (NON-LAYERED) Deform: SC1:DEFAULT, A1:Mode 11: Freq.=80.4997, Eigenvectors, Translational,

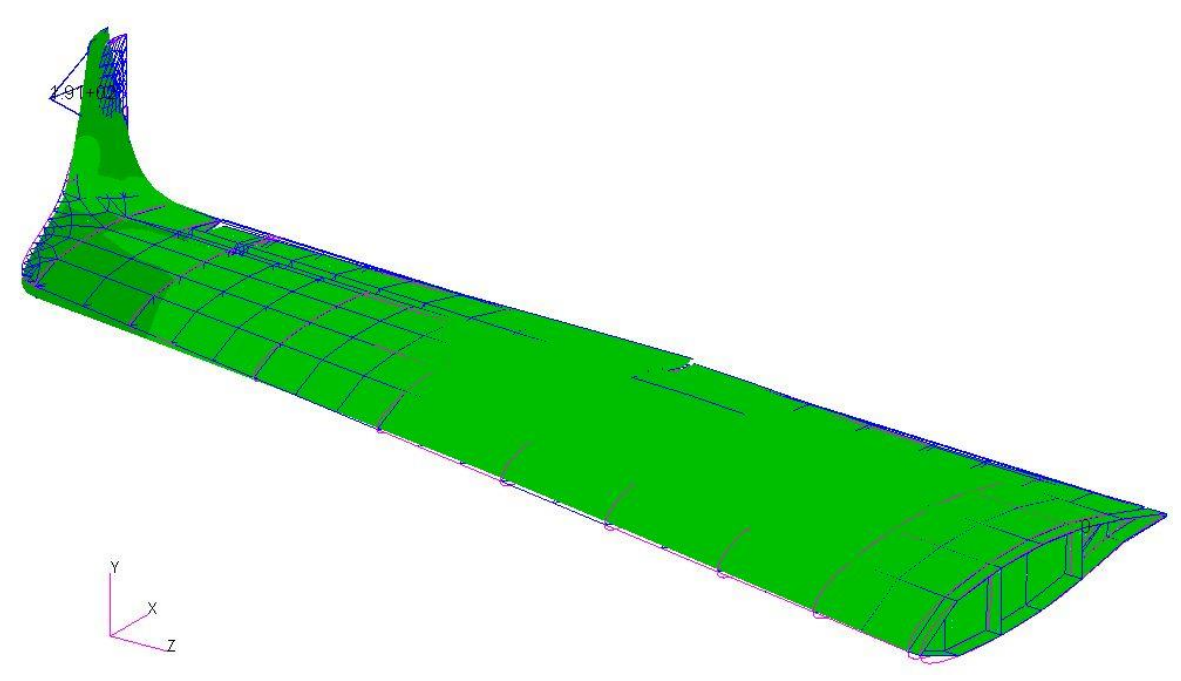

*Príloha B.21 Mód 11 - MKP model pomocou 2D elementov*

Patran 2022.2 15-May-24 15:20:37

Fringe: SC1:DEFAULT, A1:Mode 12: Freq.=90.7456, Eigenvectors, Translational, Magnitude, (NON-LAYERED) Deform: SC1:DEFAULT, A1:Mode 12: Freq.=90.7456, Eigenvectors, Translational,

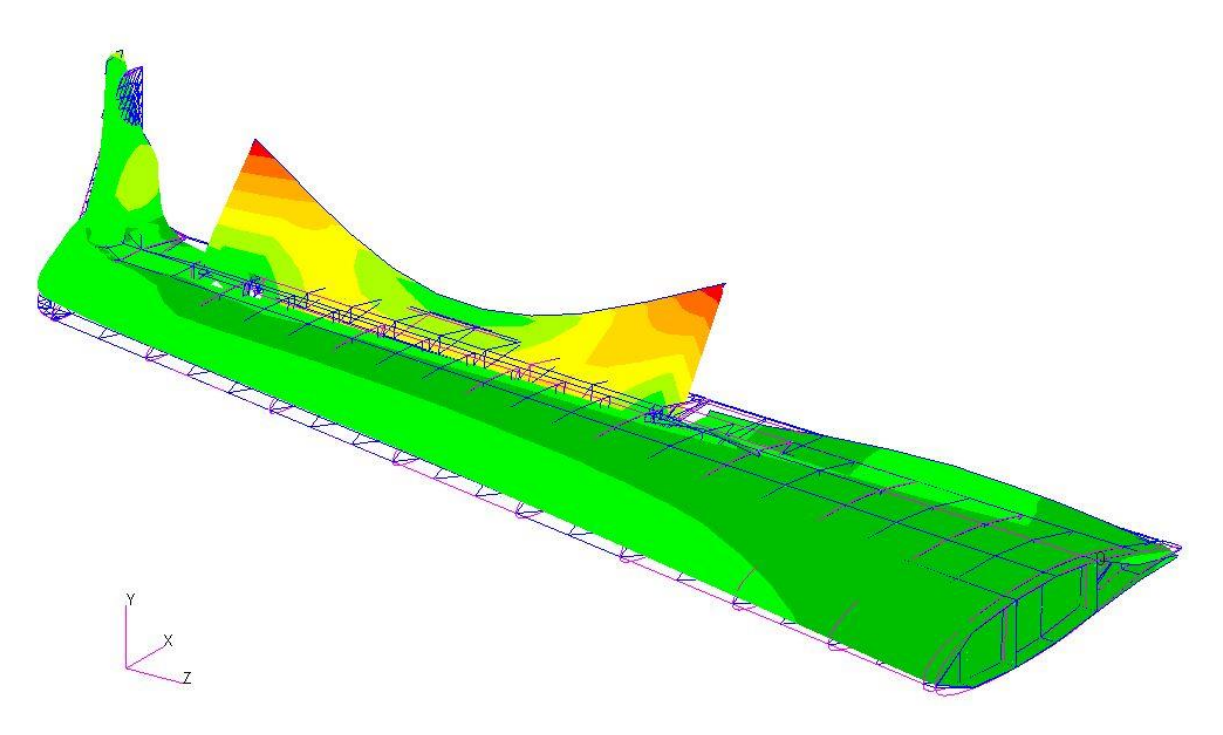

*Príloha B.22 Mód 12 - MKP model pomocou 2D elementov*

Patran 2022.2 15-May-24 15:21:15

Fringe: SC1:DEFAULT, A1:Mode 13: Freq.=100.769, Eigenvectors, Translational, Magnitude, (NON-LAYERED) Deform: SC1:DEFAULT, A1:Mode 13: Freq.=100.769, Eigenvectors, Translational,

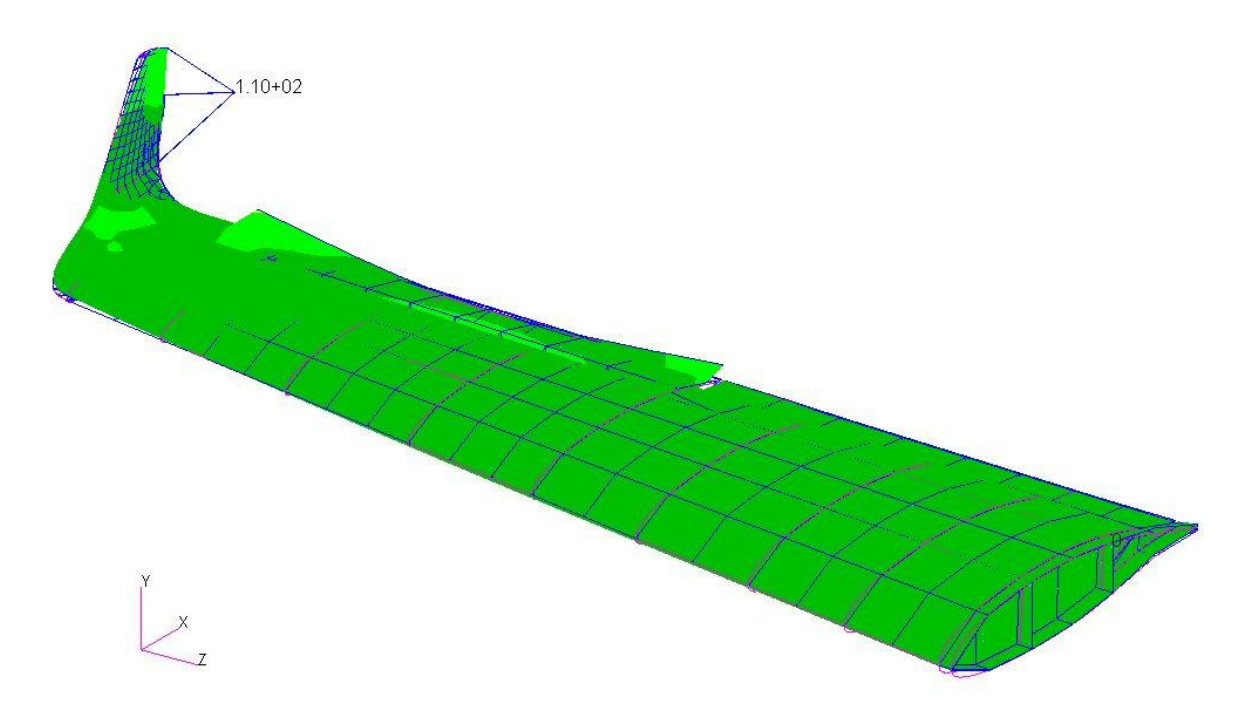

*Príloha B.23 Mód 13 - MKP model pomocou 2D elementov*

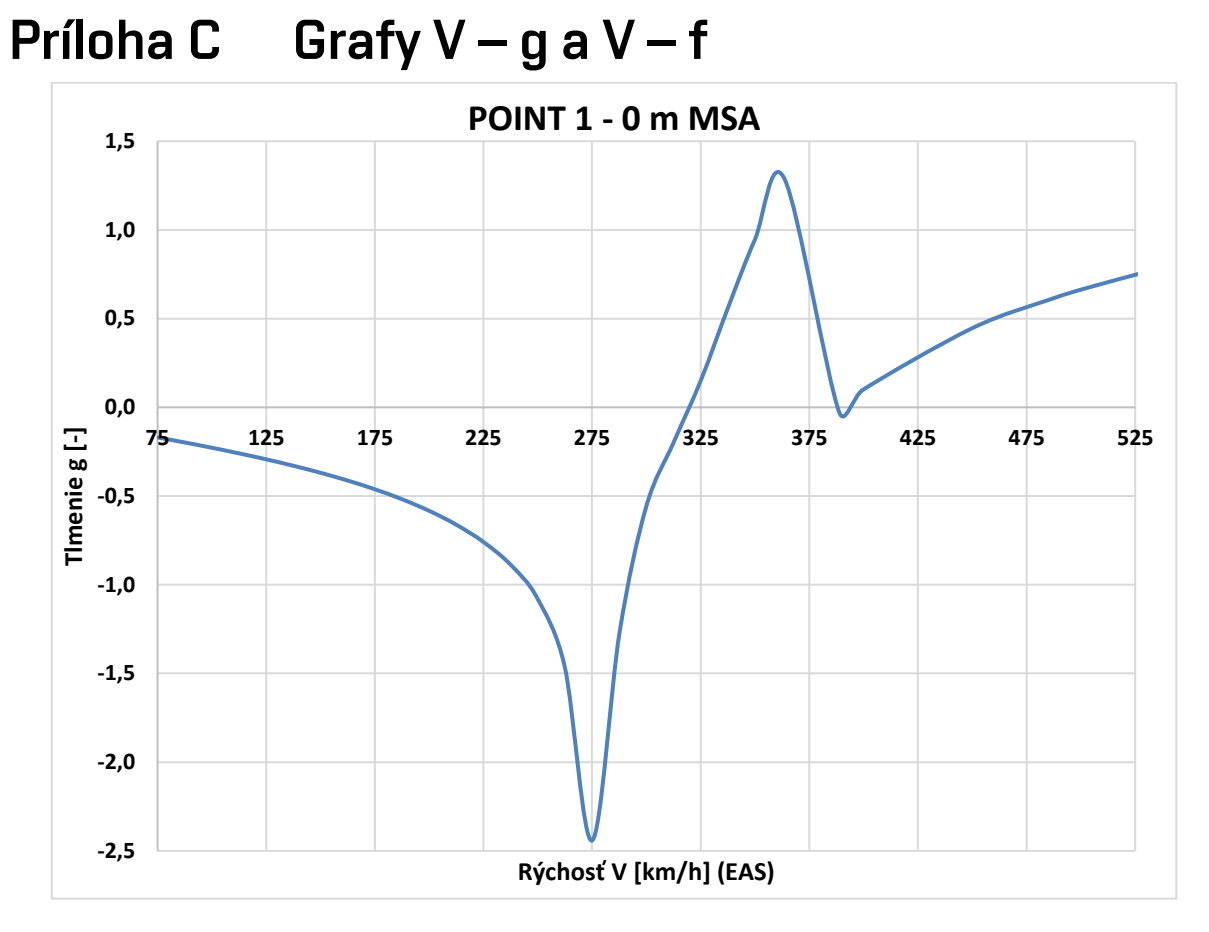

*Príloha C.1 Krivka 1 0m V-g - MKP model pomocou 1D elementov*

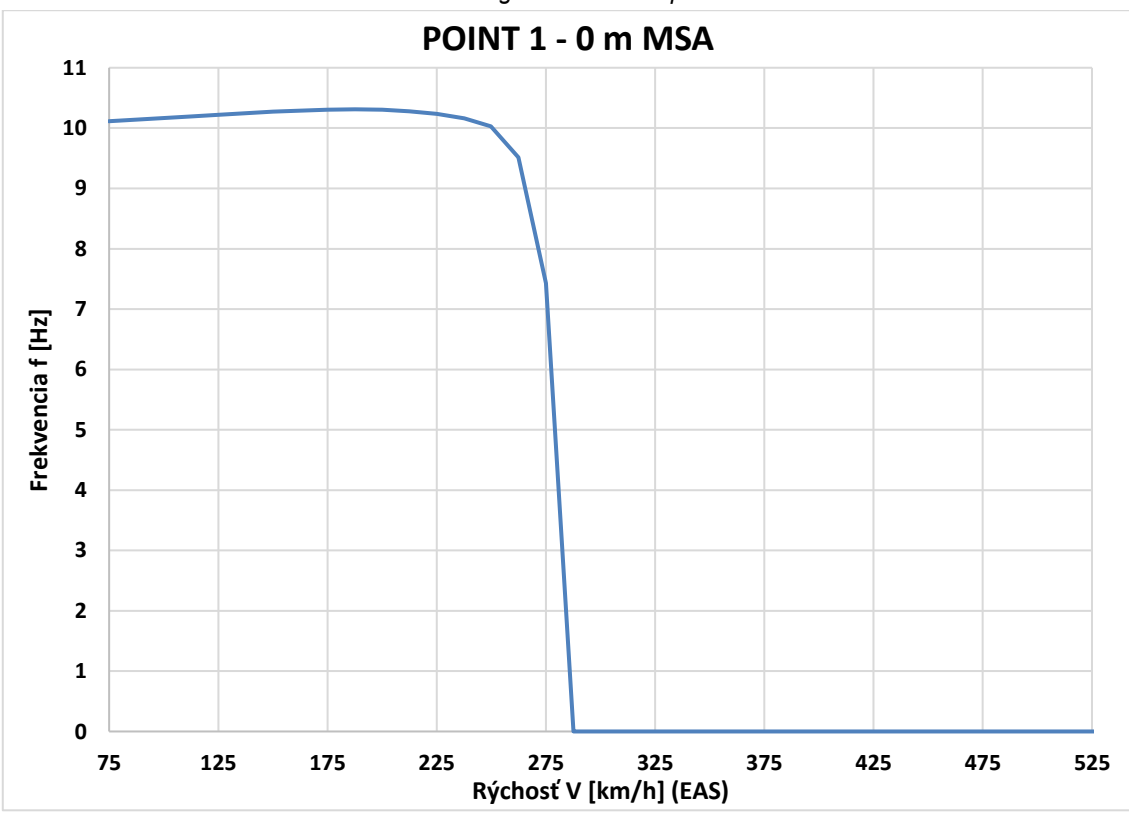

*Príloha C.2 Krivka 1 0m V-f - MKP model pomocou 1D elementov*

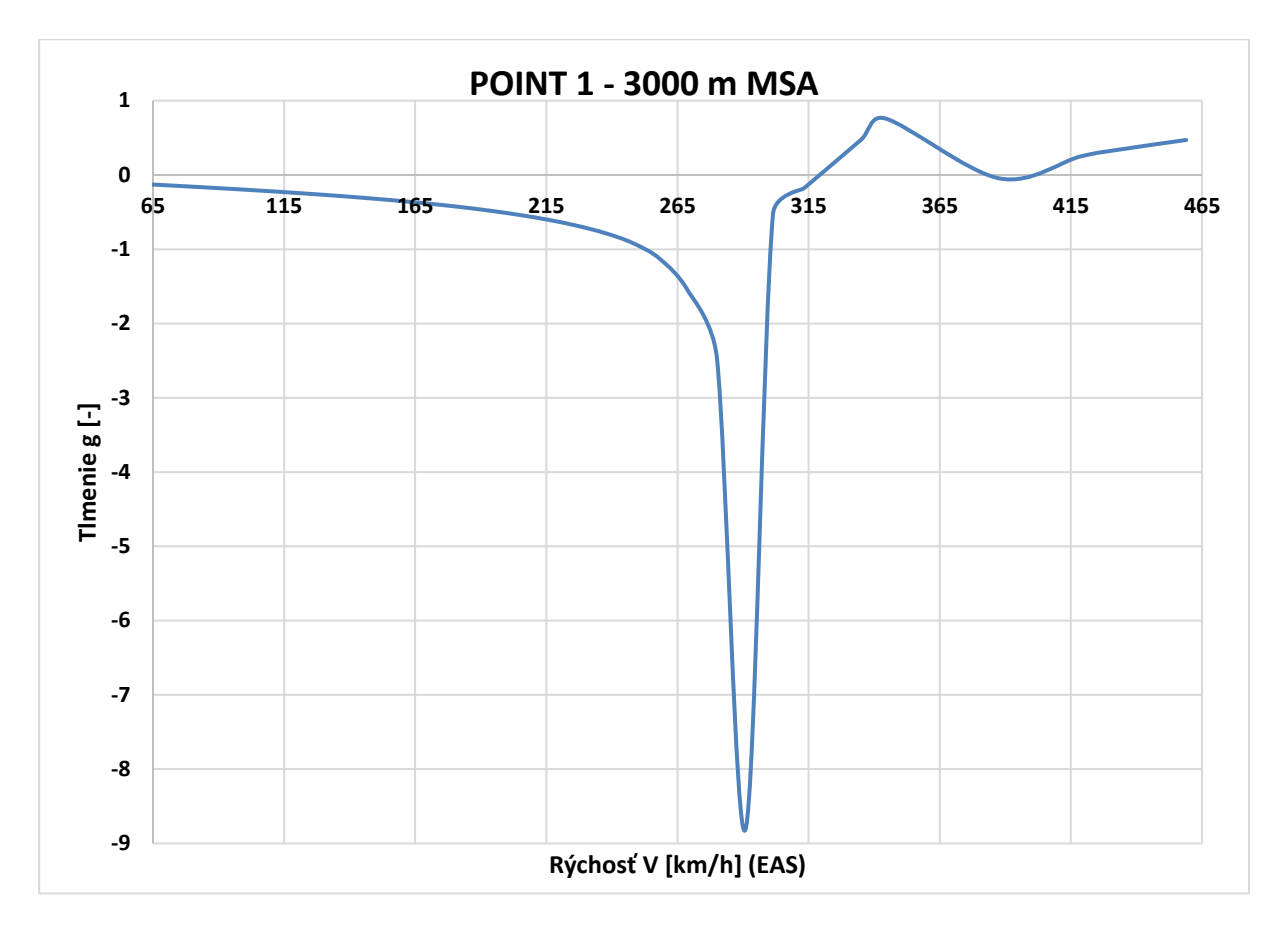

*Príloha C.3 Krivka 1 3000m V-g - MKP model pomocou 1D elementov*

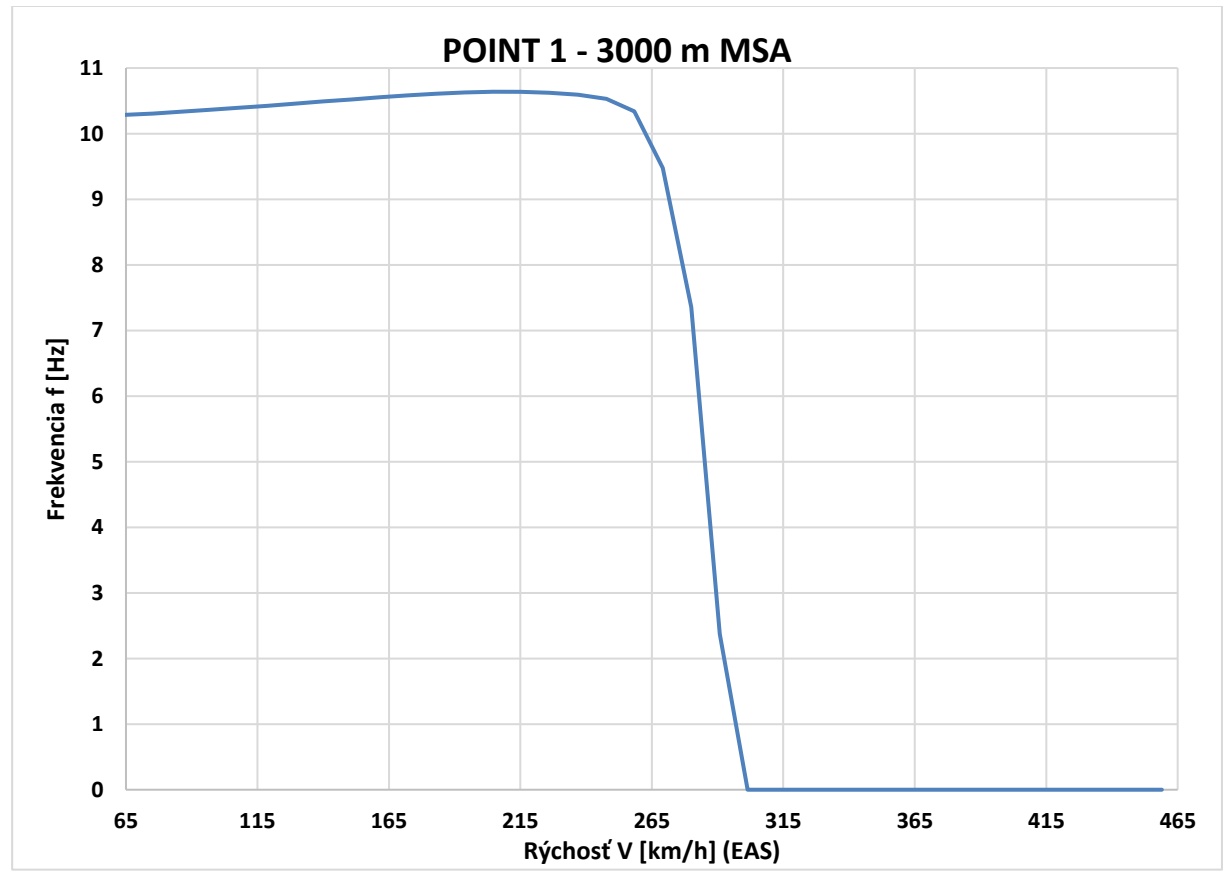

*Príloha C.4 Krivka 1 3000m V-f - MKP model pomocou 1D elementov*

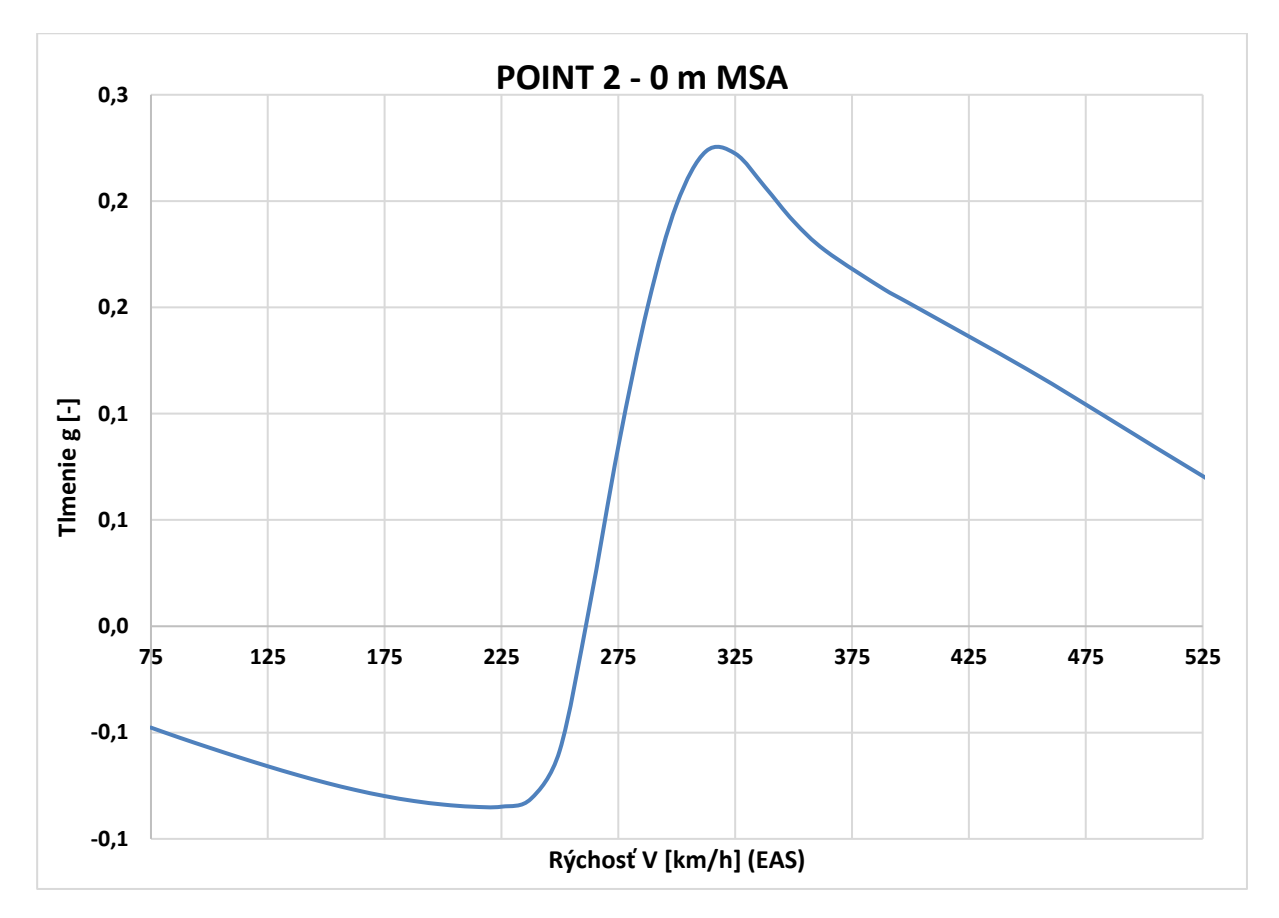

*Príloha C.5 Krivka 2 0m V-g - MKP model pomocou 1D elementov*

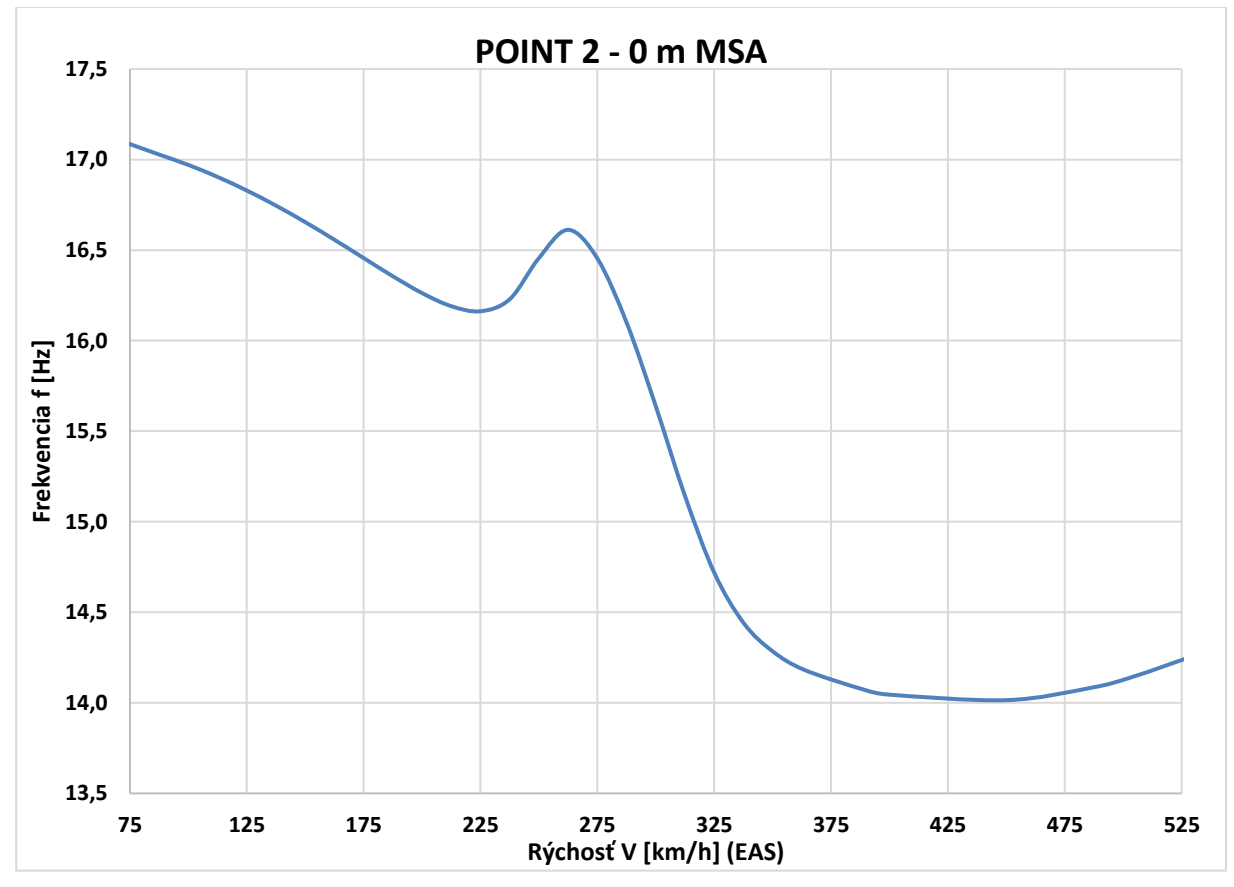

*Príloha C.6 Krivka 2 0m V-f - MKP model pomocou 1D elementov*

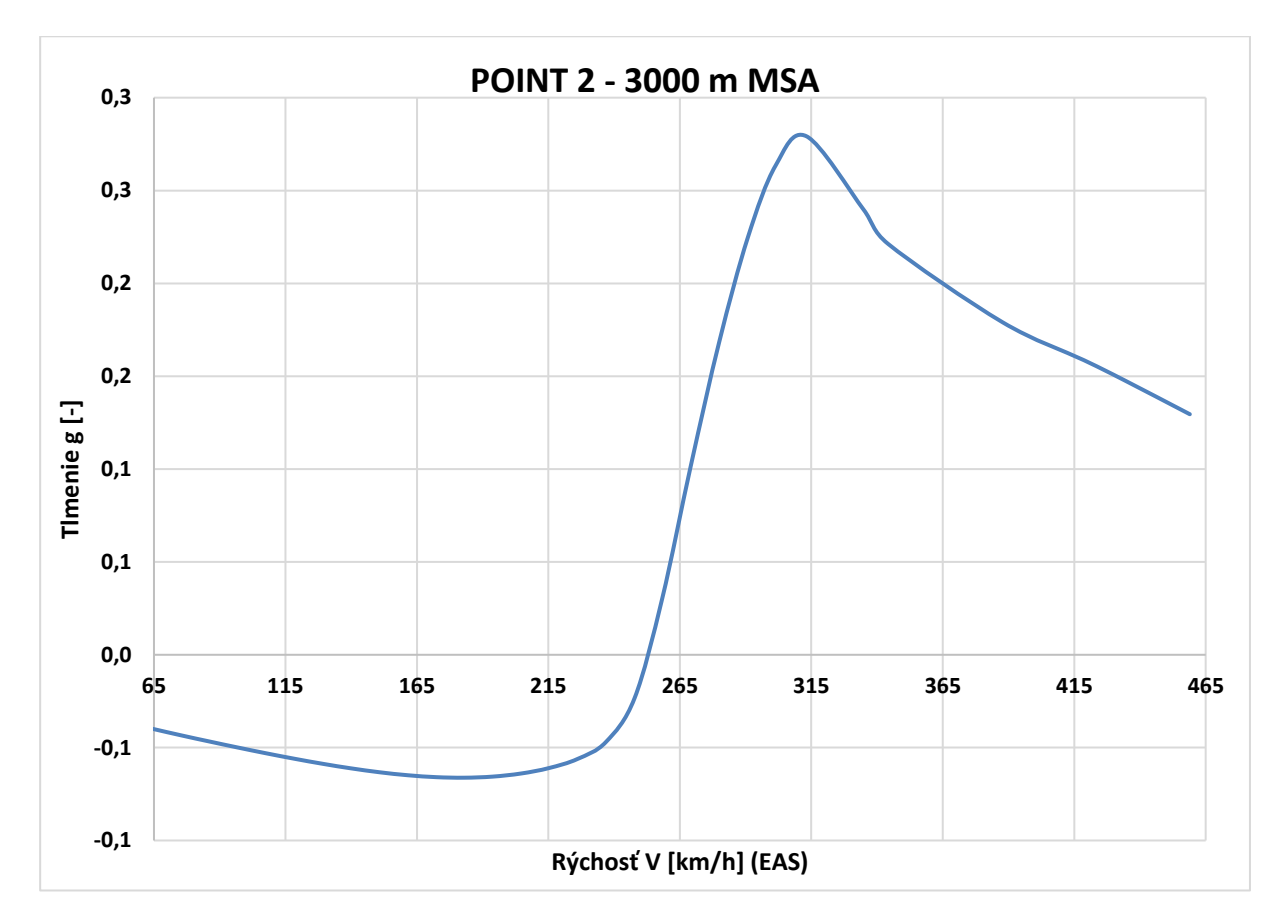

*Príloha C.7 Krivka 2 3000m V-g - MKP model pomocou 1D elementov*

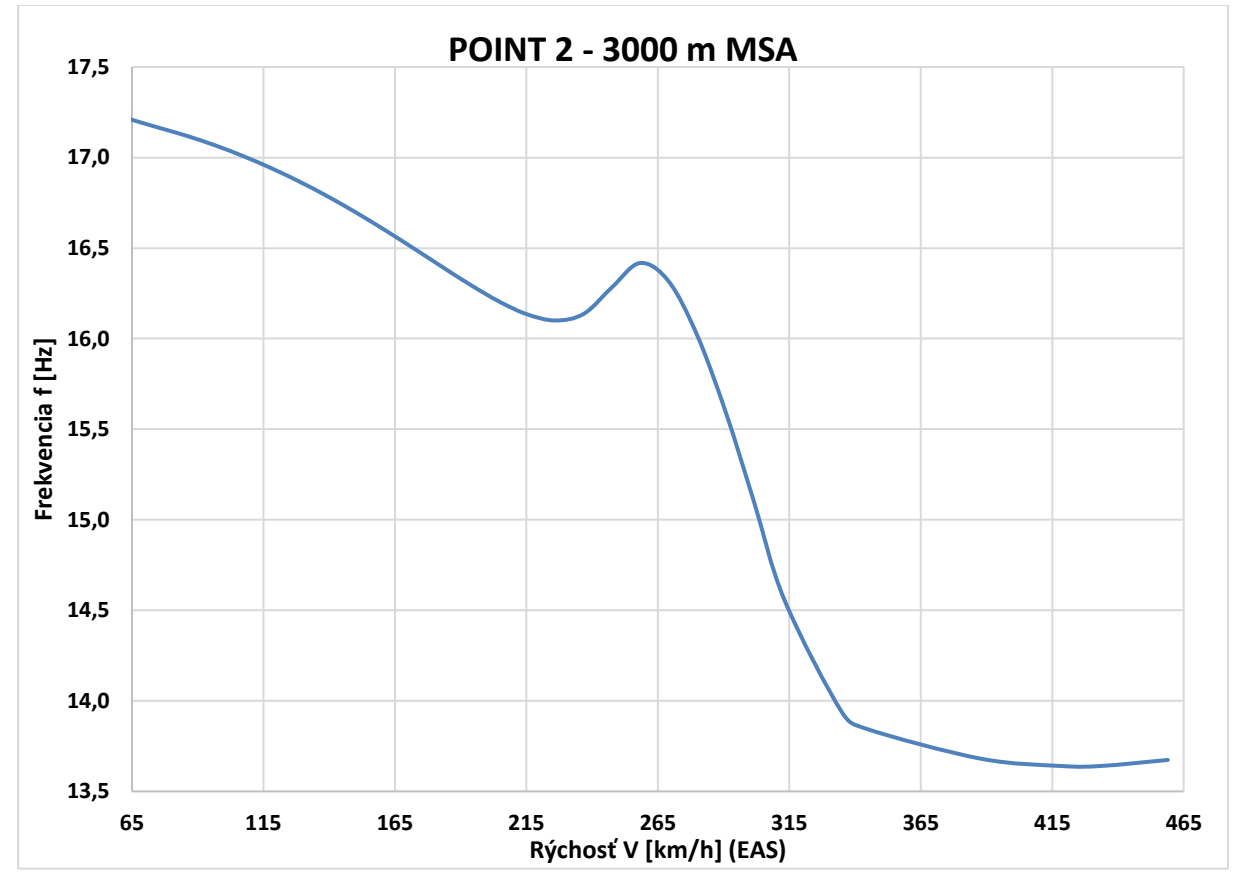

*Príloha C.8 Krivka 2 3000m V-f - MKP model pomocou 1D elementov*

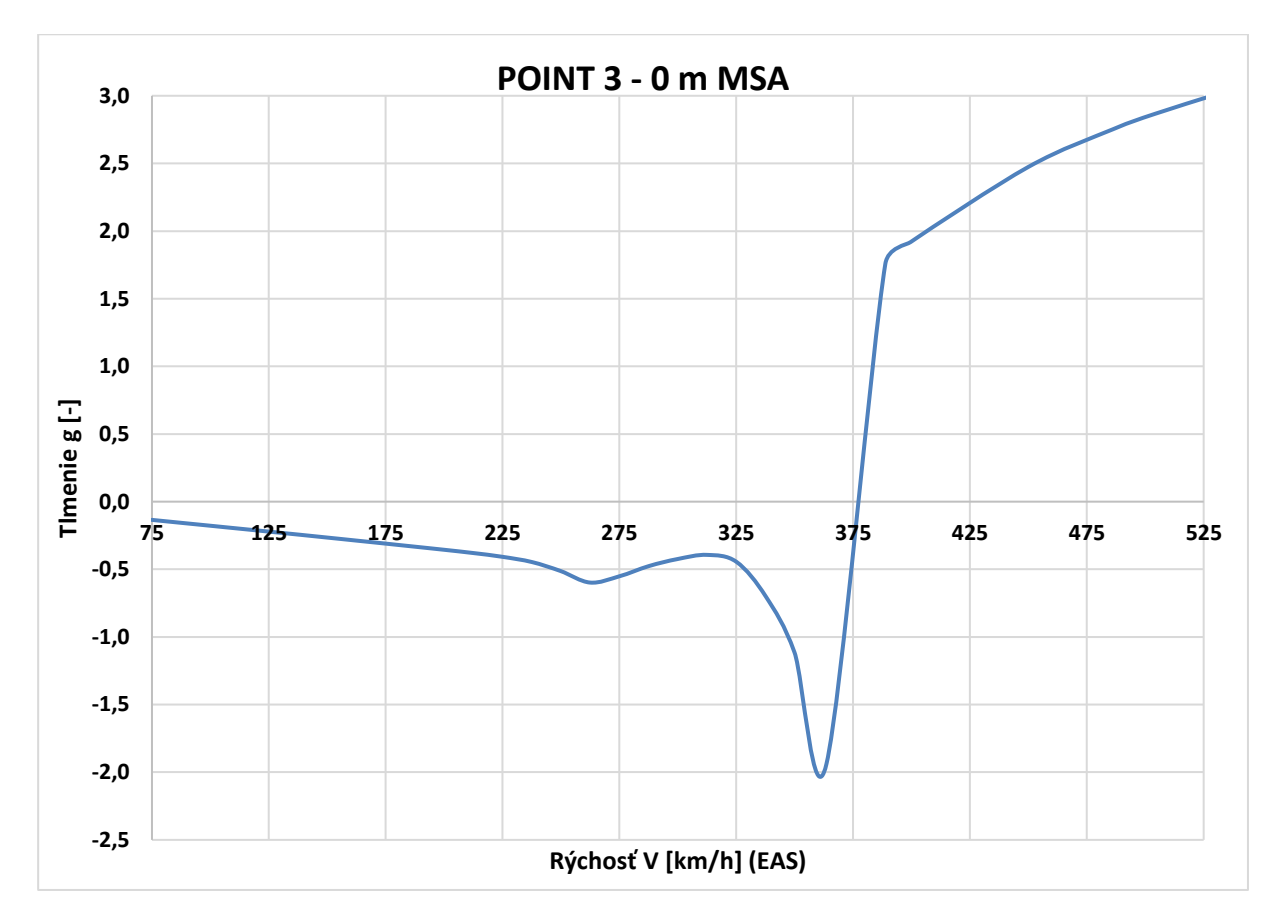

*Príloha C.9 Krivka 3 0m V-g - MKP model pomocou 1D elementov*

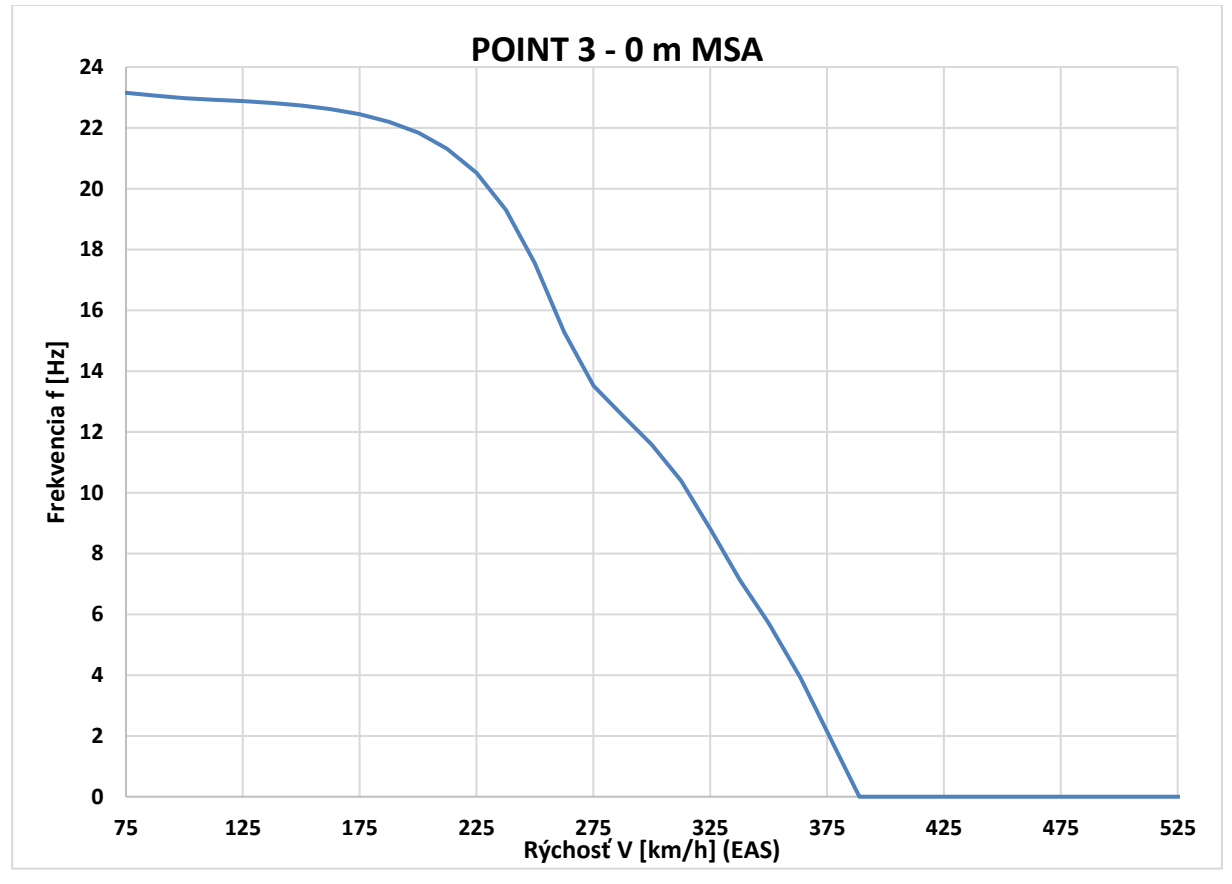

*Príloha C.10 Krivka 3 0m V-f - MKP model pomocou 1D elementov*

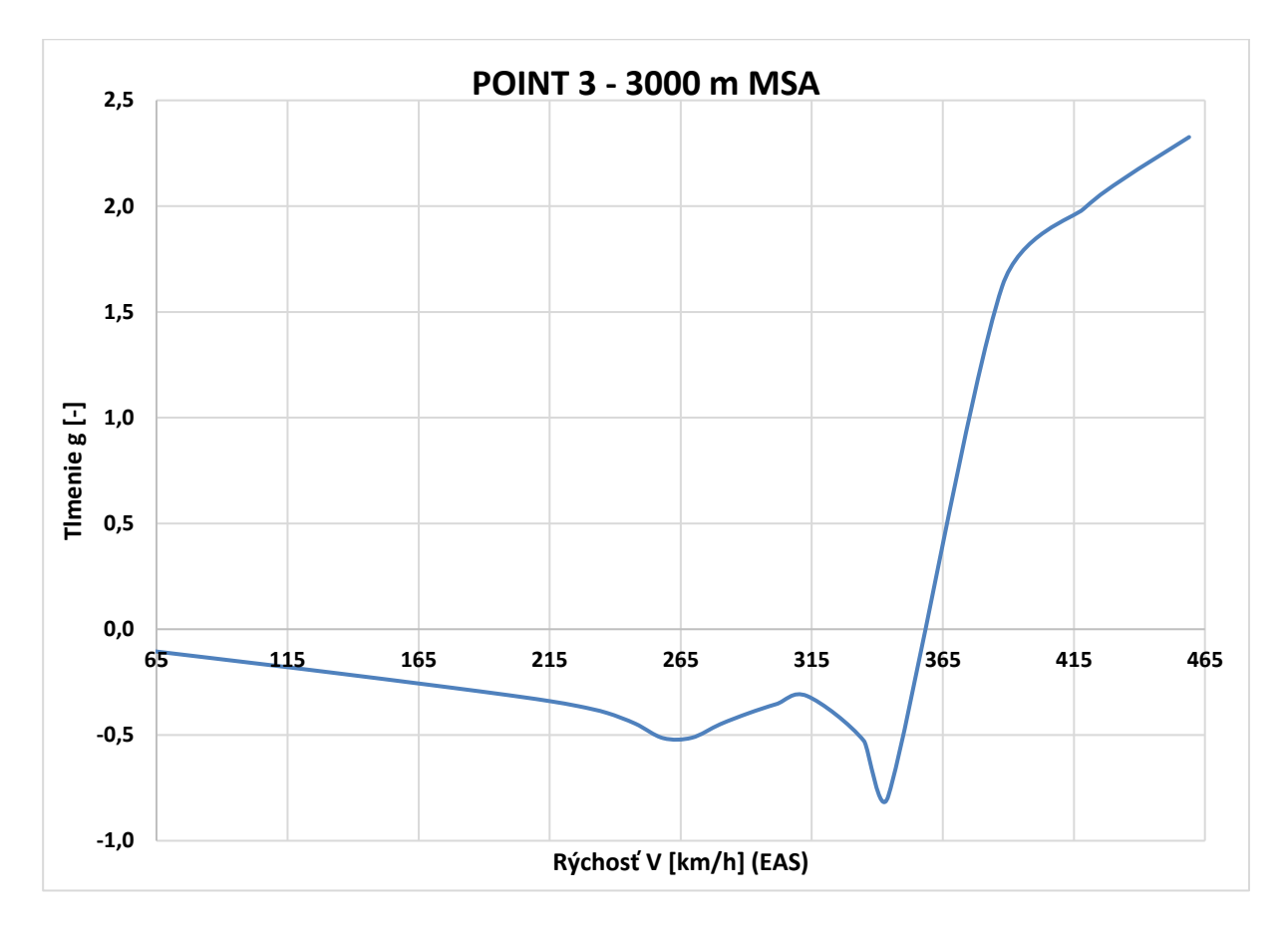

*Príloha C.11 Krivka 3 3000m V-g - MKP model pomocou 1D elementov*

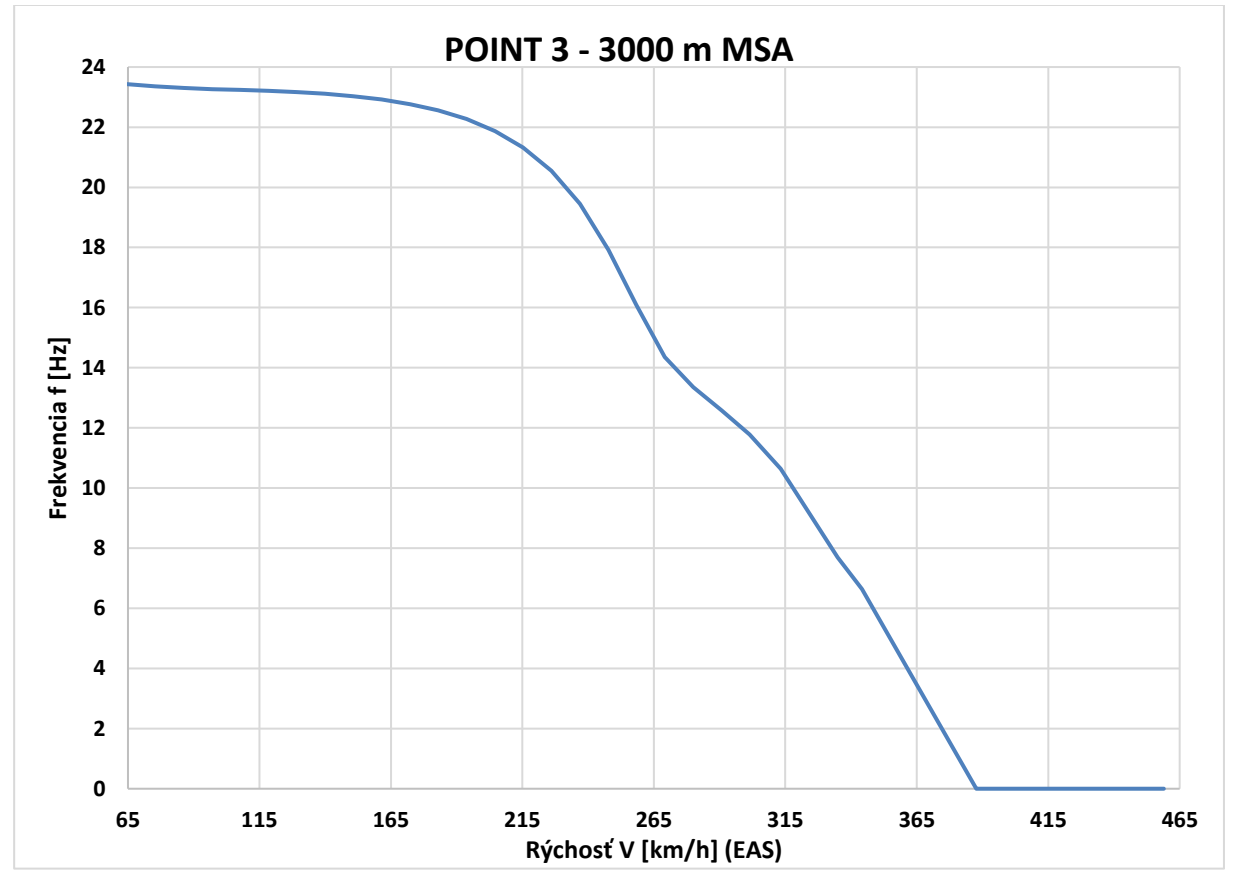

*Príloha C.12 Krivka 3 3000m V-f - MKP model pomocou 1D elementov*

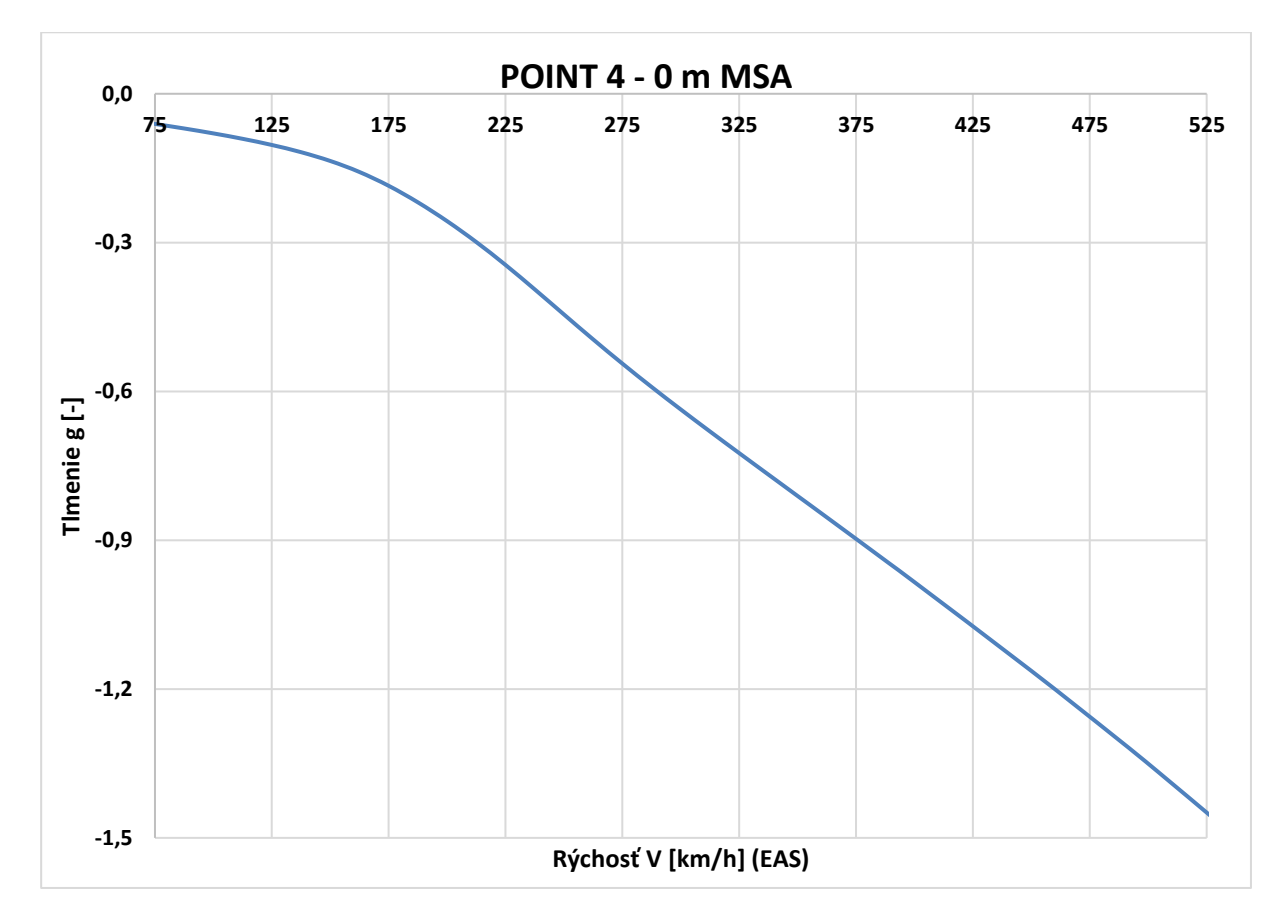

*Príloha C.13 Krivka 4 0m V-g - MKP model pomocou 1D elementov*

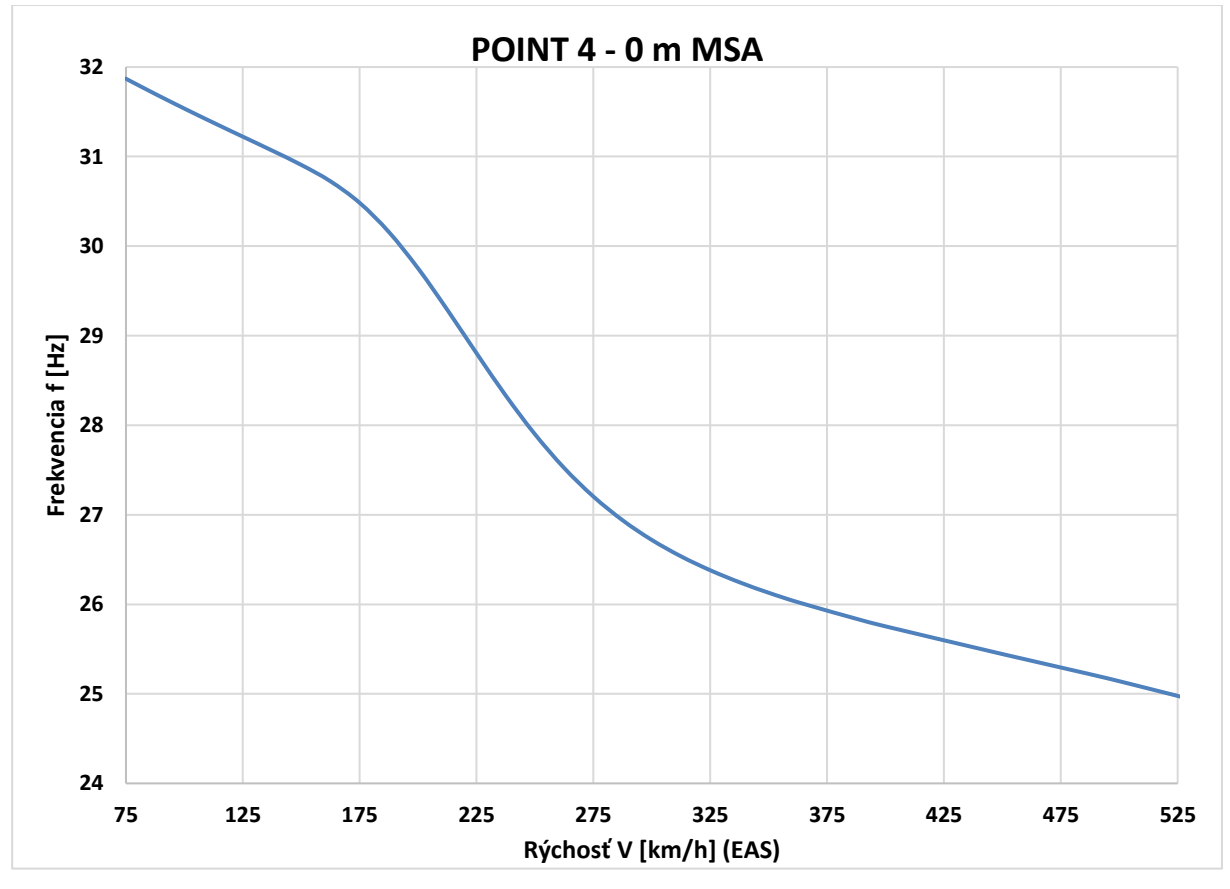

*Príloha C.14 Krivka 4 0m V-f - MKP model pomocou 1D elementov*

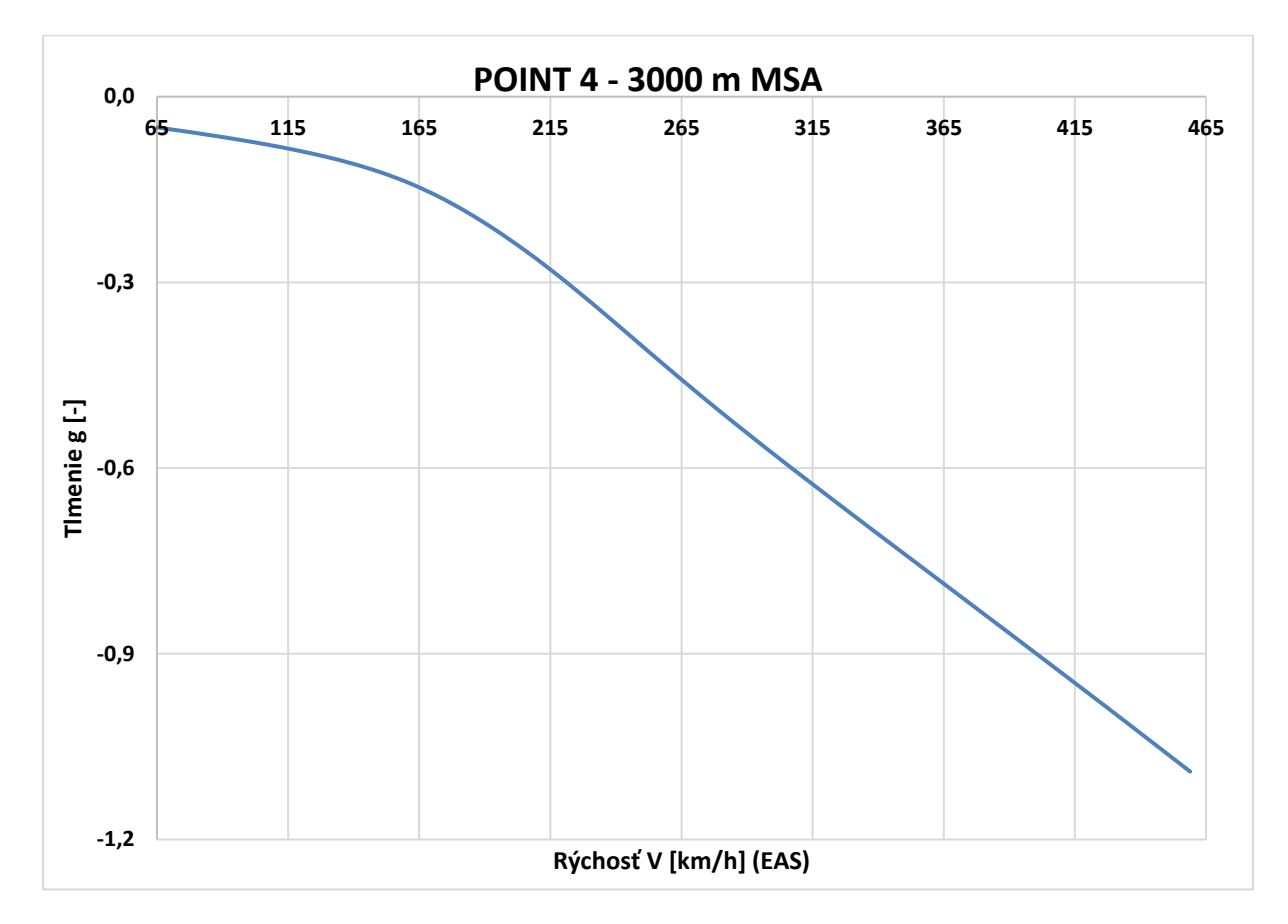

*Príloha C.15 Krivka 4 3000m V-g - MKP model pomocou 1D elementov*

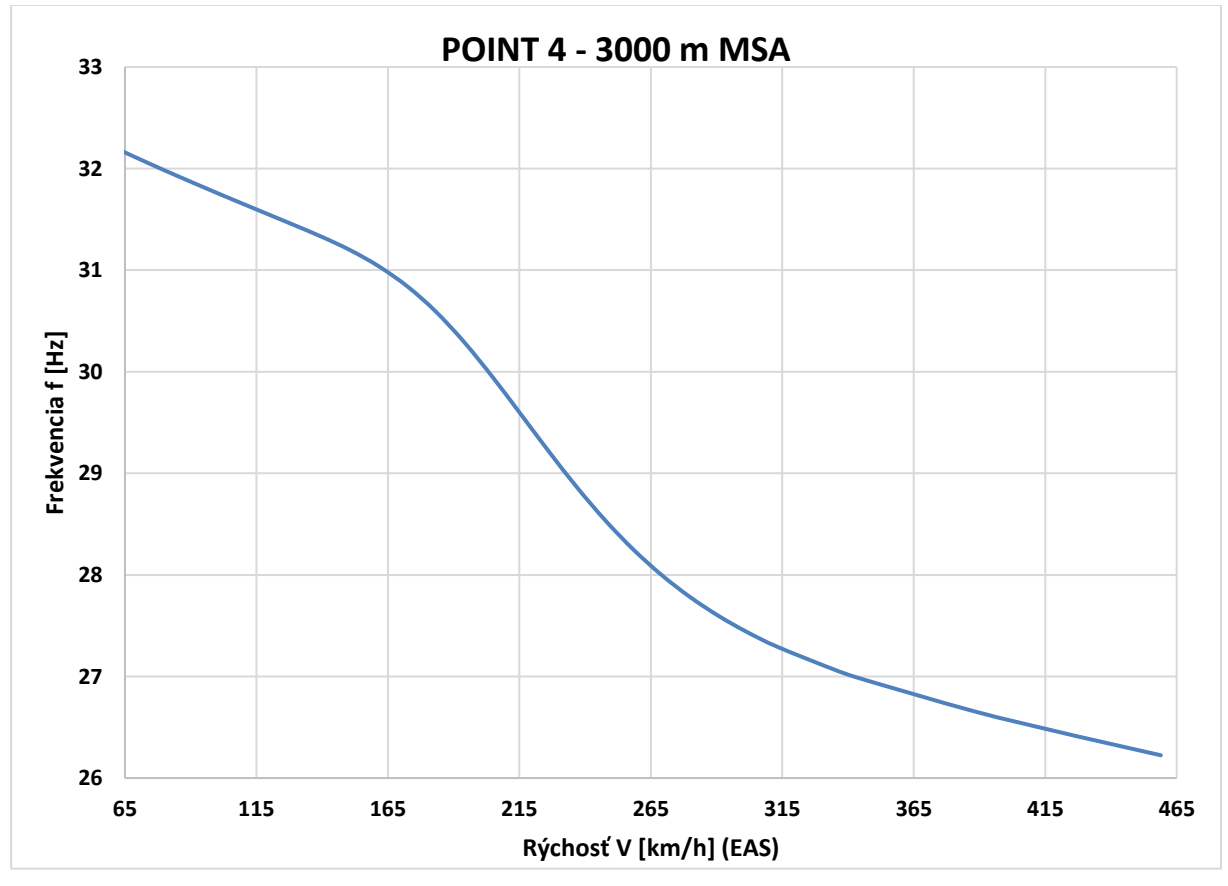

*Príloha C.16 Krivka 4 3000m V-f - MKP model pomocou 1D elementov*

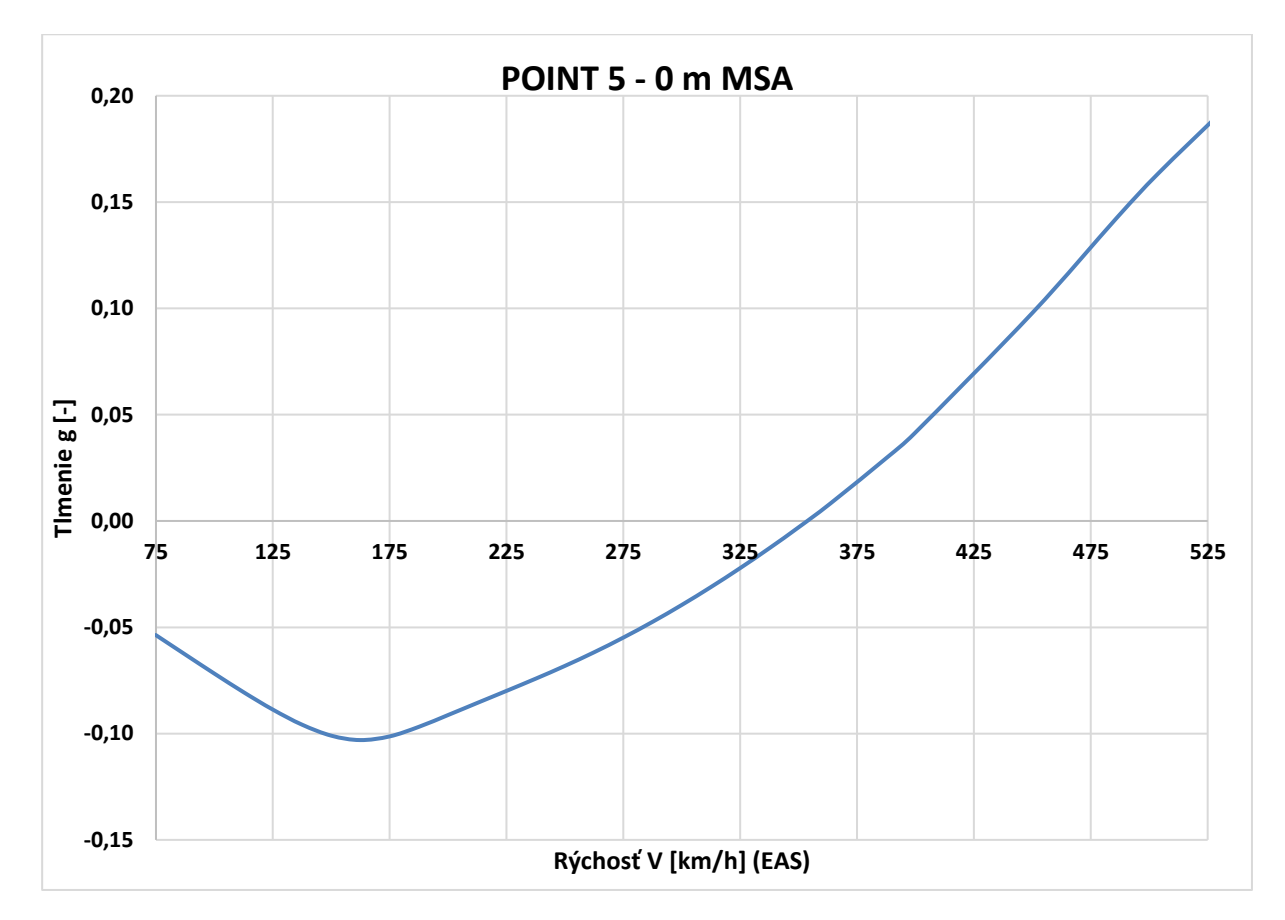

*Príloha C.17 Krivka 5 0m V-g - MKP model pomocou 1D elementov*

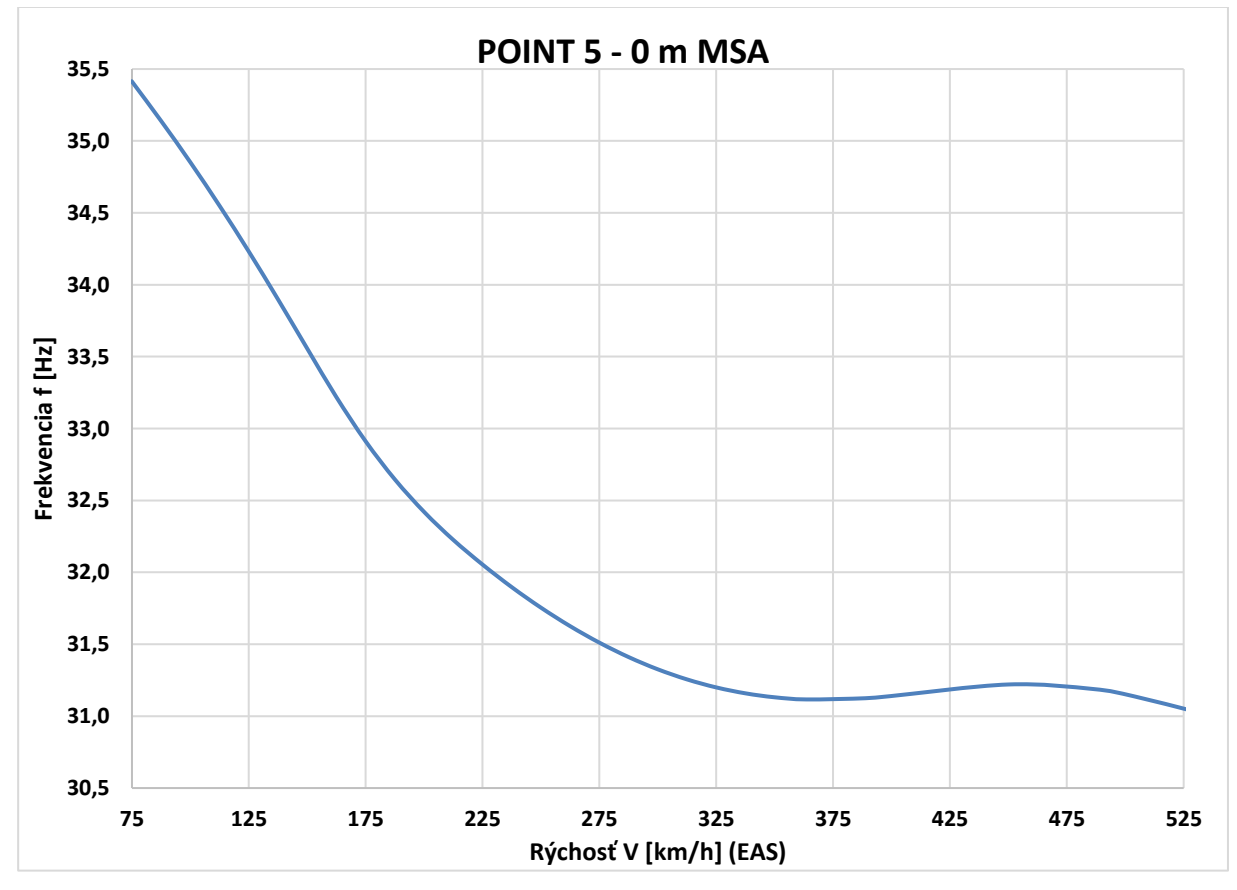

*Príloha C.18 Krivka 5 0m V-f - MKP model pomocou 1D elementov*

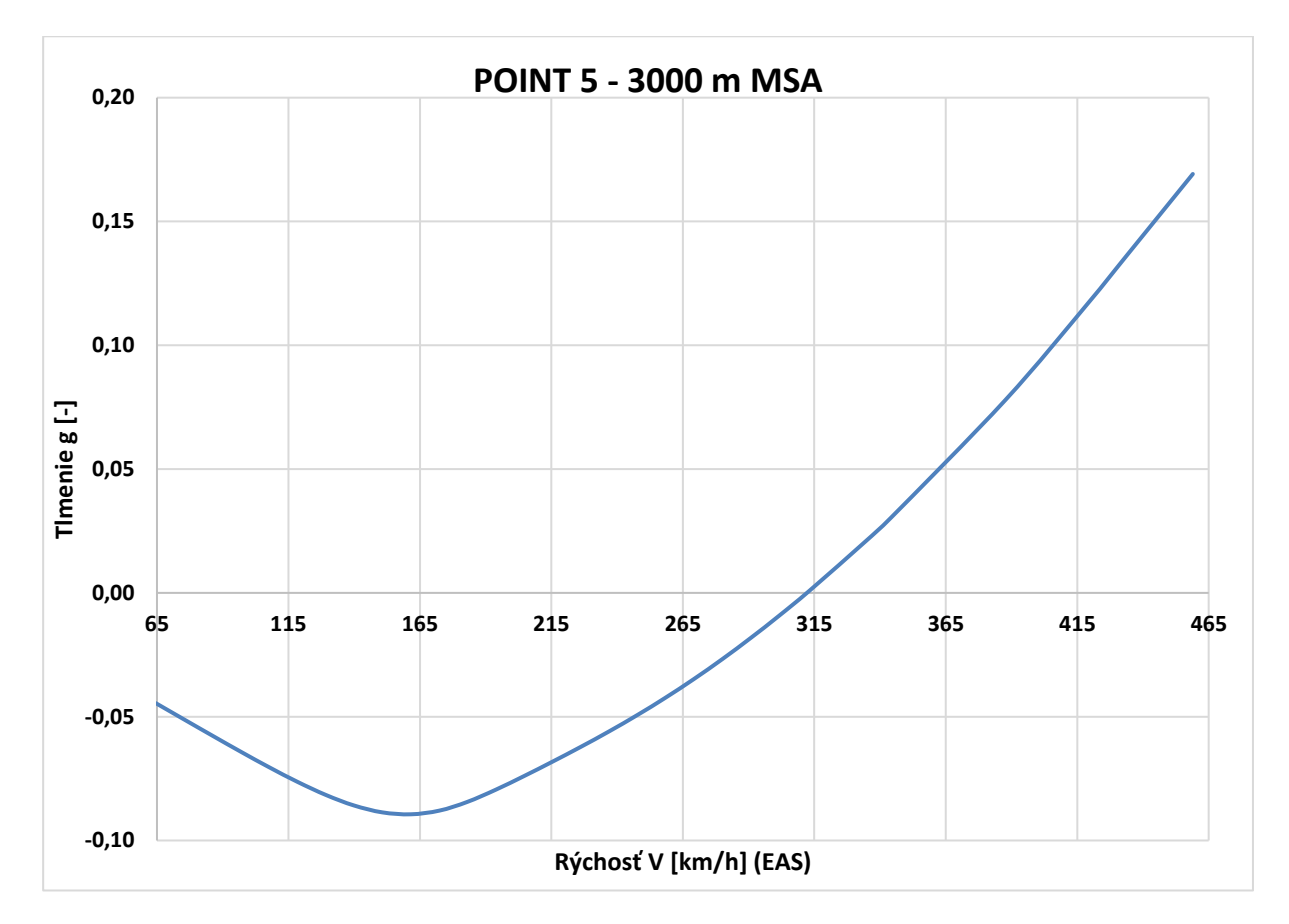

*Príloha C.19 Krivka 5 3000m V-g - MKP model pomocou 1D elementov*

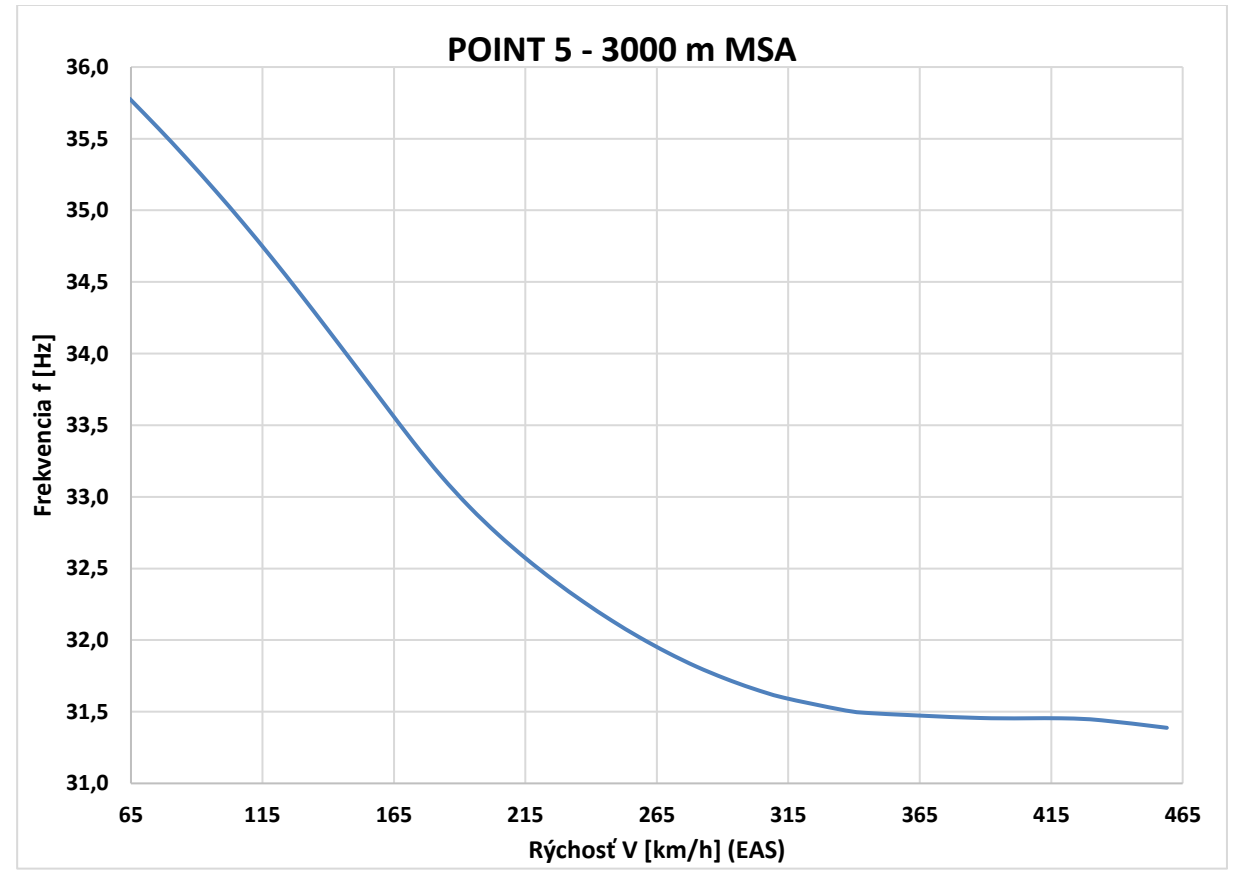

*Príloha C.20 Krivka 5 3000m V-f - MKP model pomocou 1D elementov*

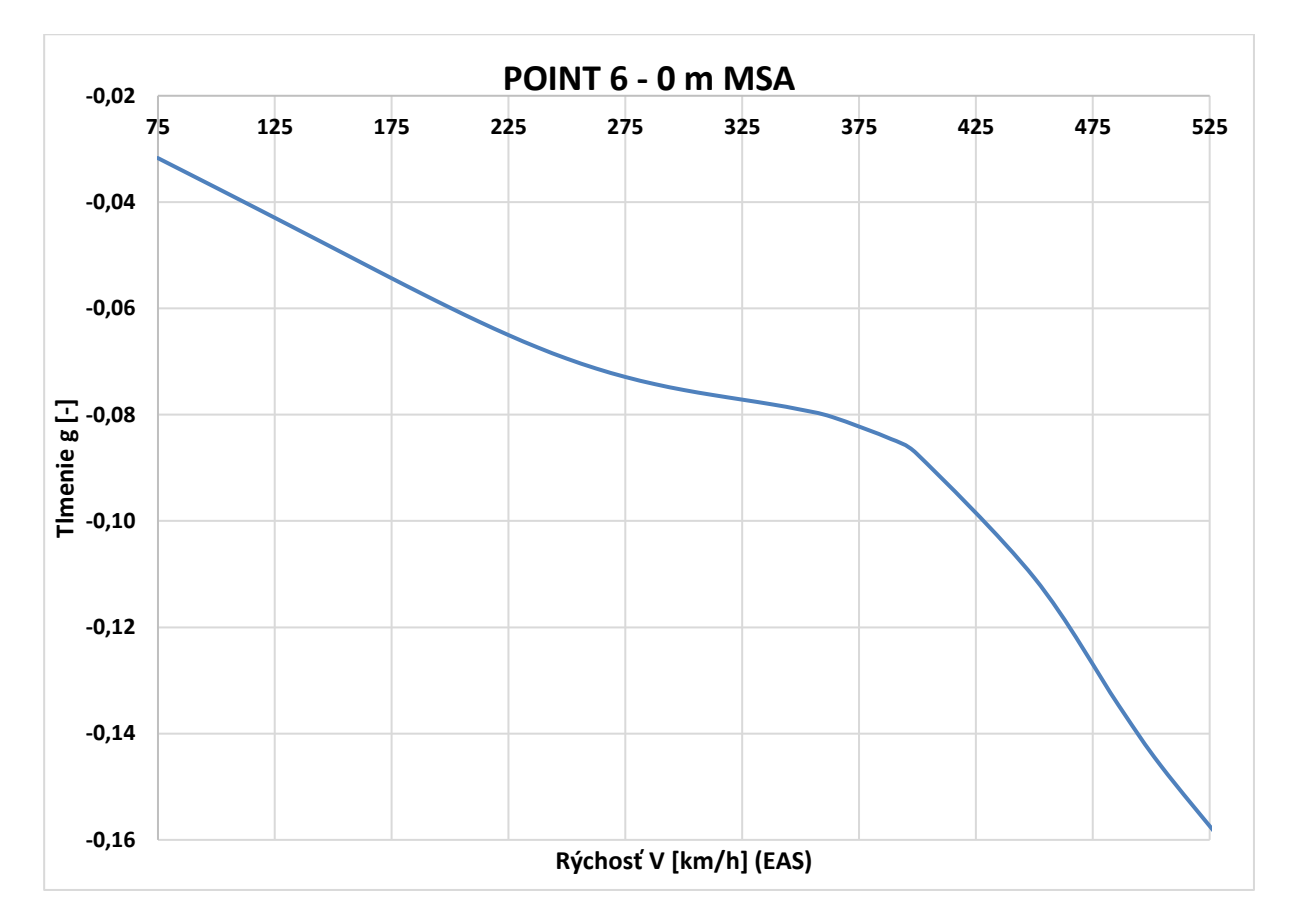

*Príloha C.21 Krivka 6 0m V-g - MKP model pomocou 1D elementov*

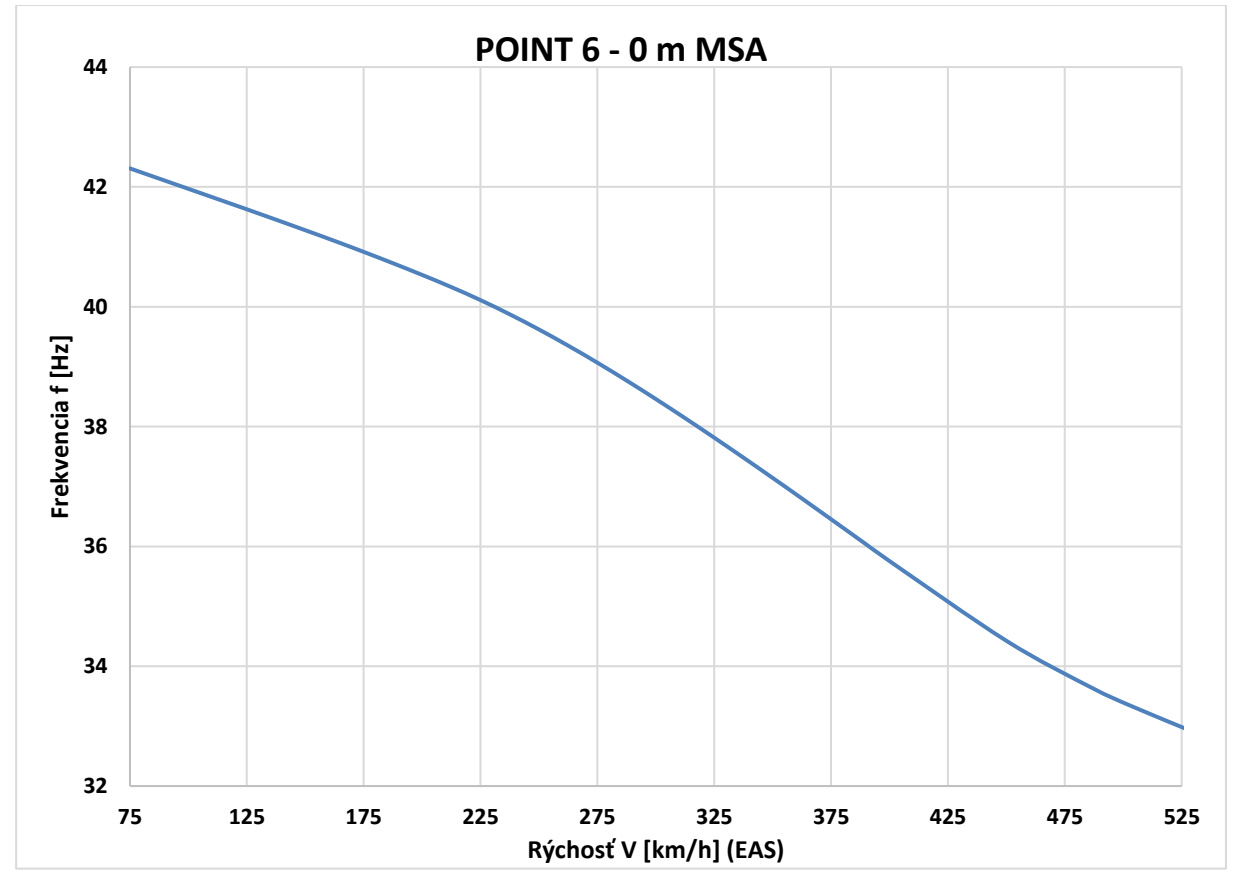

*Príloha C.22 Krivka 6 0m V-f - MKP model pomocou 1D elementov*

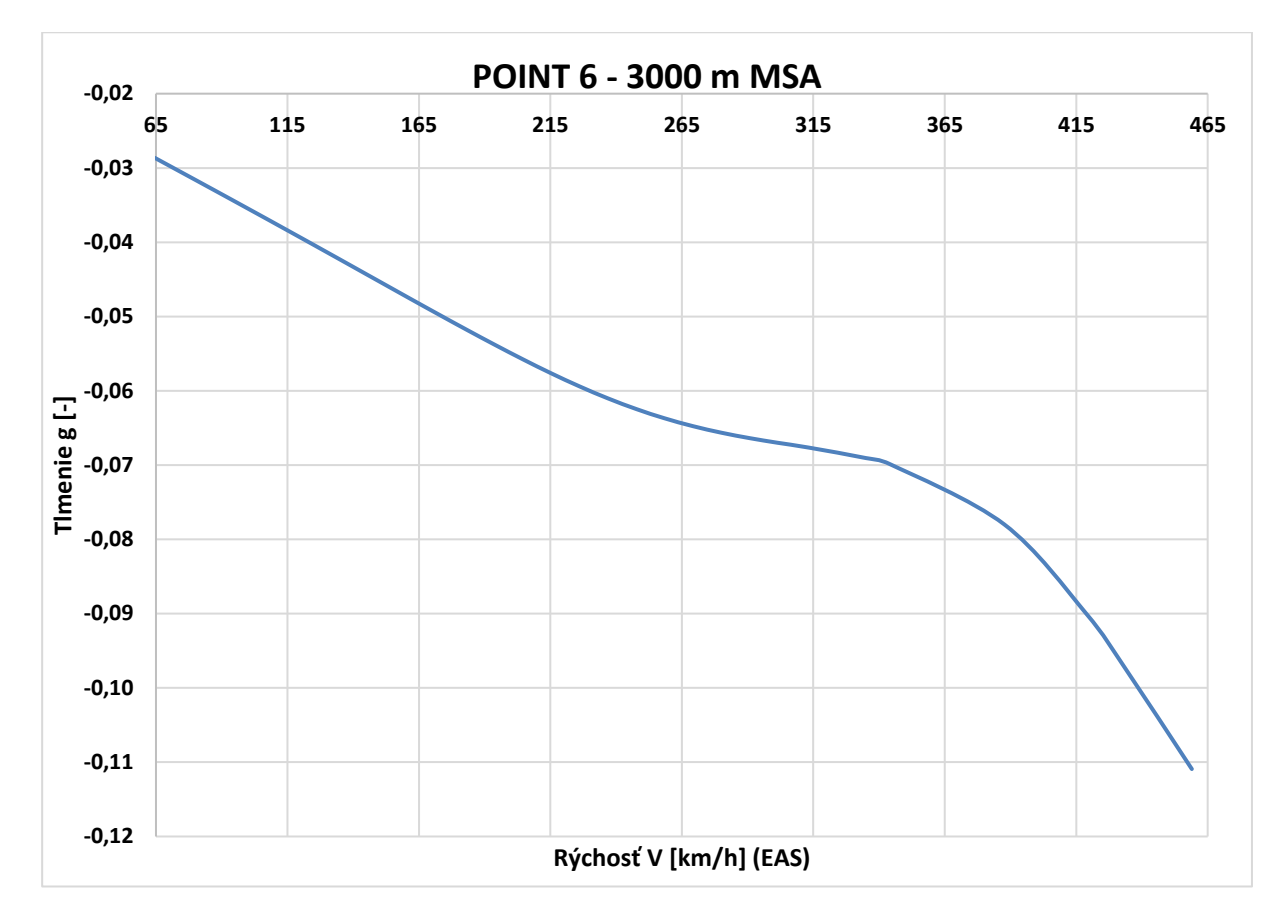

*Príloha C.23 Krivka 6 3000m V-g - MKP model pomocou 1D elementov*

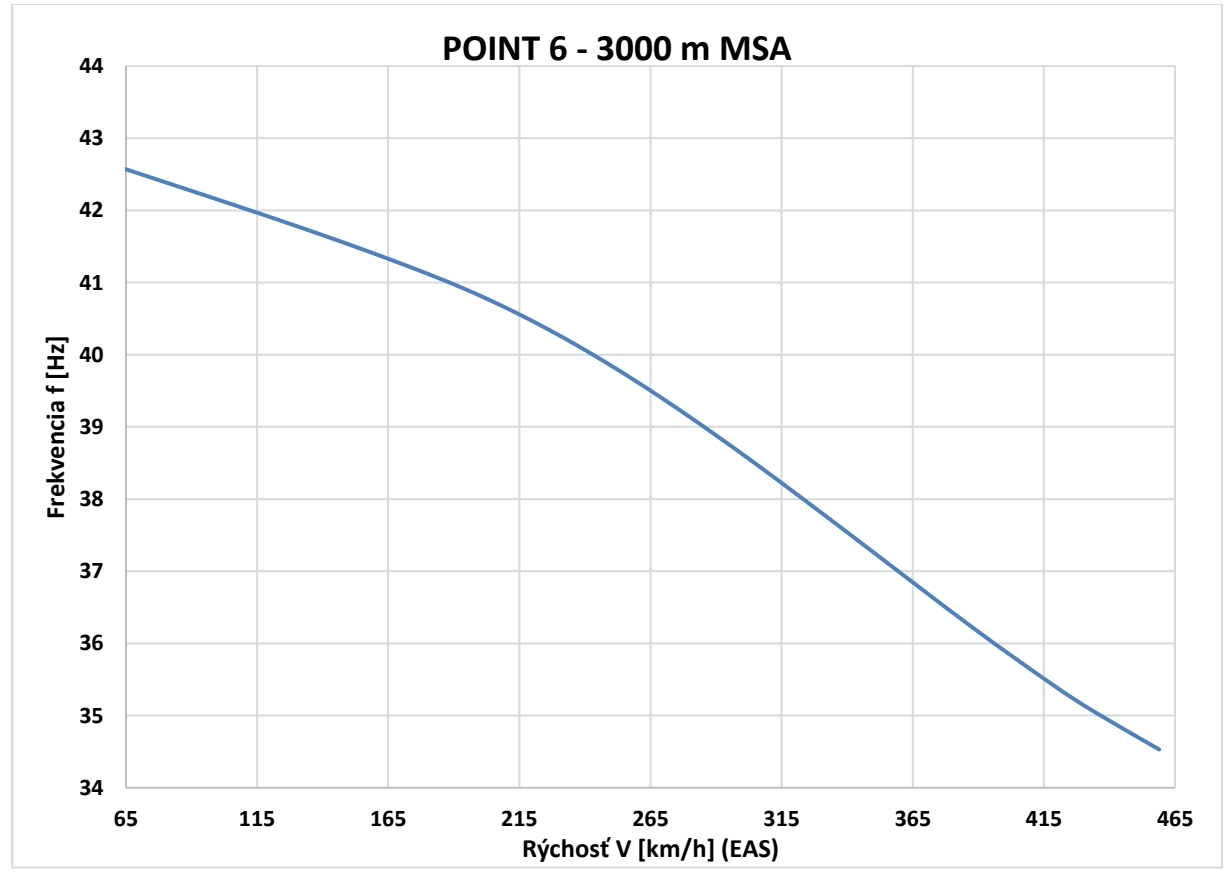

*Príloha C.24 Krivka 6 3000m V-f - MKP model pomocou 1D elementov*

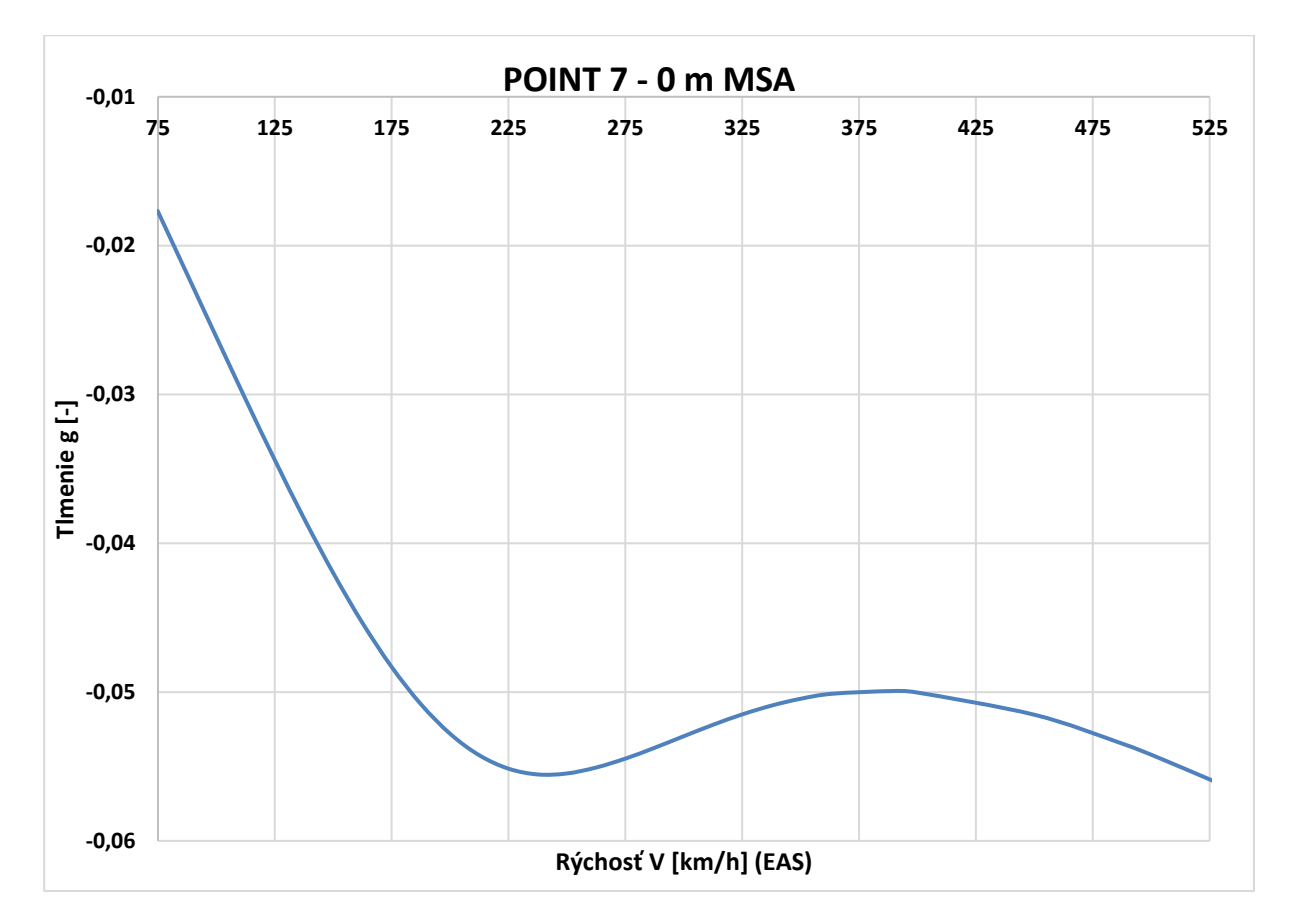

*Príloha C.25 Krivka 7 0m V-g - MKP model pomocou 1D elementov*

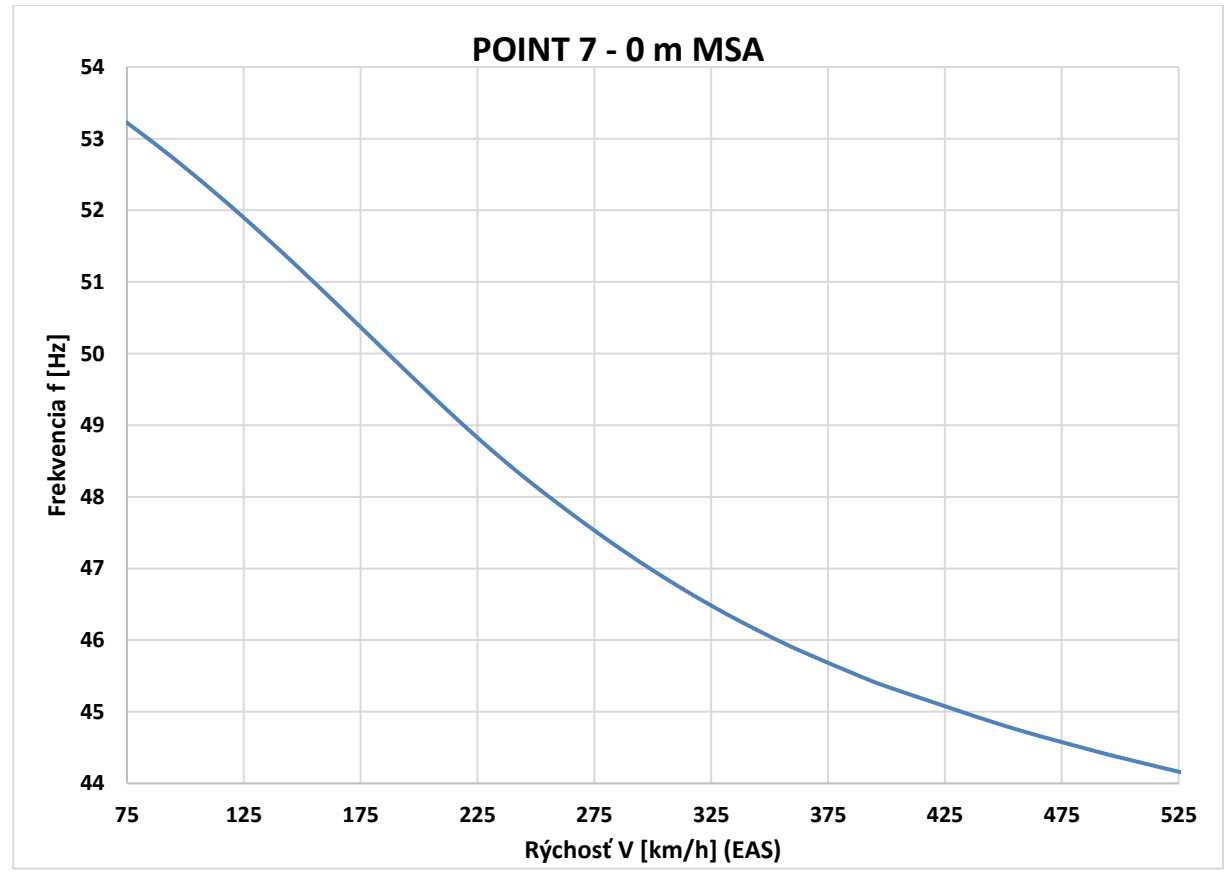

*Príloha C.26 Krivka 7 0m V-f - MKP model pomocou 1D elementov*

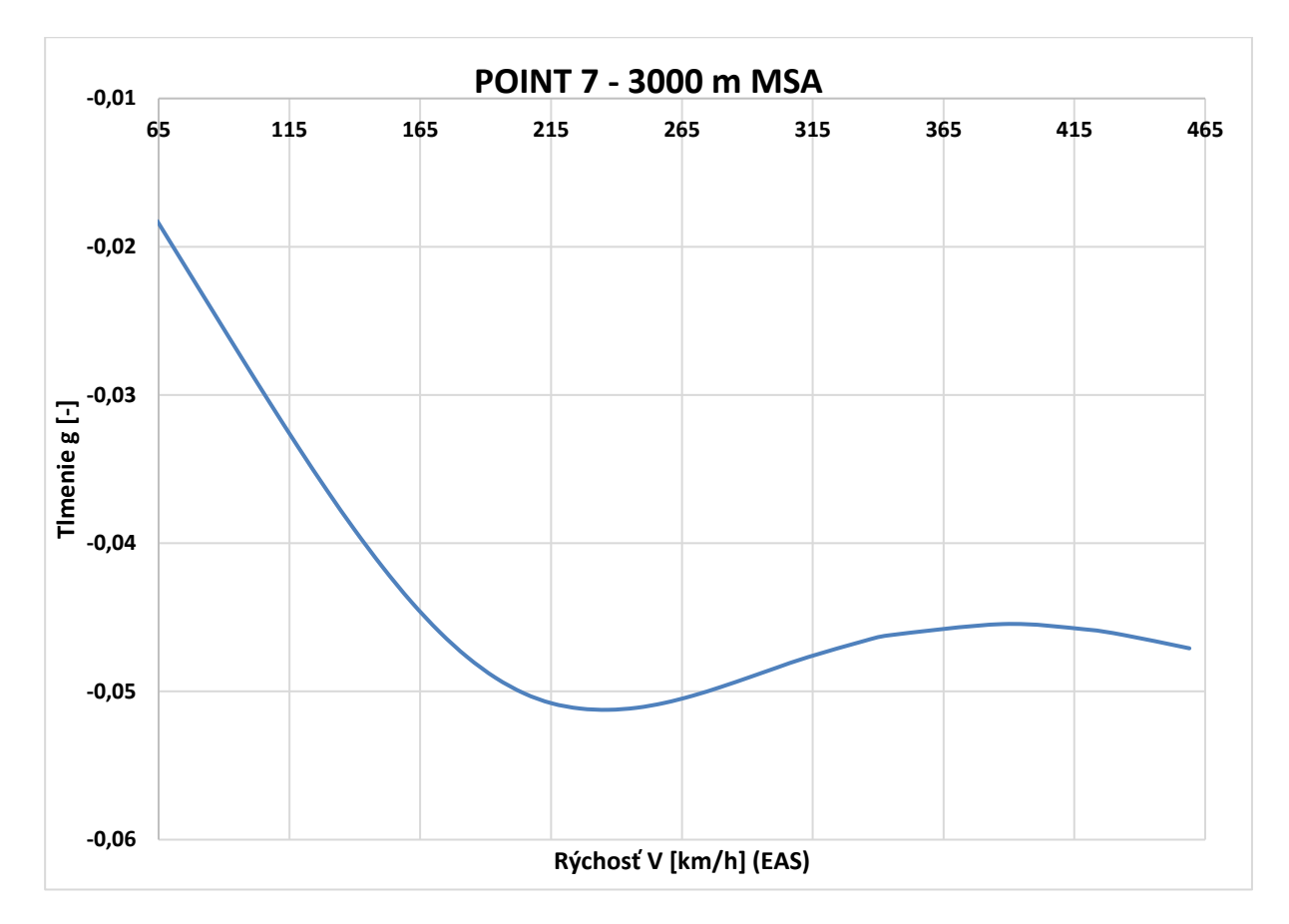

*Príloha C.27 Krivka 7 3000m V-g - MKP model pomocou 1D elementov*

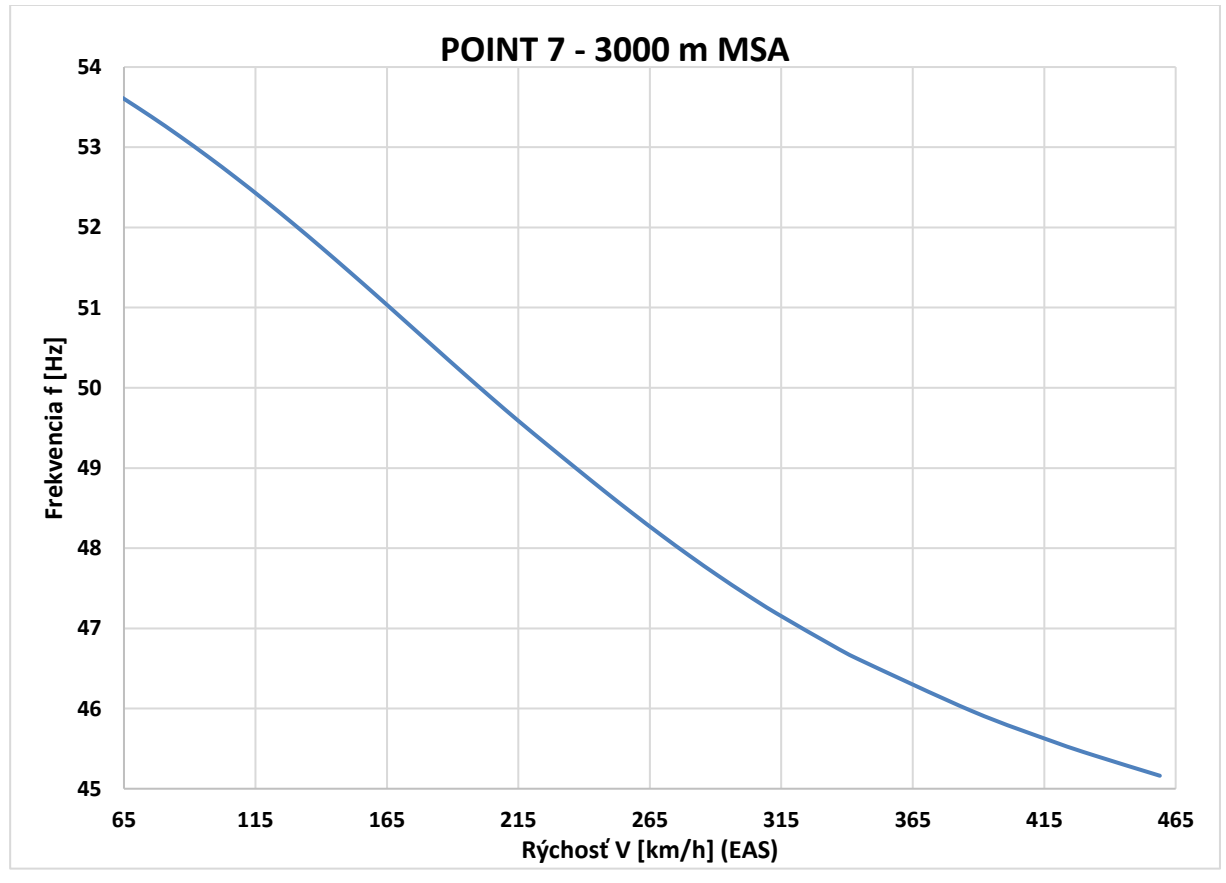

*Príloha C.28 Krivka 7 3000m V-f - MKP model pomocou 1D elementov*

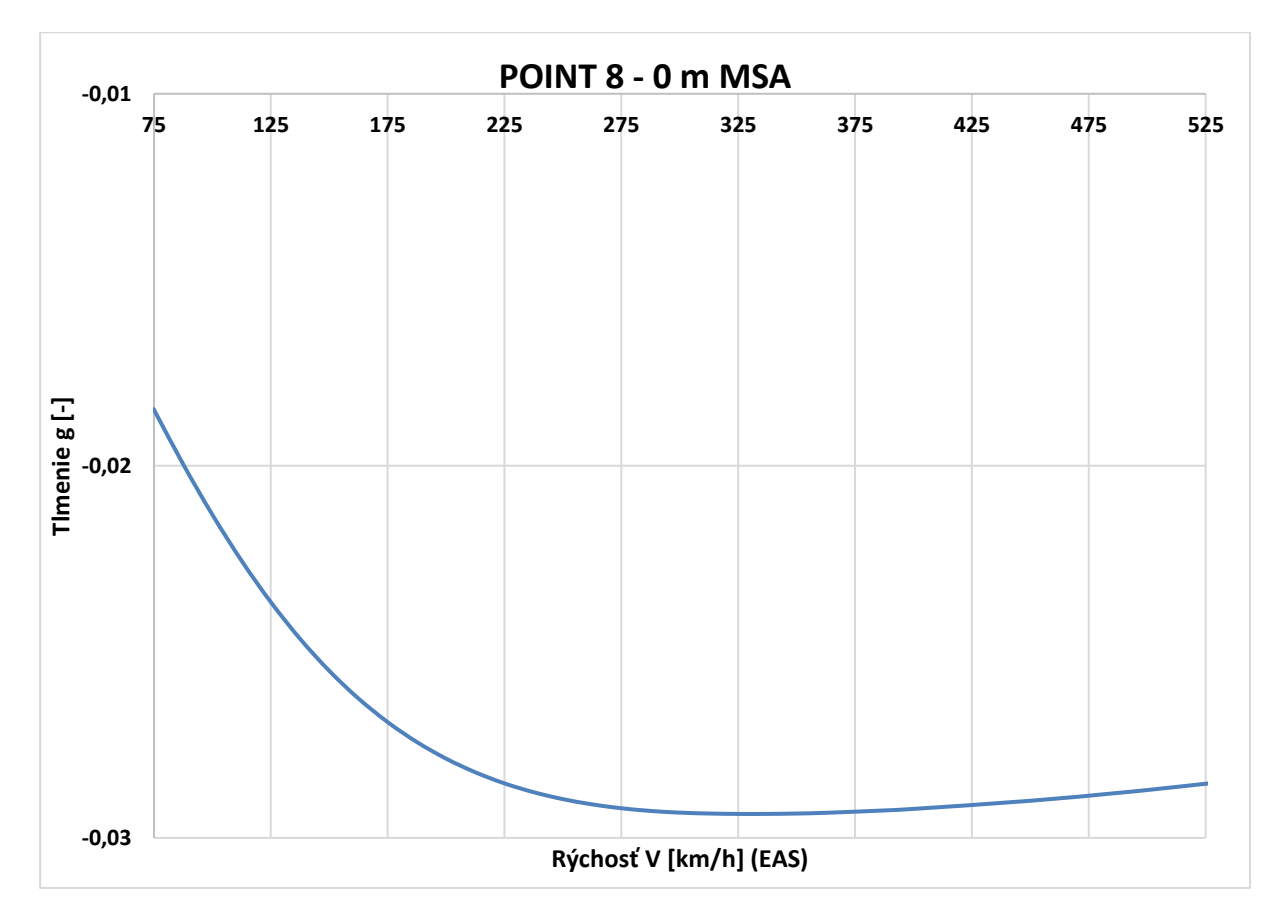

*Príloha C.29 Krivka 8 0m V-g - MKP model pomocou 1D elementov*

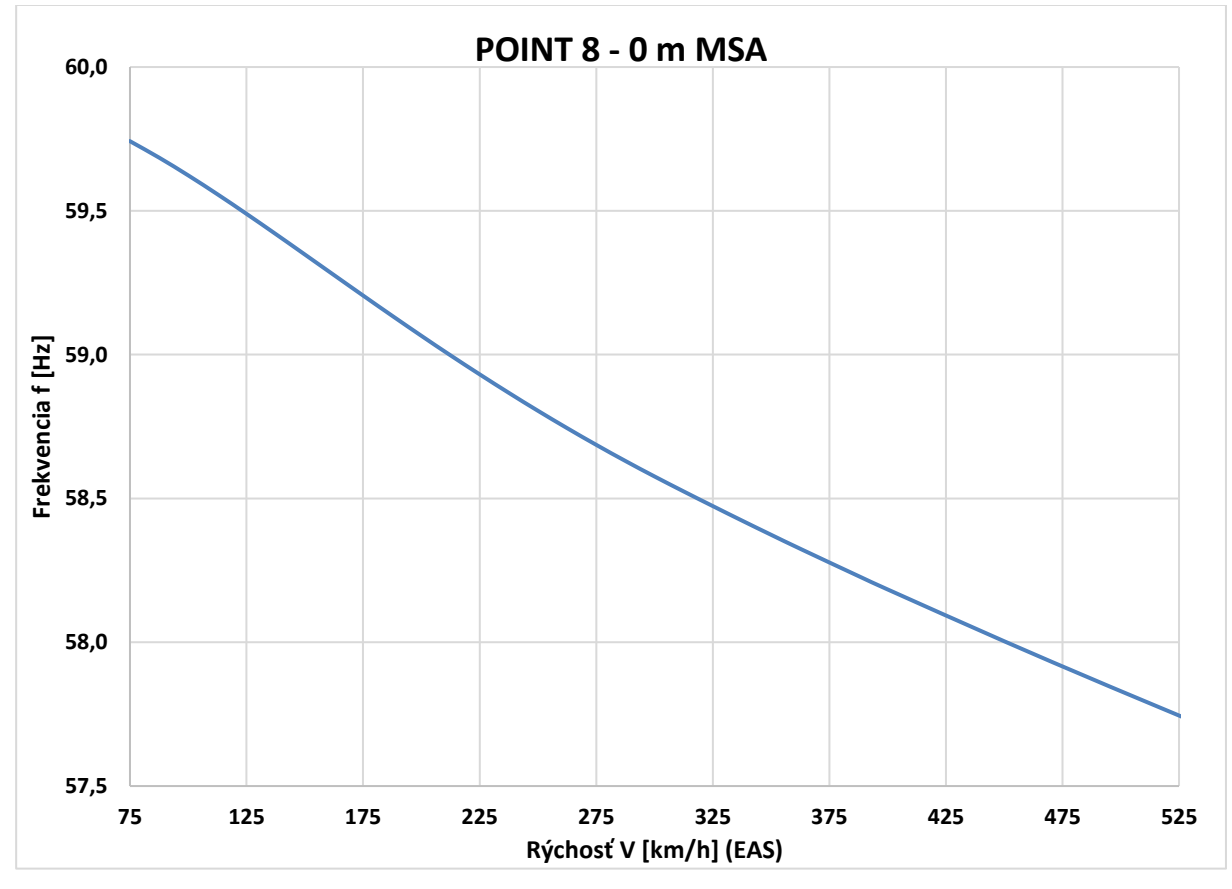

*Príloha C.30 Krivka 8 0m V-f - MKP model pomocou 1D elementov*

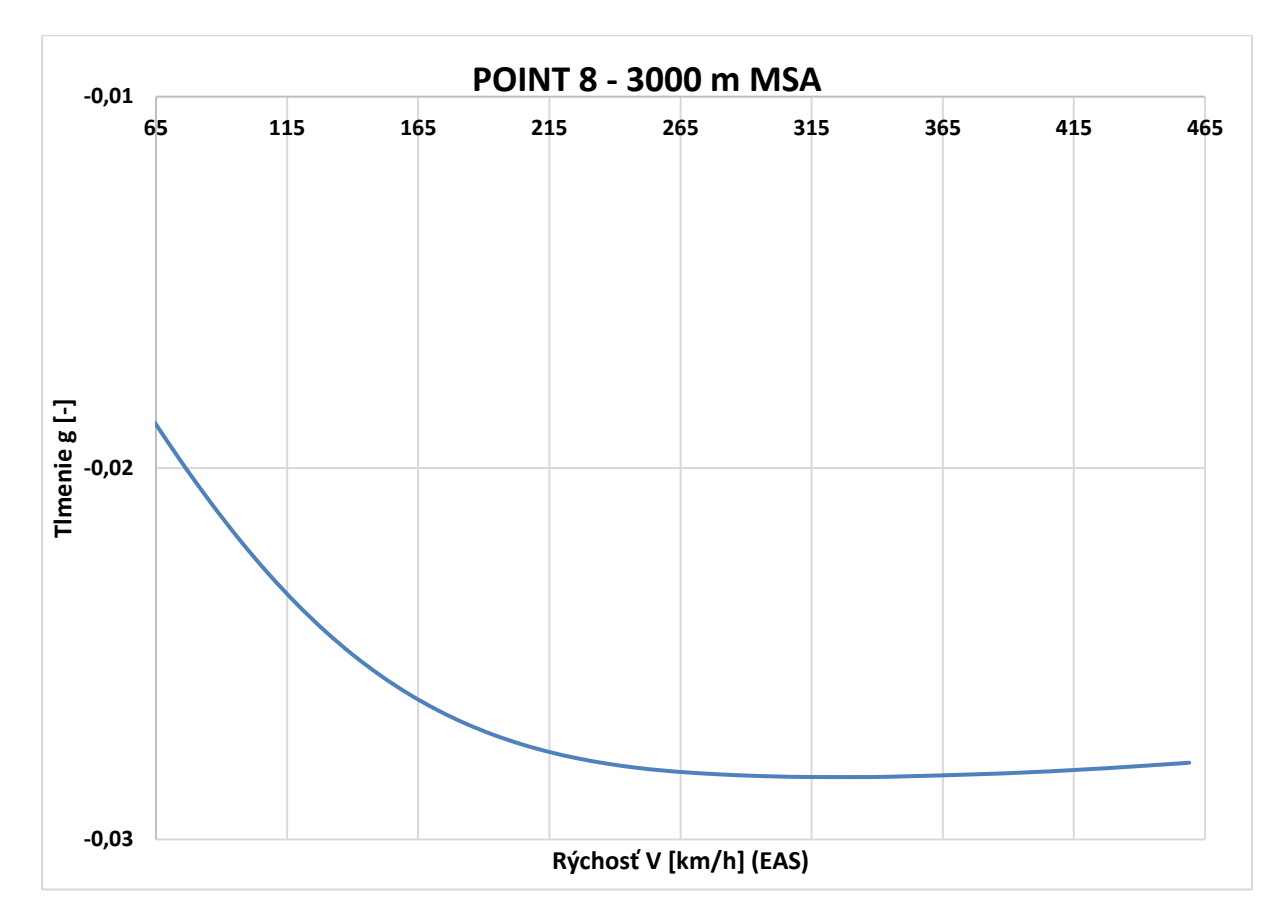

*Príloha C.31 Krivka 8 3000m V-g - MKP model pomocou 1D elementov*

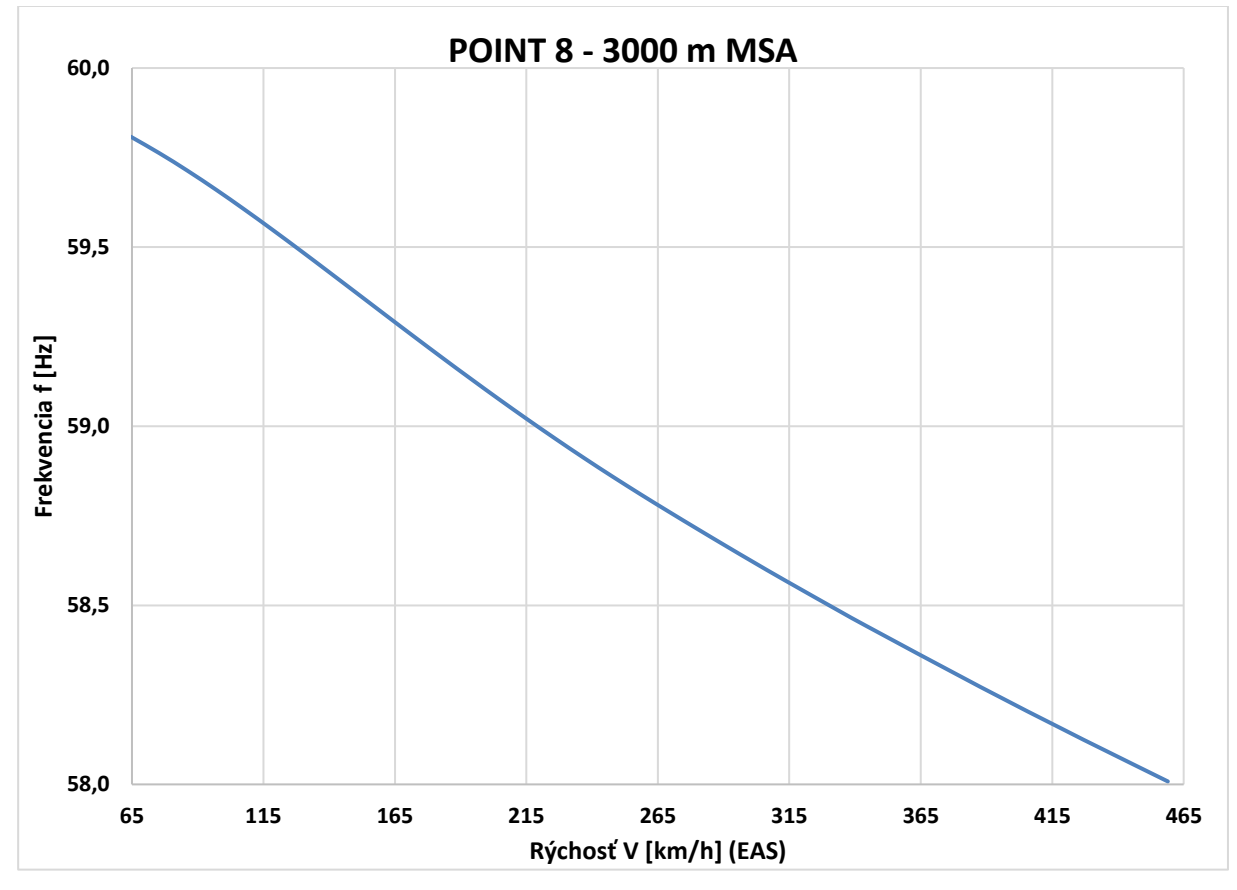

*Príloha C.32 Krivka 8 3000m V-f - MKP model pomocou 1D elementov*

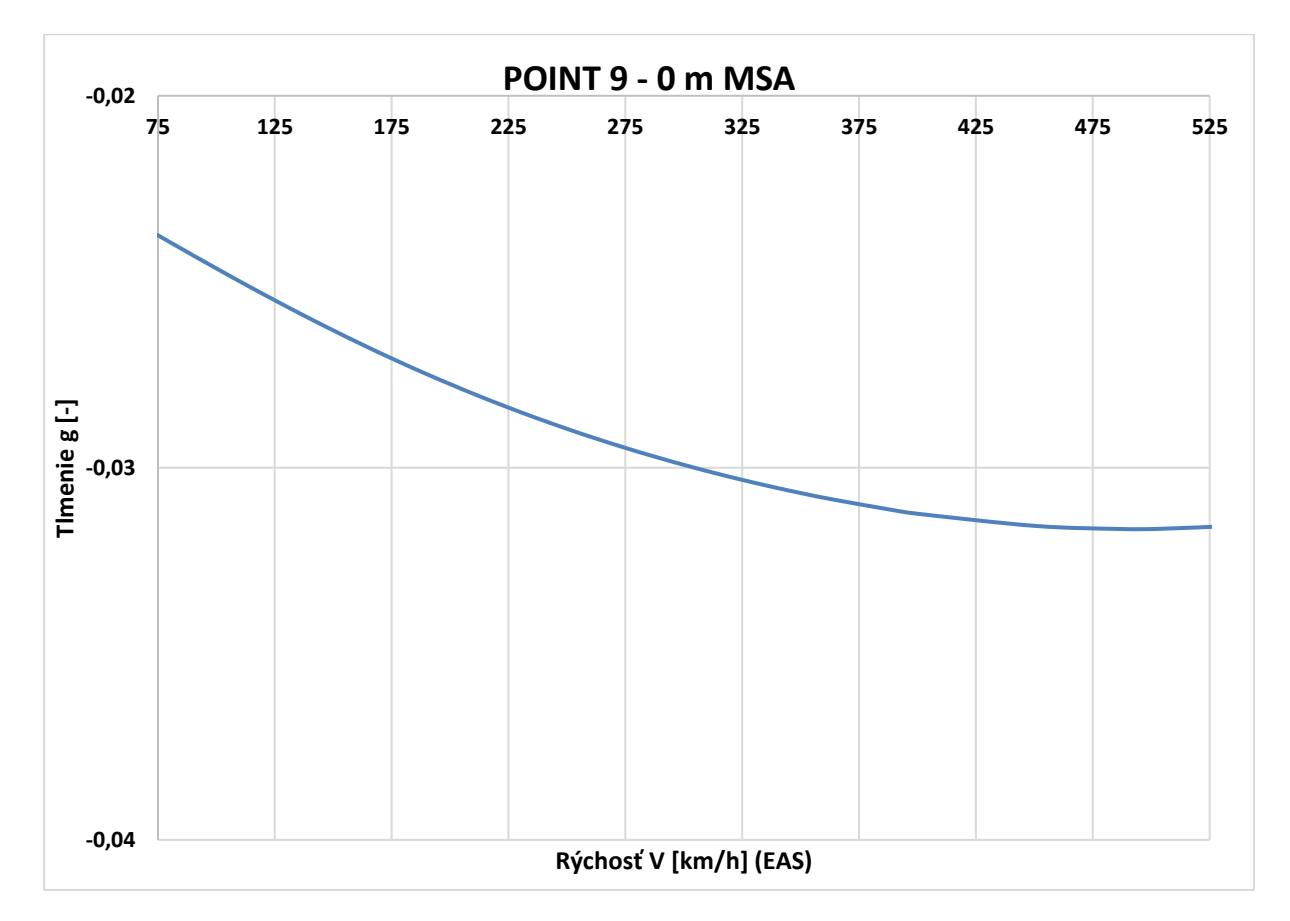

*Príloha C.33 Krivka 9 0m V-g - MKP model pomocou 1D elementov*

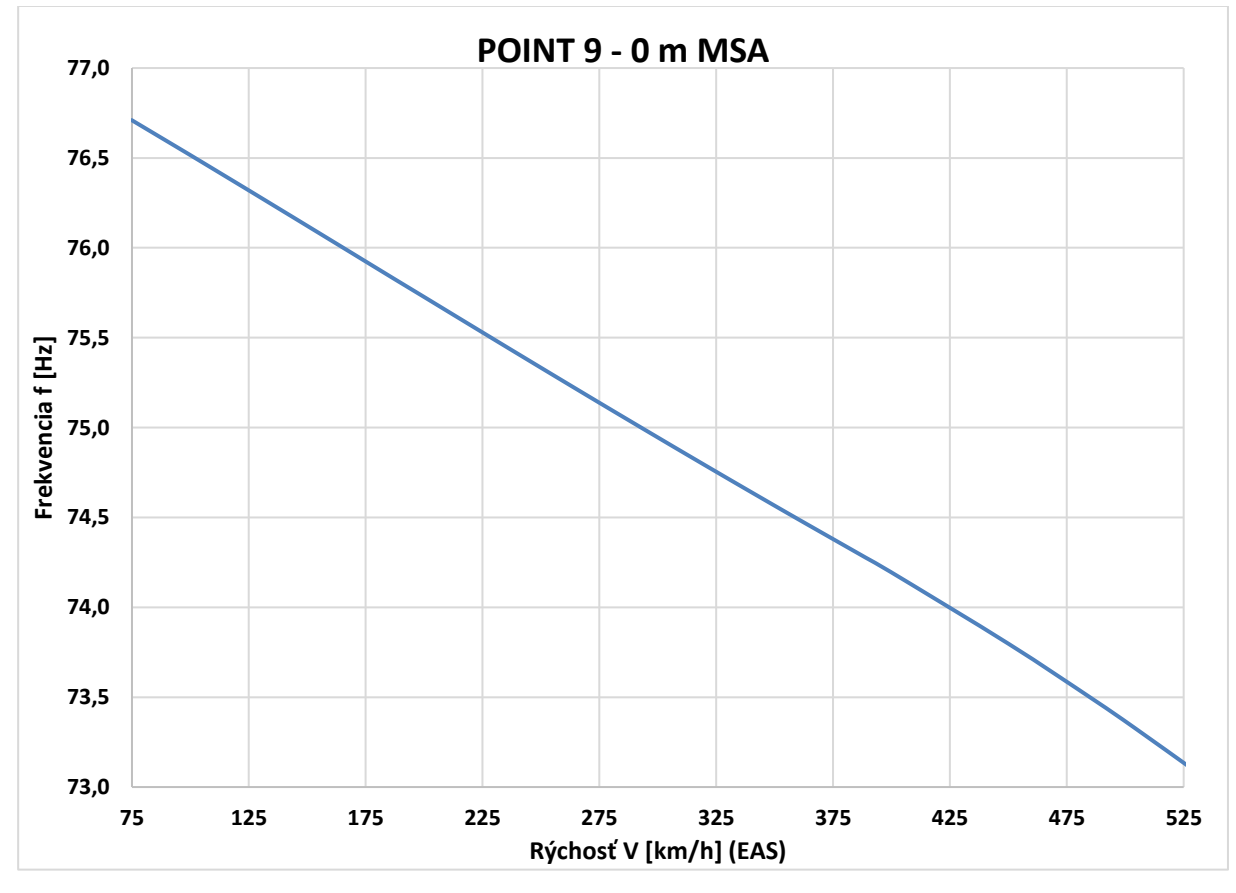

*Príloha C.34 Krivka 9 0m V-f - MKP model pomocou 1D elementov*

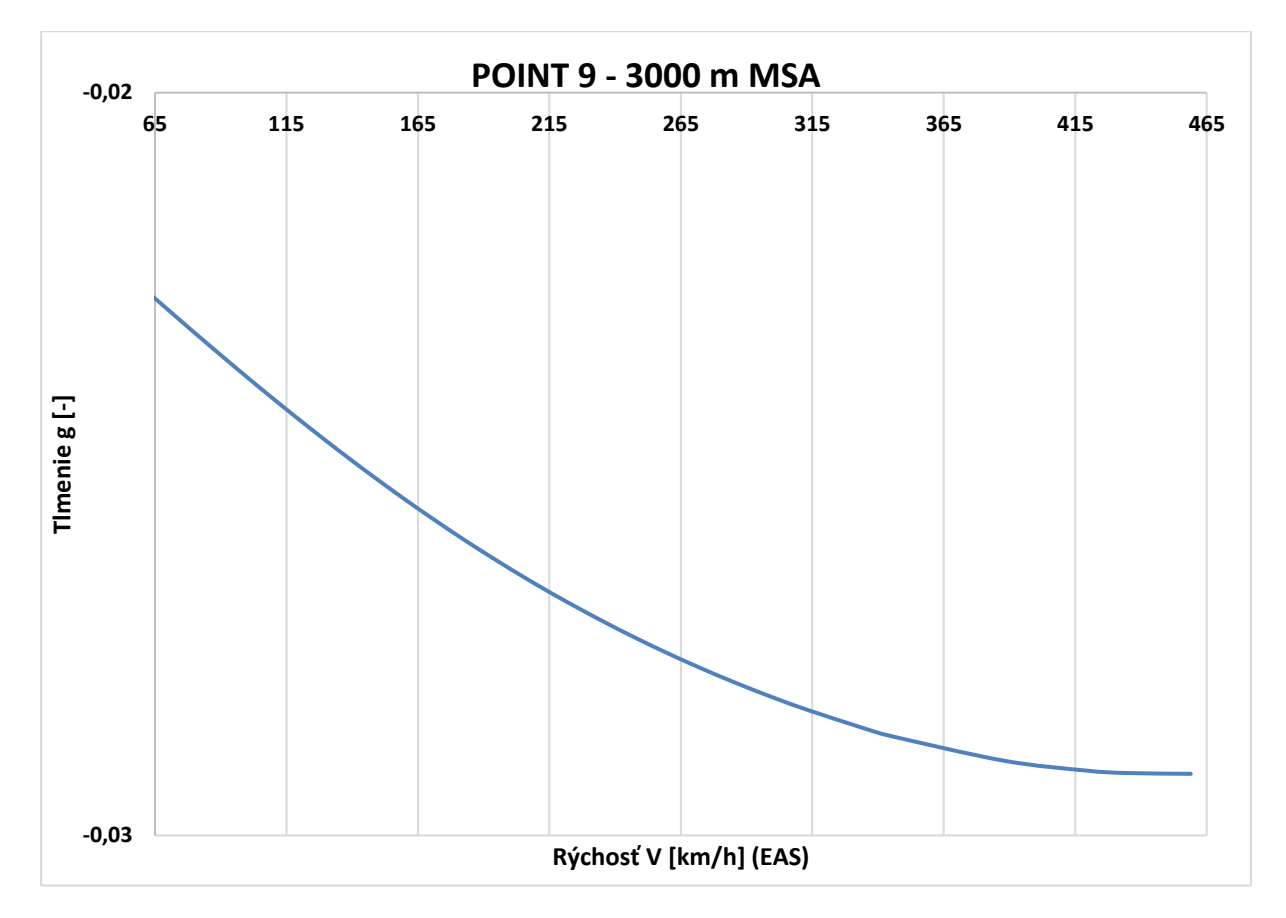

*Príloha C.35 Krivka 9 3000m V-g - MKP model pomocou 1D elementov*

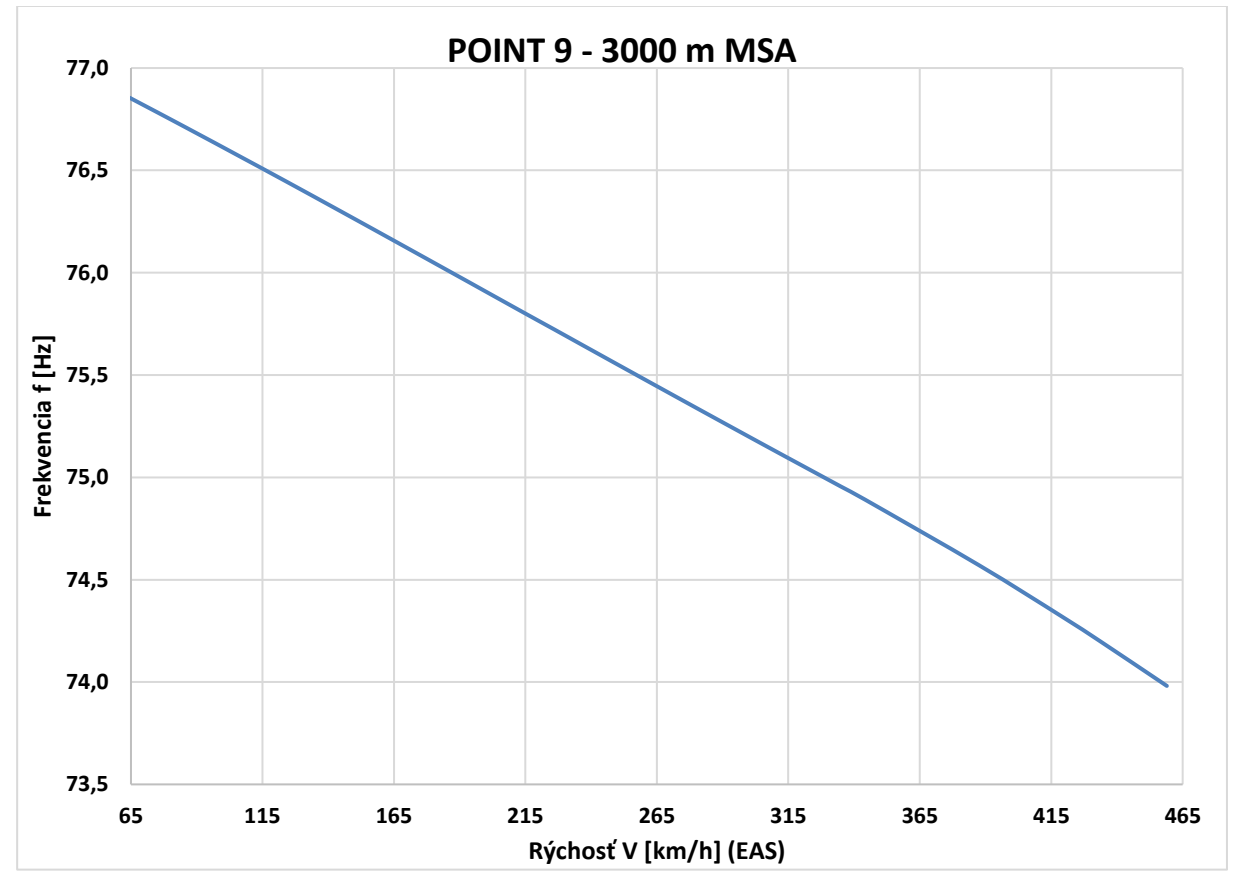

*Príloha C.36 Krivka 9 3000m V-f - MKP model pomocou 1D elementov*

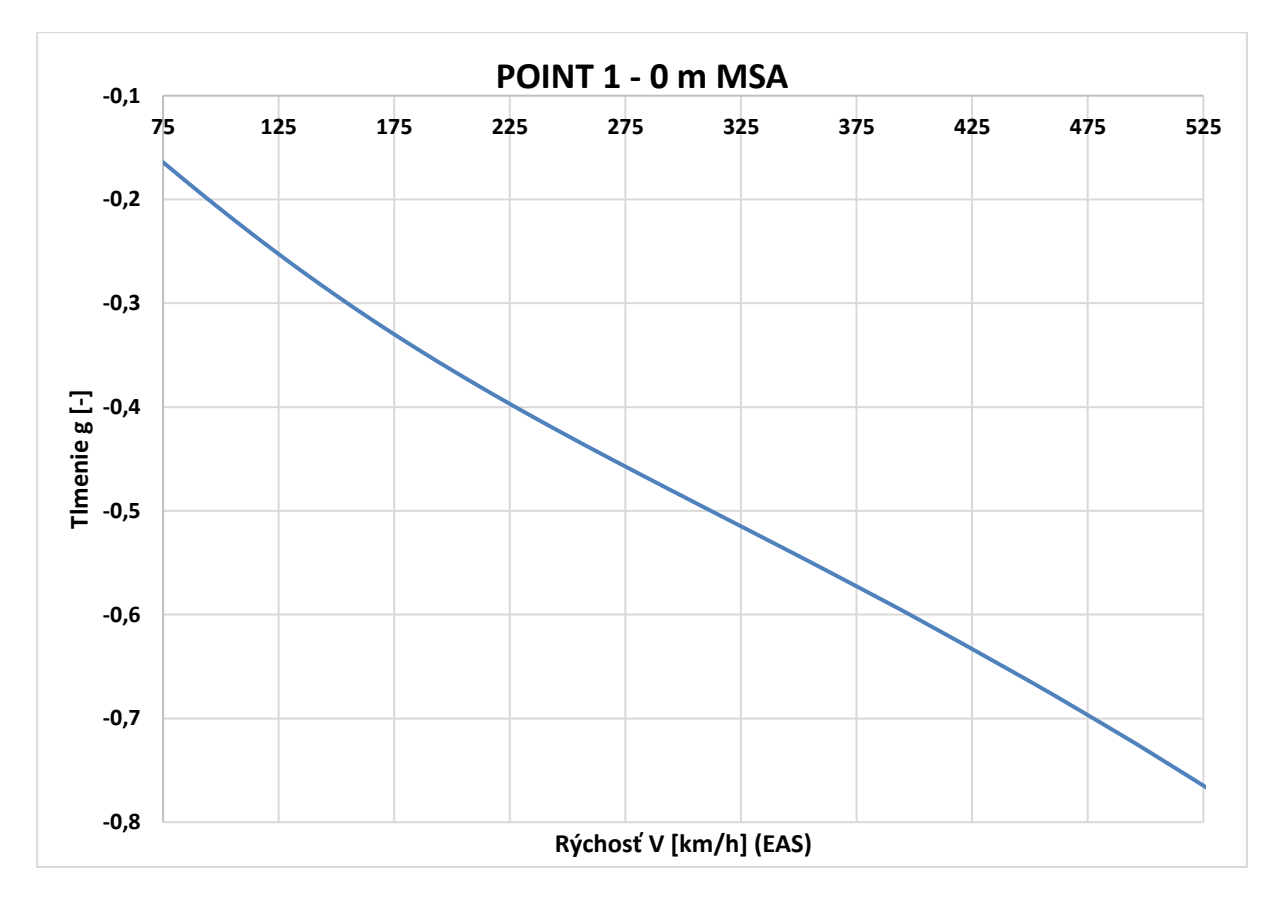

*Príloha C.37 Krivka 1 0m V-g - MKP model pomocou 2D elementov*

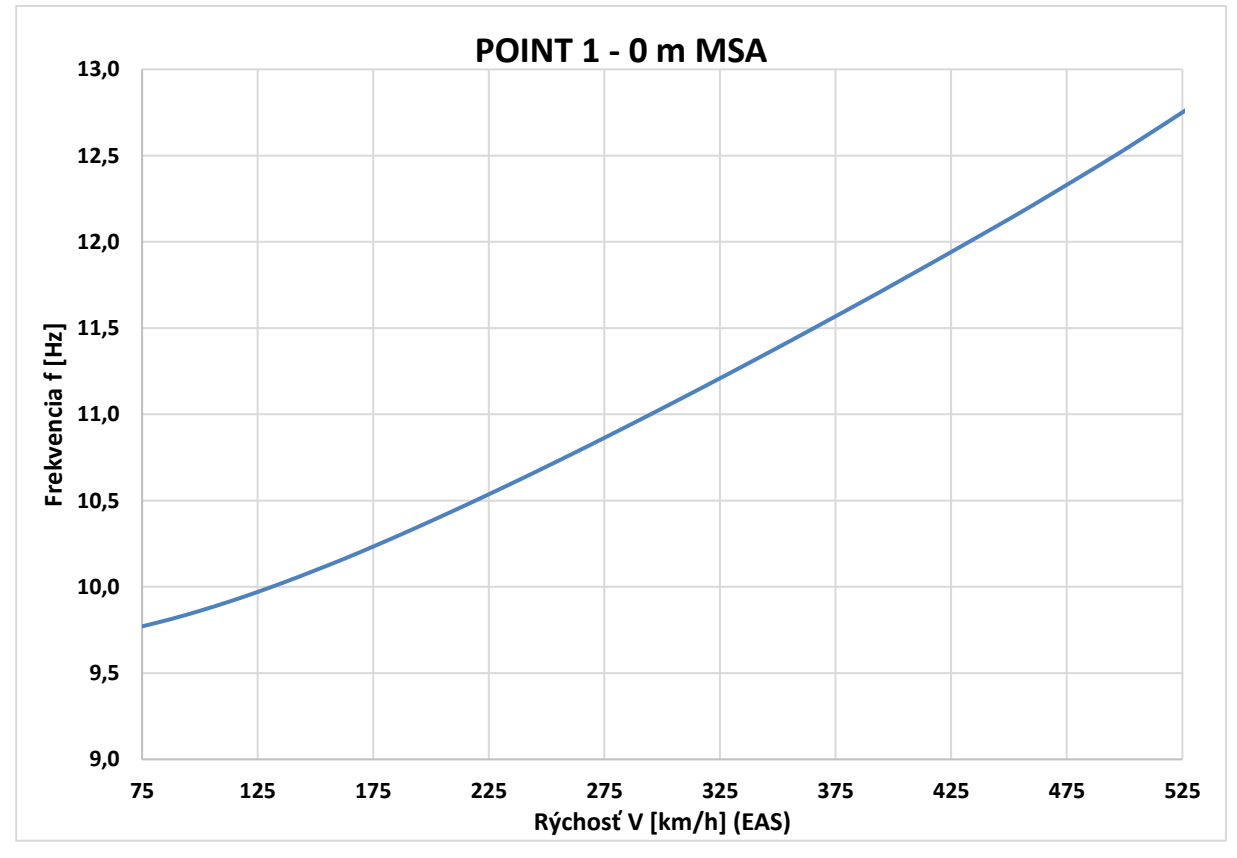

*Príloha C.38 Krivka 1 0m V-f - MKP model pomocou 2D elementov*

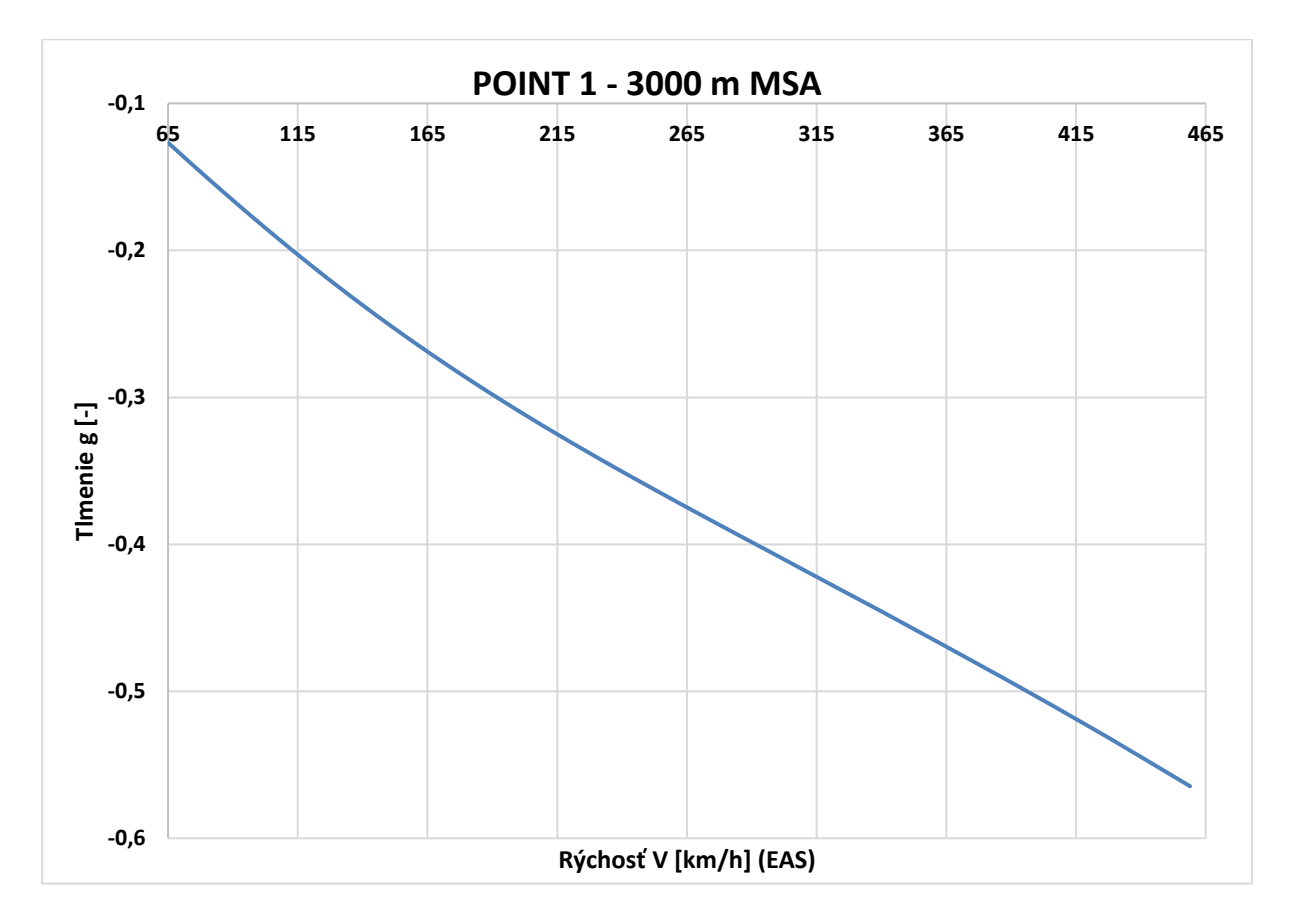

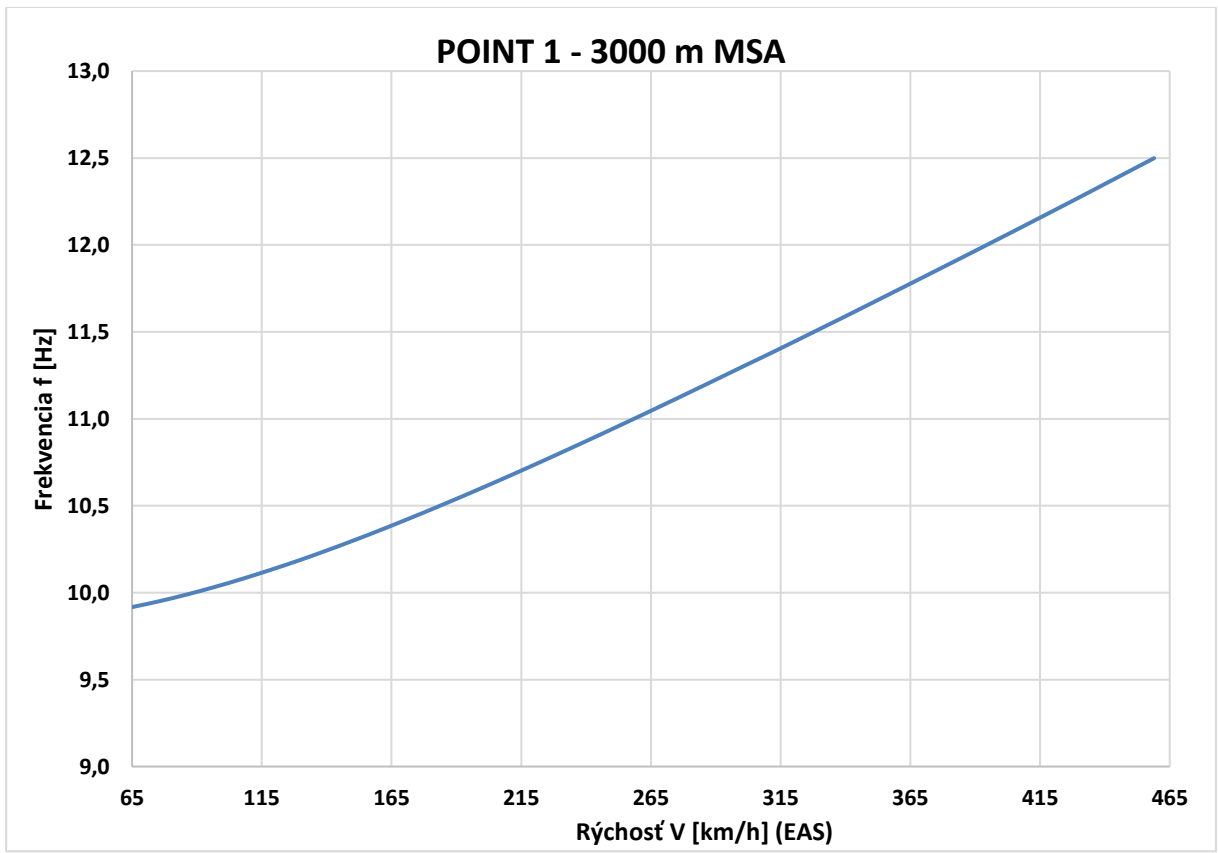

*Príloha C.39 Krivka 1 3000m V-g - MKP model pomocou 2D elementov*

*Príloha C.40 Krivka 1 3000m V-f - MKP model pomocou 2D elementov*

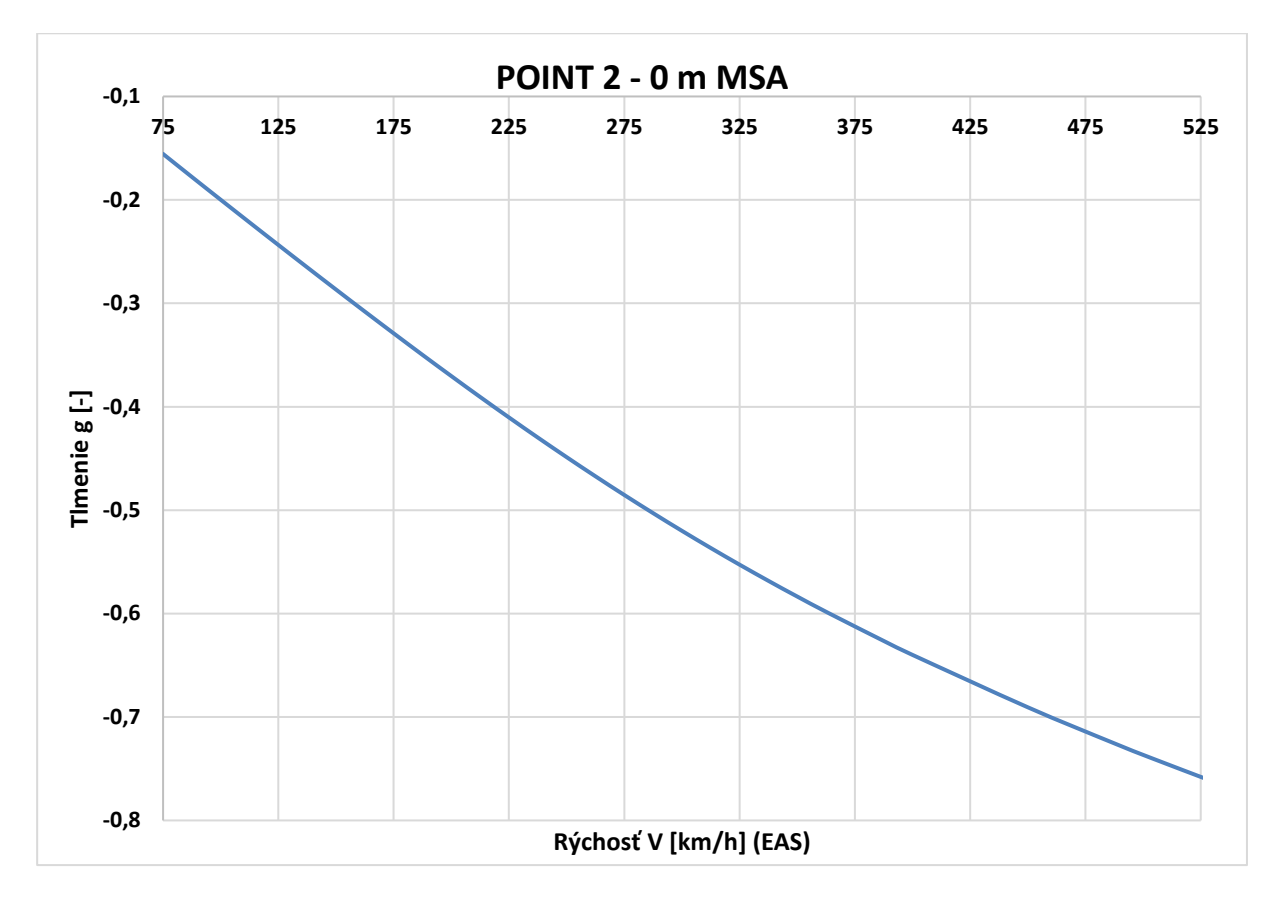

*Príloha C.41 Krivka 2 0m V-g - MKP model pomocou 2D elementov*

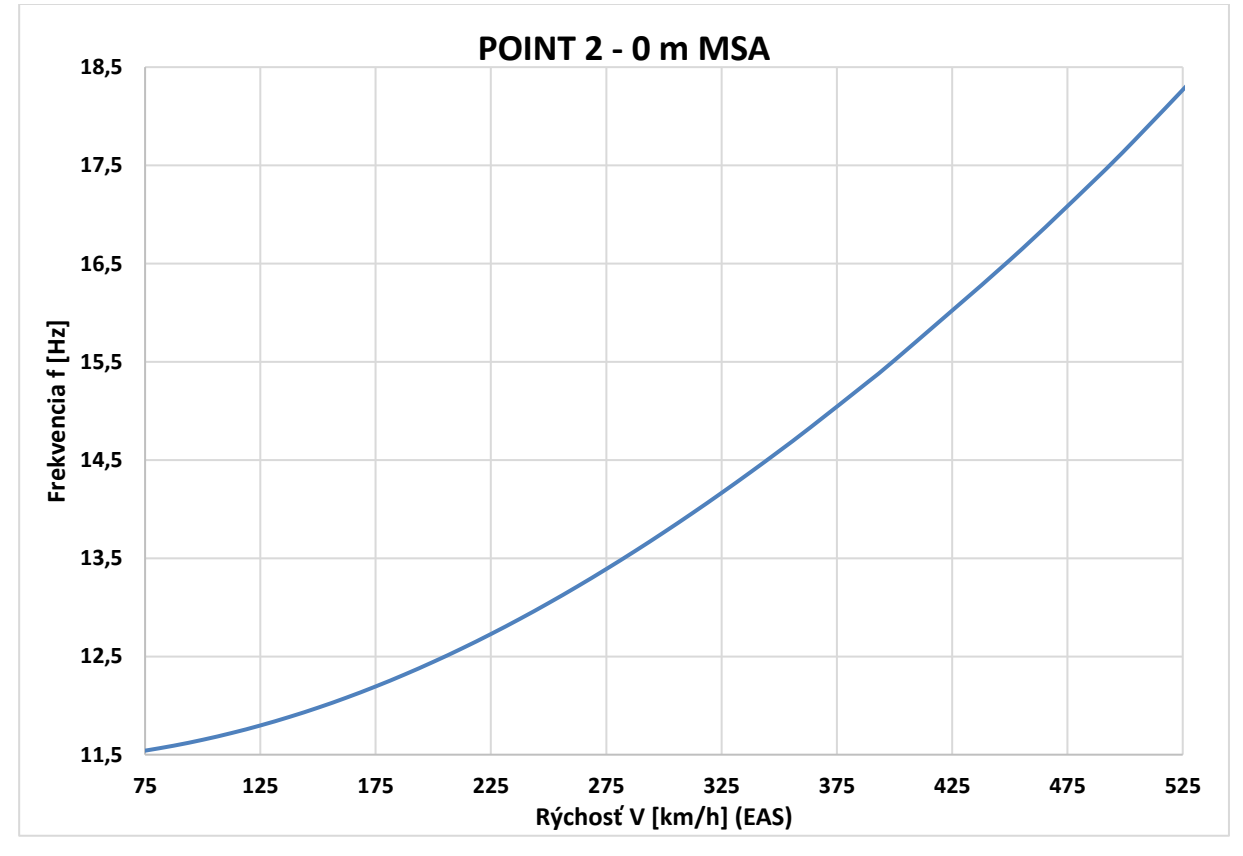

*Príloha C.42 Krivka 2 0m V-f - MKP model pomocou 2D elementov*

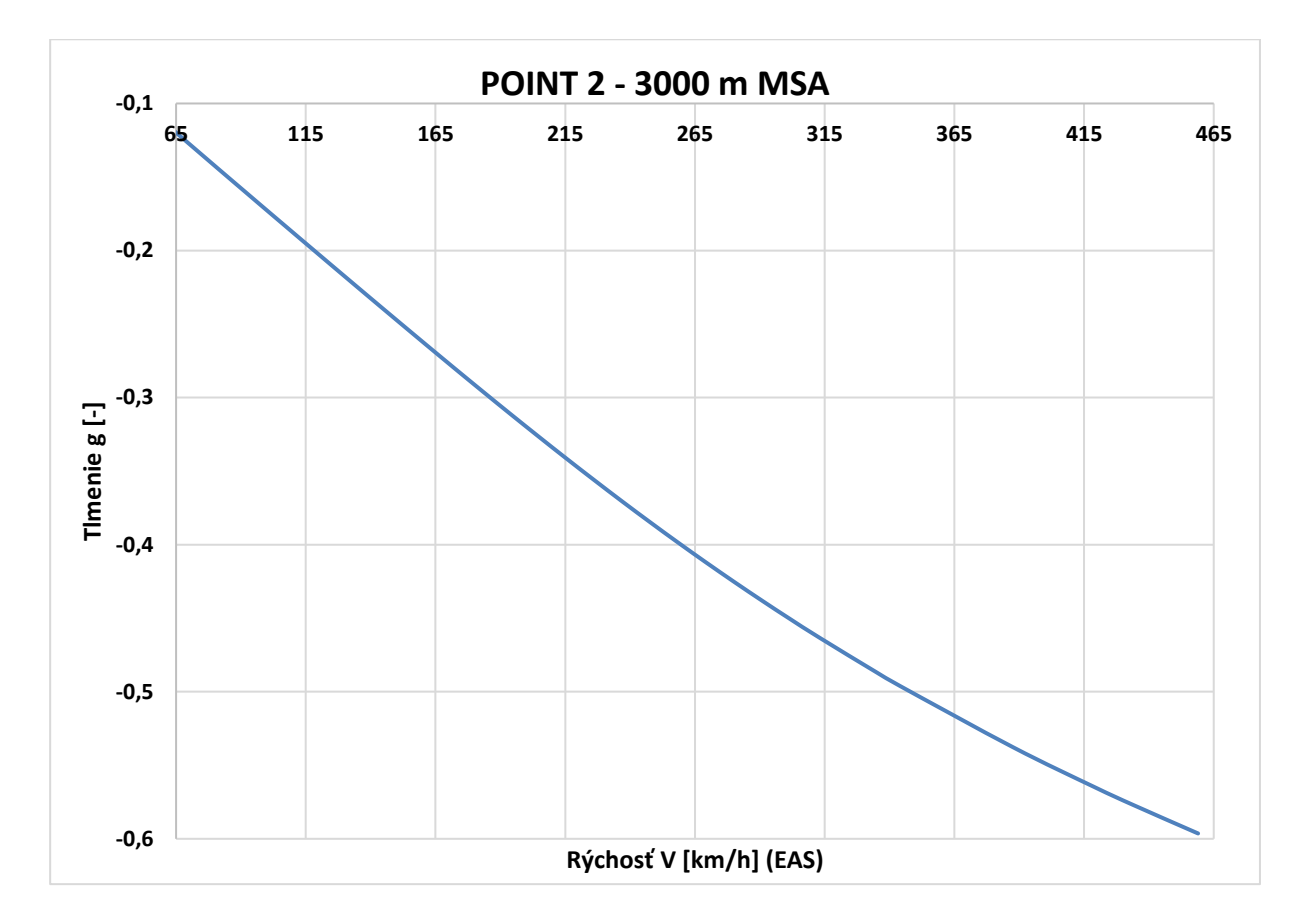

*Príloha C.43 Krivka 2 3000m V-g - MKP model pomocou 2D elementov*

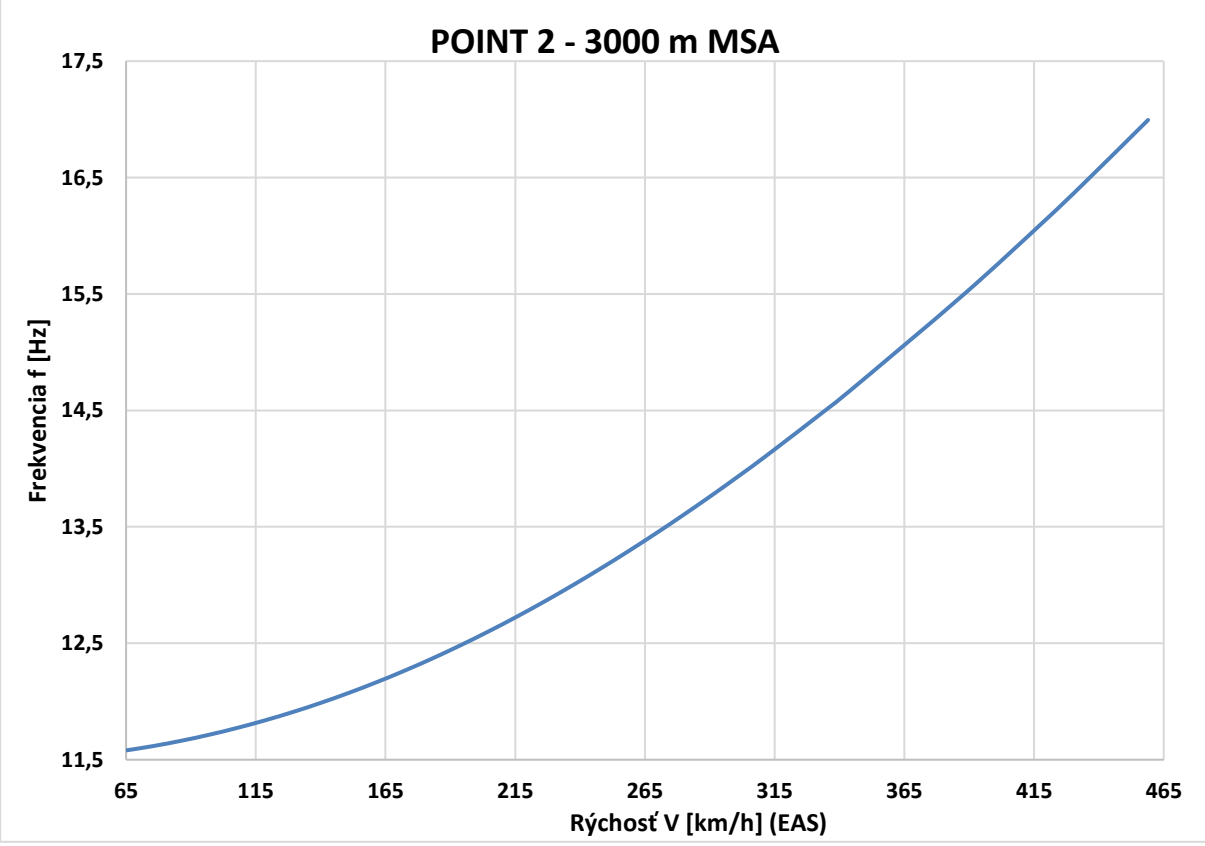

*Príloha C.44 Krivka 2 3000m V-f - MKP model pomocou 2D elementov*

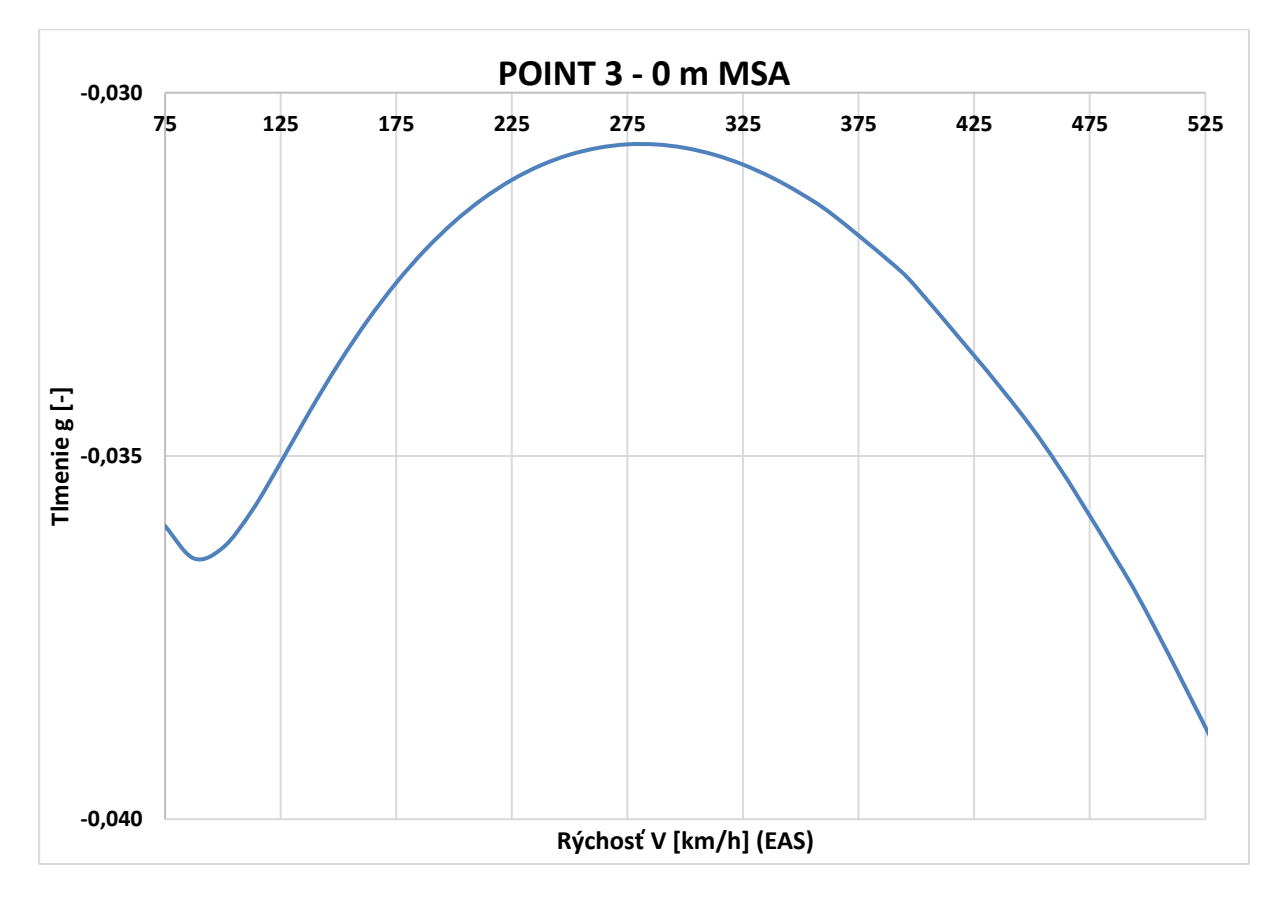

*Príloha C.45 Krivka 3 0m V-g - MKP model pomocou 2D elementov*

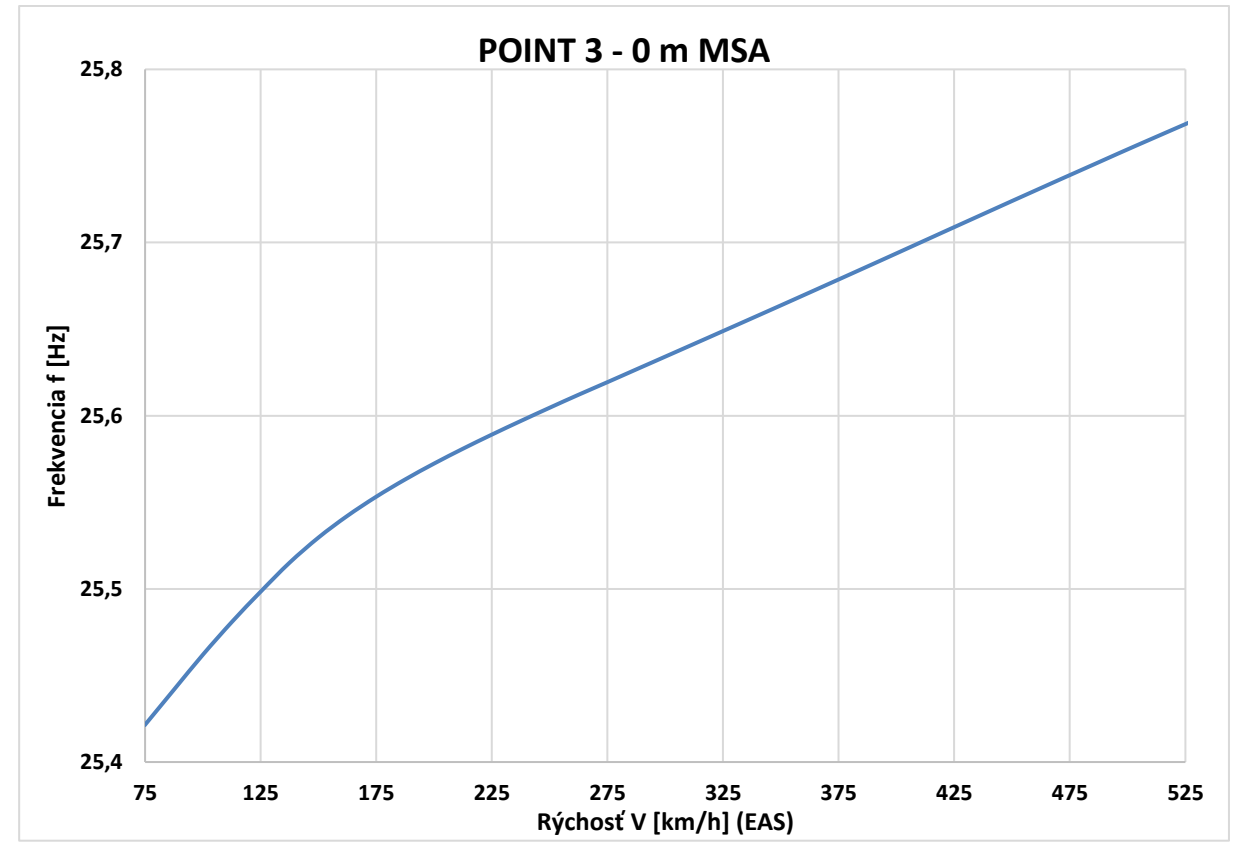

*Príloha C.46 Krivka 3 0m V-f - MKP model pomocou 2D elementov*

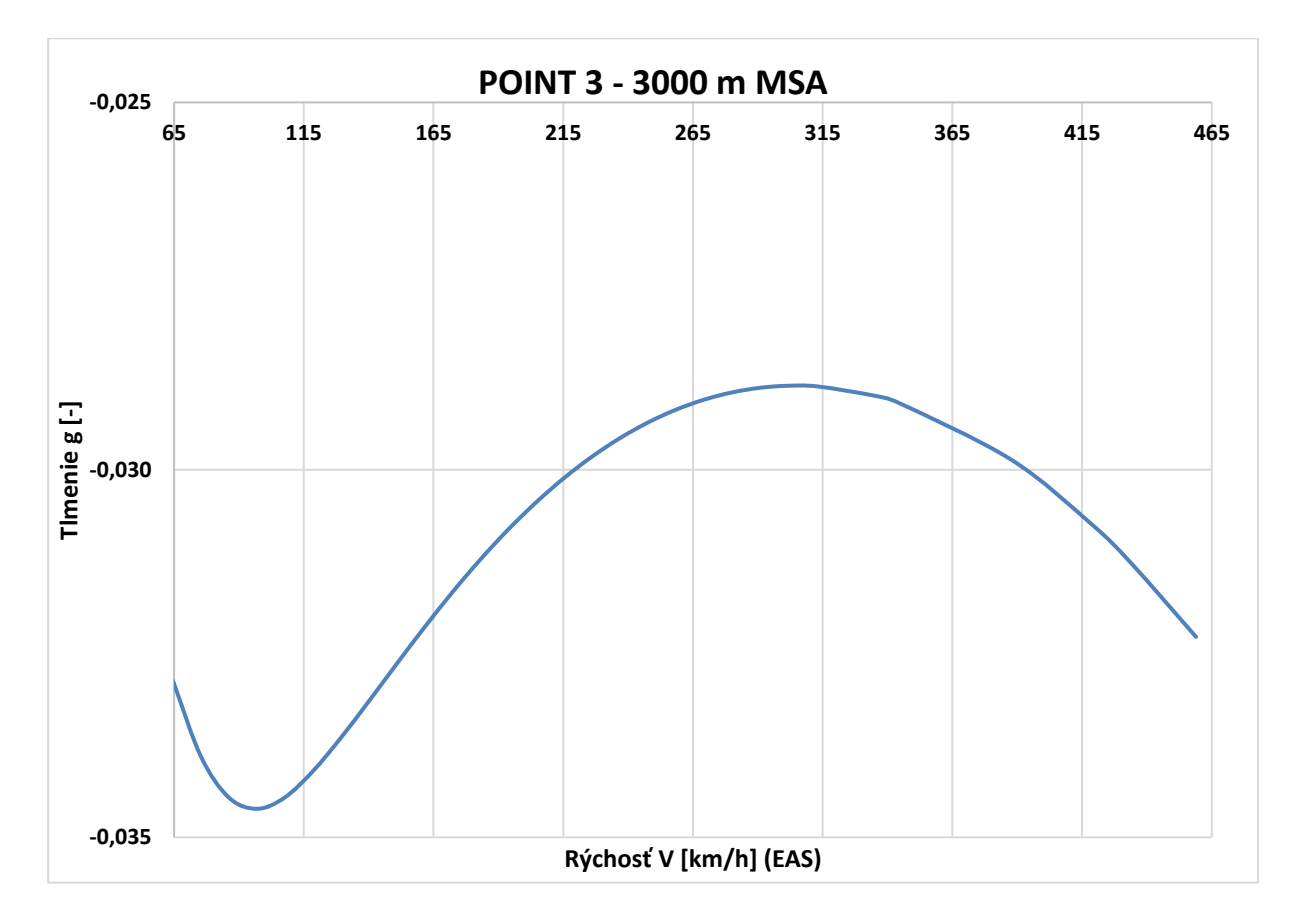

*Príloha C.47 Krivka 3 3000m V-g - MKP model pomocou 2D elementov*

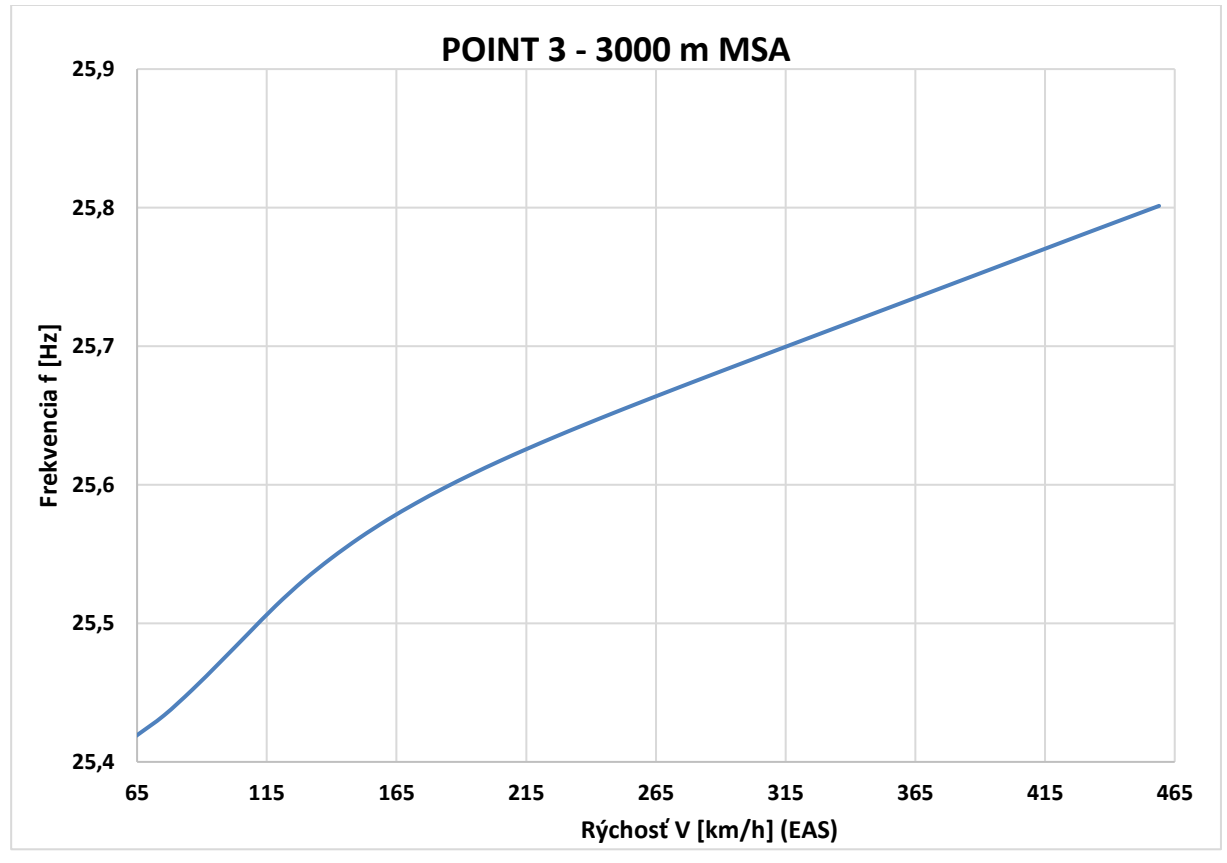

*Príloha C.48 Krivka 3 3000m V-f - MKP model pomocou 2D elementov*

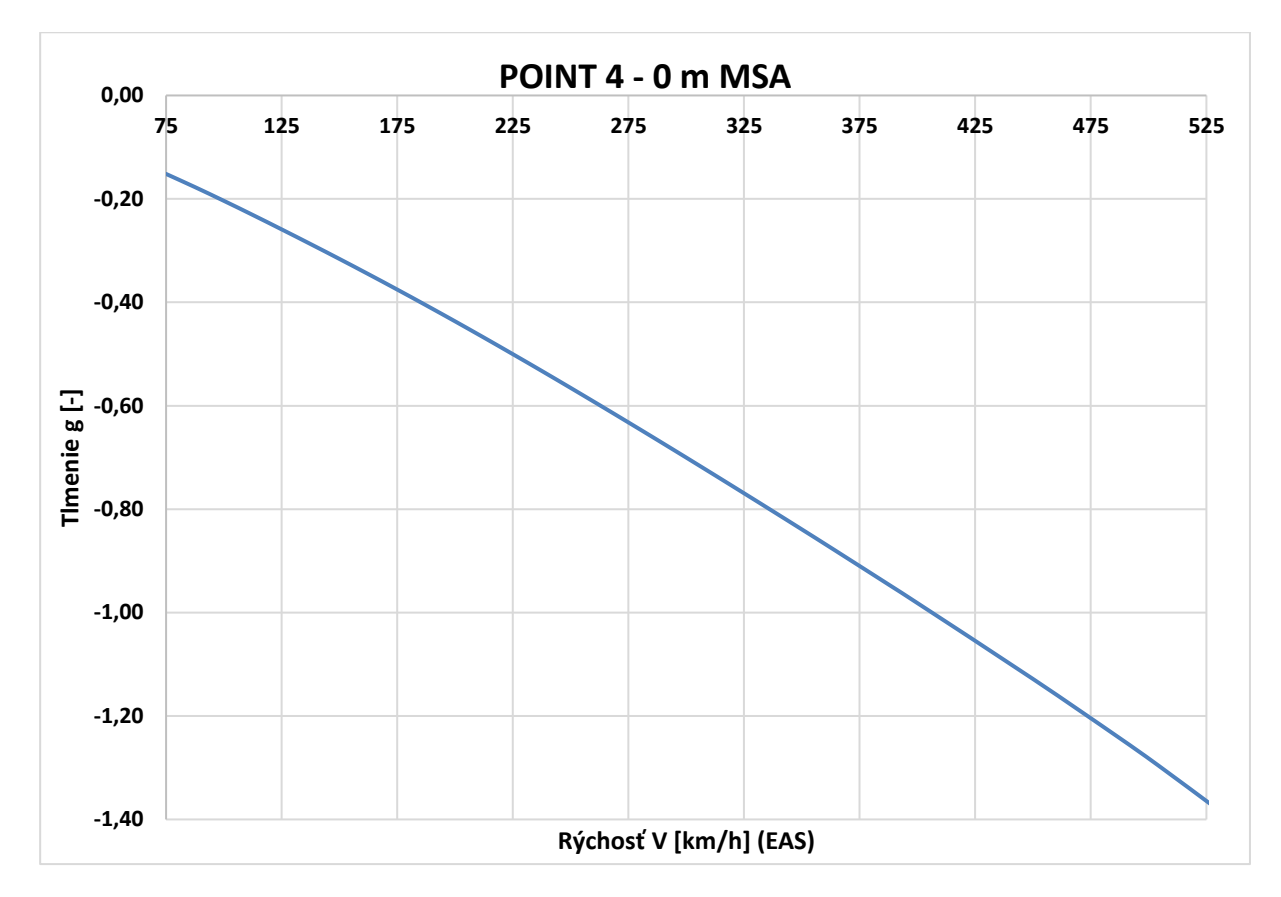

*Príloha C.49 Krivka 4 0m V-g - MKP model pomocou 2D elementov*

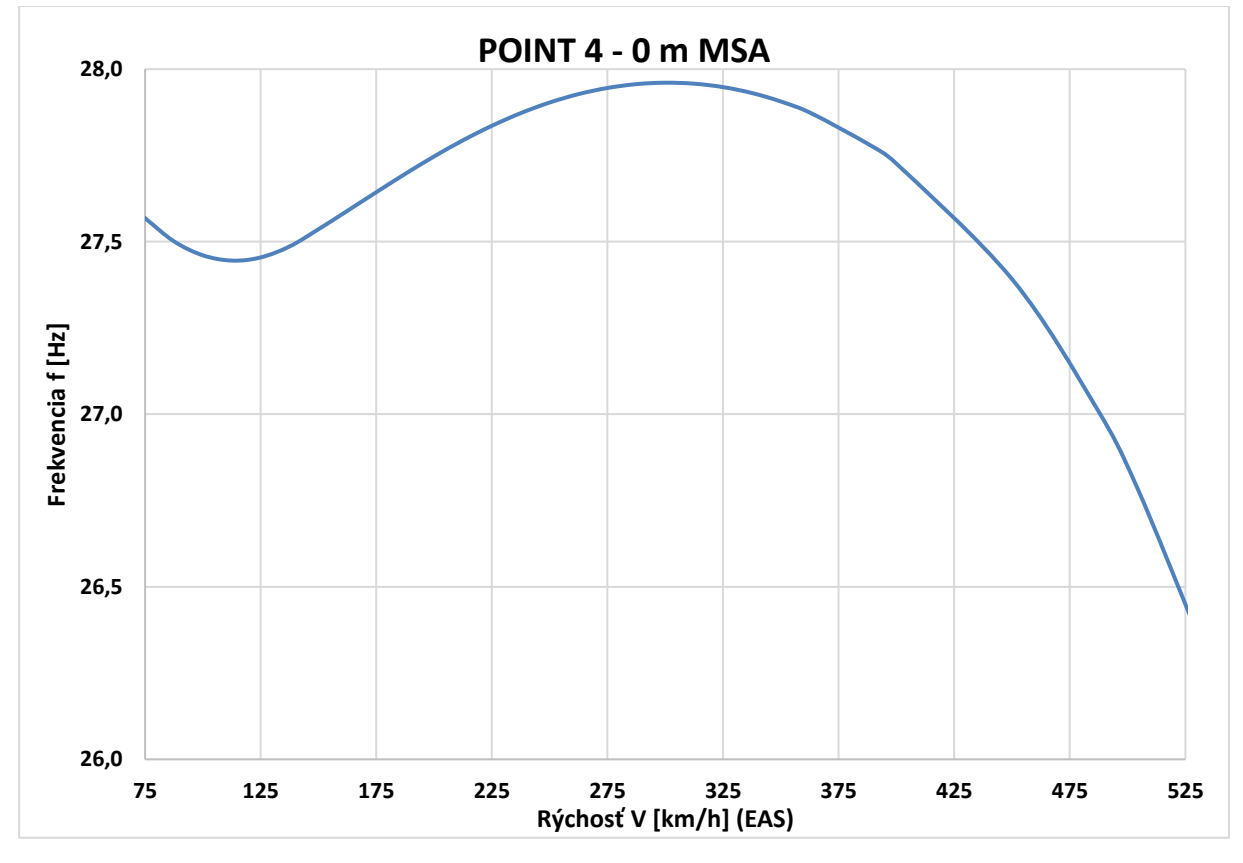

*Príloha C.50 Krivka 4 0m V-f - MKP model pomocou 2D elementov*
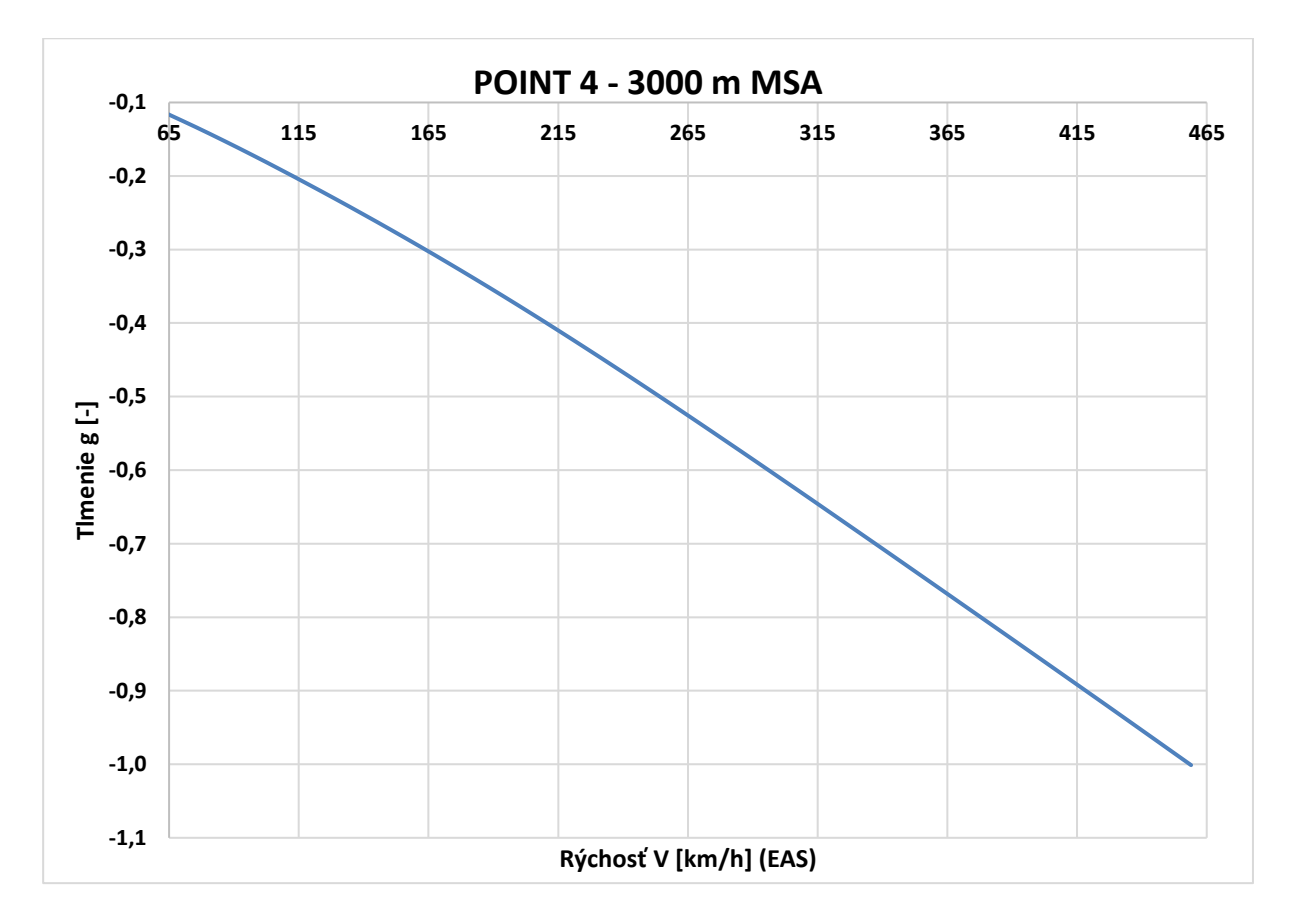

*Príloha C.51 Krivka 4 3000m V-g - MKP model pomocou 2D elementov*

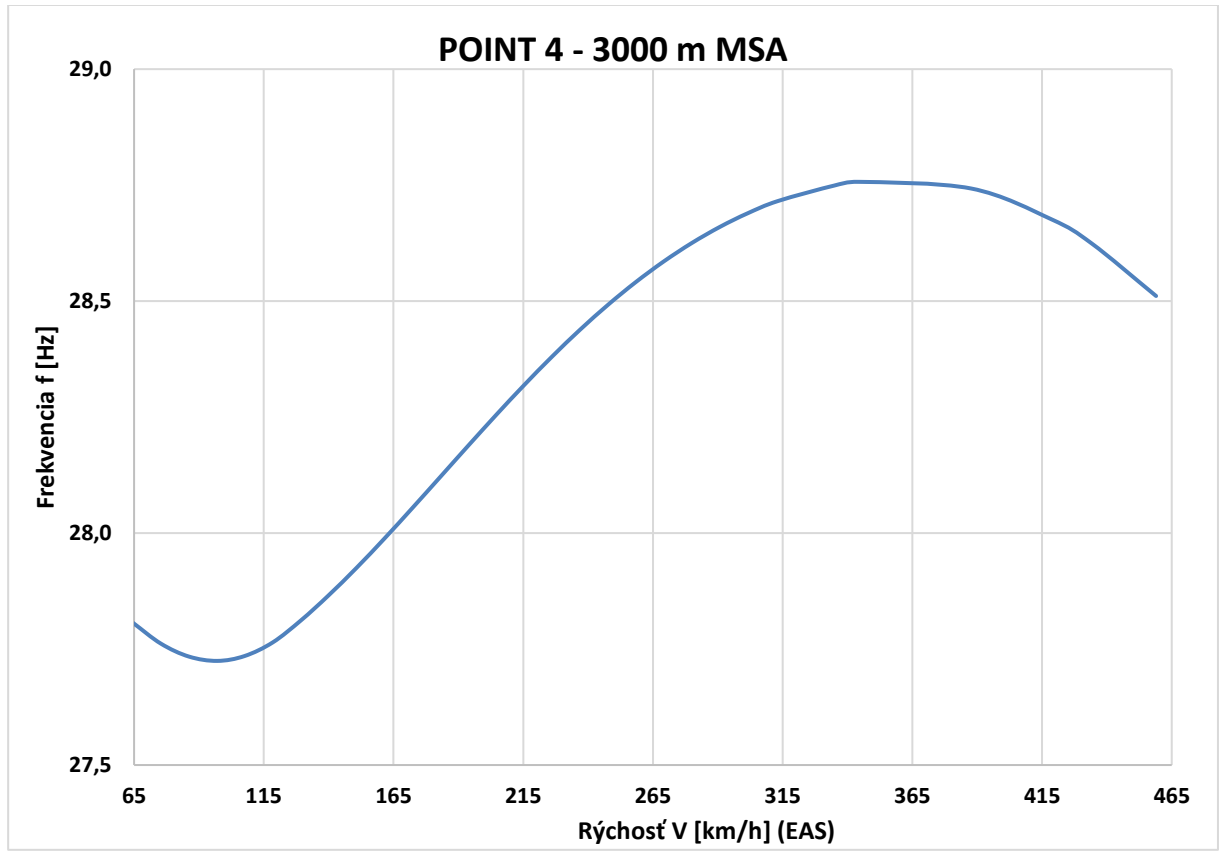

*Príloha C.52 Krivka 4 3000m V-f - MKP model pomocou 2D elementov*

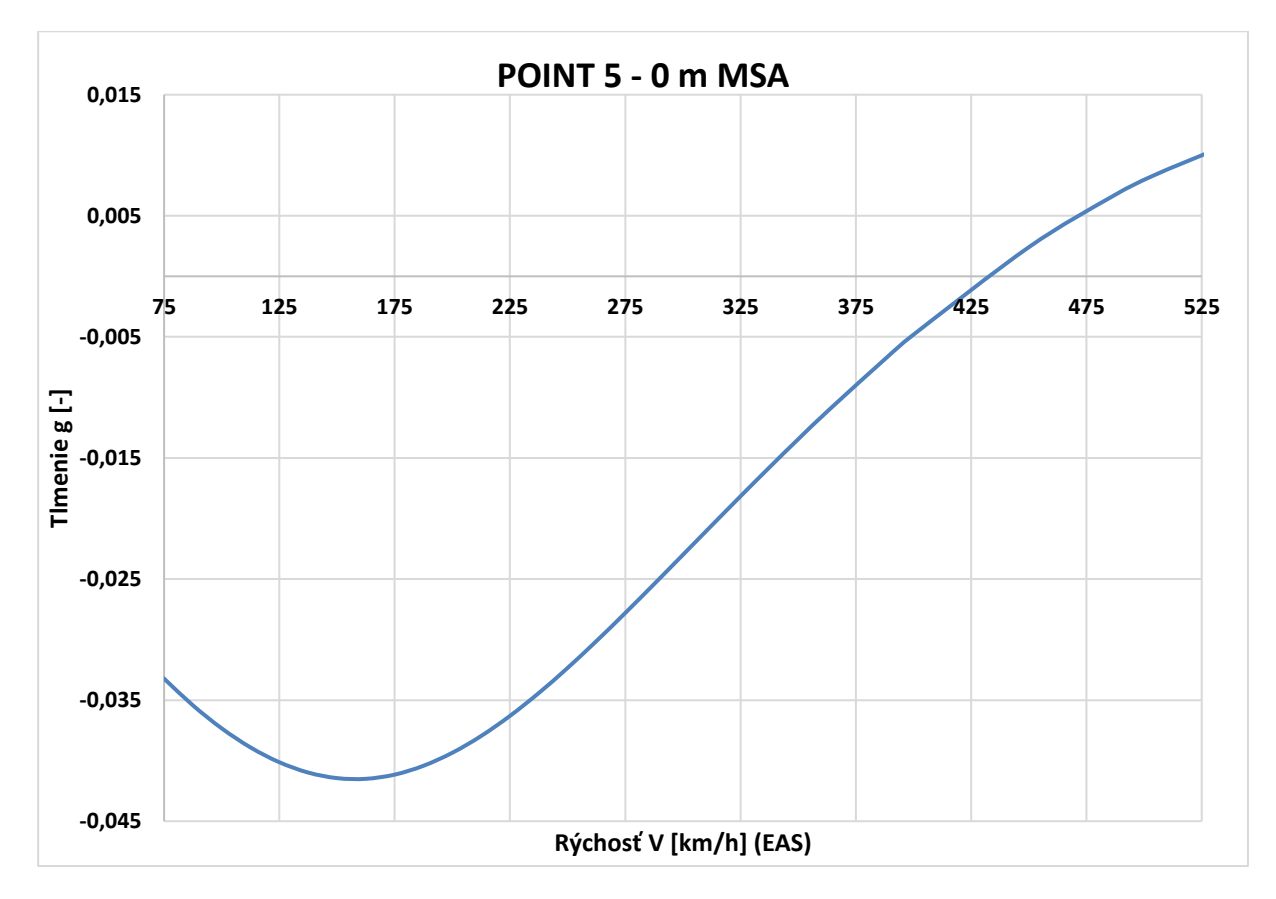

*Príloha C.53 Krivka 5 0m V-g - MKP model pomocou 2D elementov*

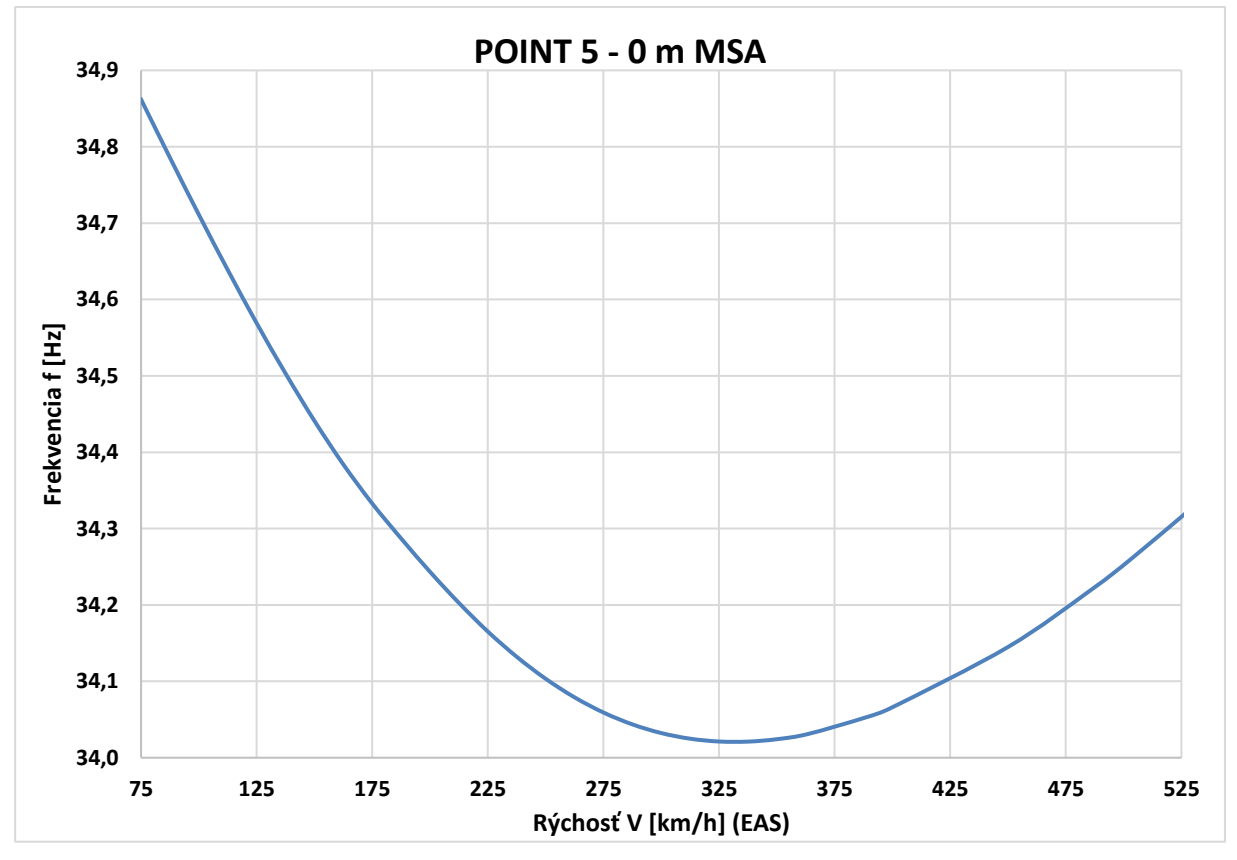

*Príloha C.54 Krivka 5 0m V-f - MKP model pomocou 2D elementov*

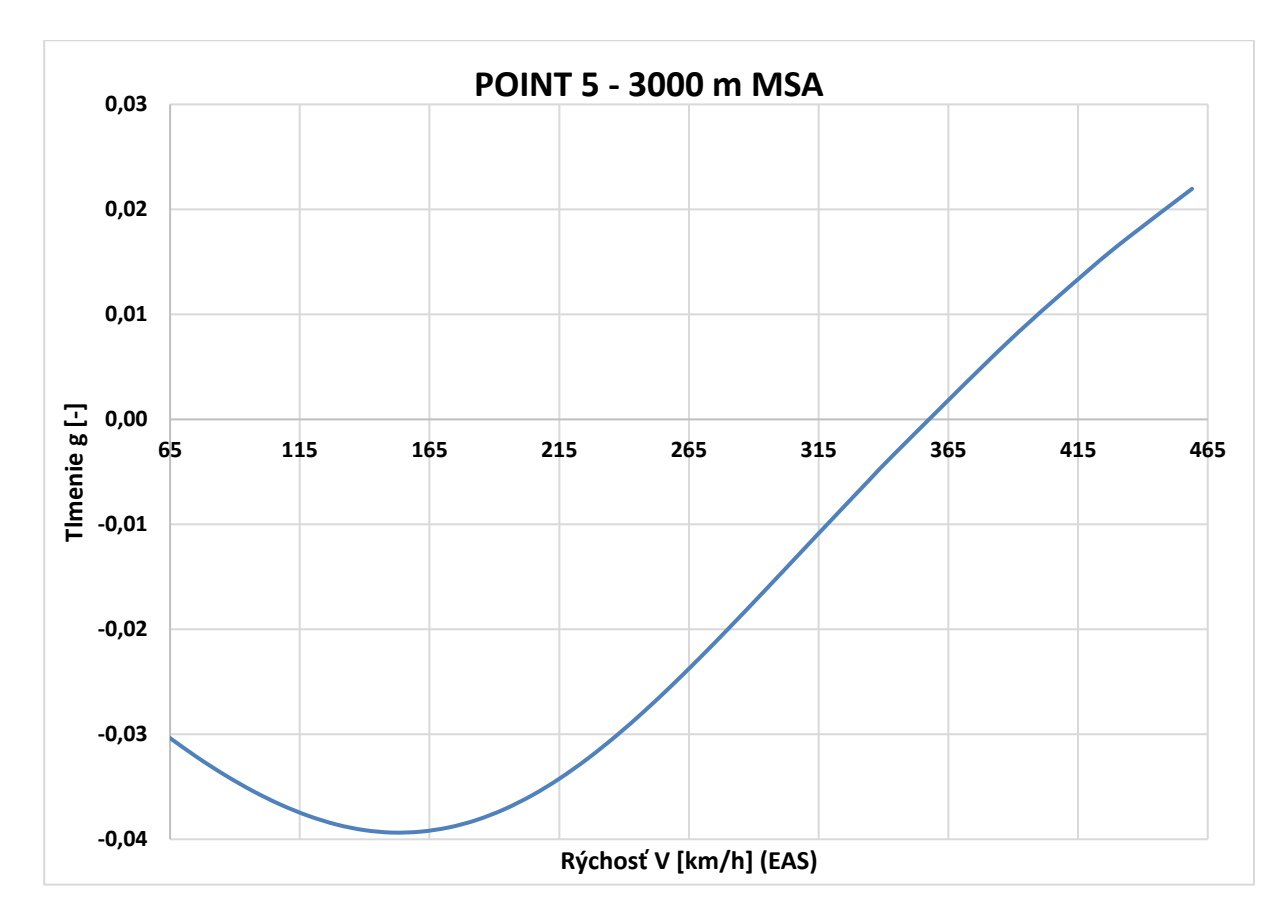

*Príloha C.55 Krivka 5 3000m V-g - MKP model pomocou 2D elementov*

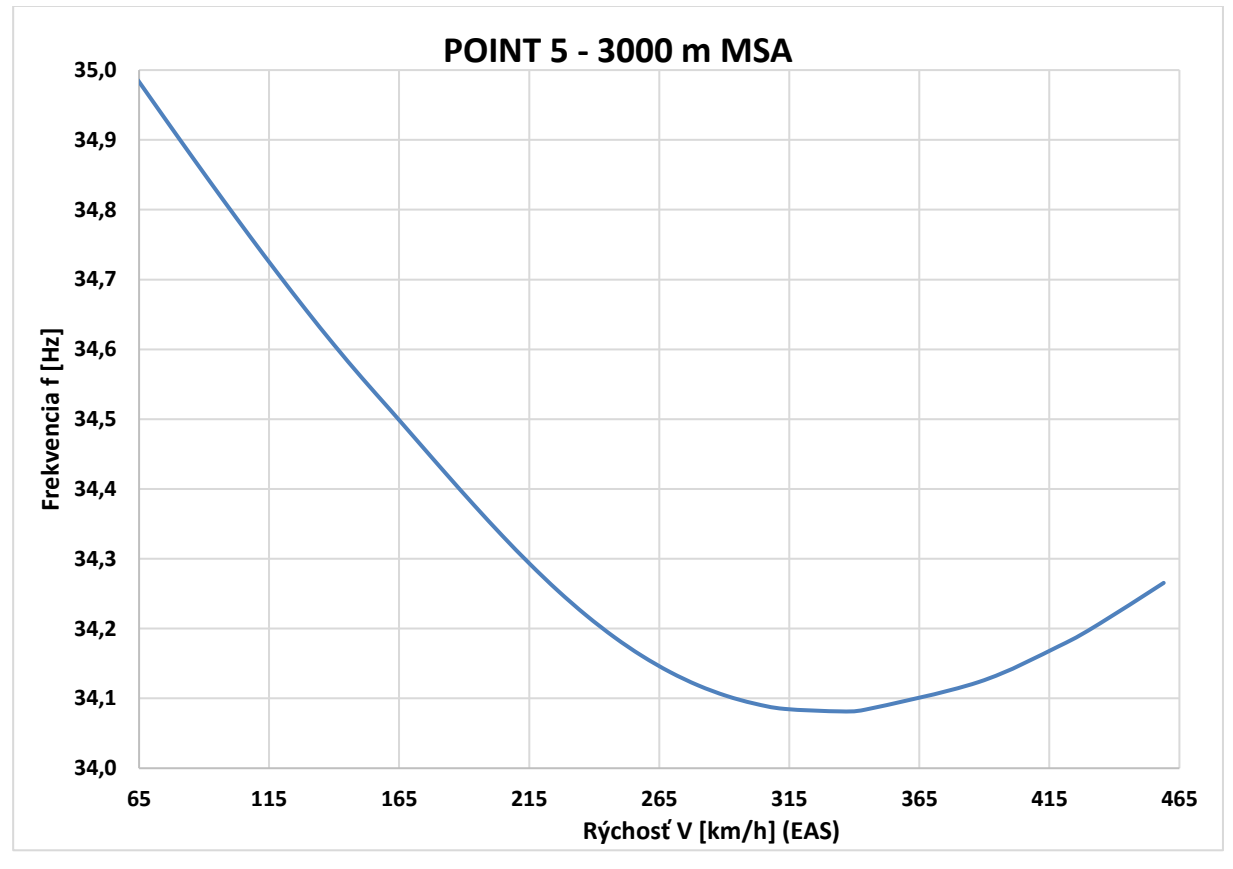

*Príloha C.56 Krivka 5 3000m V-f - MKP model pomocou 2D elementov*

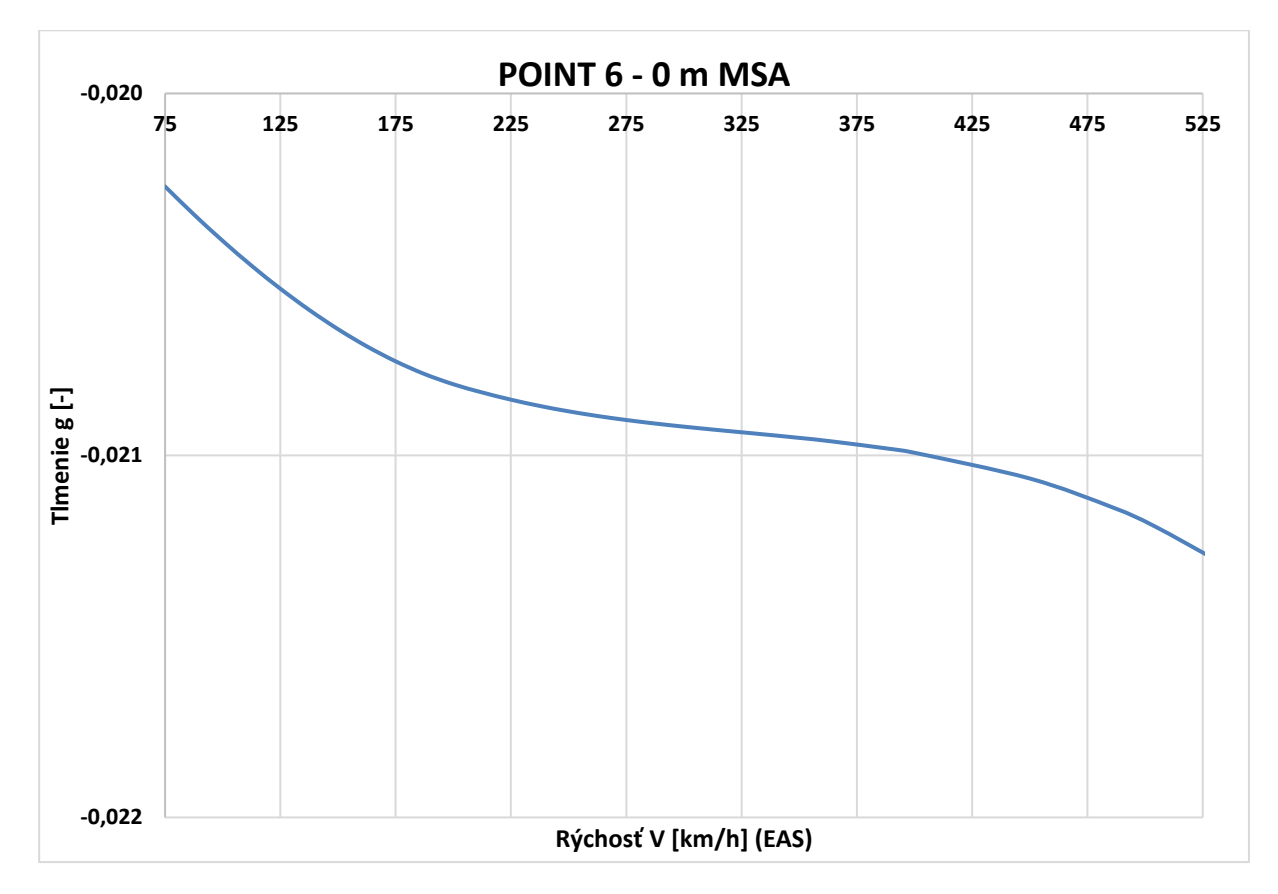

*Príloha C.57 Krivka 6 0m V-g - MKP model pomocou 2D elementov*

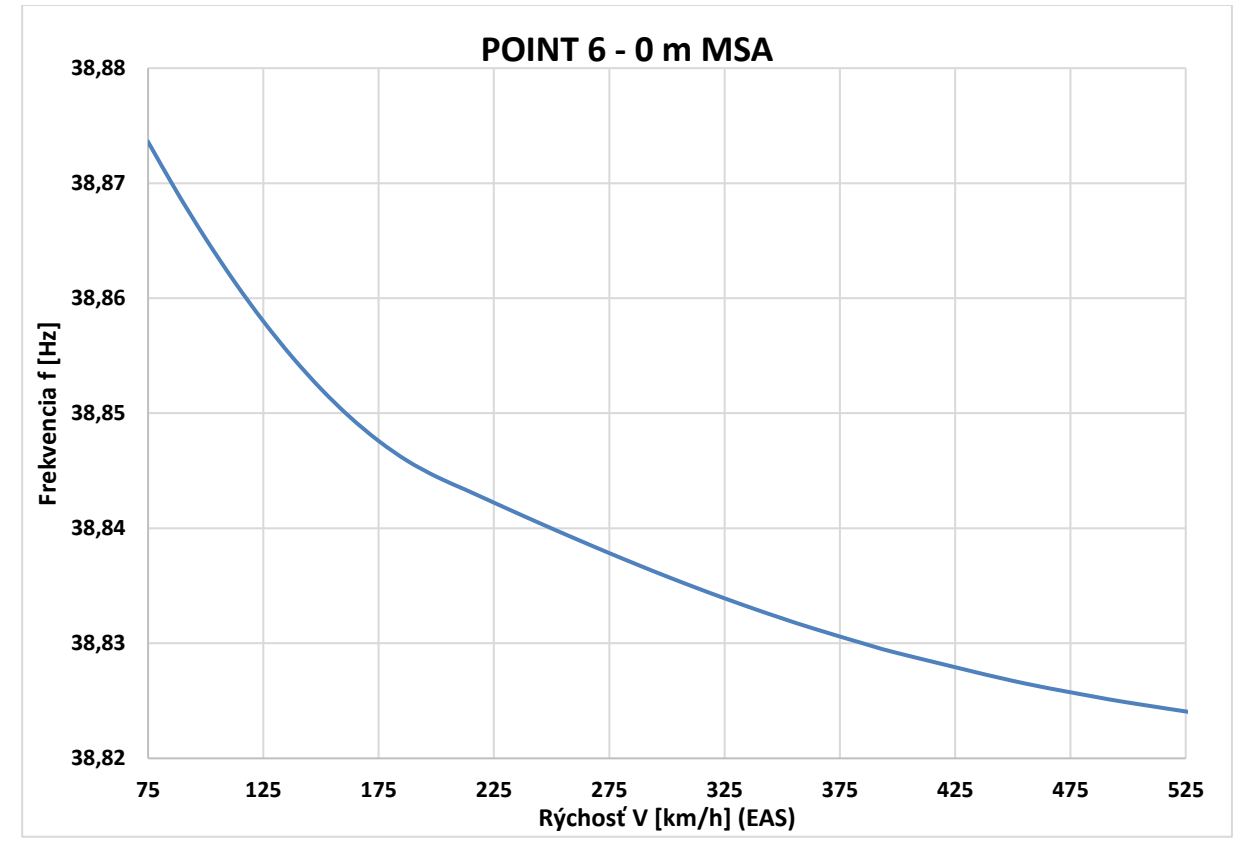

*Príloha C.58 Krivka 6 0m V-f - MKP model pomocou 2D elementov*

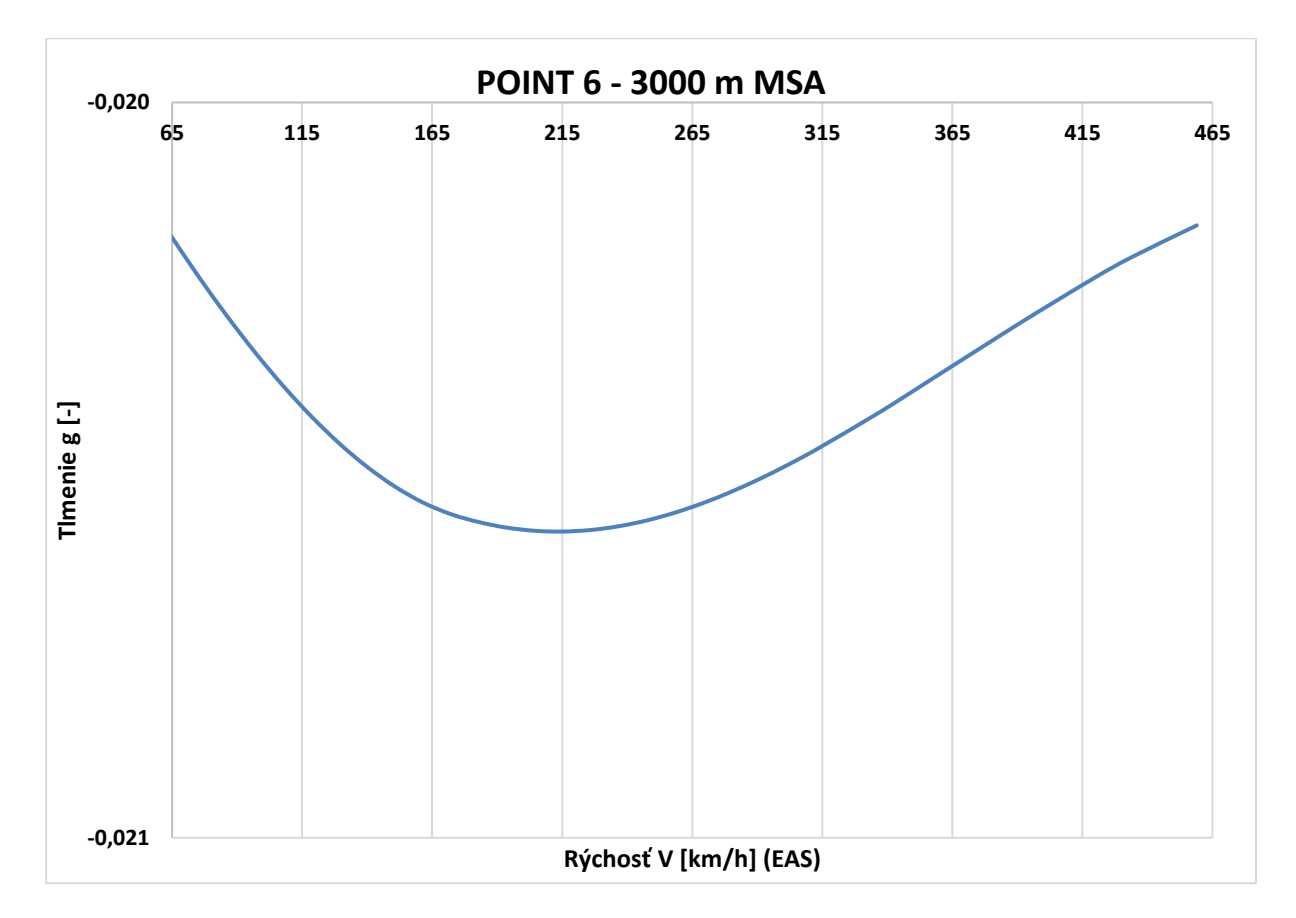

*Príloha C.59 Krivka 6 3000m V-g - MKP model pomocou 2D elementov*

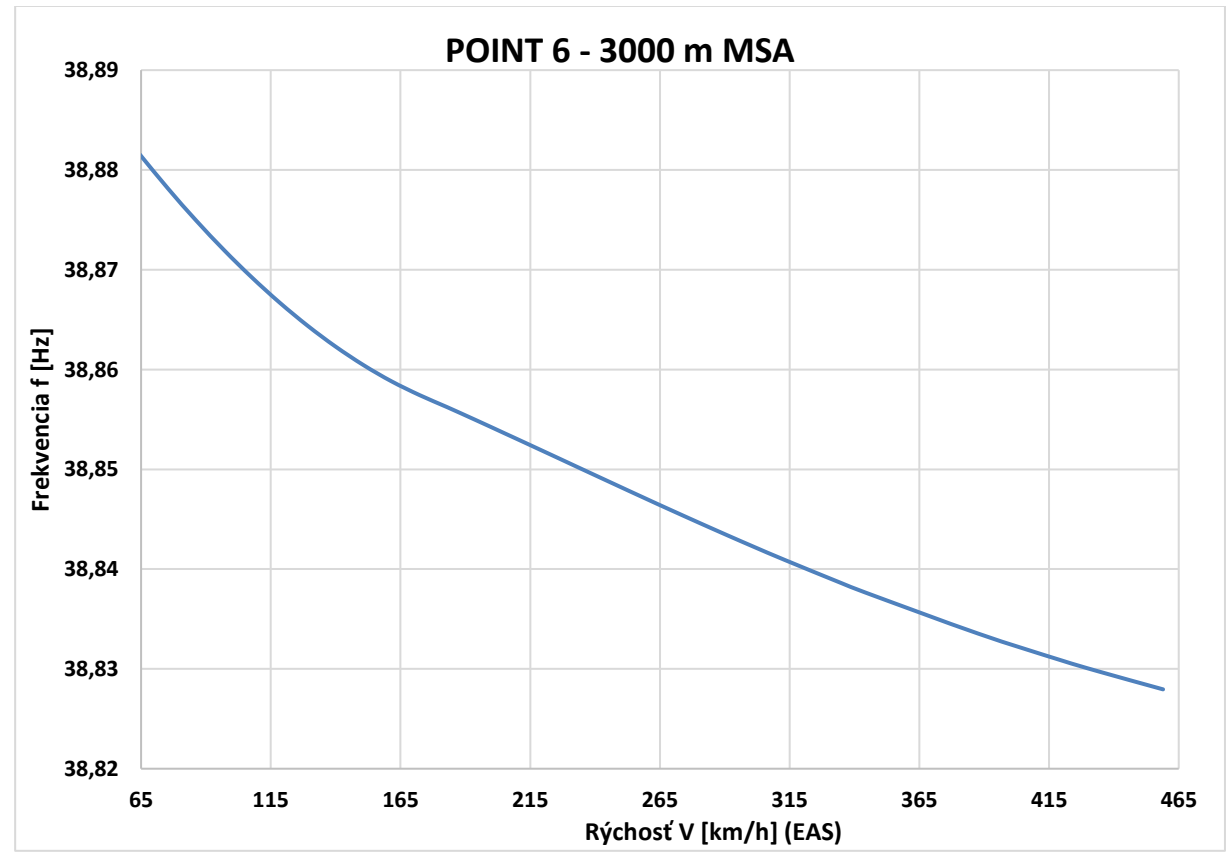

*Príloha C.60 Krivka 6 3000m V-f - MKP model pomocou 2D elementov*

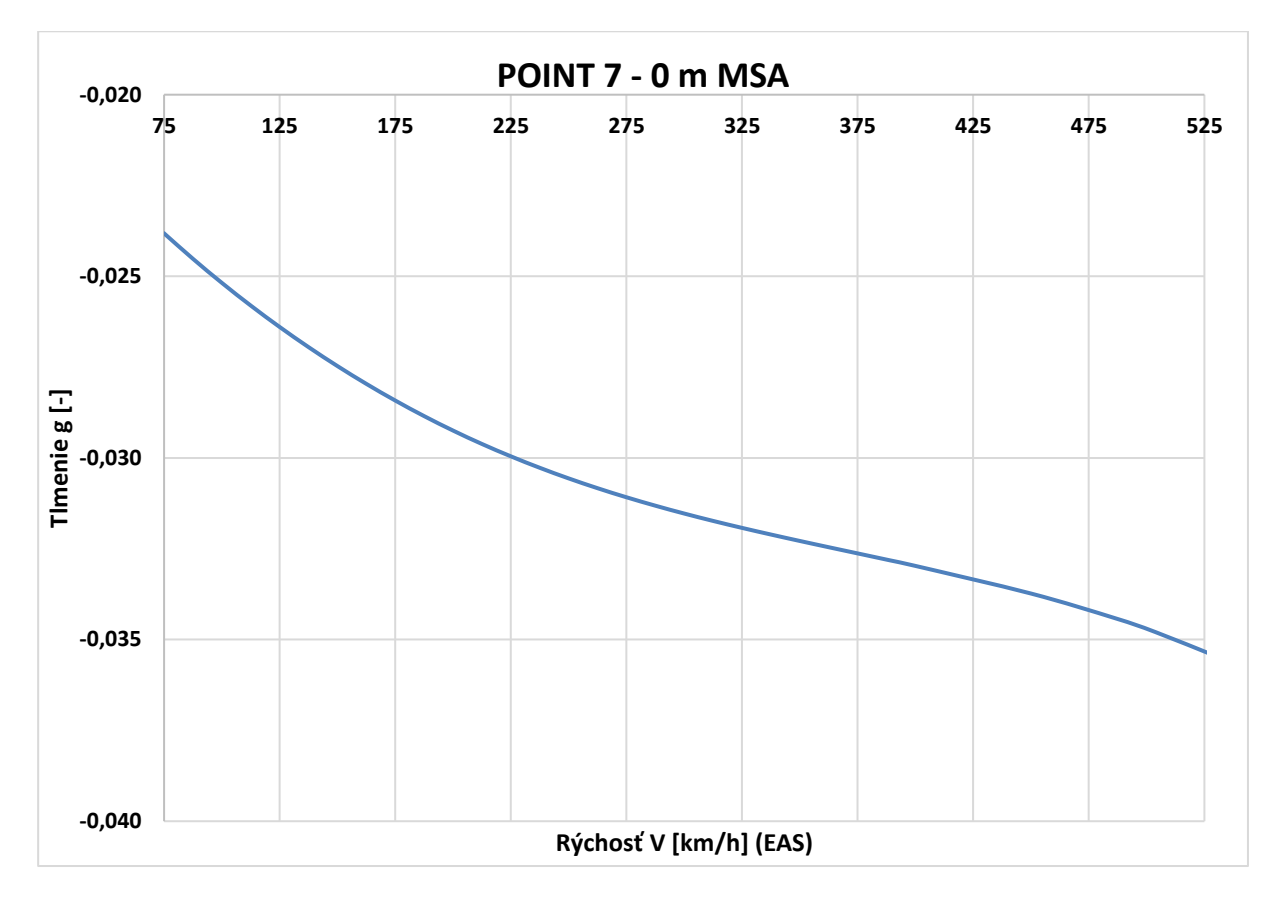

*Príloha C.61 Krivka 7 0m V-g - MKP model pomocou 2D elementov*

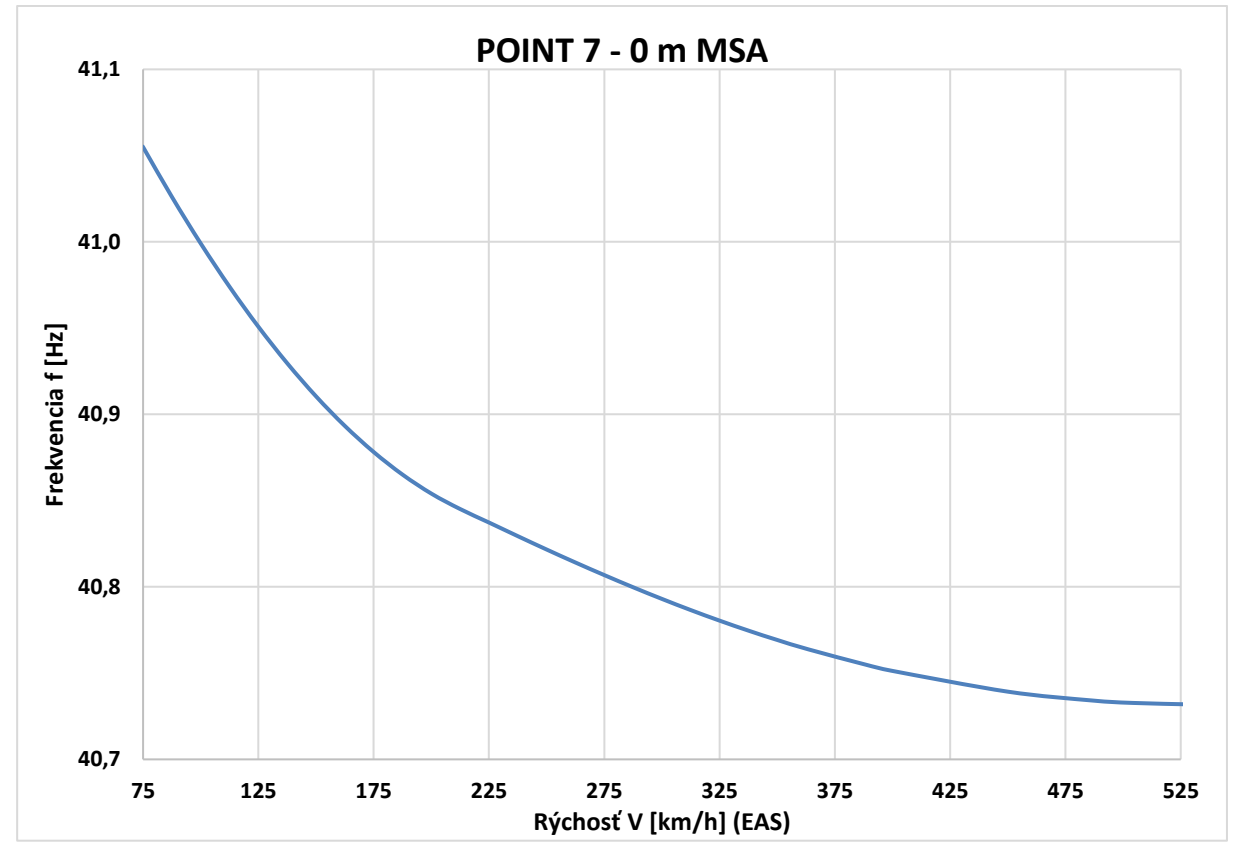

*Príloha C.62 Krivka 7 0m V-f - MKP model pomocou 2D elementov*

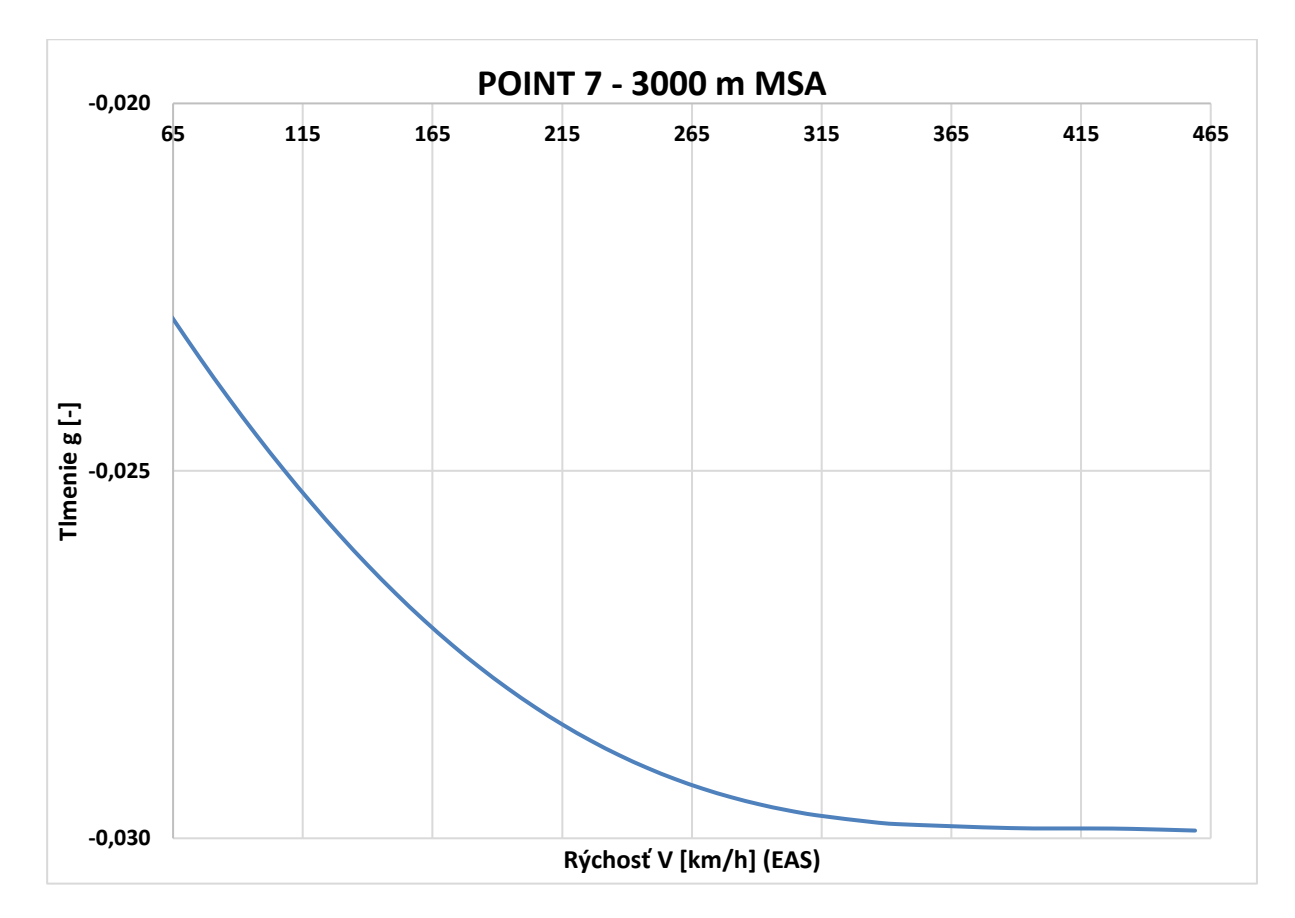

*Príloha C.63 Krivka 7 3000m V-g - MKP model pomocou 2D elementov*

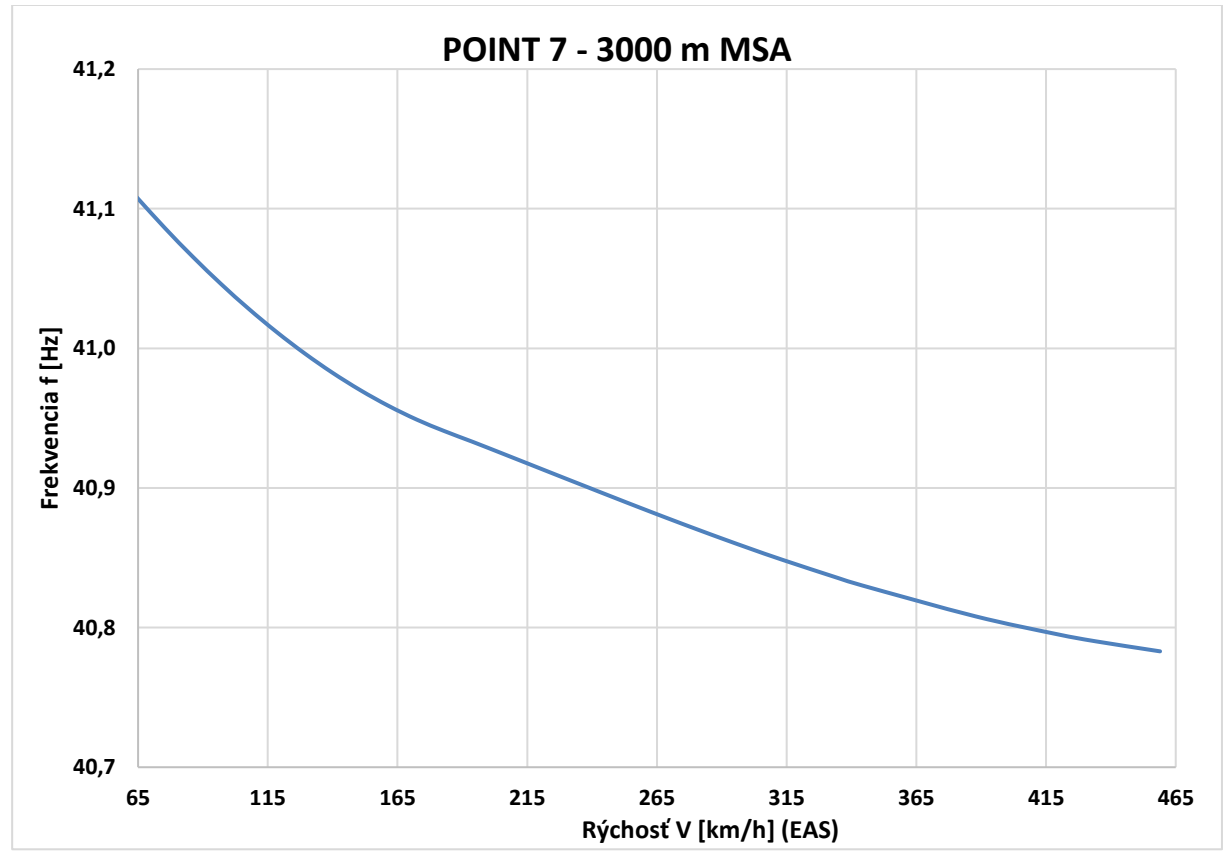

*Príloha C.64 Krivka 7 3000m V-f - MKP model pomocou 2D elementov*

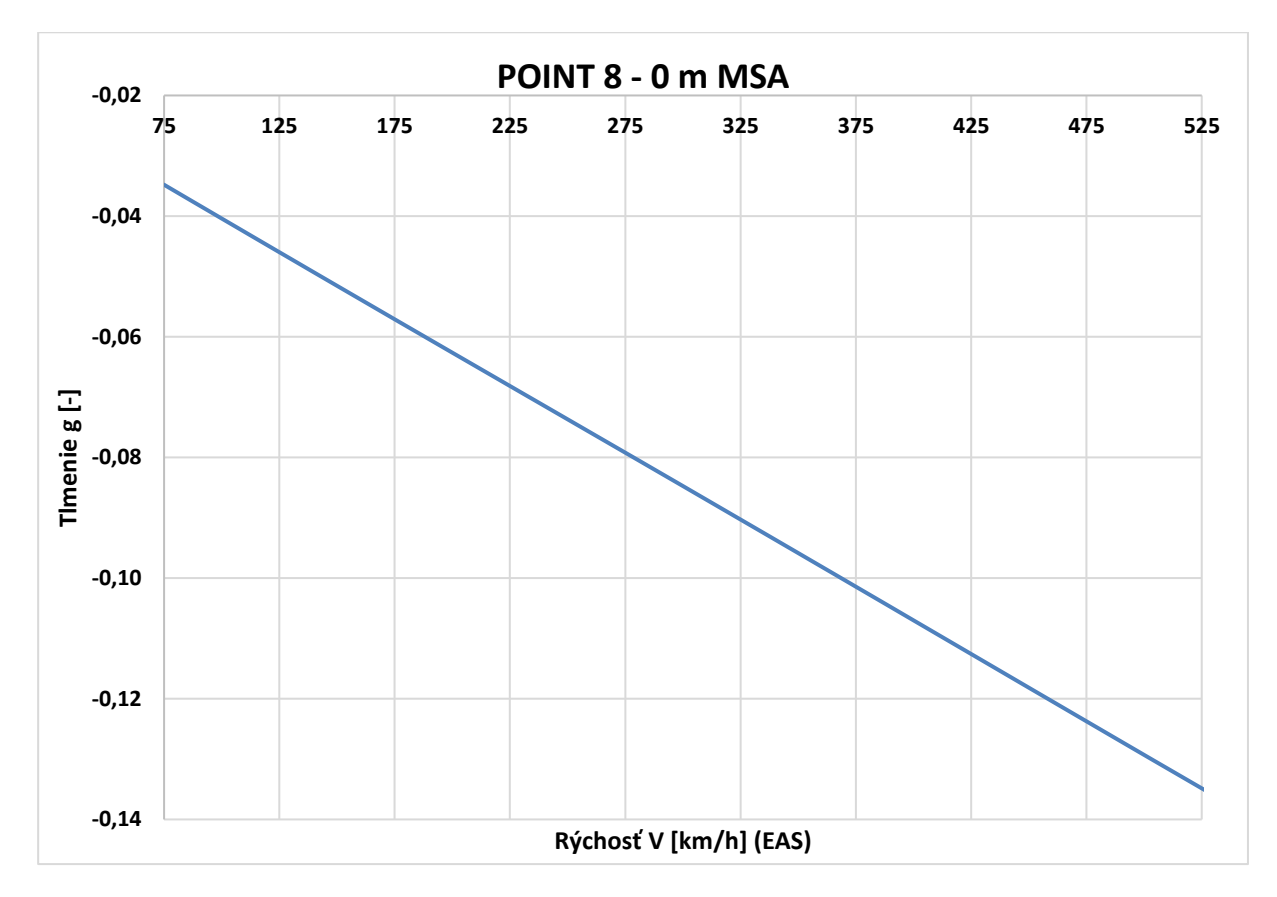

*Príloha C.65 Krivka 8 0m V-g - MKP model pomocou 2D elementov*

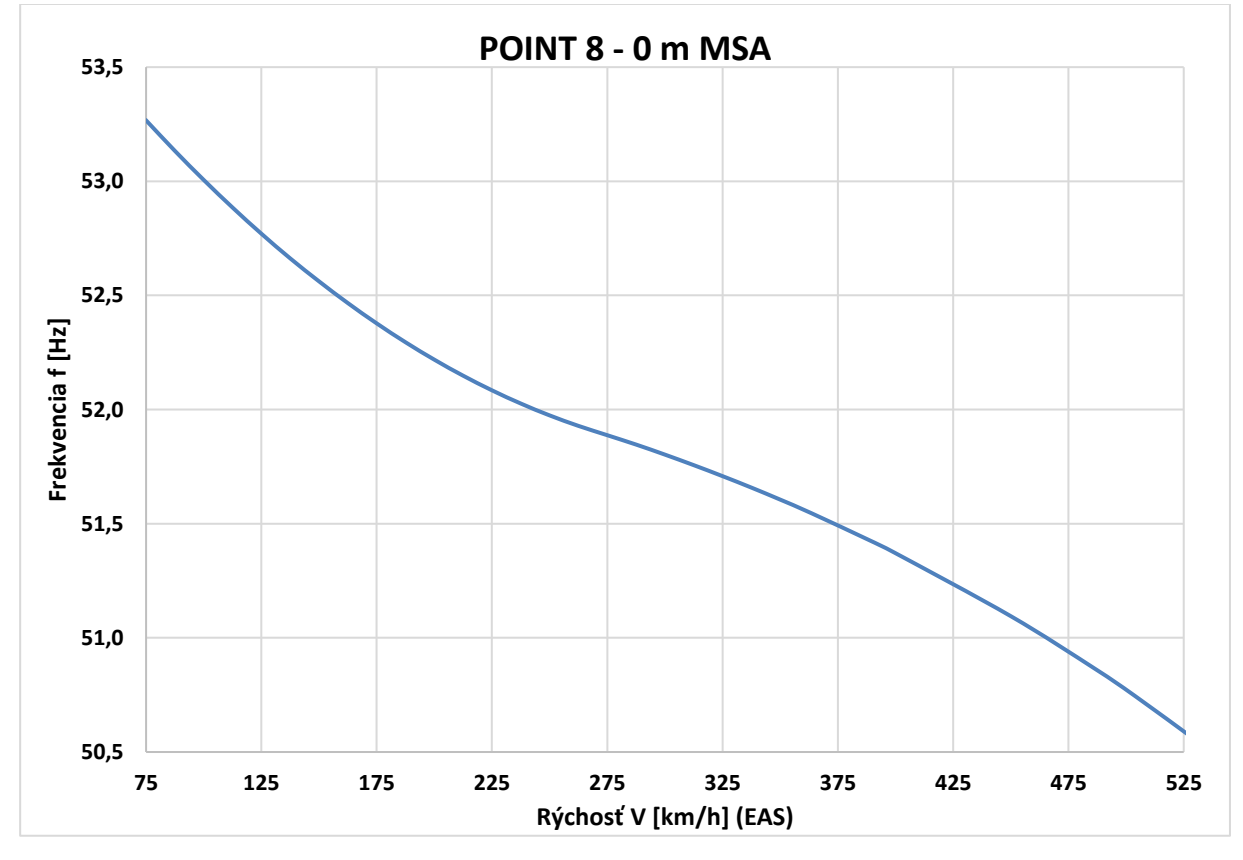

*Príloha C.66 Krivka 8 0m V-f - MKP model pomocou 2D elementov*

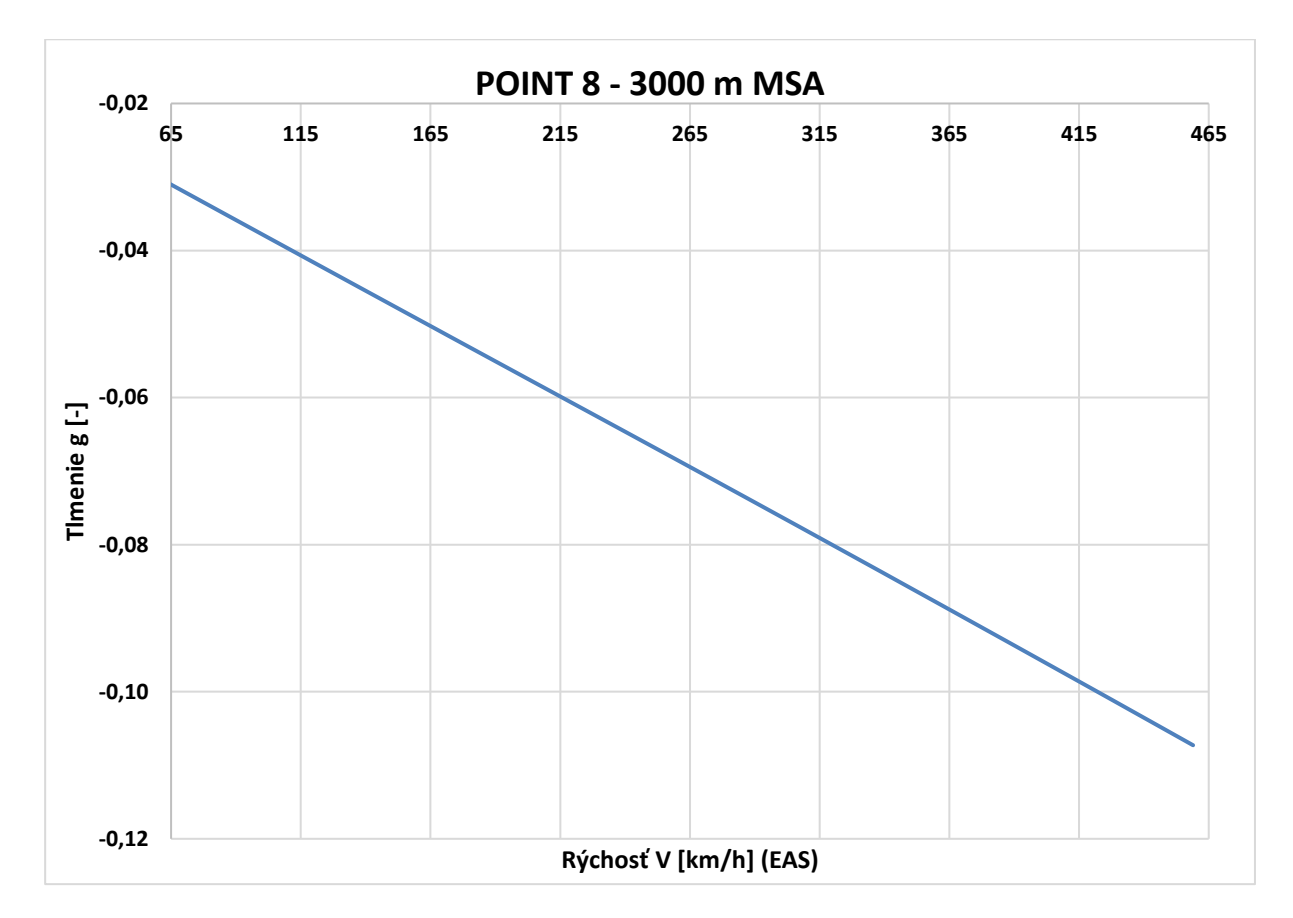

*Príloha C.67 Krivka 8 3000m V-g - MKP model pomocou 2D elementov*

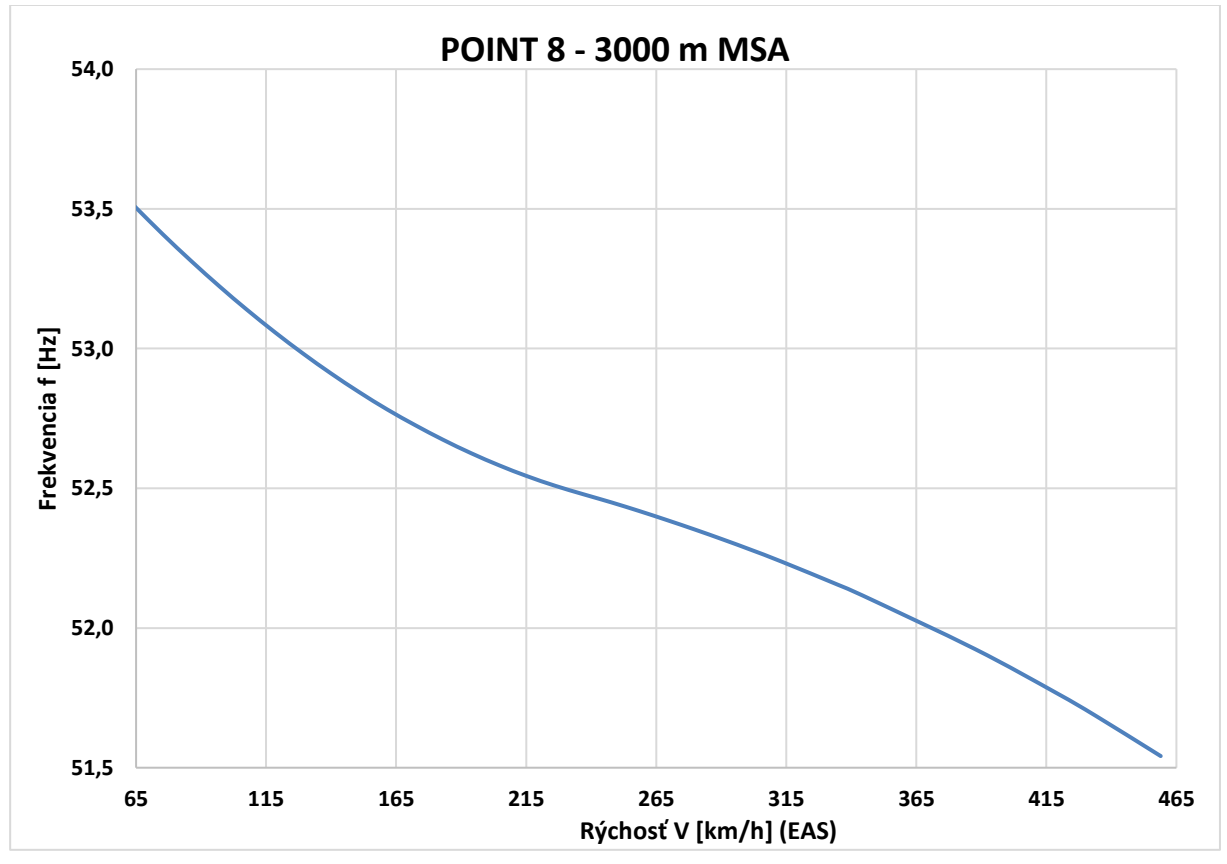

*Príloha C.68 Krivka 8 3000m V-f - MKP model pomocou 2D elementov*

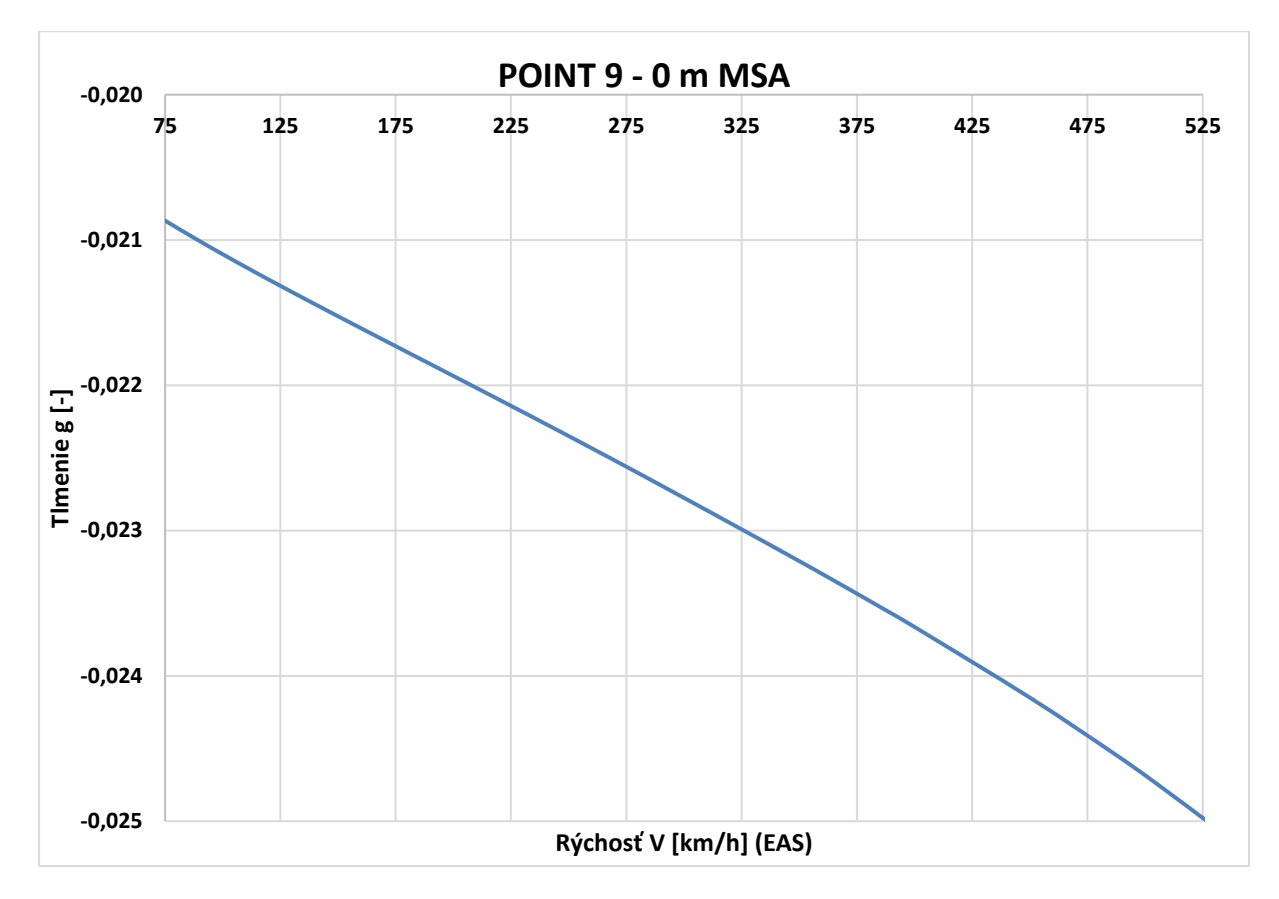

*Príloha C.69 Krivka 9 0m V-g - MKP model pomocou 2D elementov*

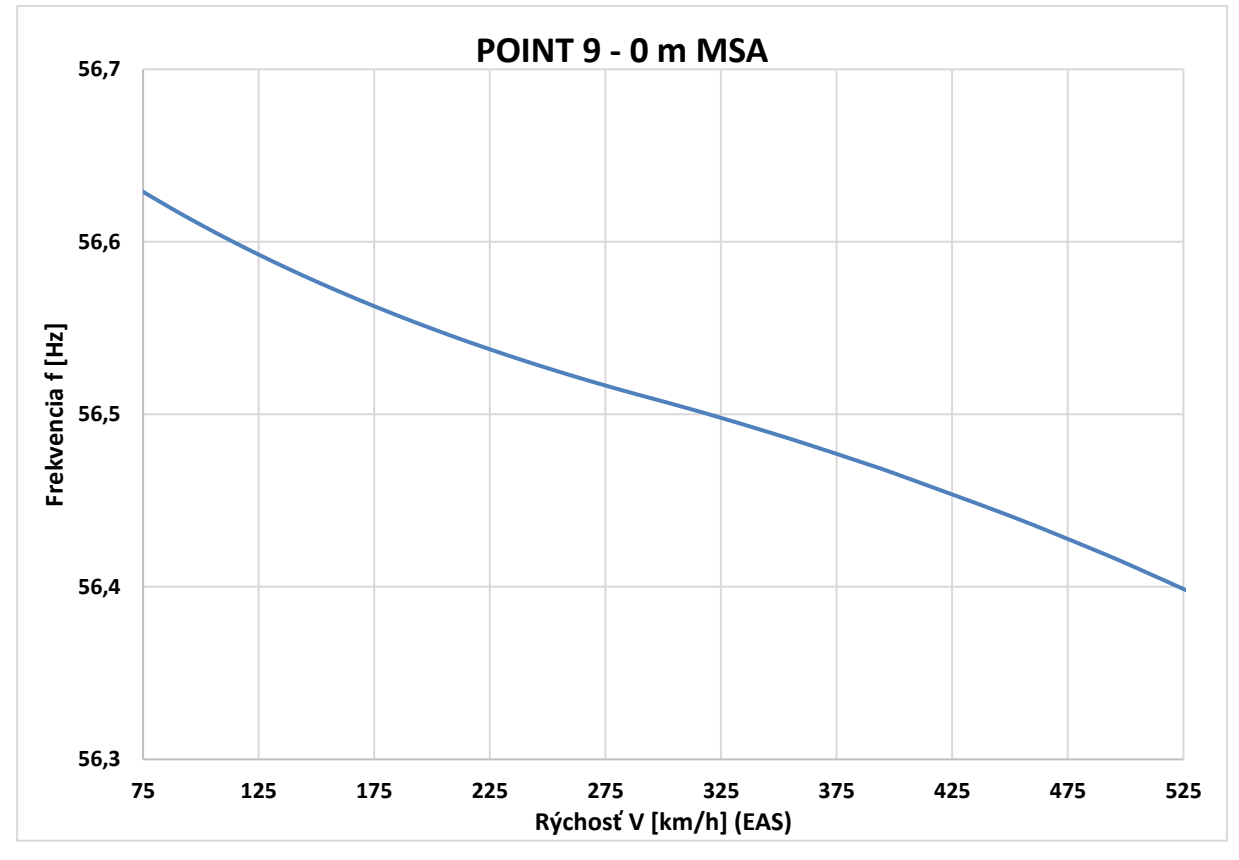

*Príloha C.70 Krivka 9 0m V-f - MKP model pomocou 2D elementov*

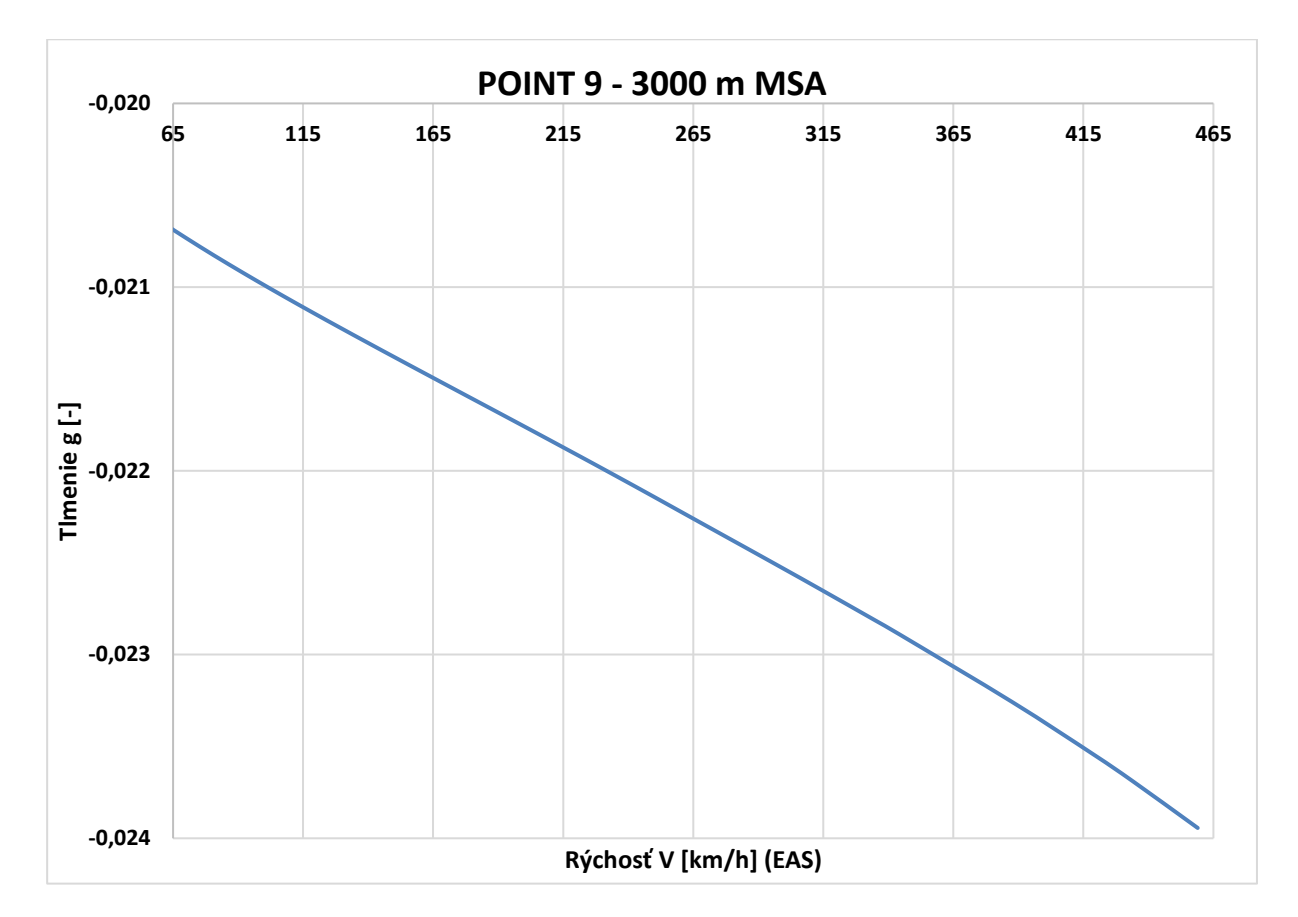

*Príloha C.71 Krivka 9 3000m V-g - MKP model pomocou 2D elementov*

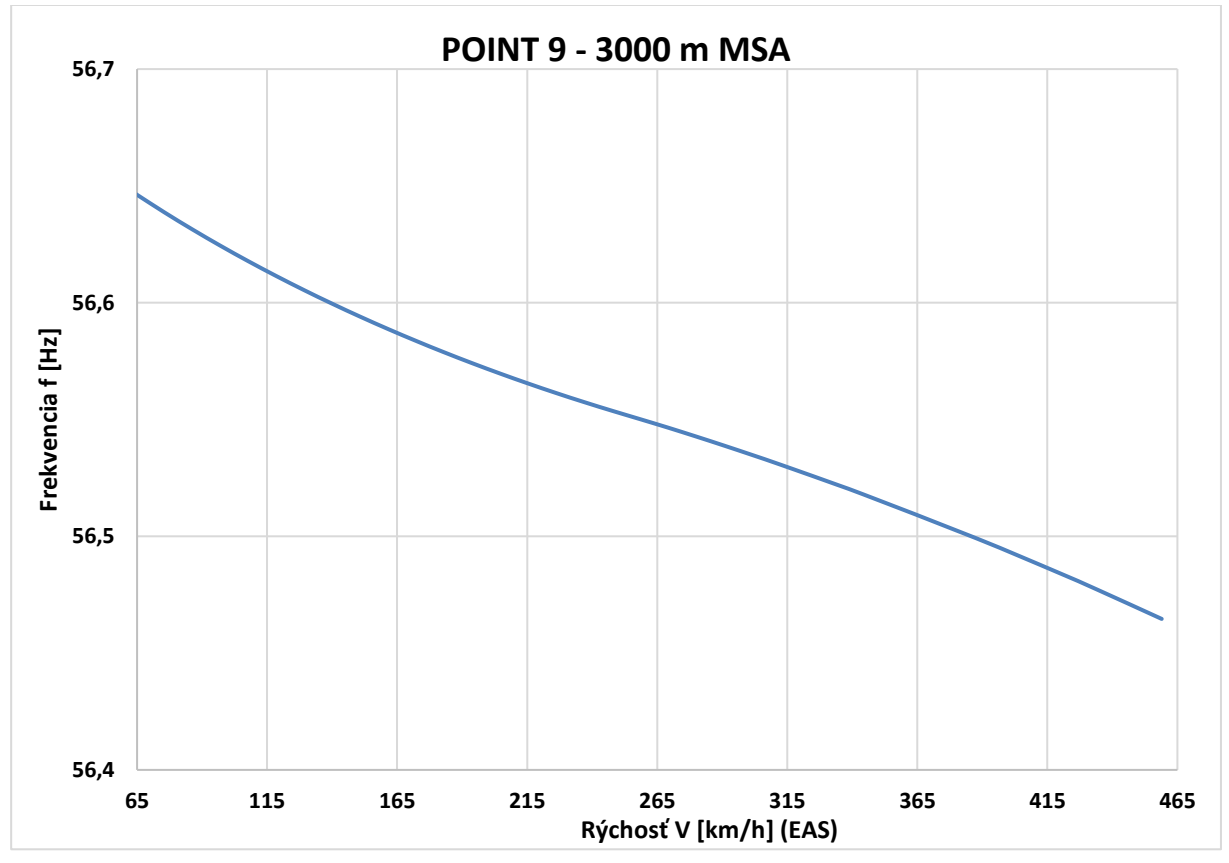

*Príloha C.72 Krivka 9 3000m V-f - MKP model pomocou 2D elementov*

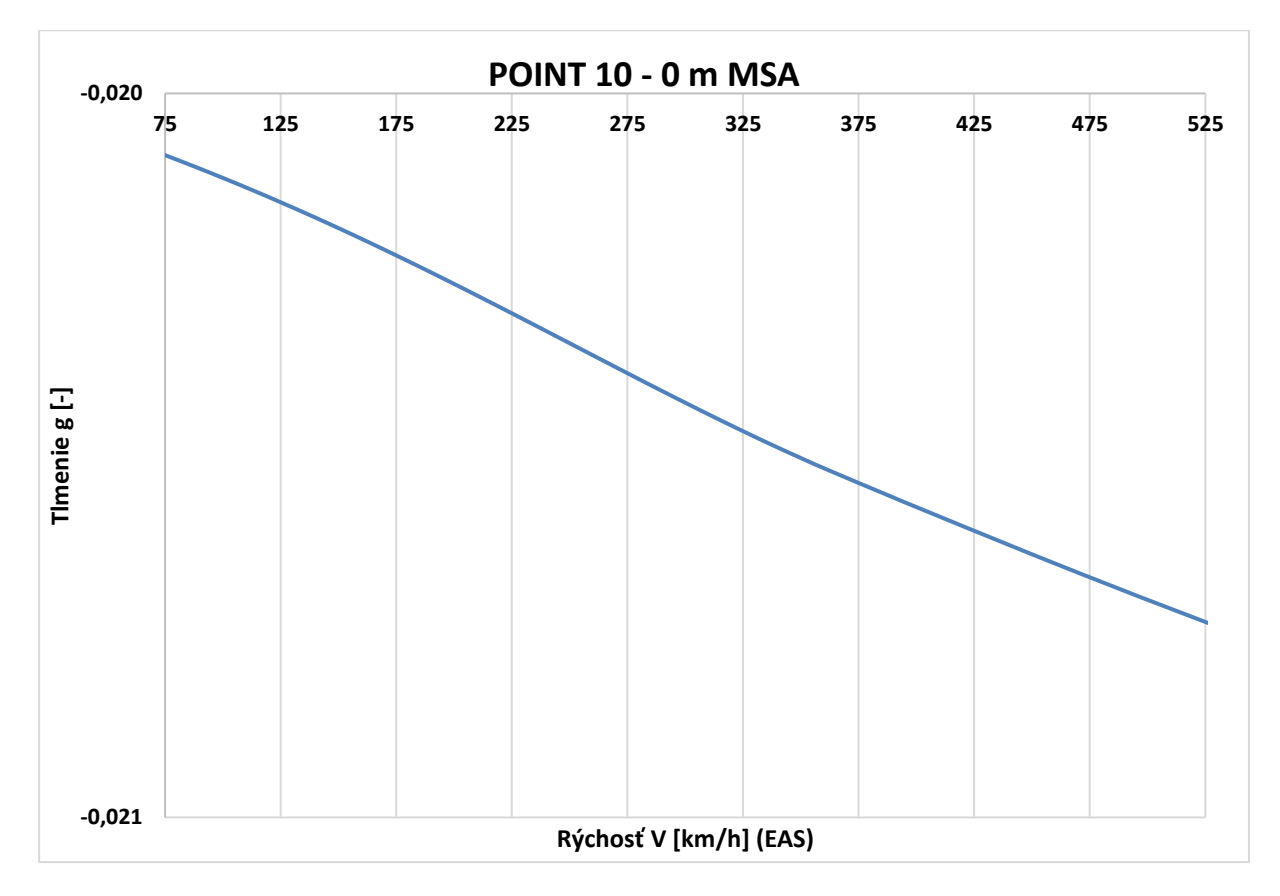

*Príloha C.73 Krivka 10 0m V-g - MKP model pomocou 2D elementov*

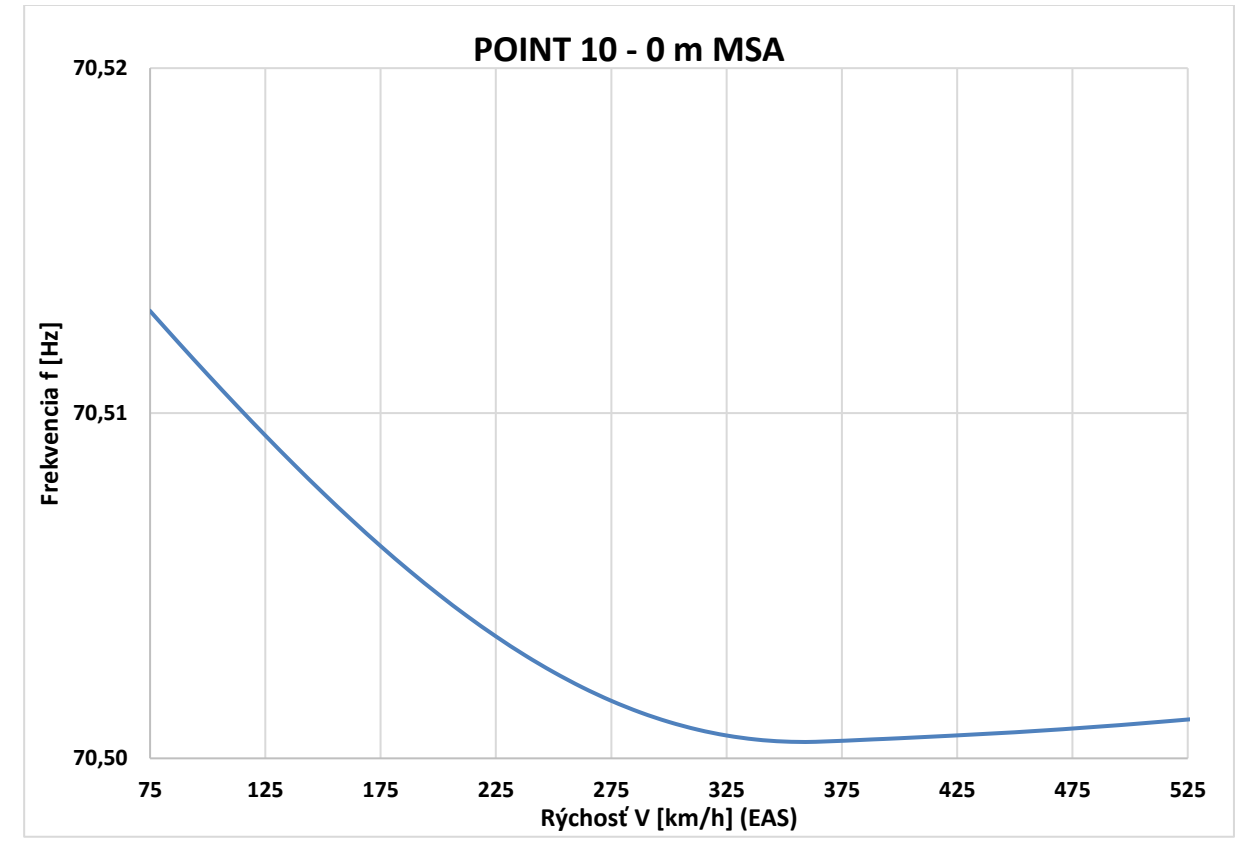

*Príloha C.74 Krivka 10 0m V-f - MKP model pomocou 2D elementov*

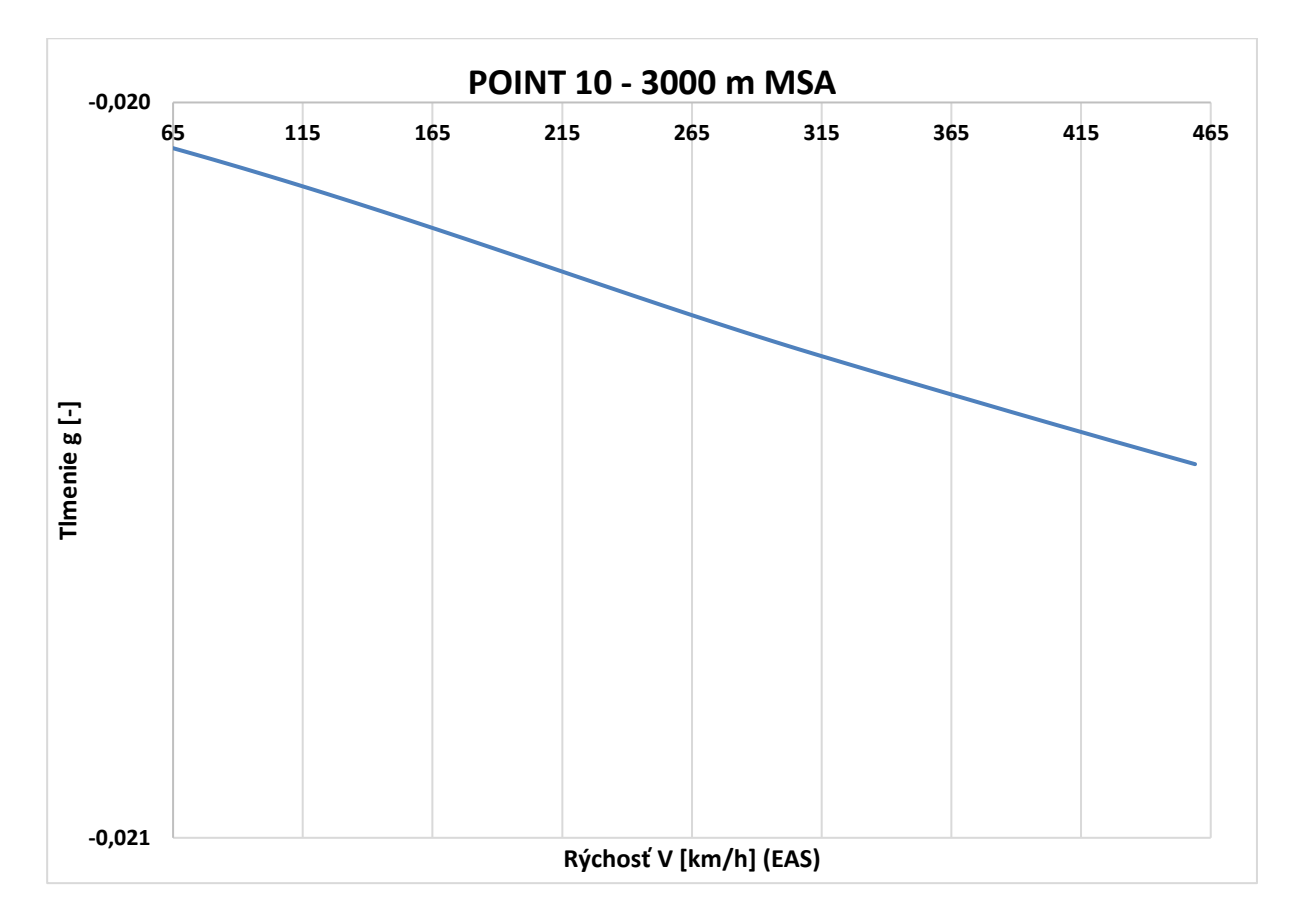

*Príloha C.75 Krivka 10 3000m V-g - MKP model pomocou 2D elementov*

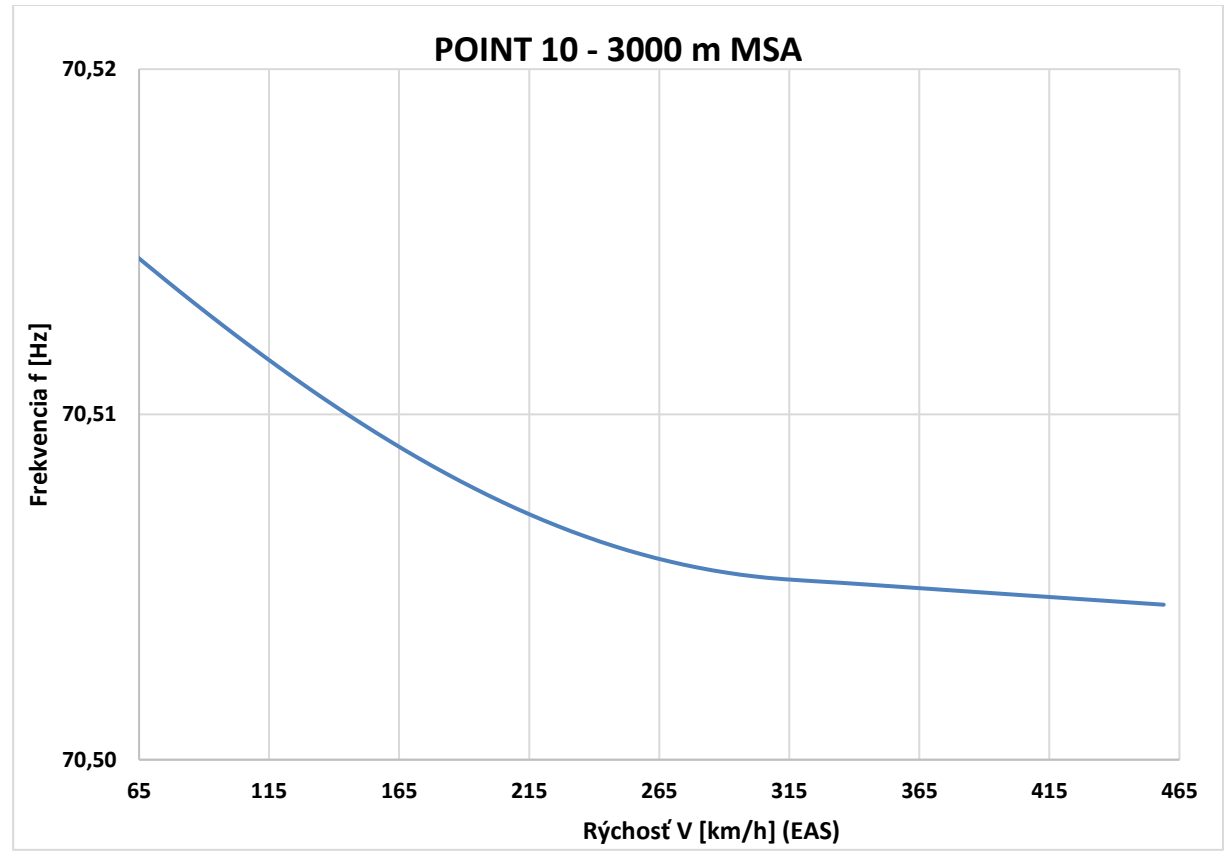

*Príloha C.76 Krivka 10 3000m V-f - MKP model pomocou 2D elementov*

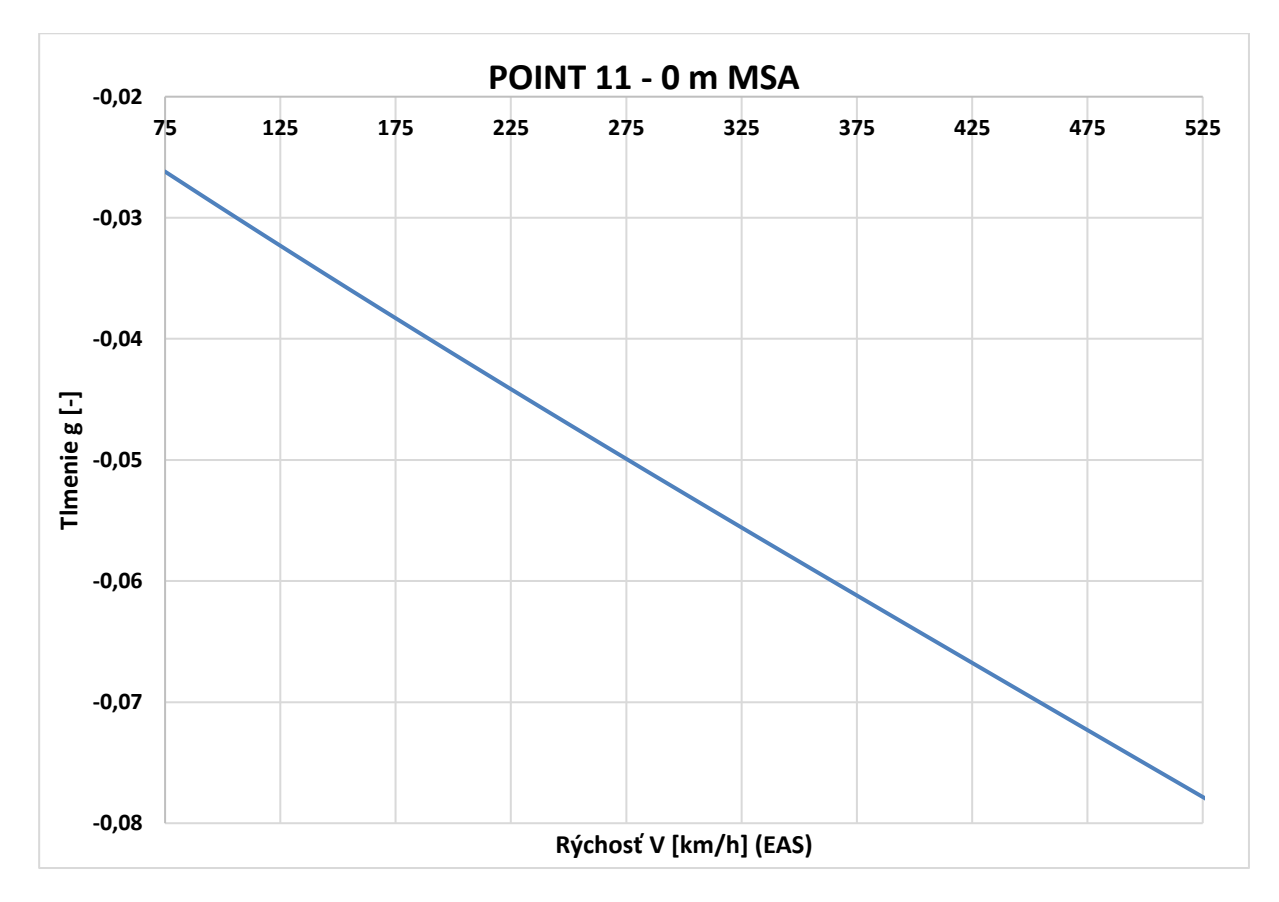

*Príloha C.77 Krivka 11 0m V-g - MKP model pomocou 2D elementov*

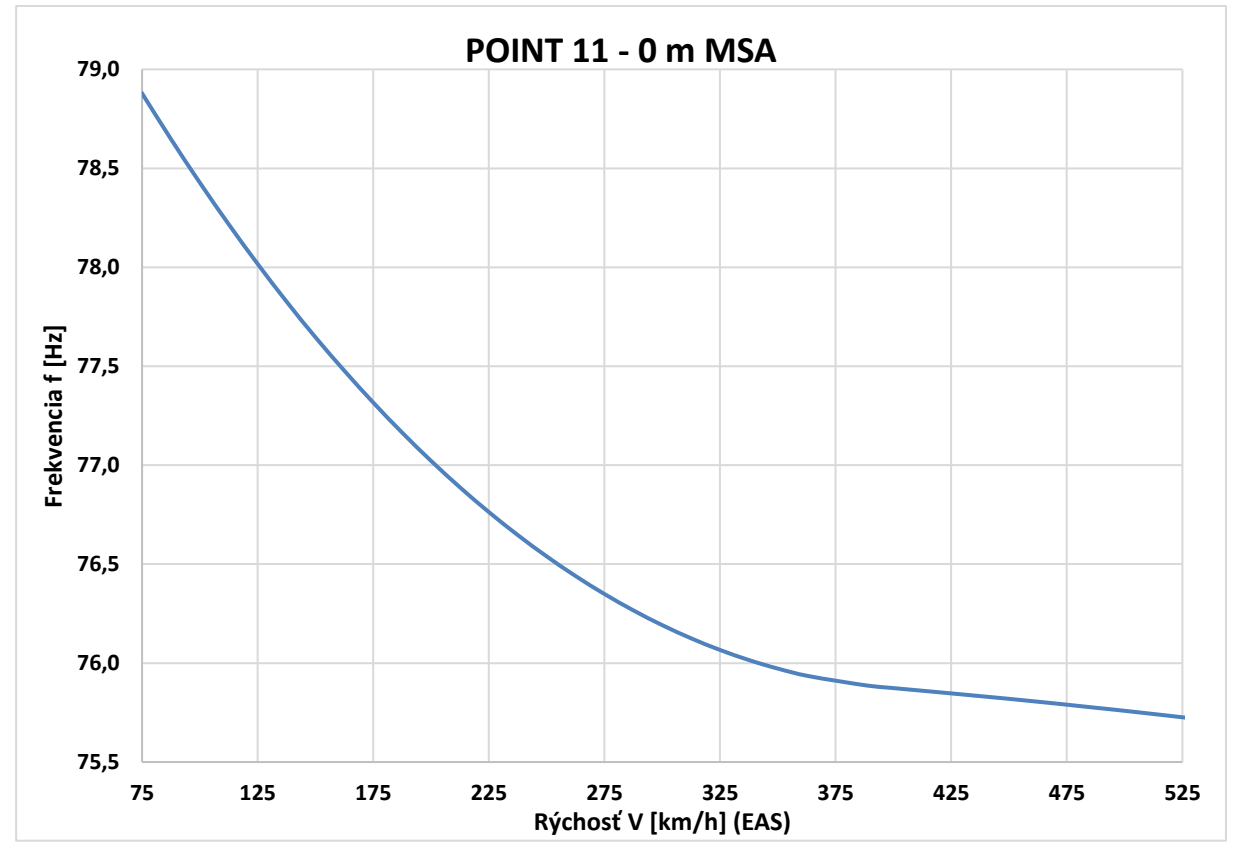

*Príloha C.78 Krivka 11 0m V-f - MKP model pomocou 2D elementov*

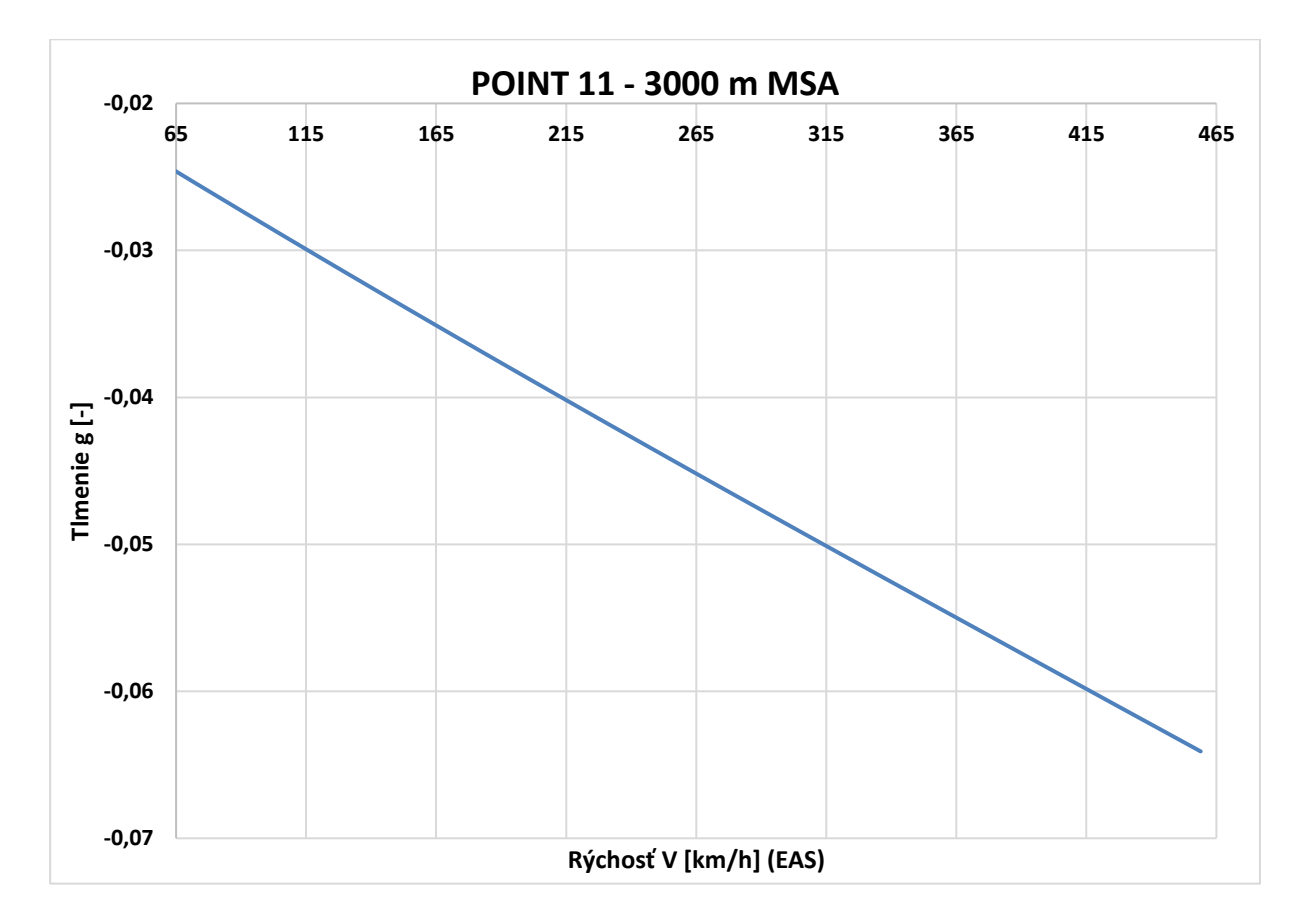

*Príloha C.79 Krivka 11 3000m V-g - MKP model pomocou 2D elementov*

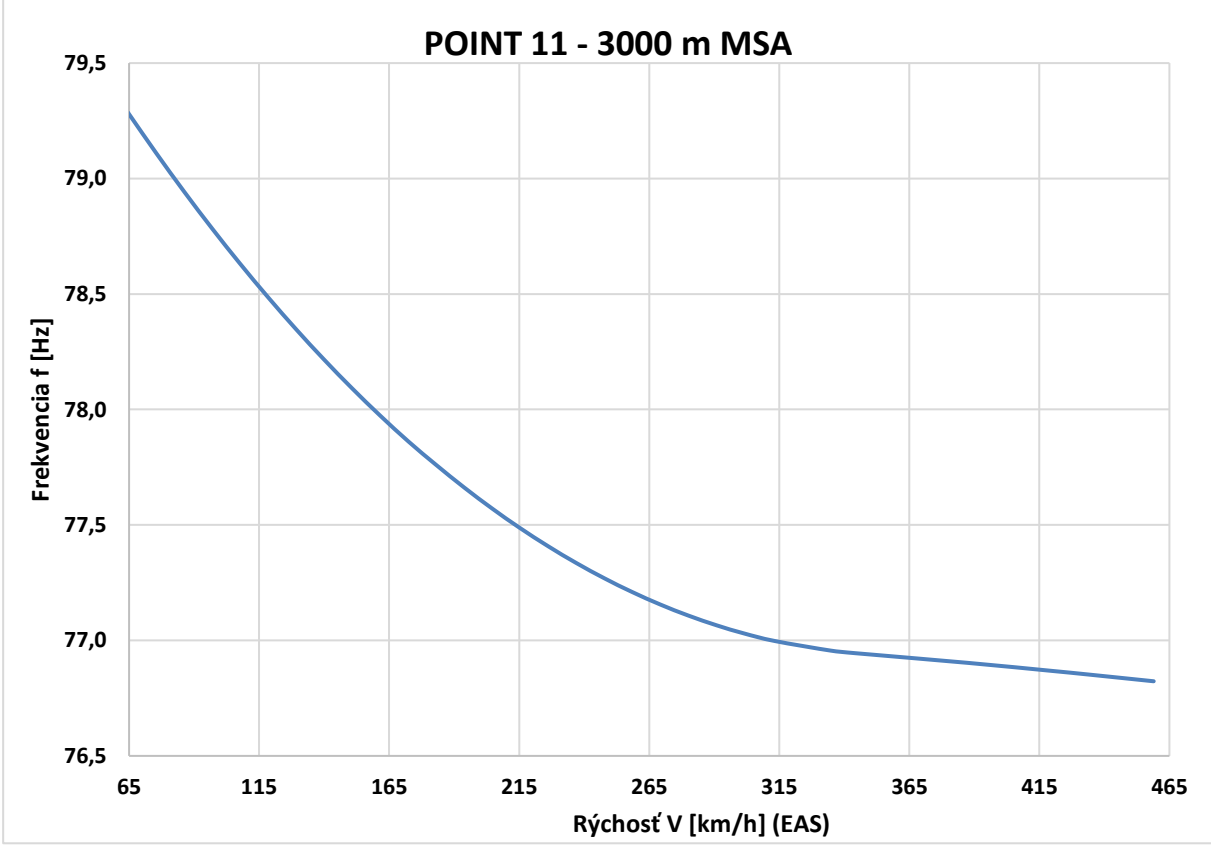

*Príloha C.80 Krivka 11 3000m V-f - MKP model pomocou 2D elementov*